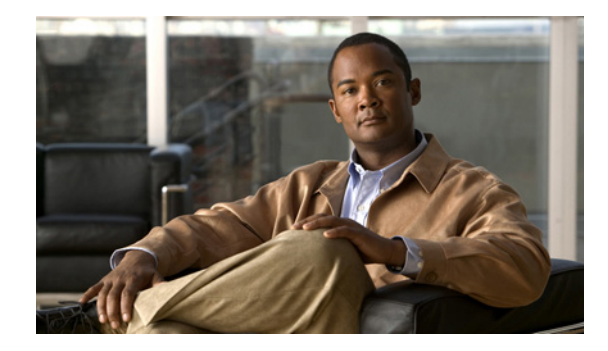

# **Command Reference for Cisco PDSN Release 4.1 in IOS Release 12.4(15)XR9**

### **Published: July 05, 2010 Revised: July 6, 2010**

This section lists new and revised commands for the Cisco PDSN software. All other commands used with this feature are documented in the Cisco IOS Release 12.4 command reference publications.

- [access list, page 6](#page-5-0)
- [bandwidth \(service flows qos subscriber profile submode\), page 8](#page-7-0)
- [cdma pdsn a10 ahdlc engine, page 9](#page-8-0)
- **•** [cdma pdsn a10 ahdlc trailer, page 10](#page-9-0)
- **•** [cdma pdsn a10 always-on keepalive, page 11](#page-10-0)
- **•** [cdma pdsn a10 init-ppp-after-airlink-start airlink-start-timeout, page 12](#page-11-0)
- [cdma pdsn a10 gre sequencing, page 13](#page-12-0)
- **•** [cdma pdsn a10 max-lifetime, page 14](#page-13-0)
- **•** [cdma pdsn a10 police downstream, page 15](#page-14-0)
- **•** [cdma pdsn a11 dormant ppp-idle-timeout send-termreq, page 16](#page-15-0)
- **•** [cdma pdsn a11 dormant sdb-indication gre-flags, page 17](#page-16-0)
- **•** [cdma pdsn a11 dormant sdb-indication match-qos-group, page 18](#page-17-0)
- **•** [cdma pdsn a11 mandate presence airlink-setup, page 19](#page-18-0)
- **•** [cdma pdsn a11 receive de-reg send-termreq, page 20](#page-19-0)
- **•** [cdma pdsn a11 reject airlink-start active, page 21](#page-20-0)
- **•** [cdma pdsn a11 reject airlink-stop dormant, page 22](#page-21-0)
- **•** [cdma pdsn a11 session-update, page 23](#page-22-0)
- **•** [cdma pdsn a11 session-update qos, page 24](#page-23-0)
- [cdma pdsn accounting local-timezone, page 25](#page-24-0)
- [cdma pdsn accounting prepaid, page 26](#page-25-0)
- **•** [cdma pdsn accounting prepaid threshold, page 27](#page-26-0)
- **•** [cdma pdsn accounting send cdma-ip-tech, page 28](#page-27-0)
- **•** [cdma pdsn accounting send ipv6-flows, page 29](#page-28-0)
- **•** [cdma pdsn accounting send start-stop, page 30](#page-29-0)
- **•** [cdma pdsn accounting time-of-day, page 31](#page-30-0)
- **•** [cdma pdsn age-idle-users, page 32](#page-31-0)
- **•** [cdma pdsn attribute send, page 33](#page-32-0)
- **•** [cdma pdsn attribute send meid-optional, page 36](#page-35-0)
- **•** [cdma pdsn attribute vendor, page 37](#page-36-0)
- **•** [cdma pdsn cac maximum, page 38](#page-37-0)
- **•** [cdma pdsn cluster controller, page 39](#page-38-0)
- **•** [cdma pdsn cluster controller closed-rp, page 40](#page-39-0)
- **•** [cdma pdsn cluster controller member, page 41](#page-40-0)
- **•** [cdma pdsn cluster controller session-high, page 42](#page-41-0)
- **•** [cdma pdsn cluster controller session-low, page 43](#page-42-0)
- **•** [cdma pdsn cluster member, page 44](#page-43-0)
- **•** [cdma pdsn cluster member periodic-update, page 45](#page-44-0)
- **•** [cdma pdsn cluster member prohibit administratively, page 46](#page-45-0)
- **•** [cdma pdsn compliance, page 47](#page-46-0)
- **•** [cdma pdsn compliance iosv4.1 session-reference, page 48](#page-47-0)
- **•** [cdma pdsn debug show-conditions, page 49](#page-48-0)
- **•** [cdma pdsn failure-history, page 50](#page-49-0)
- [cdma pdsn ingress-address-filtering, page 51](#page-50-0)
- **•** [cdma pdsn ip mobile proxy-registration lifetime, page 52](#page-51-0)**New**
- **•** [cdma pdsn ip mobile proxy-registration mn-aaa-auth, page 53](#page-52-0)**New**
- **•** [cdma pdsn ip mobile proxy-registration sequencing, page 54](#page-53-0)**New**
- **•** [cdma pdsn ipv6, page 55](#page-54-0)
- **•** [cdma pdsn maximum pcf, page 56](#page-55-0)
- **•** [cdma pdsn maximum sessions, page 57](#page-56-0)
- **•** [cdma pdsn mobile-advertisement-burst, page 58](#page-57-0)
- **•** [cdma pdsn msid-authentication, page 59](#page-58-0)
- **•** [cdma pdsn multiple service-flows, page 61](#page-60-0)
- **•** [cdma pdsn multiple service-flows qos remark-dscp, page 62](#page-61-0)
- **•** [cdma pdsn multiple service-flows qos subscriber profile, page 64](#page-63-0)
- **•** [cdma pdsn pcf, page 65](#page-64-0)
- **•** [cdma pdsn pcf default closed-rp, page 66](#page-65-0)
- **•** [cdma pdsn radius disconnect, page 67](#page-66-0)
- **•** [cdma pdsn redundancy, page 68](#page-67-0)
- **•** [cdma pdsn redundancy accounting send vsa swact, page 69](#page-68-0)
- **•** [cdma pdsn redundancy accounting update-periodic, page 70](#page-69-0)
- **•** [cdma pdsn retransmit a11-update, page 71](#page-70-0)
- **•** [cdma pdsn secure cluster, page 72](#page-71-0)
- **•** [cdma pdsn secure pcf, page 73](#page-72-0)
- **•** [cdma pdsn selection interface, page 75](#page-74-0)
- **•** [cdma pdsn selection keepalive, page 76](#page-75-0)
- **•** [cdma pdsn selection load-balancing, page 77](#page-76-0)
- **•** [cdma pdsn selection session-table-size, page 78](#page-77-0)
- **•** [cdma pdsn send-agent-adv, page 79](#page-78-0)
- **•** [cdma pdsn tft reject include error extension, page 80](#page-79-0)
- [cdma pdsn timeout, page 81](#page-80-0)
- **•** [cdma pdsn timeout mobile-ip-registration, page 83](#page-82-0)
- **•** [cdma pdsn virtual-template, page 84](#page-83-0)
- **•** [clear cdma pdsn cluster controller session record age, page 85](#page-84-0)
- **•** [clear cdma pdsn cluster controller statistics, page 86](#page-85-0)
- **•** [clear cdma pdsn cluster member statistics, page 87](#page-86-0)
- **•** [clear cdma pdsn redundancy statistics, page 88](#page-87-0)
- **•** [clear cdma pdsn session, page 89](#page-88-0)
- [clear cdma pdsn statistics, page 90](#page-89-0)
- **•** [clear ip mobile, page 92](#page-91-0)
- **•** [crypto map \(global IPSec\), page 94](#page-93-0)
- **•** [crypto map local-address, page 99](#page-98-0)
- **•** [debug cdma pdsn a10 ahdlc, page 101](#page-100-0)
- **•** [debug cdma pdsn a10 gre, page 102](#page-101-0)
- **•** [debug cdma pdsn a10 ppp, page 103](#page-102-0)
- **•** [debug cdma pdsn a11, page 104](#page-103-0)
- **•** [debug cdma pdsn accounting, page 107](#page-106-0)
- **•** [debug cdma pdsn accounting flow, page 108](#page-107-0)
- **•** [debug cdma pdsn accounting time-of-day, page 109](#page-108-0)
- **•** [debug cdma pdsn cluster, page 111](#page-110-0)
- [debug cdma pdsn ipv6, page 112](#page-111-0)
- **•** [debug cdma pdsn prepaid, page 113](#page-112-0)
- **•** [debug cdma pdsn qos, page 115](#page-114-0)
- **•** [debug cdma pdsn radius disconnect nai, page 116](#page-115-0)
- **•** [debug cdma pdsn redundancy, page 117](#page-116-0)
- **•** [debug cdma pdsn resource-manager, page 119](#page-118-0)
- **•** [debug cdma pdsn rsvp, page 120](#page-119-0)

Г

- **•** [debug cdma pdsn selection, page 121](#page-120-0)
- [debug cdma pdsn service-selection, page 122](#page-121-0)
- **•** [debug cdma pdsn session, page 123](#page-122-0)
- **•** [debug cdma pdsn tft, page 124](#page-123-0)
- [debug condition calling, page 125](#page-124-0)
- **•** [debug condition username, page 126](#page-125-0)
- **•** [debug ip mobile, page 127](#page-126-0)
- **•** [debug ip mobile cdma ipsec, page 128](#page-127-0)
- **•** [dscp \(service flows qos subscriber profile submode\), page 129](#page-128-0)
- **•** [flow-priority \(service flows qos subscriber profile submode\), page 131](#page-130-0)
- **•** [flow-profile direction \(service flows qos subscriber profile submode\), page 132](#page-131-0)
- [interface cdma-Ix, page 134](#page-133-0)
- **•** [inter-user-priority \(service flows qos subscriber profile submode\), page 135](#page-134-0)
- **•** [ip mobile authentication ignore-spi, page 136](#page-135-0)
- **•** [ip mobile authentication accept-non-standard-spi, page 137](#page-136-0) **New**
- **•** [ip mobile bindupdate, page 138](#page-137-0)
- **•** [ip mobile cdma imsi dynamic, page 139](#page-138-0)
- **•** [ip mobile cdma ipsec, page 140](#page-139-0)
- **•** [ip mobile foreign-agent, page 141](#page-140-0)
- **•** [ip mobile foreign-service, page 144](#page-143-0)
- **•** [ip mobile foreign-service revocation, page 146](#page-145-0)
- **•** [ip mobile prefix-length, page 147](#page-146-0)
- **•** [ip mobile proxy-host, page 148](#page-147-0)
- **•** [ip mobile registration-lifetime, page 150](#page-149-0)
- **•** [ip mobile secure, page 151](#page-150-0)
- **•** [ip mobile tunnel, page 153](#page-152-0)
- **•** [link-flow \(service flows qos subscriber profile submode\), page 154](#page-153-0)
- **•** [ppp authentication, page 156](#page-155-0)
- **•** [service cdma pdsn, page 158](#page-157-0)
- [show cdma pdsn, page 159](#page-158-0)
- **•** [show cdma pdsn accounting, page 163](#page-162-0)
- **•** [show cdma pdsn accounting detail, page 167](#page-166-0)
- **•** [show cdma pdsn accounting session, page 171](#page-170-0)
- **•** [show cdma pdsn accounting session detail, page 174](#page-173-0)
- **•** [show cdma pdsn accounting session flow, page 179](#page-178-0)
- **•** [show cdma pdsn accounting session flow user, page 180](#page-179-0)
- **•** [show cdma pdsn ahdlc, page 181](#page-180-0)
- **•** [show cdma pdsn cac, page 182](#page-181-0)
- **•** [show cdma pdsn cluster controller, page 183](#page-182-0)
- **•** [show cdma pdsn cluster controller configuration, page 184](#page-183-0)
- **•** [show cdma pdsn cluster controller member, page 185](#page-184-0)
- **•** [show cdma pdsn cluster controller session, page 186](#page-185-0)
- **•** [show cdma pdsn cluster controller statistics, page 187](#page-186-0)
- **•** [show cdma pdsn cluster member, page 189](#page-188-0)
- [show cdma pdsn flow, page 190](#page-189-0)
- **•** [show cdma pdsn flow service, page 192](#page-191-0)
- **•** [show cdma pdsn pcf, page 193](#page-192-0)
- **•** [show cdma pdsn qos local profile, page 196](#page-195-0)
- **•** [show cdma pdsn redundancy, page 197](#page-196-0)
- [show cdma pdsn redundancy statistics, page 198](#page-197-0)
- **•** [show cdma pdsn resource, page 199](#page-198-0)
- **•** [show cdma pdsn session, page 200](#page-199-0)
- **•** [show cdma pdsn statistics, page 209](#page-208-0)
- **•** [show cdma pdsn statistics prepaid, page 220](#page-219-0)
- **•** [show ip mobile cdma ipsec, page 221](#page-220-0)
- **•** [show ip mobile cdma ipsec profile, page 222](#page-221-0)
- **•** [show ip mobile proxy, page 223](#page-222-0)
- [show ip mobile secure, page 224](#page-223-0)
- [show ip mobile traffic, page 226](#page-225-0)
- [show ip mobile violation, page 227](#page-226-0)
- [show ip mobile visitor, page 229](#page-228-0)
- **•** [show ipc sctp statistics, page 231](#page-230-0)
- **•** [snmp-server enable traps cdma, page 241](#page-240-0)
- **•** [snmp-server enable traps ipmobile, page 242](#page-241-0)
- **•** [subscriber redundancy rate, page 243](#page-242-0)
- **•** [tft-allowed \(service flows qos subscriber profile submode\), page 244](#page-243-0)

Г

### <span id="page-5-0"></span>**access list**

To configure the access list mechanism for filtering frames by protocol type or vendor code, use the **access-list** global configuration command. Use the **no** form of this command to remove the single specified entry from the access list.

**access-list** *access-list-number* **{permit | deny}** {*type-code wild-mask | address mask*}

**no access-list** *access-list-number* **{permit | deny}** {*type-code wild-mask | address mask*}

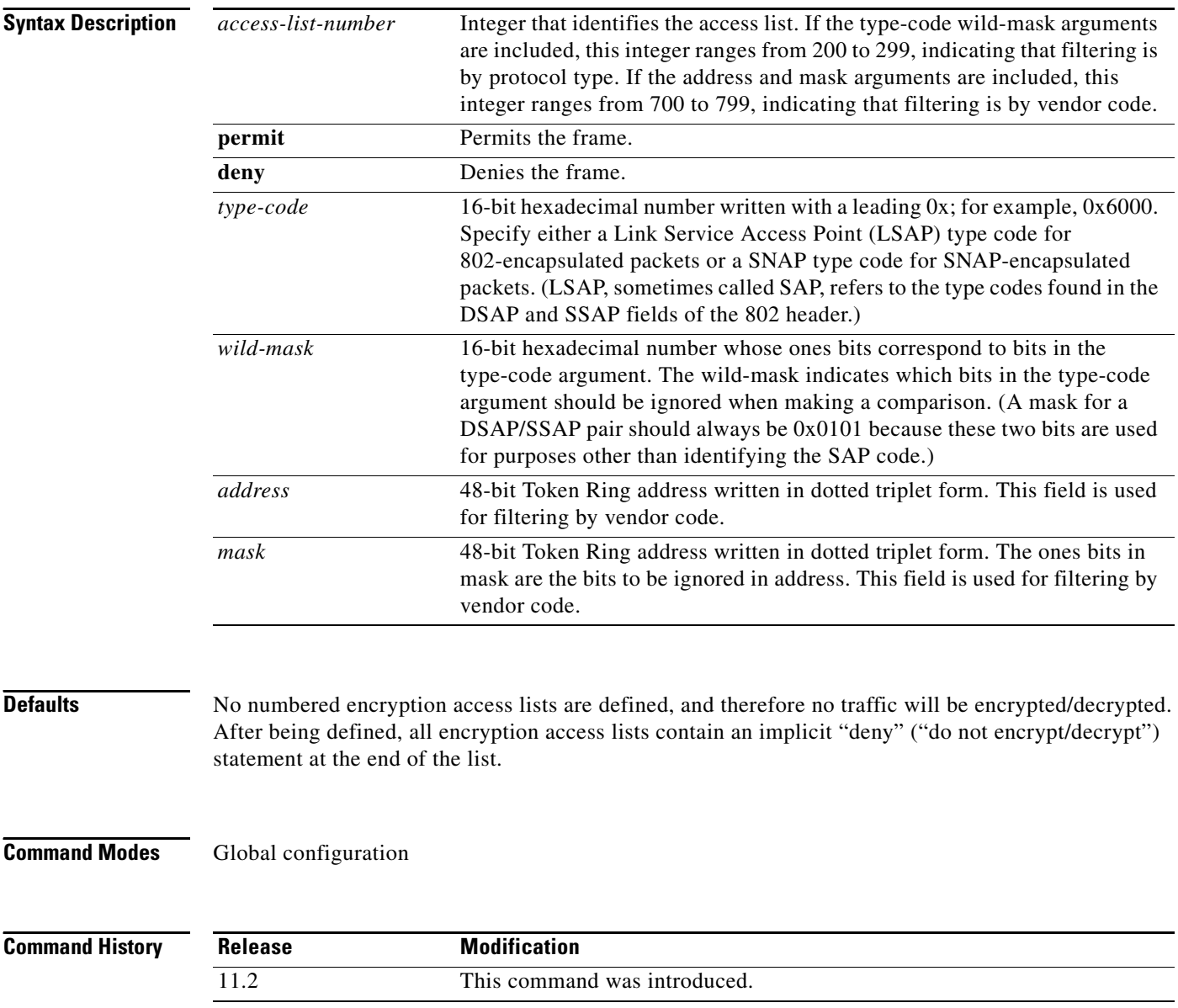

**Usage Guidelines** Use encryption access lists to control which packets on an interface are encrypted/decrypted, and which are transmitted as plain text (unencrypted).

> When a packet is examined for an encryption access list match, encryption access list statements are checked in the order that the statements were created. After a packet matches the conditions in a statement, no more statements will be checked. This means that you need to carefully consider the order in which you enter the statements.

> To use the encryption access list, you must first specify the access list in a crypto map and then apply the crypto map to an interface, using the crypto map (CET global configuration) and crypto map (CET interface configuration) commands.

> Fragmented IP packets, other than the initial fragment, are immediately accepted by any extended IP access list. Extended access lists used to control virtual terminal line access or restrict contents of routing updates must not match the TCP source port, the type of service value, or the packet's precedence.

**Note** After an access list is created initially, any subsequent additions (possibly entered from the terminal) are placed at the end of the list. You cannot selectively add or remove access list command lines from a specific access list.

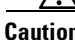

**Caution** When creating encryption access lists, we do not recommend using the any keyword to specify source or destination addresses. Using the any keyword with a permit statement could cause extreme problems if a packet enters your router and is destined for a router that is not configured for encryption. This would cause your router to attempt to set up an encryption session with a nonencrypting router. If you incorrectly use the any keyword with a deny statement, you might inadvertently prevent all packets from being encrypted, which could present a security risk.

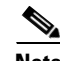

**Note** If you view your router's access lists by using a command such as show ip access-list, all extended IP access lists will be shown in the command output. This includes extended IP access lists that are used for traffic filtering purposes as well as those that are used for encryption. The show command output does not differentiate between the two uses of the extended access lists.

**Examples** The following example creates a numbered encryption access list that specifies a class C subnet for the source and a class C subnet for the destination of IP packets. When the router uses this encryption access list, all TCP traffic that is exchanged between the source and destination subnets will be encrypted.

access-list 101 permit tcp 172.21.3.0 0.0.0.255 172.22.2.0 0.0.0.255

### <span id="page-7-0"></span>**bandwidth (service flows qos subscriber profile submode)**

To configure the maximum aggregate bandwidth value, use the **bandwidth** command in the service flows qos subscriber profile submode. Use the **no** form of the command to disable this feature.

**bandwidth** *number*

**no bandwidth** *number*

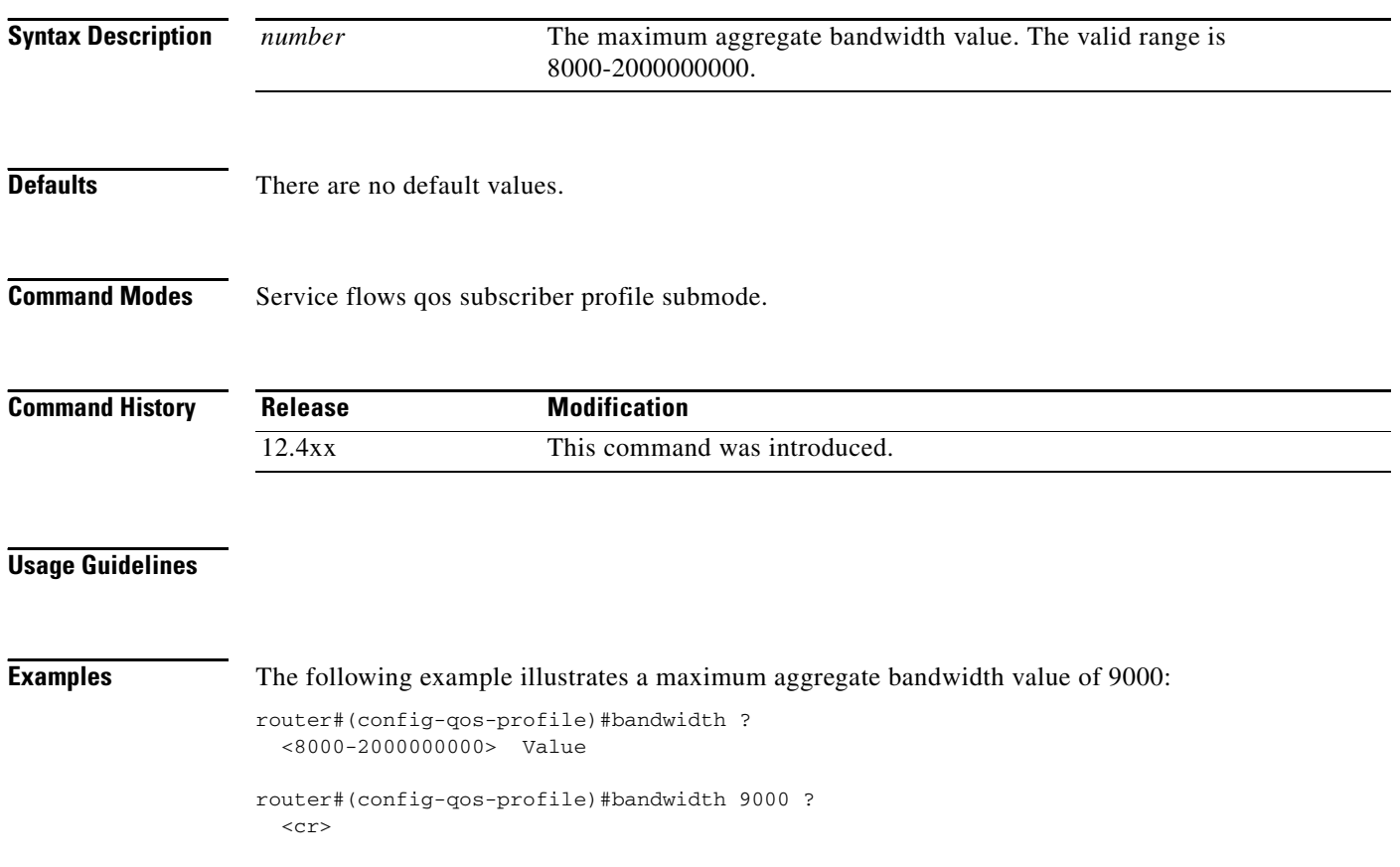

### <span id="page-8-0"></span>**cdma pdsn a10 ahdlc engine**

To limit the number of Asynchronous High-Level Data Link Control (AHDLC) channel resources provided by the AHDLC engine, use the **cdma pdsn a10 ahdlc engine** command to in global configuration mode. To reset the number of AHDLC channel resources to the default, use the **no** form of this command.

**cdma pdsn a10 ahdlc engine** *slot* **usable-channels** *usable-channels*

**no cdma pdsn a10 ahdlc engine** *slot* **usable-channels**

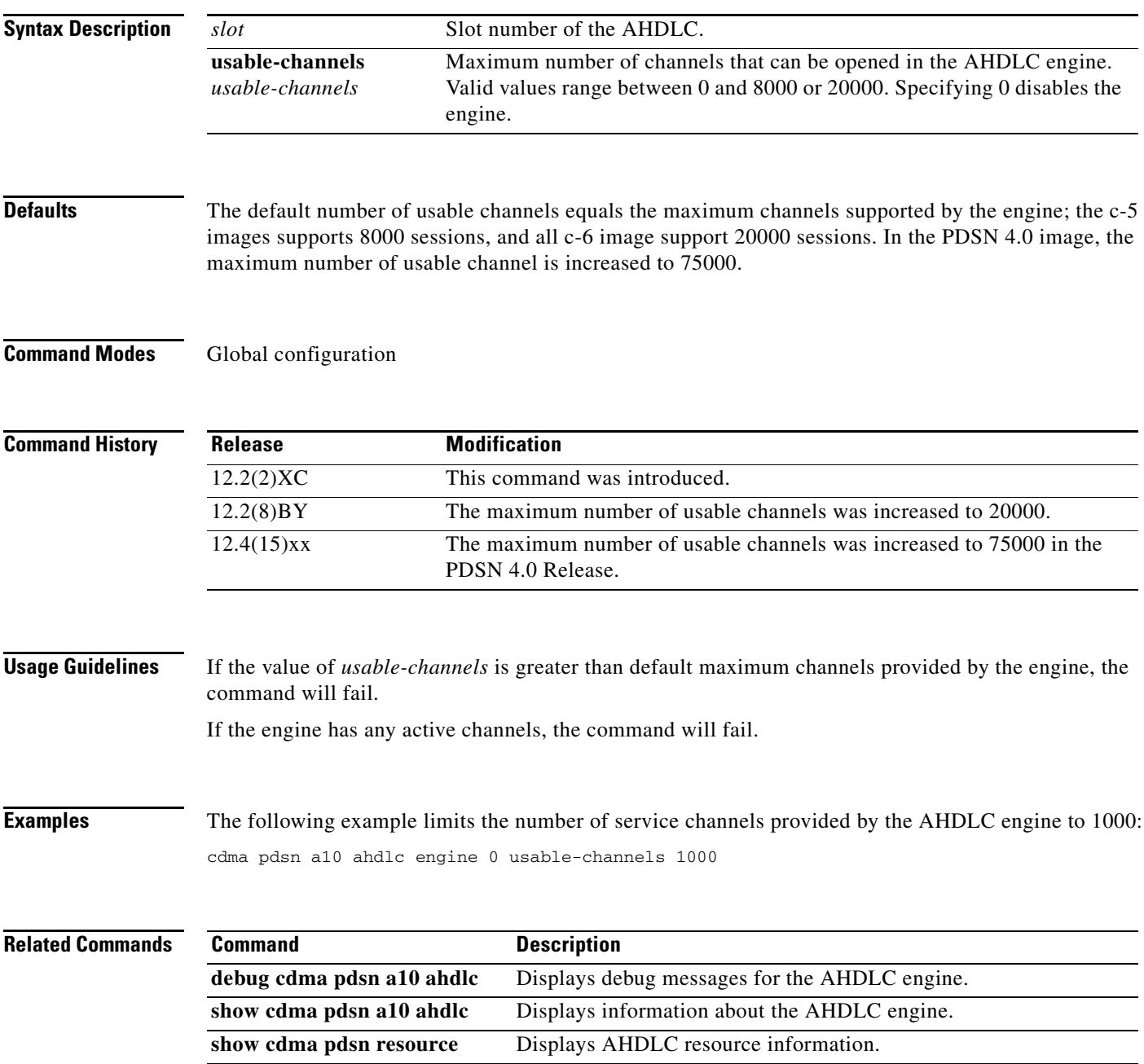

### <span id="page-9-0"></span>**cdma pdsn a10 ahdlc trailer**

To enable the PDSN so that AHDLC frames are expected to contain trailer byte, use the **cdma pdsn a10 ahdlc trailer** command to in global configuration mode. To disable the PDSN so that AHDLC processing does not expect the AHDLC trailer (0x7e), use the **no** form of this command.

**cdma pdsn a10 ahdlc trailer**

**no cdma pdsn a10 ahdlc trailer**

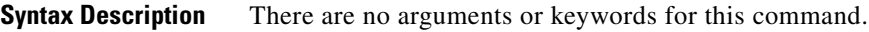

**Defaults** The default behavior is that trailer byte 0x7e is expected in the AHDLC frames.

**Command Modes** Global configuration

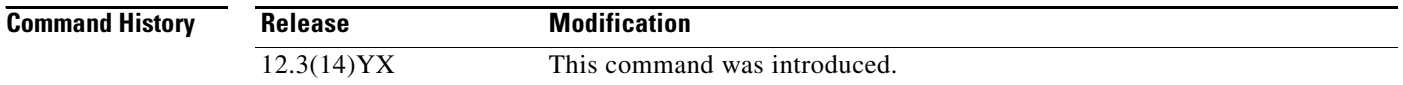

**Usage Guidelines** When the **no** version of the command is configured, each AHDLC frame is considered a full AHDLC fragment, and the PDSN will start processing the packet.

**Examples** The following example disables the PDSN so that AHDLC processing does not expect the AHDLC trailer:

Router (config)# no cdma pdsn a10 ahdlc trailer

## <span id="page-10-0"></span>**cdma pdsn a10 always-on keepalive**

To alter the default always-on service parameters, use the **cdma pdsn a10always-on keepalive** command in global configuration mode. To return to the default values, use the **no** form of this command.

**cdma pdsn a10 always-on keepalive {interval** *1-65535* **[attempts** *0-255***] | attempts** *0-255***}**

**no cdma pdsn a10 always-on keepalive {interval** *1-65535* **[attempts** *0-255***] | attempts** *0-255***}**

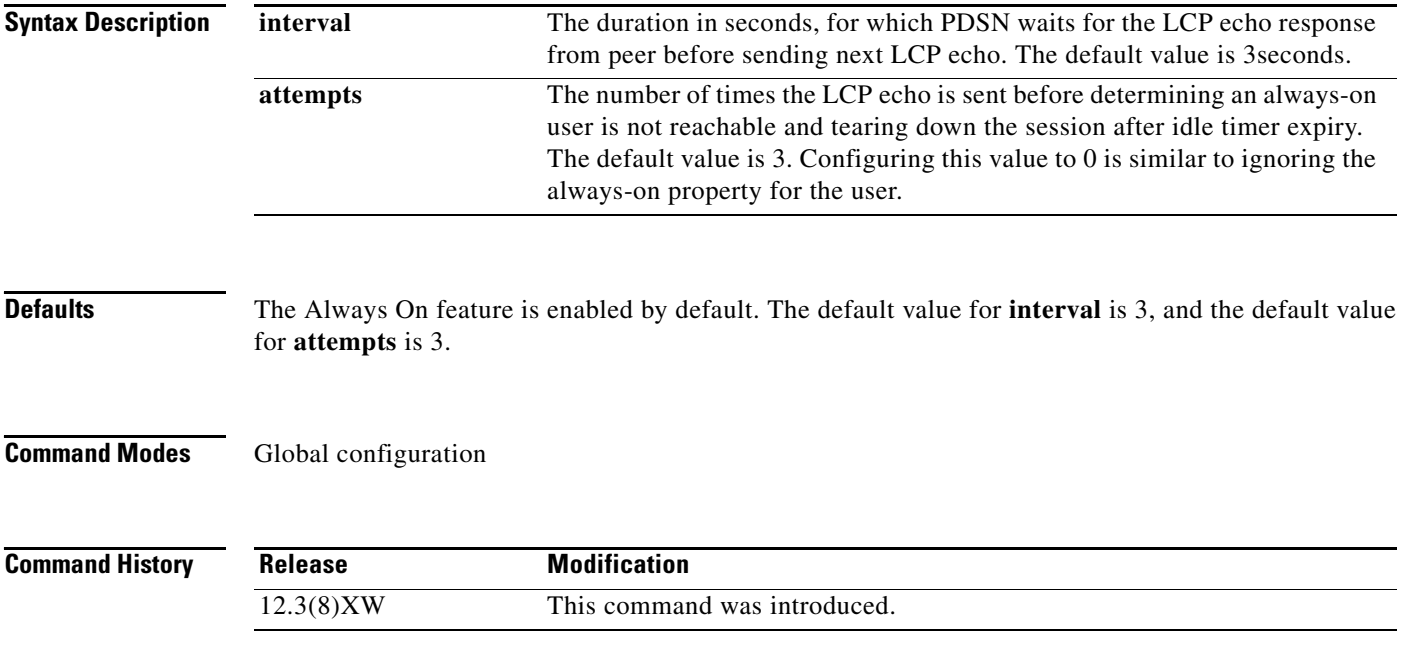

# <span id="page-11-0"></span>**cdma pdsn a10 init-ppp-after-airlink-start airlink-start-timeout**

To configure the PDSN so that Point-to-Point Protocol (PPP) negotiation with an MN will start only after the traffic channel is assigned, (in other words, after a Registration Request with airlink-start is received), use the **cdma pdsn a10 init-ppp-after-airlink-start** command in global configuration mode. Use the **no** form of this command to revert to the default behavior.

**cdma pdsn a10 init-ppp-after-airlink-start airlink-start-timeout** *1-120*

**no cdma pdsn a10 init-ppp-after-airlink-start airlink-start-timeout** *1-120*

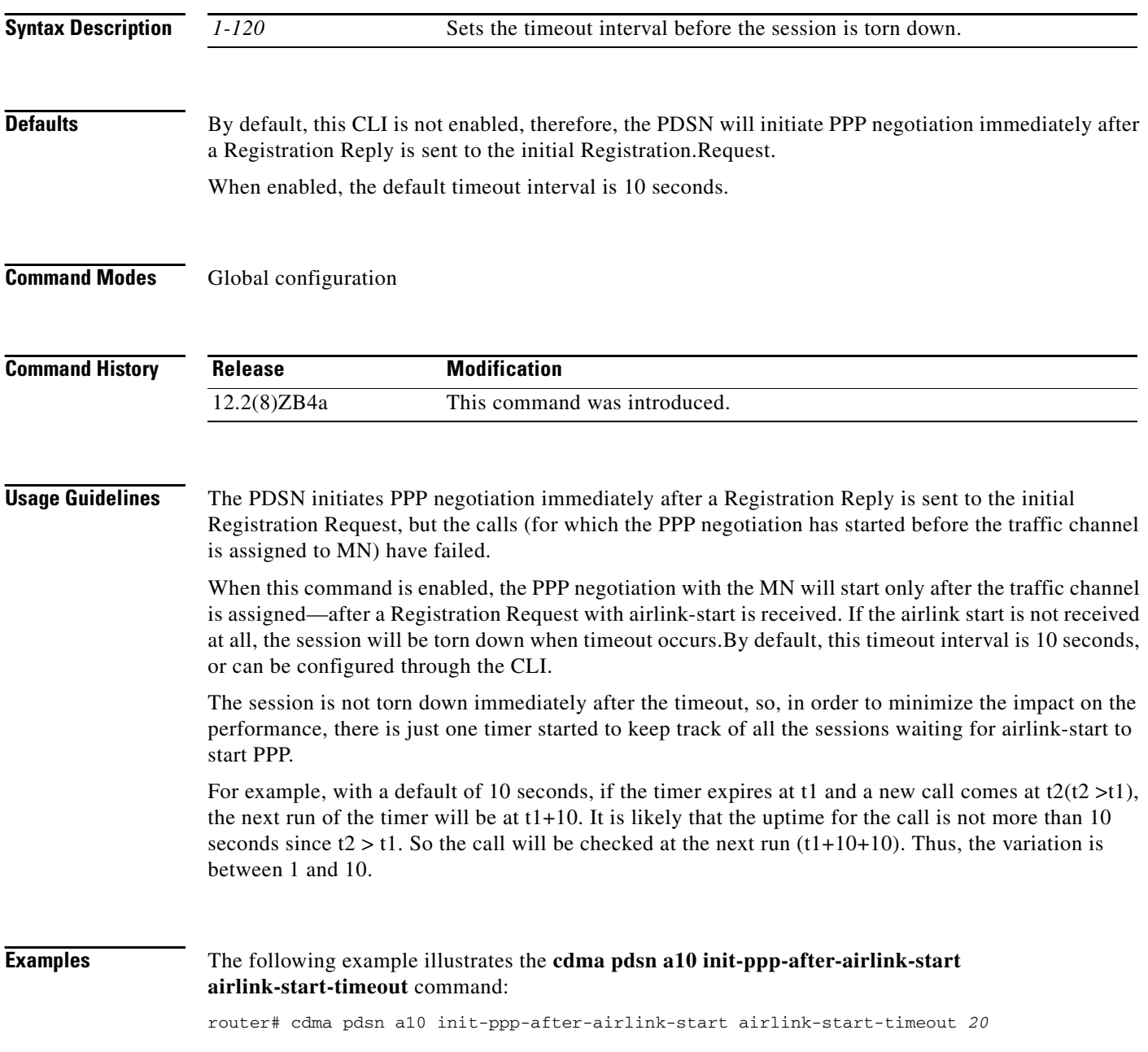

## <span id="page-12-0"></span>**cdma pdsn a10 gre sequencing**

To enable inclusion of Generic Routing Encapsulation (GRE) sequence numbers in the packets sent over the A10 interface, use the **cdma pdsn gre sequencing** command in global configuration mode. To disable the inclusion of GRE sequence number in the packets sent over the A10 interface, use the **no** form of this command.

**cdma pdsn a10 gre sequencing**

**no cdma pdsn a10 gre sequencing**

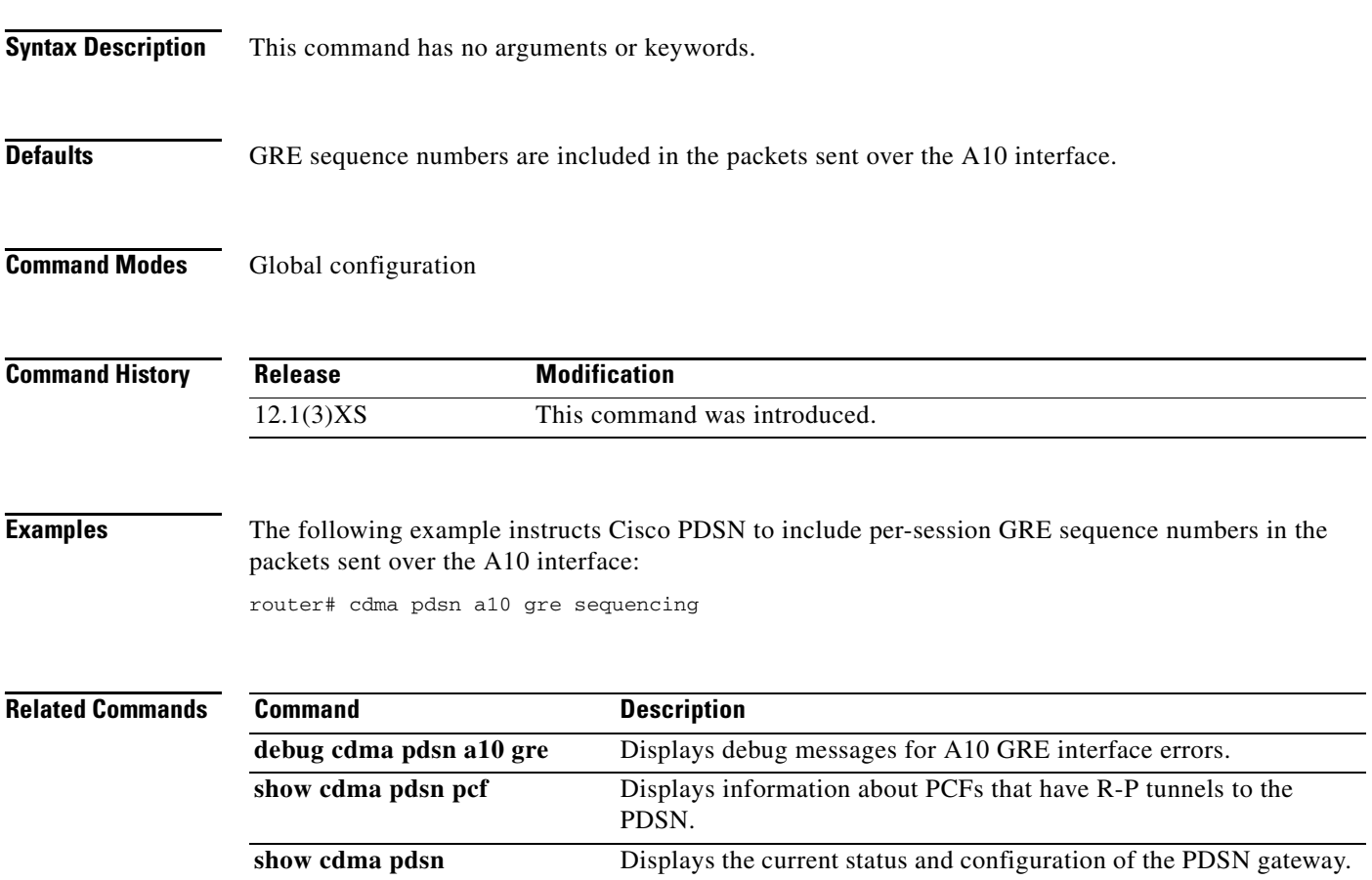

# <span id="page-13-0"></span>**cdma pdsn a10 max-lifetime**

To specify the maximum A10 registration lifetime accepted, use the **cdma pdsn a10 max-lifetime** command in global configuration mode. To return to the default length of time, use the **no** form of this command.

**cdma pdsn a10 max-lifetime** *seconds*

**no cdma pdsn a10 max-lifetime** 

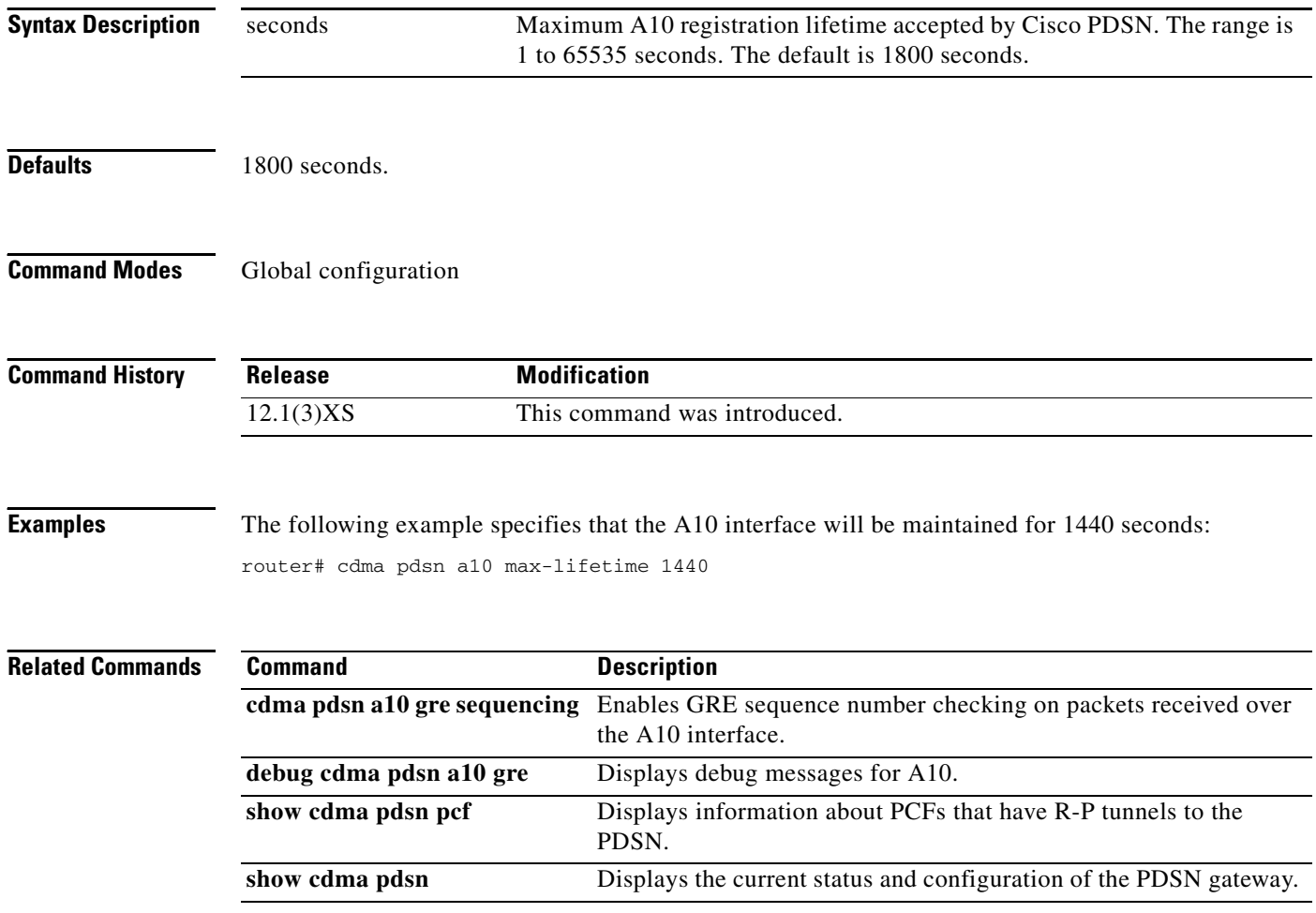

# <span id="page-14-0"></span>**cdma pdsn a10 police downstream**

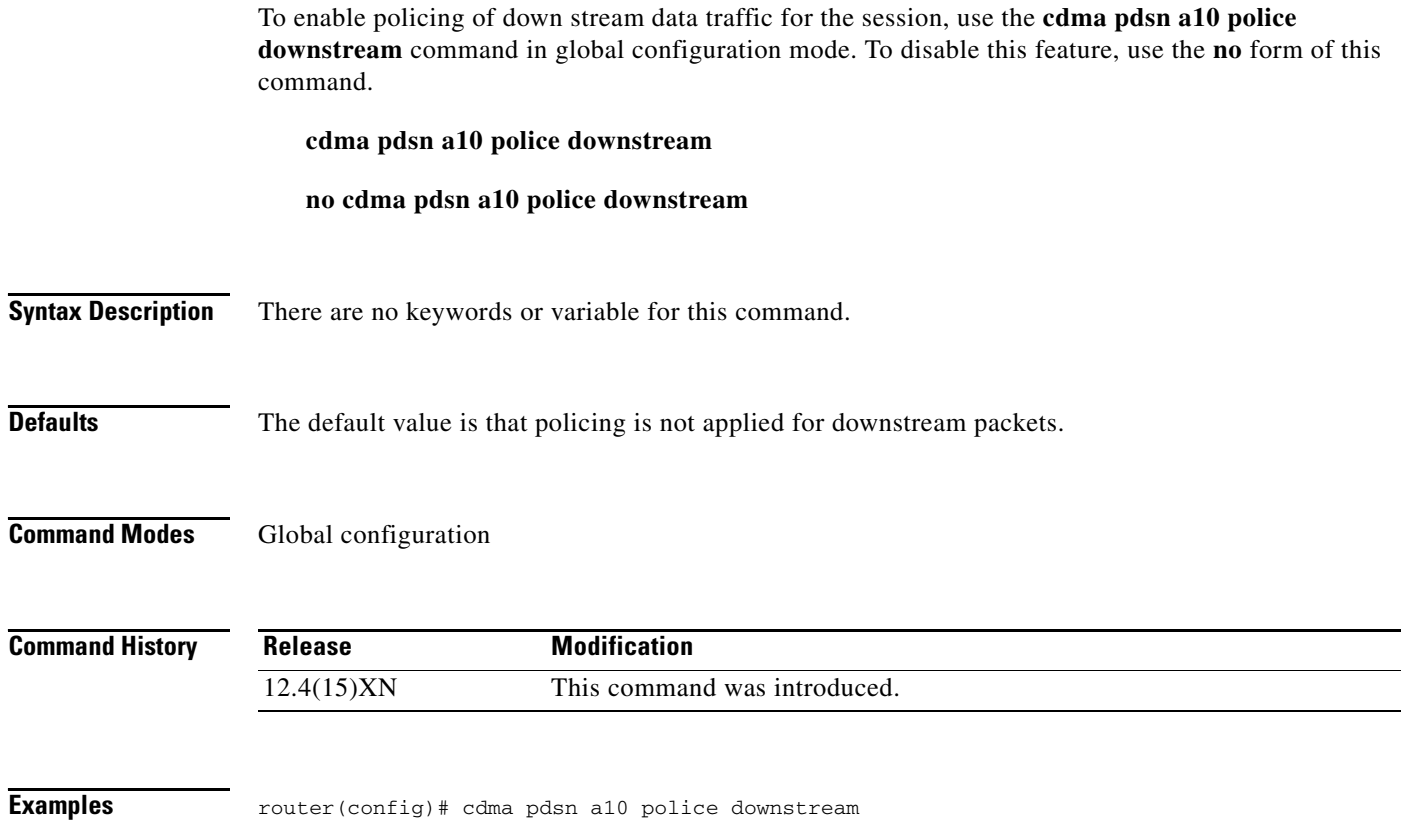

### <span id="page-15-0"></span>**cdma pdsn a11 dormant ppp-idle-timeout send-termreq**

To specify that for dormant sessions, on PPP idle timeout, PPP termreq will be sent, use the **cdma pdsn all dormant ppp-idle-timeout send-termreq** command in global configuration mode. To disable this feature, use the **no** form of this command.

**cdma pdsn all dormant ppp-idle-timeout send-termreq**

**no cdma pdsn all dormant ppp-idle-timeout send-termreq**

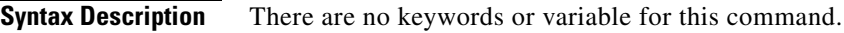

**Defaults** There are no default values.

**Command Modes** Global configuration

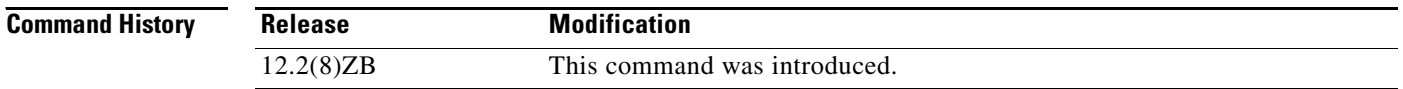

### **Usage Guidelines** Disabling this behavior will avoid traffic channel allocation for cleaning up ppp sessions at the mobile.

**Examples** router# cdma pdsn a11 dormant ppp-idle-timeout send-termreq

### <span id="page-16-0"></span>**cdma pdsn a11 dormant sdb-indication gre-flags**

To configure the PDSN so that all packets that are set with the specific group-number will be flagged for SDB usage between the PCF and the PDSN, use the **cdma pdsn a11 dormant sdb-indication gre-flags** command in global configuration mode. To disable this feature, use the no form of the command.

**cdma pdsn a11 dormant sdb-indication gre-flags** *group-number*

**no cdma pdsn a11 dormant sdb-indication gre-flags** *group-number*

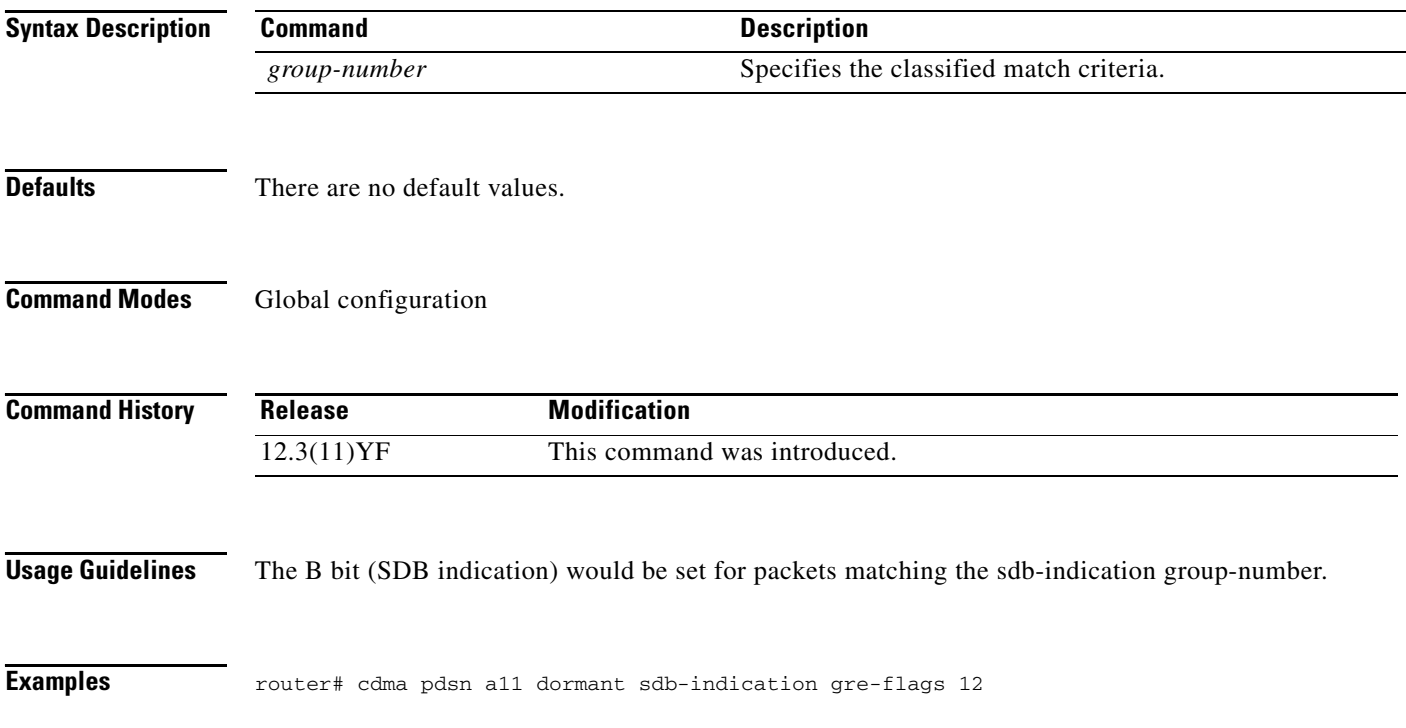

### <span id="page-17-0"></span>**cdma pdsn a11 dormant sdb-indication match-qos-group**

To configure the PDSN to use SDBs to deliver PPP control packets for Always-On sessions, where the session is dormant, use the **cdma pdsn a11 dormant sdb-indication match-qos-group** command in global configuration mode. Use the **no** form of this command to disable this feature.

**cdma pdsn a11 dormant sdb-indication match-qos-group** *group-number* **ppp-ctrl-pkts**

**no cdma pdsn a11 dormant sdb-indication match-qos-group** *group-number* **ppp-ctrl-pkts**

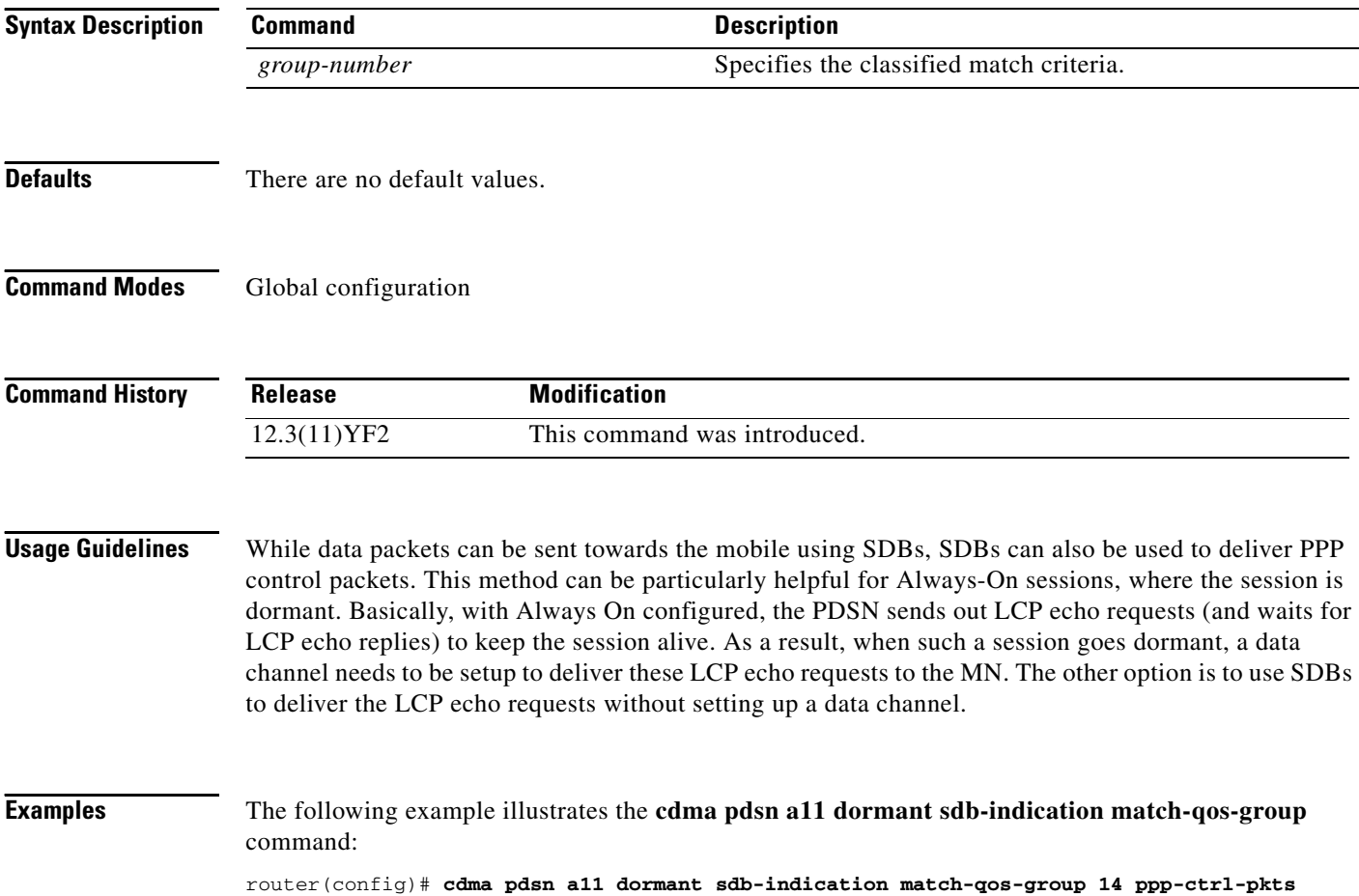

### <span id="page-18-0"></span>**cdma pdsn a11 mandate presence airlink-setup**

To mandate that the initial RRQ should have Airlink-Setup in Acct CVSE from PCF, use the **cdma pdsn all mandate presence airlink-setup** command in global configuration mode. To disable this feature, use the **no** form of this command. **cdma pdsn a11 mandate presence airlink-setup no cdma pdsn a11 mandate presence airlink-setup**

**Syntax Description** This command has no keywords or variables.

**Defaults** There are no default values.

**Command Modes** Global configuration

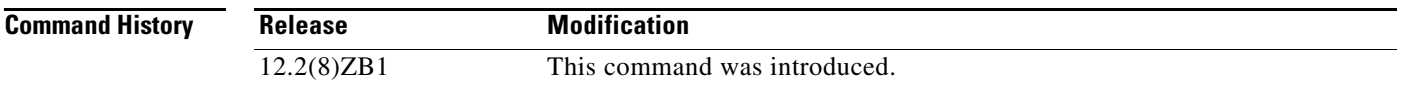

**Usage Guidelines** Issuing this command mandates that the initial RRQ should have Airlink-Setup in Acct CVSE from PCF. As a result, if this Airlink setup is not present in the RRQ, the session is not created, and a RRP with error code "86H - Poorly formed request" is returned.

> If you do not configure this command, or disable it, then sessions can be opened even with no accounting CVSE being present in the initial RRQ.

**Examples** router# **cdma pdsn a11 mandate presence airlink-setup**

Г

### <span id="page-19-0"></span>**cdma pdsn a11 receive de-reg send-termreq**

To enable the PDSN to send an LCP TermReq to the Mobile Node when it receives a A11 de-registration message from the PCF, use the **cdma pdsn a11 receive de-reg send-termreq** command in global configuration mode. To disable this feature, use the **no** form of the command.

### **cdma pdsn a11 receive de-reg send-termreq**

**no cdma pdsn a11 receive de-reg send-termreq**

- **Syntax Description** There are no arguments or keywords for this command.
- **Defaults** There are no default values.
- **Command Modes** Global configuration

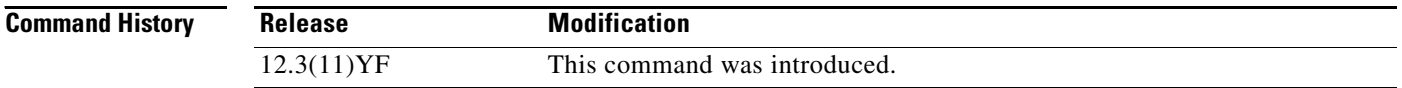

**Examples** The following example enables the PDSN to send an LCP TermReq to the Mobile Node when it receives a A11 de-registration message from the PCF:

router (config)# **cdma pdsn a11 receive de-reg send-termreq**

### <span id="page-20-0"></span>**cdma pdsn a11 reject airlink-start active**

To enable the PDSN to send RRP (with error code "86H-Poorly formed request") when the RRQ is received with airlink-start in the Acct CVSE from PCF for an active session, use the **cdma pdsn a11 reject airlink-start active** command in global configuration mode. To disable this function, use the **no** form of the command.

**cdma pdsn a11 reject airlink-start active**

**no cdma pdsn a11 reject airlink-start active**

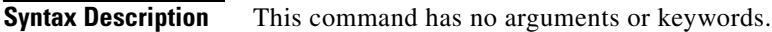

**Defaults** No default values.

**Command Modes** Global configuration

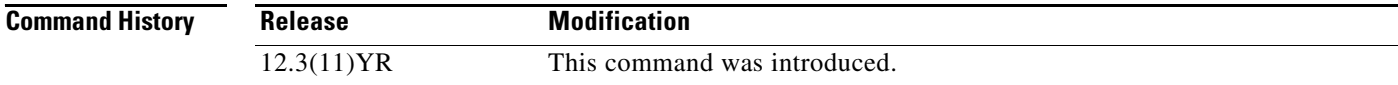

### **Examples** The following example illustrates the **cdma pdsn a11 reject airlink-start active** command:

Router(config)# **cdma pdsn a11 reject airlink-start active**

### <span id="page-21-0"></span>**cdma pdsn a11 reject airlink-stop dormant**

To enable the PDSN to send RRP (with error code "86H-Poorly formed request") when the RRQ is received with airlink-stop in the Acct CVSE from PCF for a dormant session, use the **cdma pdsn a11 reject airlink-stop dormant** command in global configuration mode. To disable this function, use the **no** form of the command.

**cdma pdsn a11 reject airlink-stop dormant**

**no cdma pdsn a11 reject airlink-stop dormant**

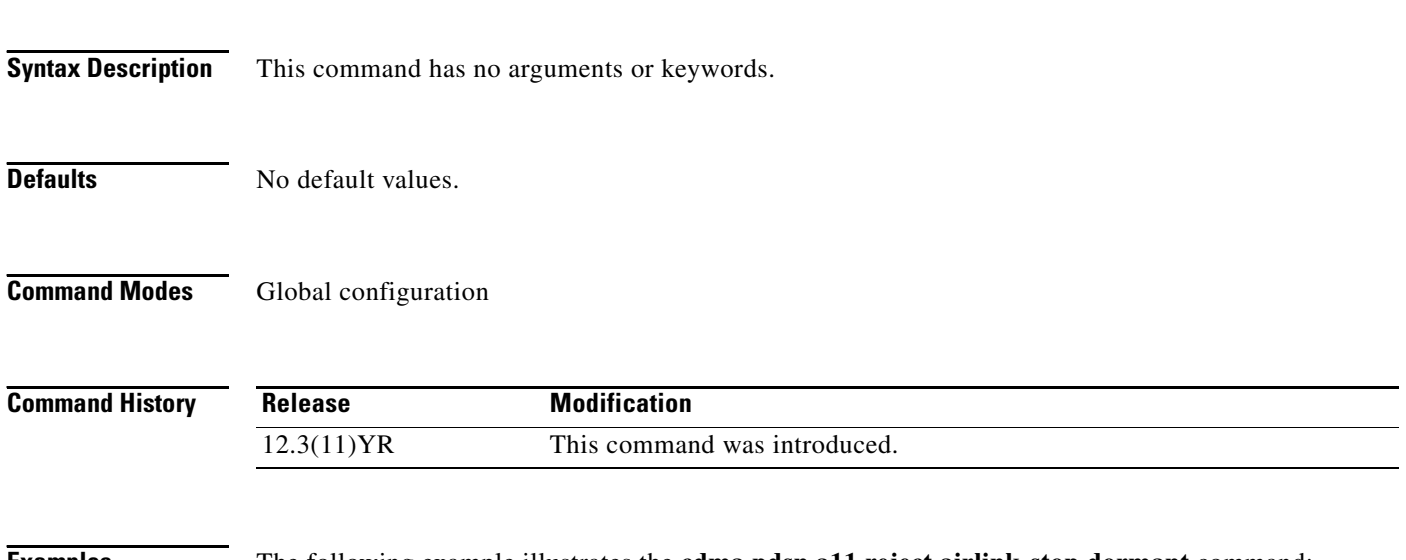

**Examples** The following example illustrates the **cdma pdsn a11 reject airlink-stop dormant** command: Router(config)# **cdma pdsn a11 reject airlink-stop dormant**

### <span id="page-22-0"></span>**cdma pdsn a11 session-update**

To enable the A11 Session update feature on the PDSN, and to send an A11 session update for either the Always On, or RNPDIT (or both) attributes that are downloaded from the AAA during the authentication phase, use the **cdma pdsn a11 session-update** command in global configuration. Use the **no** form of the command to disable this feature.

**cdma pdsn a11 session-update {**[**always-on**] *1-10* [**rn-pdit**] *0-9*}

**no cdma pdsn a11 session-update {**[**always-on**] [**rn-pdit**] *1-10*}

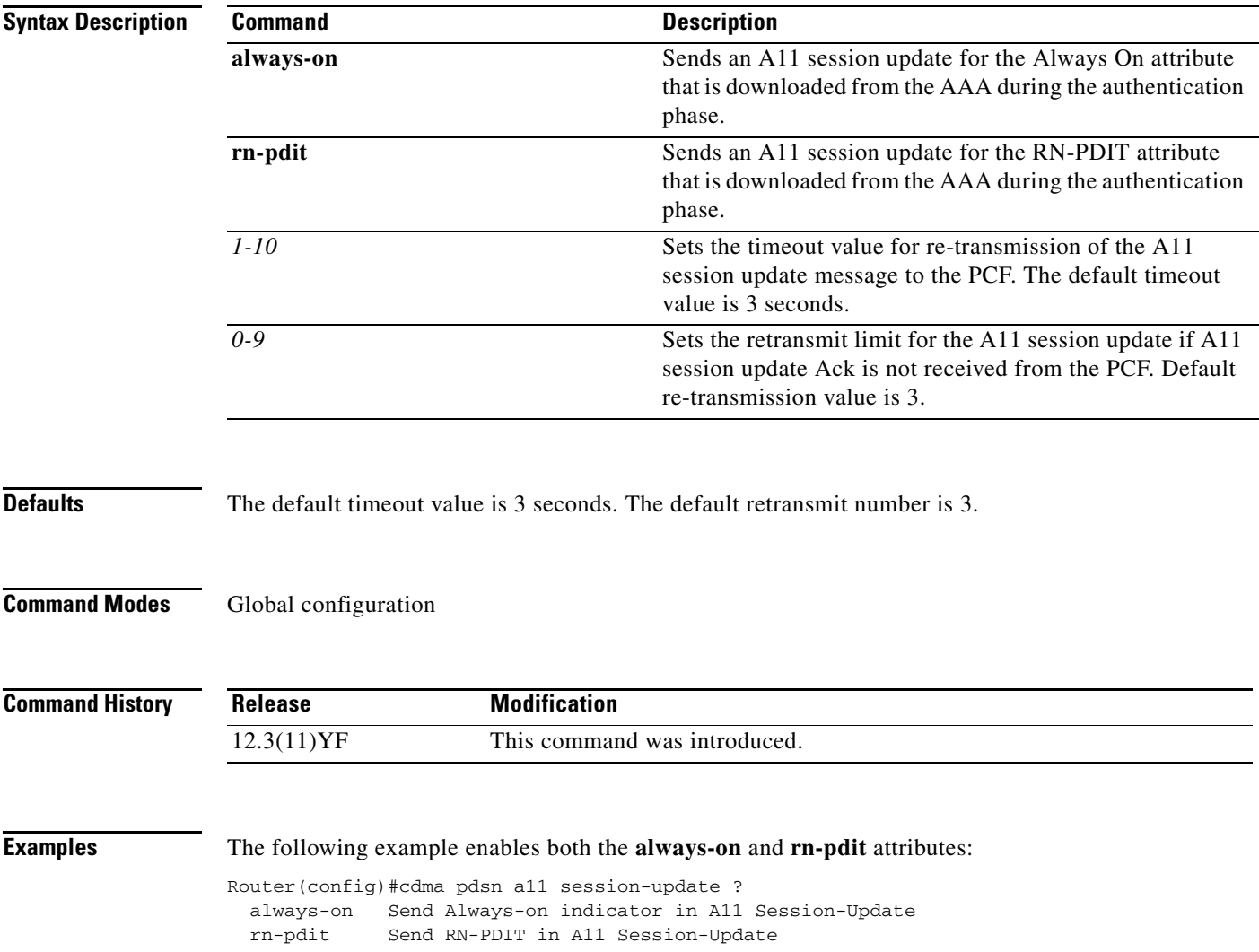

## <span id="page-23-0"></span>**cdma pdsn a11 session-update qos**

To enable sending a Subscriber QoS profile through an A11 session-update and A11 RRP, use the **cdma pdsn a11 session-update qos** command in global configuration mode. Use the **no** form of the command disable the feature. The existing timeout and retransmit a11 session-update configurations also apply to this command.

**cdma pdsn a11 session-update qos**

**no cdma pdsn a11 session-update qos**

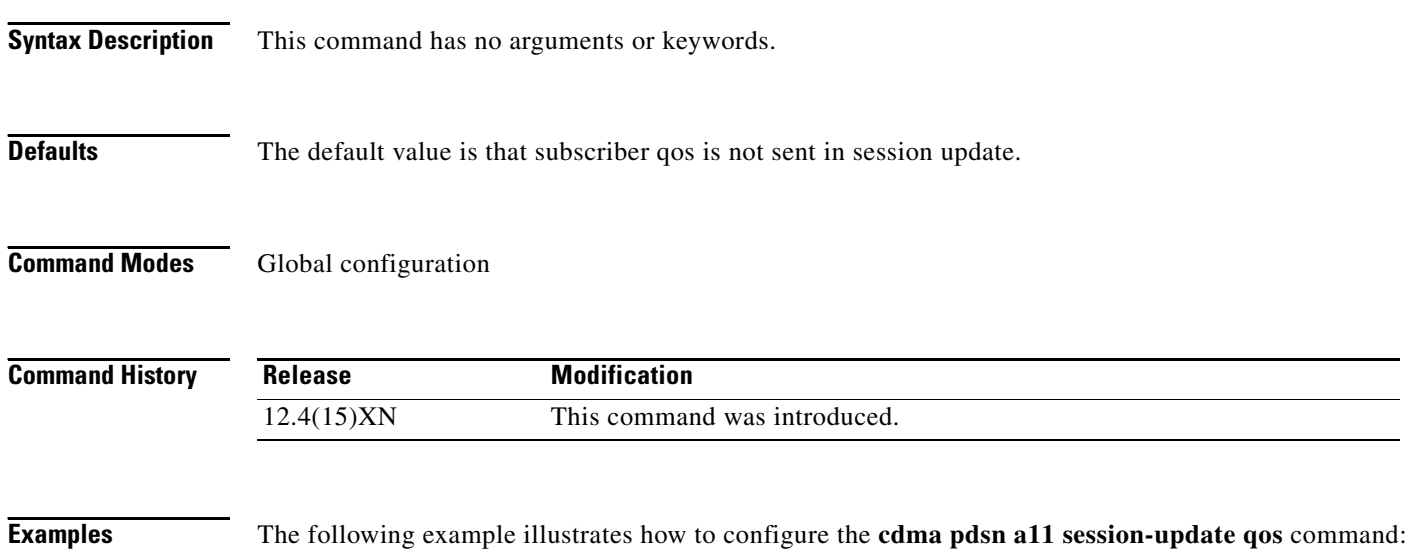

router(config)# **cdma pdsn a11 session-update qos**

## <span id="page-24-0"></span>**cdma pdsn accounting local-timezone**

To specify the local time stamp for PDSN accounting events, use the **cdma pdsn accounting local-timezone** command in global configuration mode. To return to the default Universal Time (UTC), use the **no** form of this command.

**cdma pdsn accounting local-timezone**

**no cdma pdsn accounting local-timezone**

- **Syntax Description** This command has no arguments or keywords.
- **Defaults** UTC time, a standard based on GMT, is enabled.
- **Command Modes** Global configuration

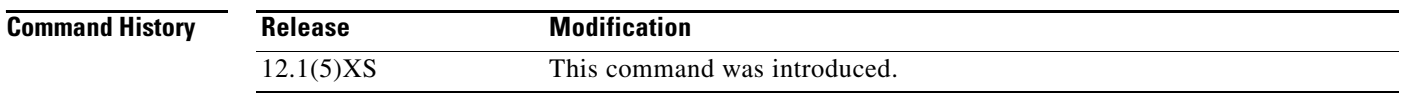

**Usage Guidelines** You must use the *clock timezone hours-offset* [*minutes-offset*] global configuration command to reflect the difference between local time and UTC time.

**Examples** The following example sets the local time in Korea: clock timezone KOREA 9 cdma pdsn accounting local-timezone

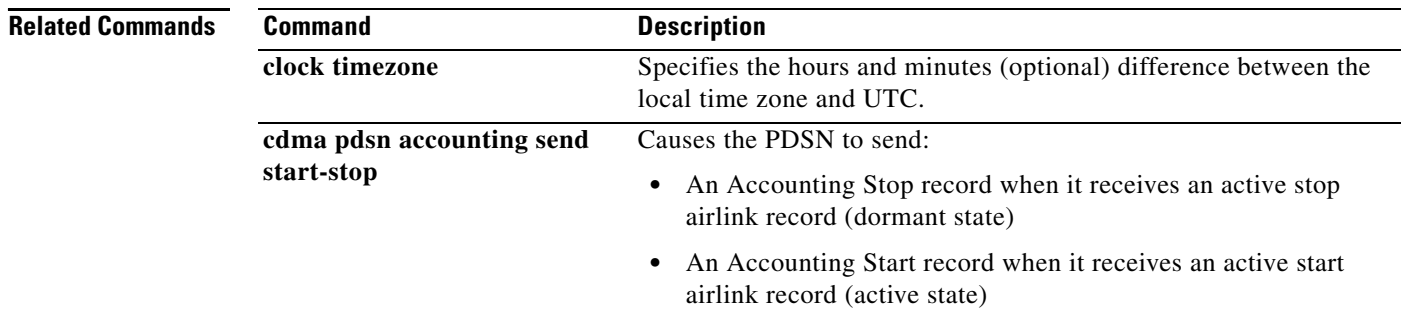

Г

# <span id="page-25-0"></span>**cdma pdsn accounting prepaid**

To enable the Prepaid billing feature on PDSN, use the **cdma pdsn accounting prepaid** command in global configuration mode. To disable this feature, use the **no** form of the command.

### **cdma pdsn accounting prepaid [volume | duration]**

**no cdma pdsn accounting prepaid [volume | duration]**

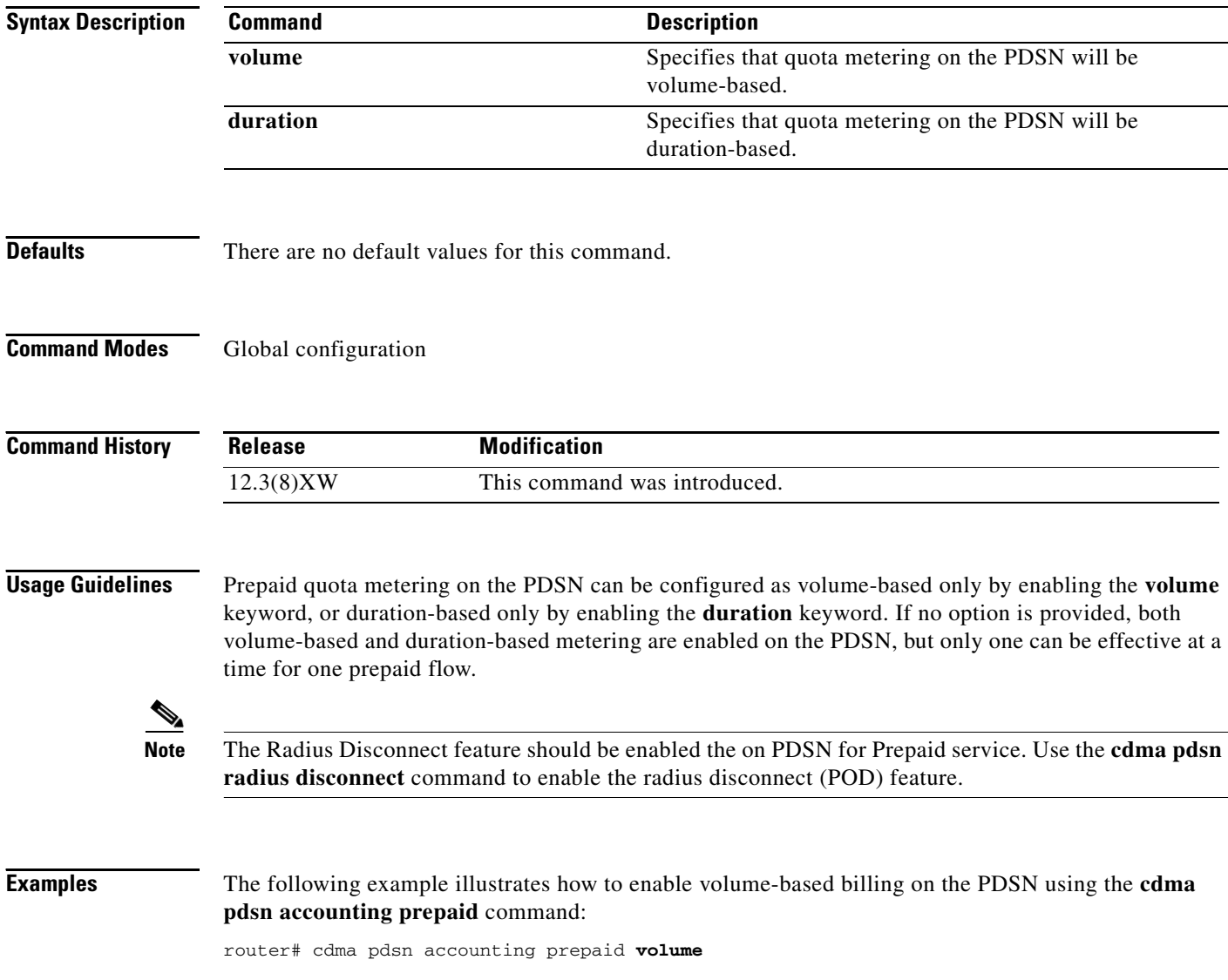

 $\overline{\phantom{a}}$ 

## <span id="page-26-0"></span>**cdma pdsn accounting prepaid threshold**

To set the box-level threshold for all volume-based or duration-based prepaid flows on the PDSN, use the **cdma pdsn accounting prepaid threshold** command in global configuration mode. To disable this feature, use the **no** form of the command.

**cdma pdsn accounting prepaid threshold [volume | duration]** *value*

**no cdma pdsn accounting prepaid threshold [volume | duration]** *value*

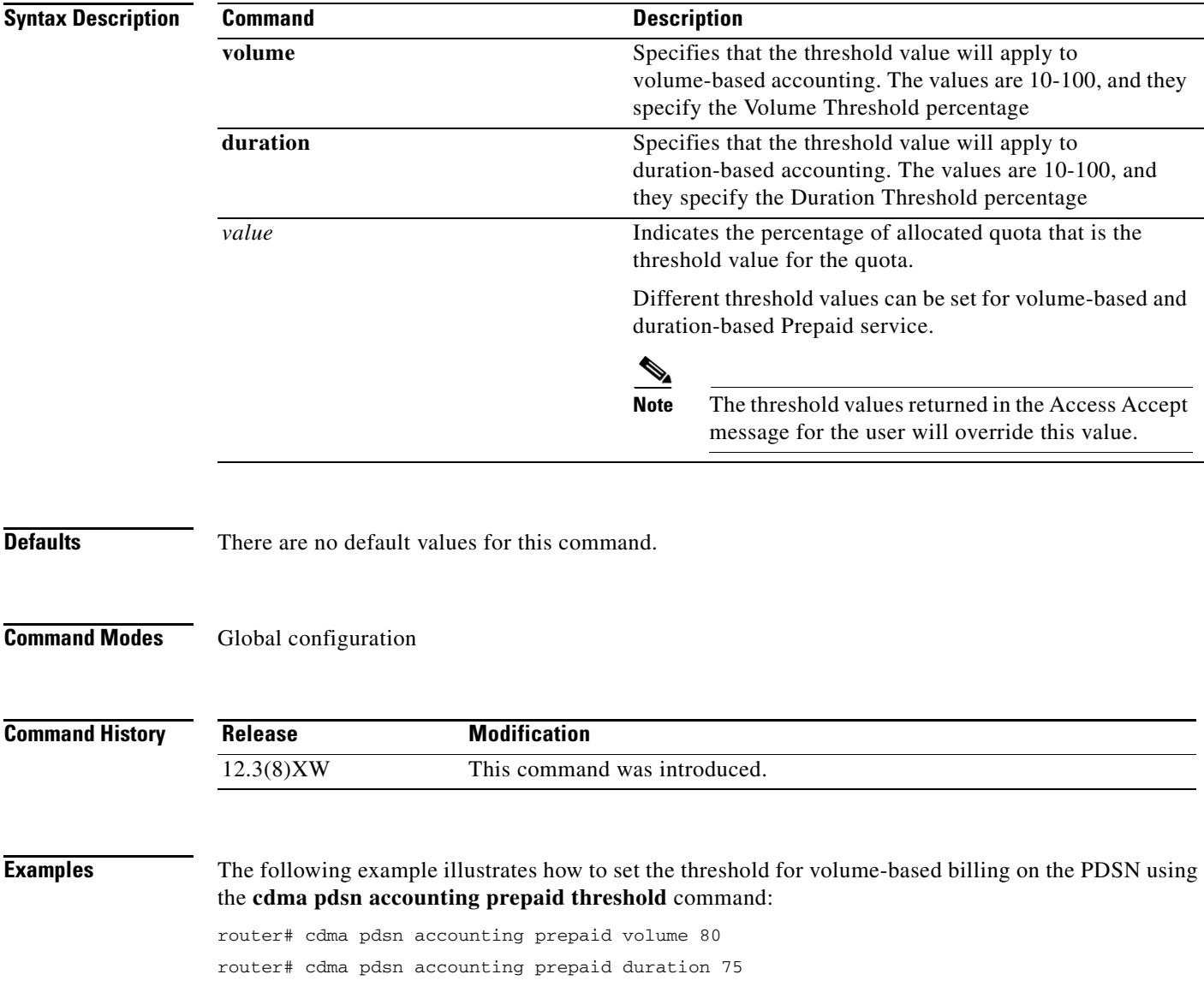

### <span id="page-27-0"></span>**cdma pdsn accounting send cdma-ip-tech**

To configure specific values for the F11 attribute for proxy Mobile IP and VPDN services, use the **cdma pdsn accounting send cdma-ip-tech** command in global configuration mode. To deconfigure those values, use the **no** form of this command.

**cdma pdsn accounting send cdma-ip-tech** [**proxy-mobile-ip** | **vpdn**]

**no cdma pdsn accounting send cdma-ip-tech** [**proxy-mobile-ip** | **vpdn**]

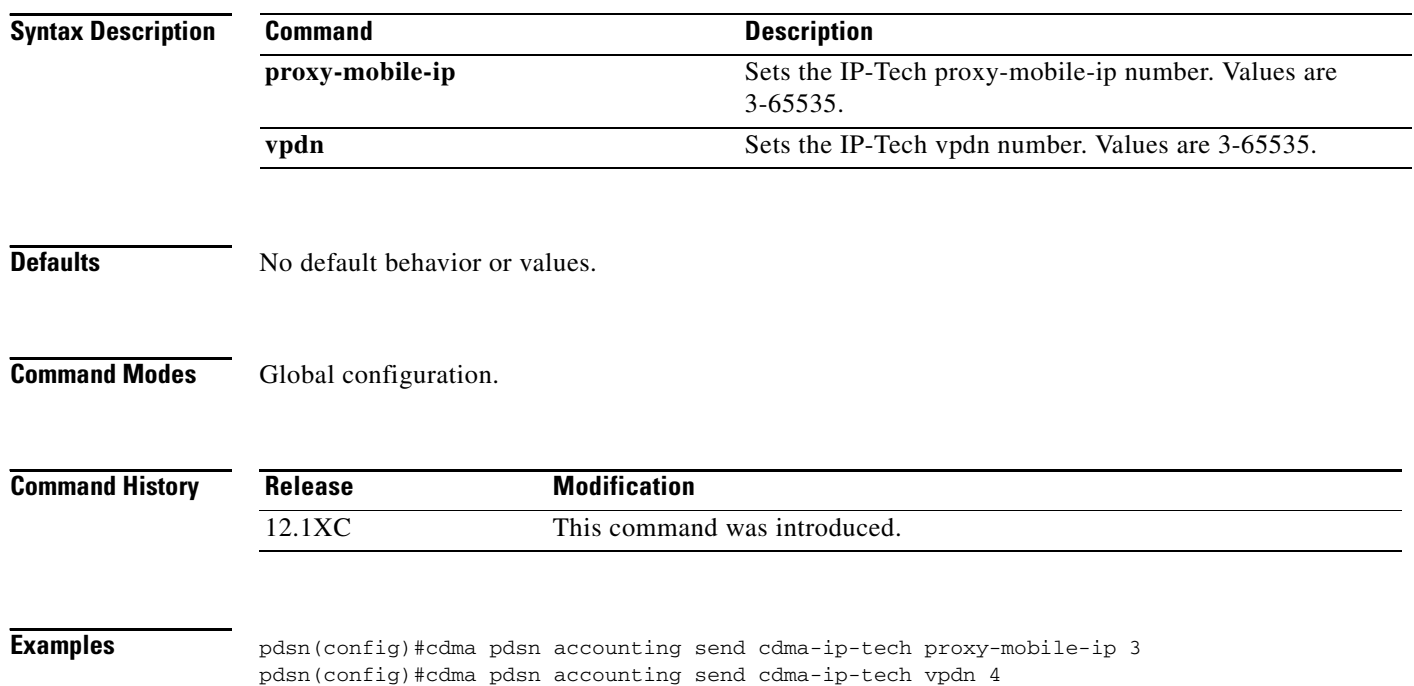

## <span id="page-28-0"></span>**cdma pdsn accounting send ipv6-flows**

To to control the number of flows and UDR records used for IPv4/IPv6 simultaneous sessions, use the **cdma pdsn accounting send ipv6-flows** command in global configuration mode. Use the **no** form of this command to disable this function.

**cdma pdsn accounting send ipv6-flows** *number*

**no cdma pdsn accounting send ipv6-flows** *number*

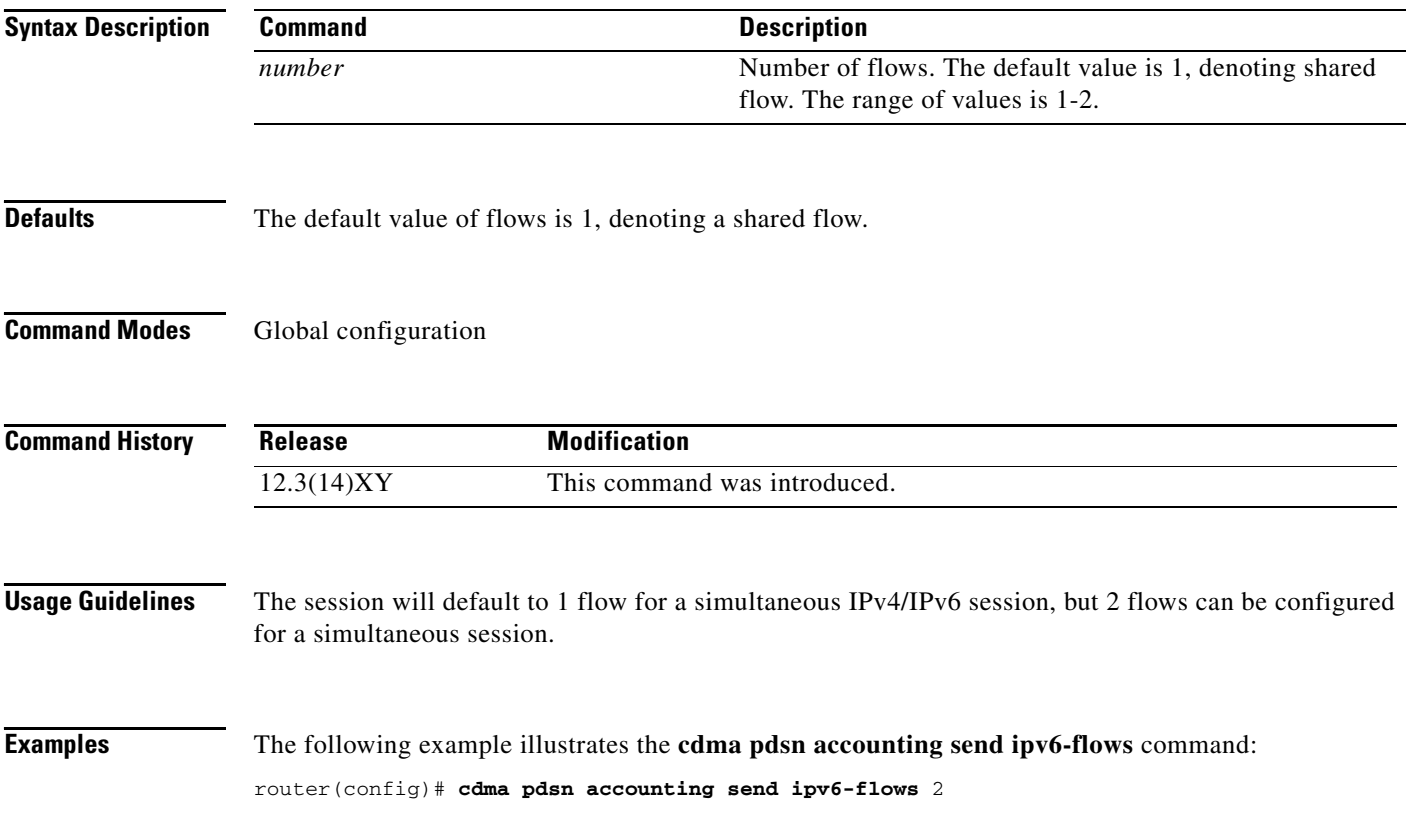

### <span id="page-29-0"></span>**cdma pdsn accounting send start-stop**

To cause the PDSN to send accounting records when the call transitions between active and dormant states, use the **cdma pdsn accounting send start-stop** command in global configuration mode. To stop sending accounting records, use the **no** form of this command.

**cdma pdsn accounting send {start-stop | cdma-ip-tech}**

**no cdma pdsn accounting send {start-stop | cdma-ip-tech}**

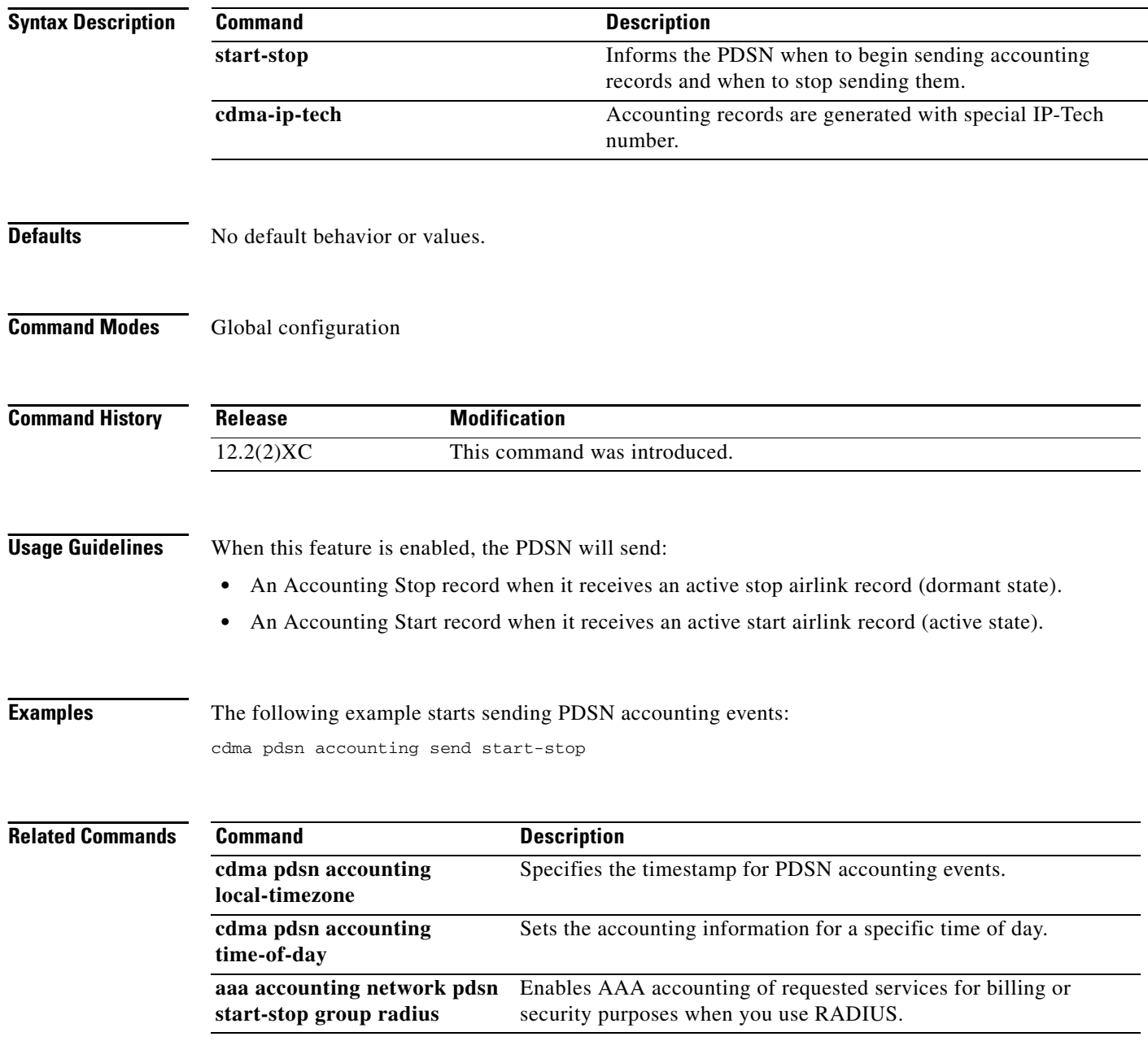

## <span id="page-30-0"></span>**cdma pdsn accounting time-of-day**

To set the accounting information for specified times during the day, use the **cdma pdsn accounting time-of-day** command in global configuration mode. To disable the specification, use the **no** form of this command.

**cdma pdsn accounting time-of-day** *hh:mm:ss*

**no cdma pdsn accounting time-of-day**

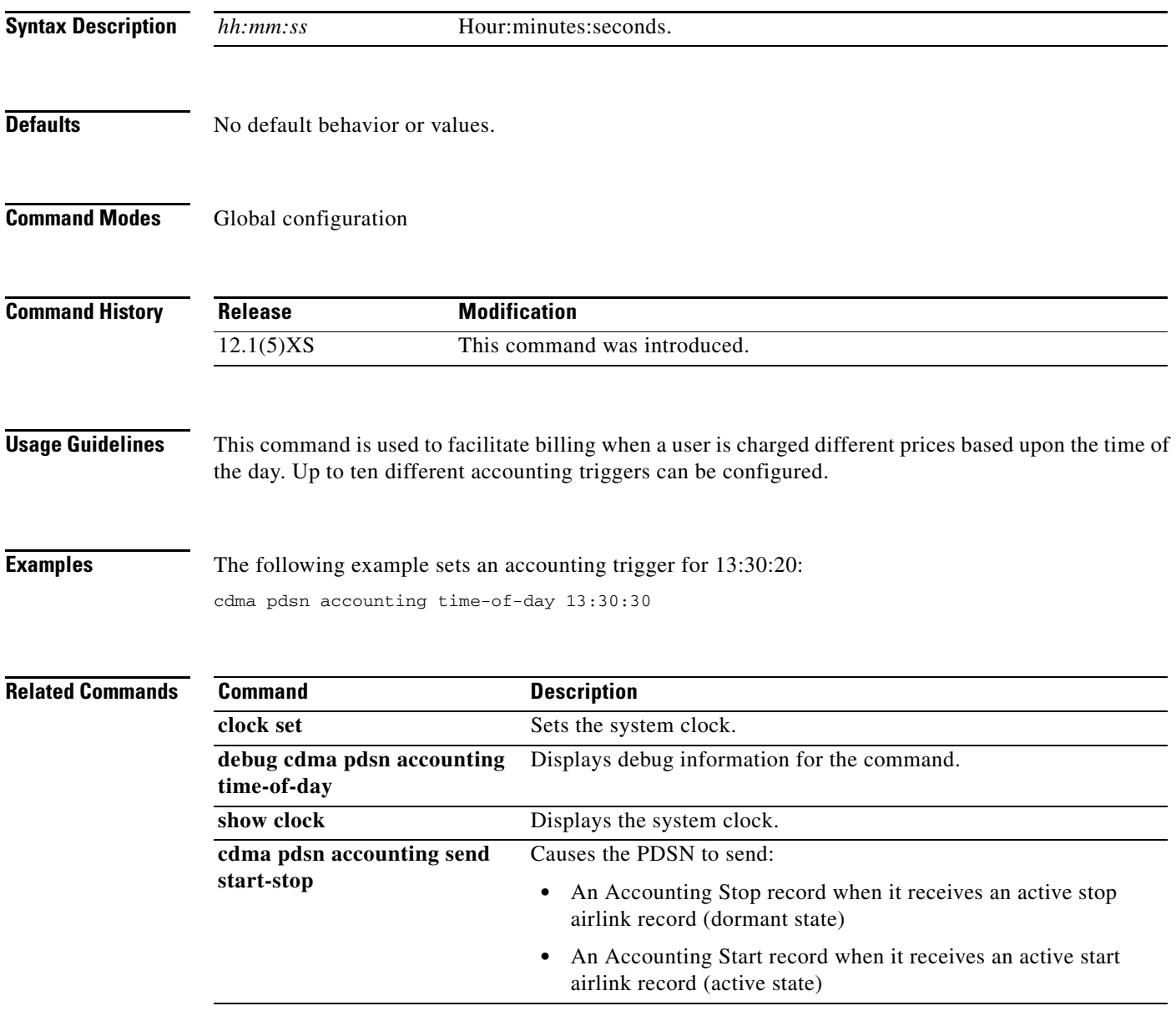

# <span id="page-31-0"></span>**cdma pdsn age-idle-users**

To configure the aging of idle users, use the **cdma pdsn age-idle-users** command. To stop aging out idle users, use the **no** form of this command.

**cdma pdsn age-idle-users [minimum-age** *value*]

**no cdma pdsn age-idle-users** 

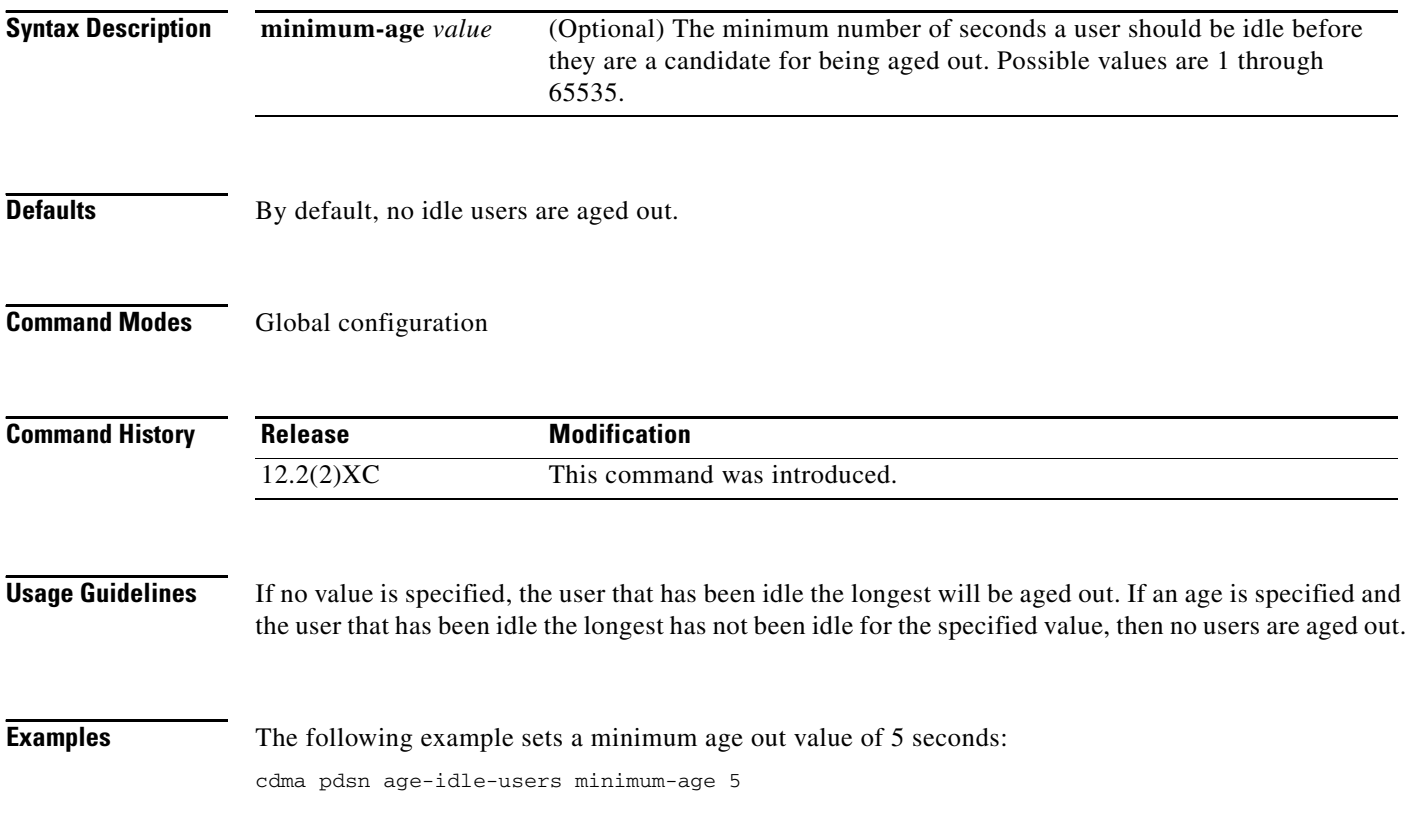

### <span id="page-32-0"></span>**cdma pdsn attribute send**

To configure the attributes to be sent in an access-request or accounting request, use the **cdma pdsn attribute send** command in global configuration mode. To disable this feature and return to the default settings, use the **no** form of this command.

- **cdma pdsn attribute send** {**a1** {**fa-chap** | **mip-rrq**} | **a2** {**auth-req** | **fa-chap** | **mip-rrq**} **a3 {auth-req | fa-chap | mip-rrq} | c5** {**acct-reqs**} | **f11** {**auth-req** | **fa-chap**} | **f15** {**acct-reqs**} | **f16** {**acct-reqs**} | **f5** {**auth-req** | **fa-chap**}| **f17**{**acct-reqs**} | **f18** {**acct-reqs**} | **f19** {**acct-reqs**} | **f20** {**acct-reqs**} | **f22** {**acct-reqs**} | **g1** {**acct-start**} | **g2** {**acct-start**} | **g17** | **esn-optional** | **is835a**}
- **no cdma pdsn attribute send** {**a1** {**fa-chap** | **mip-rrq**} | **a2** {**auth-req** | **fa-chap** | **mip-rrq**} **a3 {auth-req | fa-chap | mip-rrq} | c5** {**acct-reqs**} | **f11** {**auth-req** | **fa-chap**} | **f15** {**acct-reqs**} | **f16** {**acct-reqs**} | **f5** {**auth-req** | **fa-chap**}| **f17**{**acct-reqs**} | **f18** {**acct-reqs**} | **f19** {**acct-reqs**} | **f20** {**acct-reqs**} | **f22** {**acct-reqs**} | **g1** {**acct-start**} | **g2** {**acct-start**} | **g17** | **esn-optional** | **is835a**}

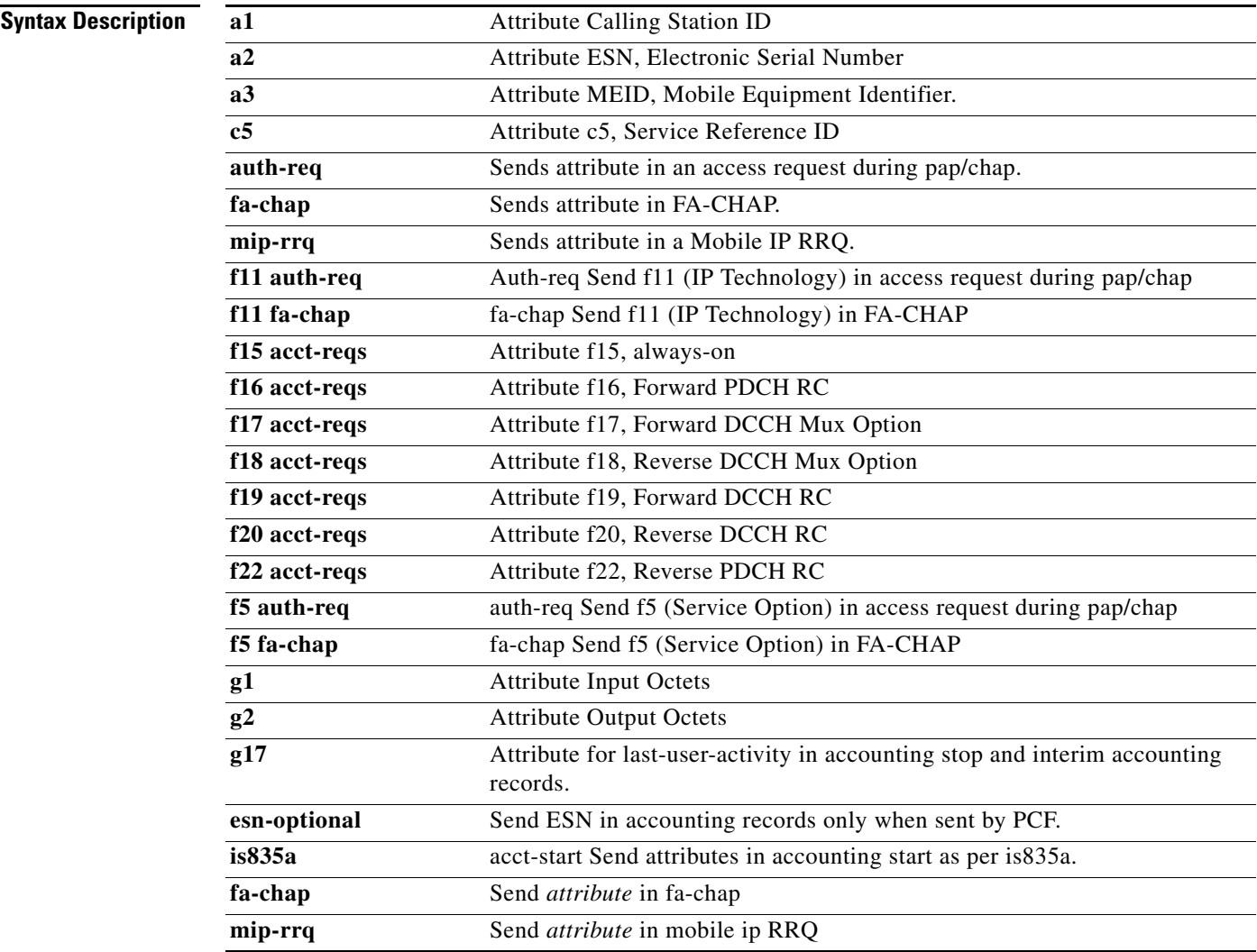

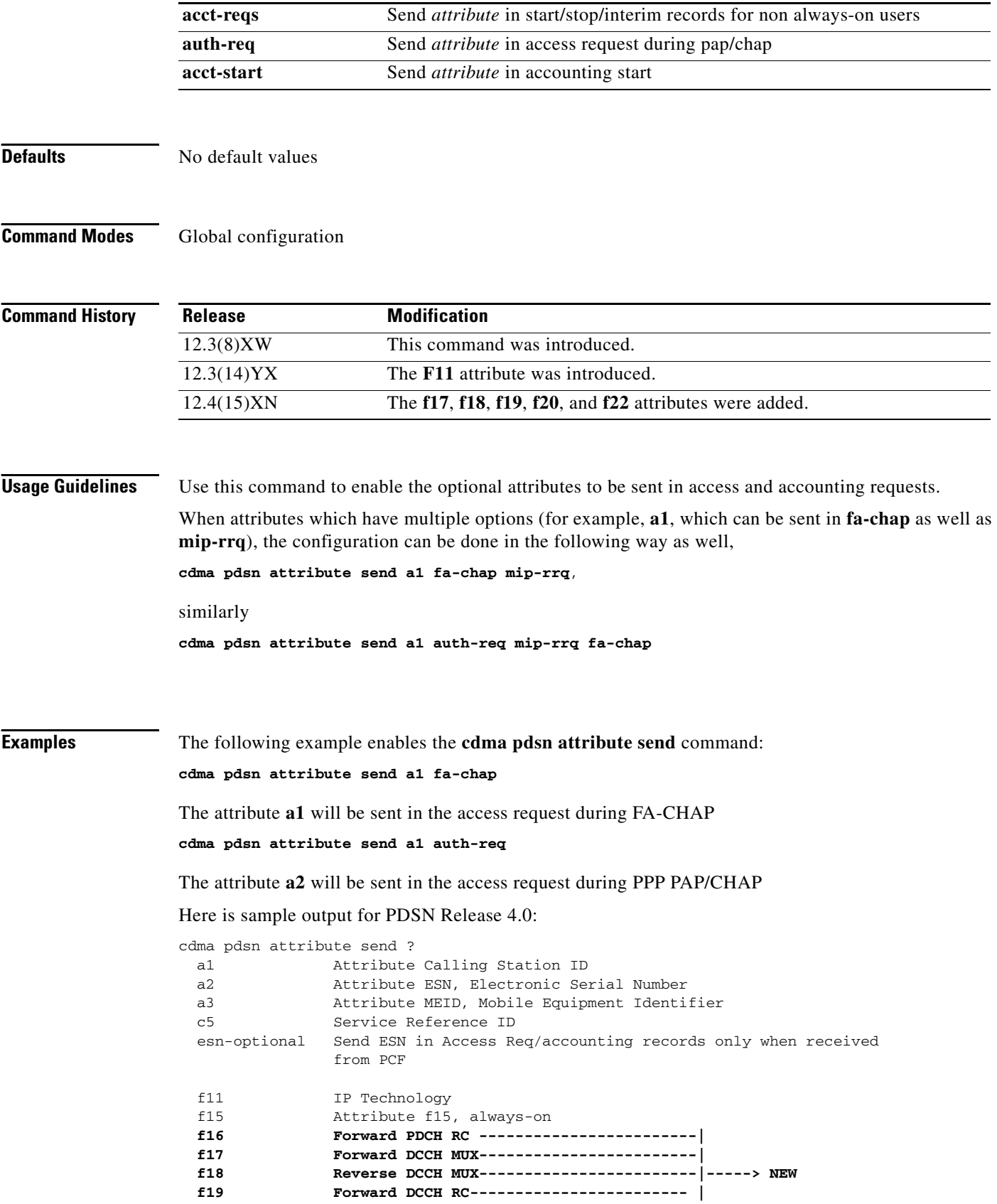

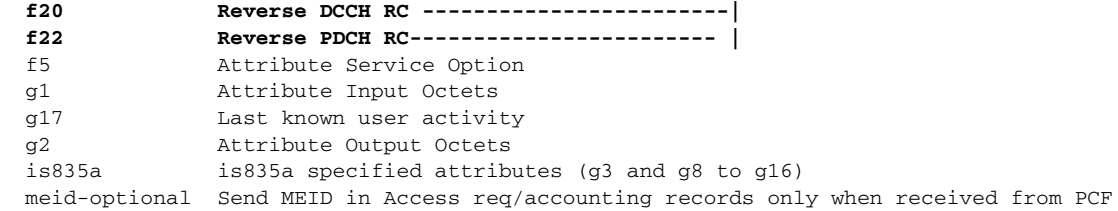

## <span id="page-35-0"></span>**cdma pdsn attribute send meid-optional**

To include the MEID in the Accounting Requests and access requests, in FA-CHAP requests and MOIPrequests, use the **cdma pdsn attribute send meid-optional** command in global configuration mode. To disable this feature, use the **no** form of the command.

**cdma pdsn attribute send meid-optional**

**no cdma pdsn attribute send meid-optional**

**Syntax Description** There are no arguments of keywords for this command.

**Defaults** No default values

**Command Modes** Global configuration

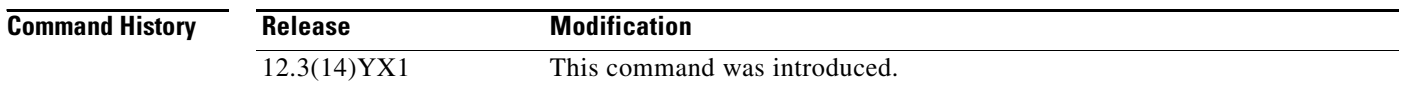

### **Usage Guidelines** If the MN is not equipped to send the MEID, it will not be included in the RRQ. In such circumstances, a blank string will be included in the Accounting Requests, and the access requests, FA-CHAP and MOIP-rrqs.

If the **cdma pdsn attribute send meid-optional** command is configured, the MEID is included in the Accounting Requests and access requests, in FA-CHAP requests and MOIP- requests, only if it is included in the RRQ.

**Examples** The following example illustrates the **cdma pdsn attribute send meid-optional** command: cdma pdsn attribute send meid-optional
# **cdma pdsn attribute vendor**

To configure the PDSN to parse the served mdn attribute sent in the China Telecom VSA, and send the attributes in accounting messages, use the **cdma pdsn attribute vendor** command in Global configuration mode. Use the no form of the command to disable this feature.

**cdma pdsn attribute vendor** [**20492**]

**no cdma pdsn attribute vendor** [**20492]**

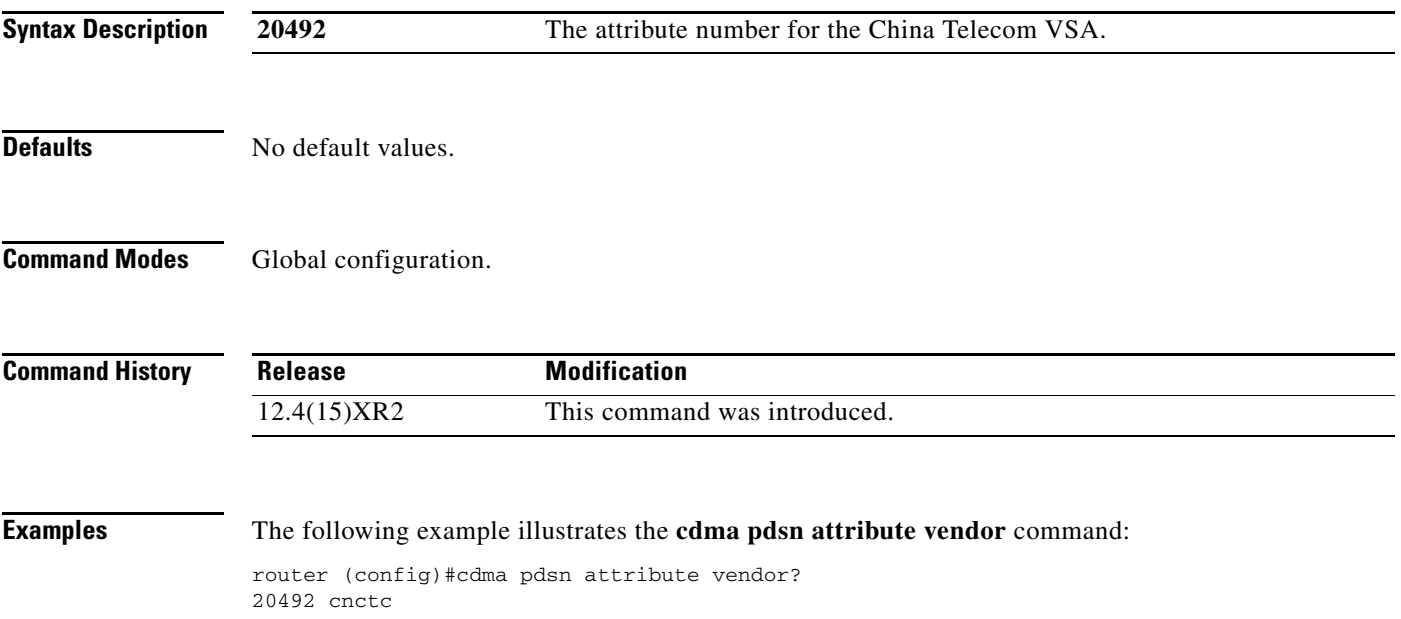

# **cdma pdsn cac maximum**

To enable the Call Admission Control feature, and to control the CAC bandwidth parameter and CAC CPU parameters, use the **cdma pdsn cac maximum** command in global configuration mode. Use the **no** form of the command to disable this feature.

**cdma pdsn cac maximum** [**bandwidth** | **cpu**]

**no cdma pdsn cac maximum** [**bandwidth** | **cpu**]

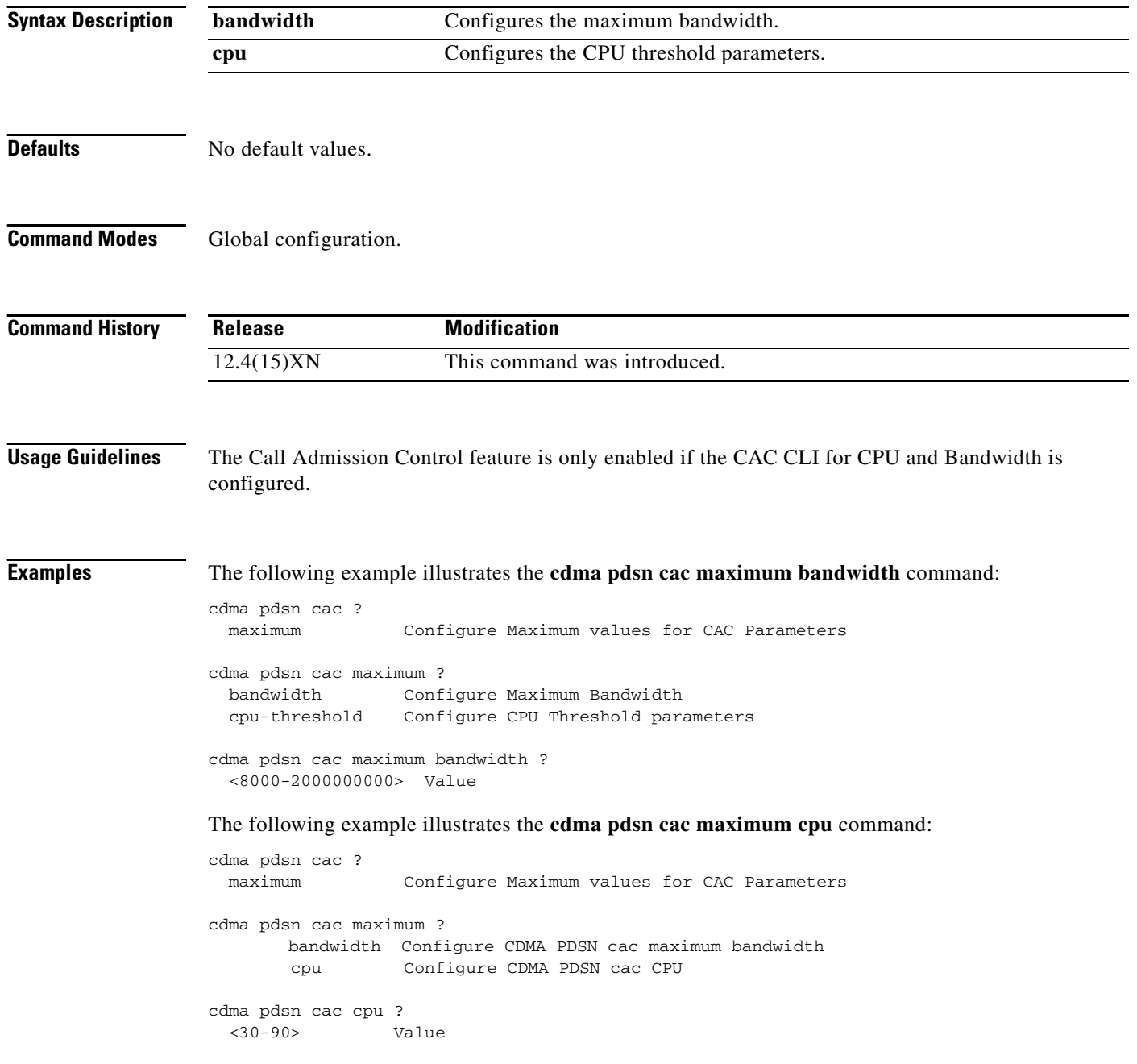

# **cdma pdsn cluster controller**

To configure the PDSN to operate as a cluster controller, and to configure various parameters on the cluster controller, use the **cdma pdsn cluster controller** command. To disable certain cluster controller parameters, use the **no** form of this command.

- **cdma pdsn cluster controller** [ **interface** *interface-name* | **timeout** *seconds* [**window** *number*] | **window** *number* ]
- **no cdma pdsn cluster controller** [ **interface** *interface-name* | **timeout** *seconds* [**window** *number*] | **window** *number* ]

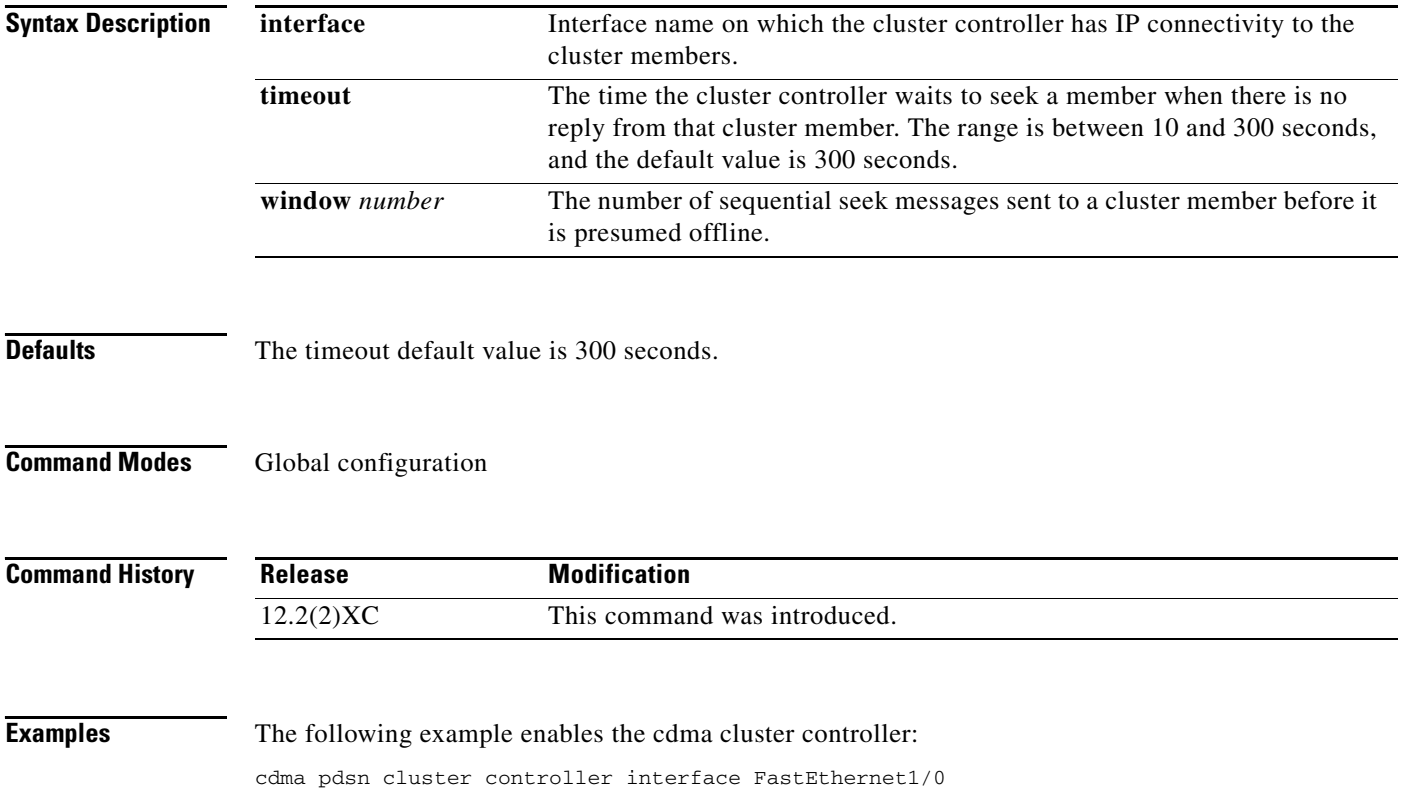

#### **cdma pdsn cluster controller closed-rp**

To configure the VPDN group to be used to establish the L2TP tunnels between the controller and members for the Closed-RP Controller-Member clustering, use the **cdma pdsn cluster controller closed-rp** command in global configuration mode on the PDSN cluster controller. To remove this configuration, use the **no** form of the command.

**cdma pdsn cluster controller closed-rp** *vpdn-group*

**no cdma pdsn cluster controller closed-rp** *vpdn-group*

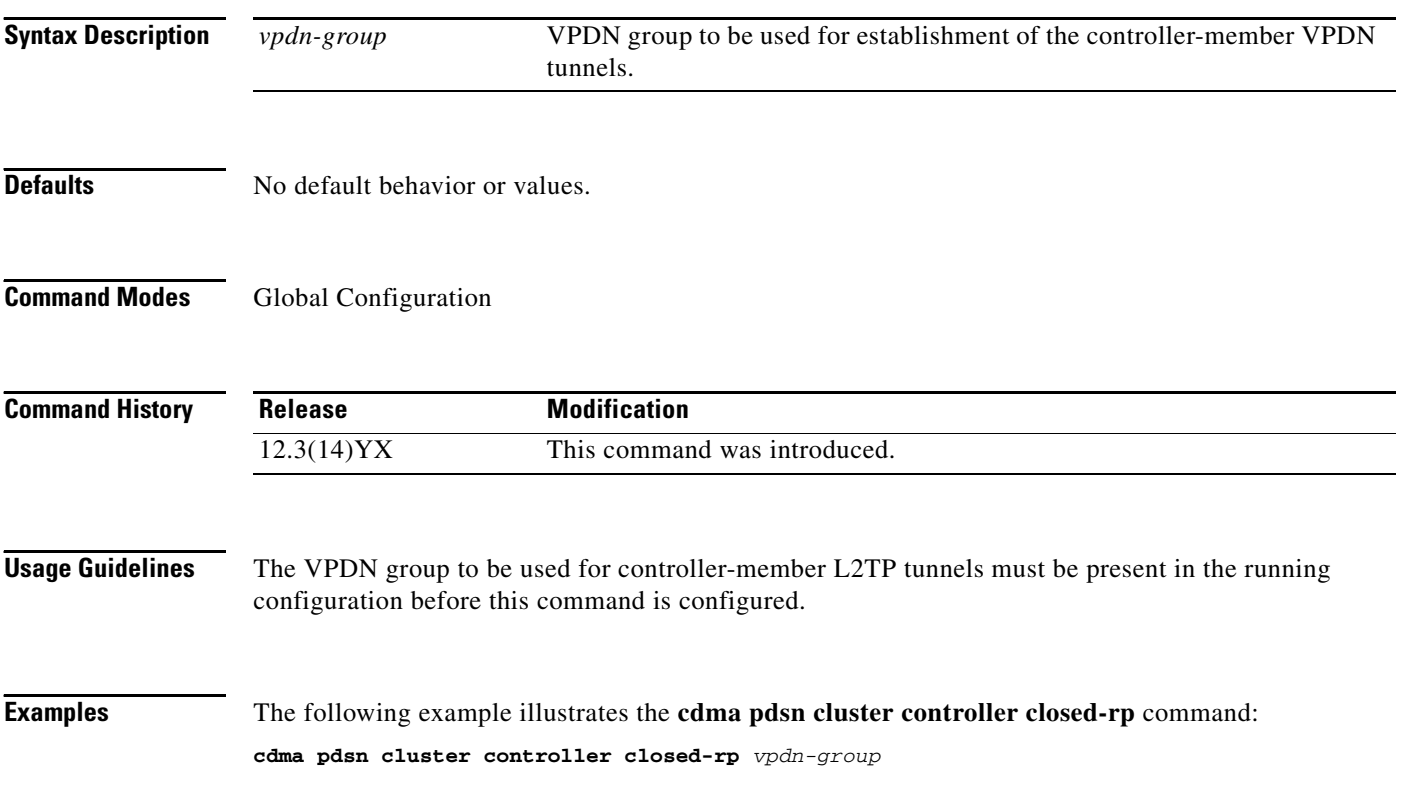

# **cdma pdsn cluster controller member**

To enable the periodic process to flush the dangling session records on the controller, enable the cluster controller to use CAC parameters to distribute the load, and enable the member selection policy, use the **cdma pdsn cluster controller member** command in global configuration mode. Use the **no** form of the command to disable this feature.

**cdma pdsn cluster controller member** {**periodic-update** | **reva-support** | **selection-policy**}

**no cdma pdsn cluster controller member** {**periodic-update** | **reva-support** | **selection-policy**}

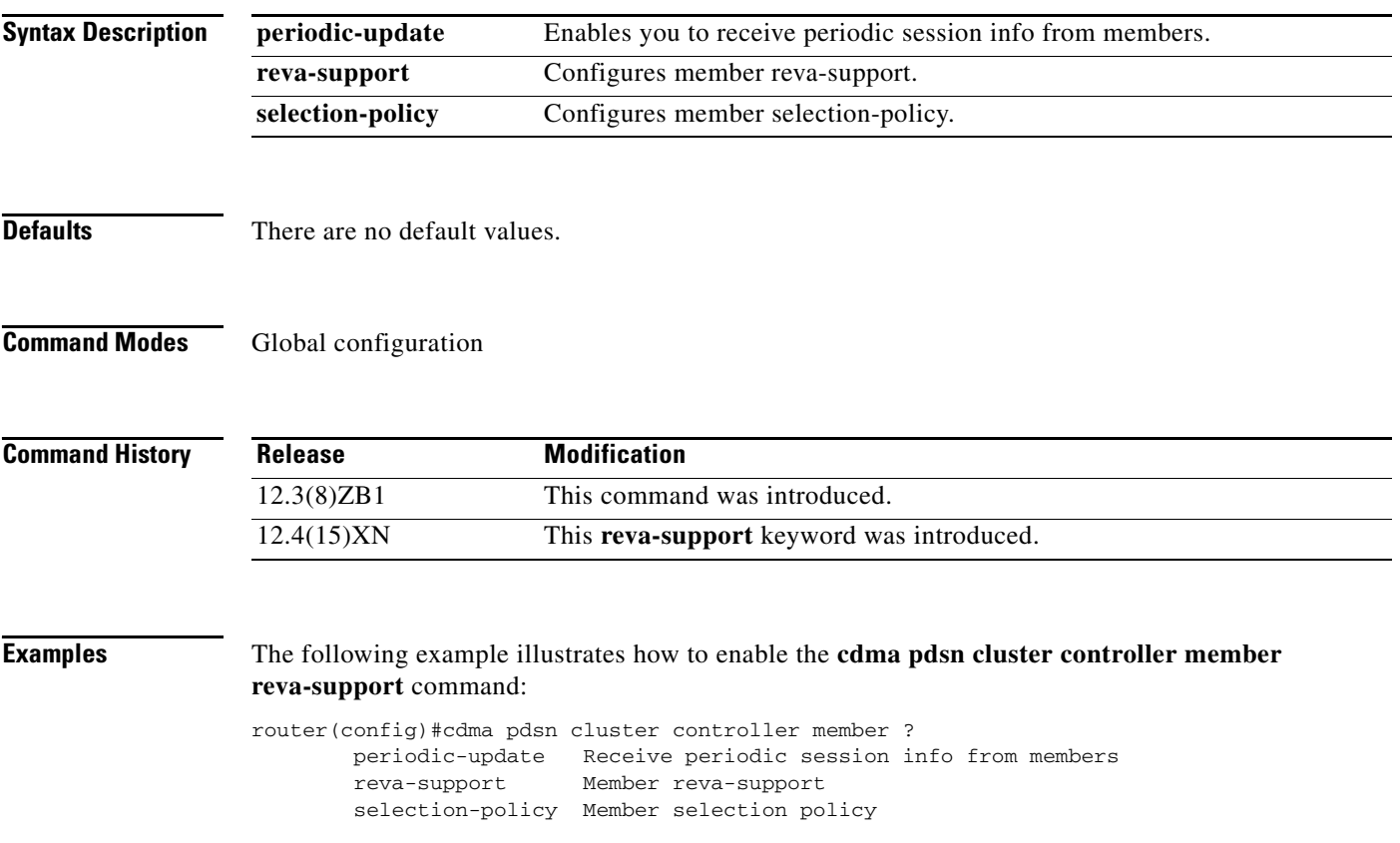

# **cdma pdsn cluster controller session-high**

To generate an alarm when the controller reaches the upper threshold of the maximum number of sessions it can handle, use the **cdma pdsn cluster member session-high** command. To disable this feature, use the **no** form of this command.

**cdma pdsn cluster controller session-high** *1-1000000*

**no cdma pdsn cluster controller session-high** *1-1000000*

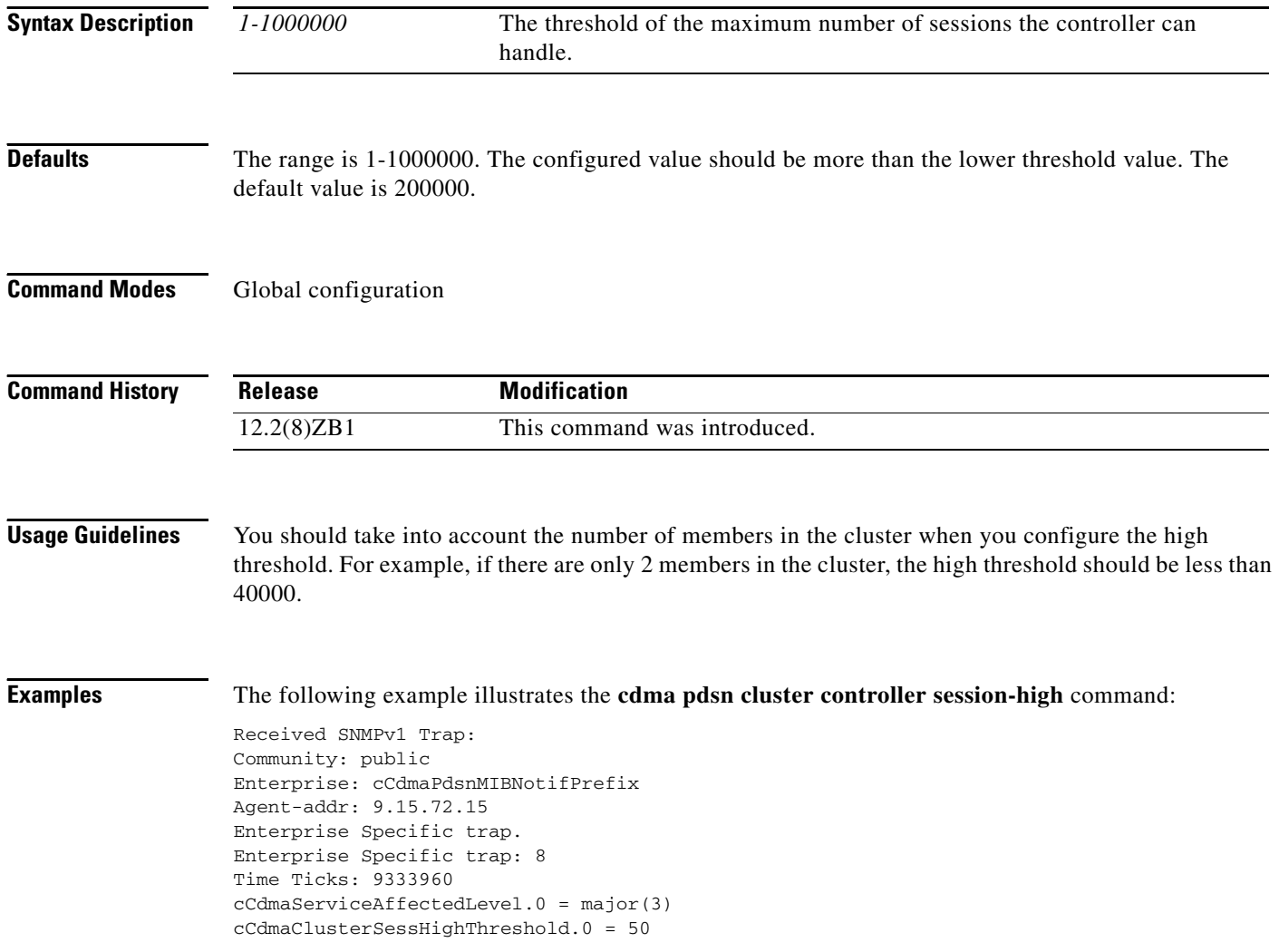

# **cdma pdsn cluster controller session-low**

To generate an alarm when the controller reaches the lower threshold of the sessions (hint to NOC that the system is being under utilized), use the **cdma pdsn cluster member session-low** command. To disable this feature, use the **no** form of this command.

**cdma pdsn cluster controller session-low** *1-999999*

**no cdma pdsn cluster controller session-low** *1-999999*

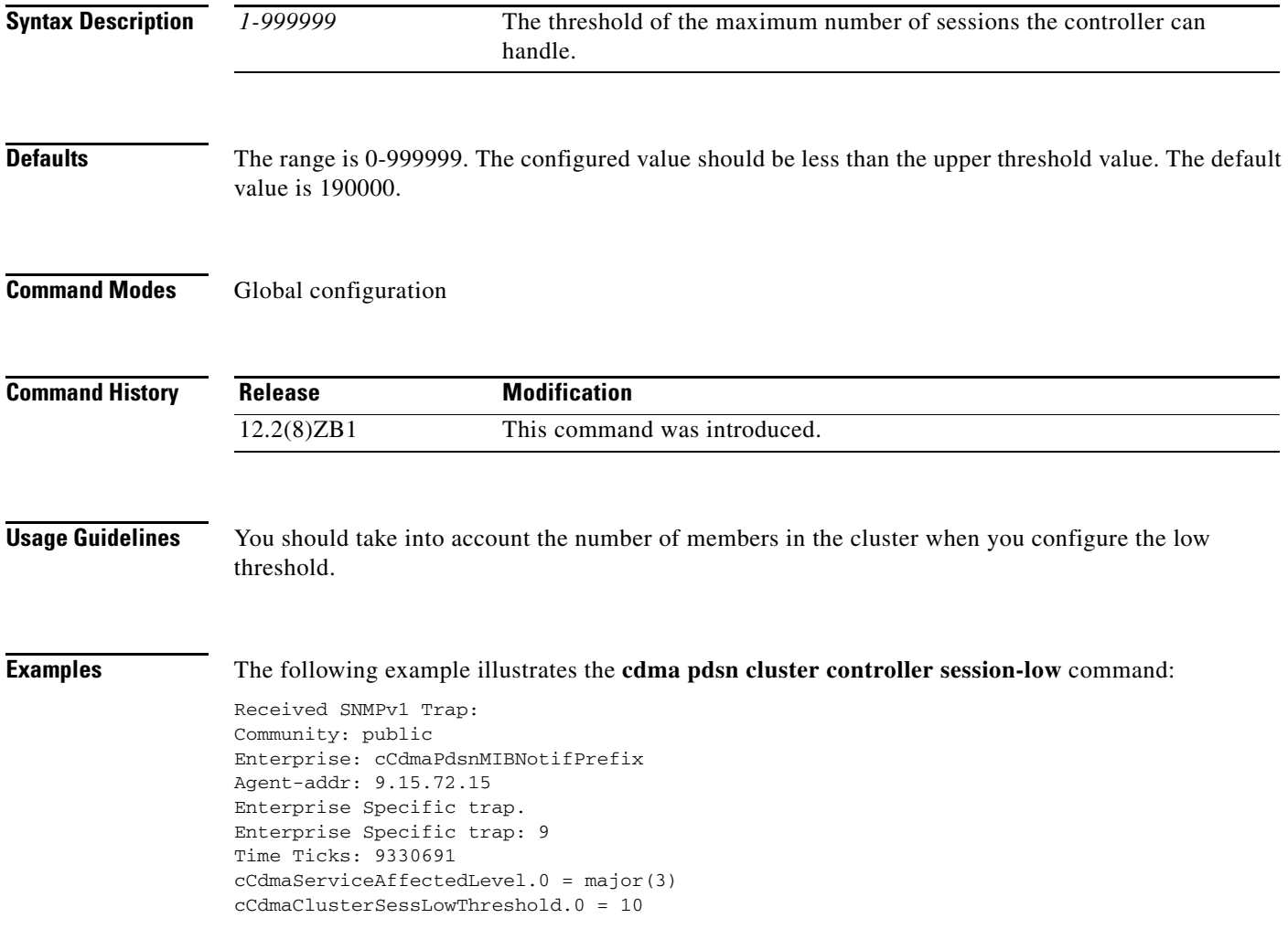

#### **cdma pdsn cluster member**

To configure the PDSN to operate as a cluster member, and to configure various parameters on the cluster member, use the **cdma pdsn cluster member** command. To disable certain cluster controller parameters, use the **no** form of this command.

**cdma pdsn cluster member** [**controller** *ipaddr* | **interface** *interface-name* | **prohibit** *type |* **queueing** *|* **timeout** *seconds* [**window** *number*] | **window** *number*]

**no cdma pdsn cluster member** [**controller** *ipaddr |* **interface** *interface-name* | **prohibit** *type |* **queueing** | **timeout** *seconds* [**window** *number*] | **window** *number*]

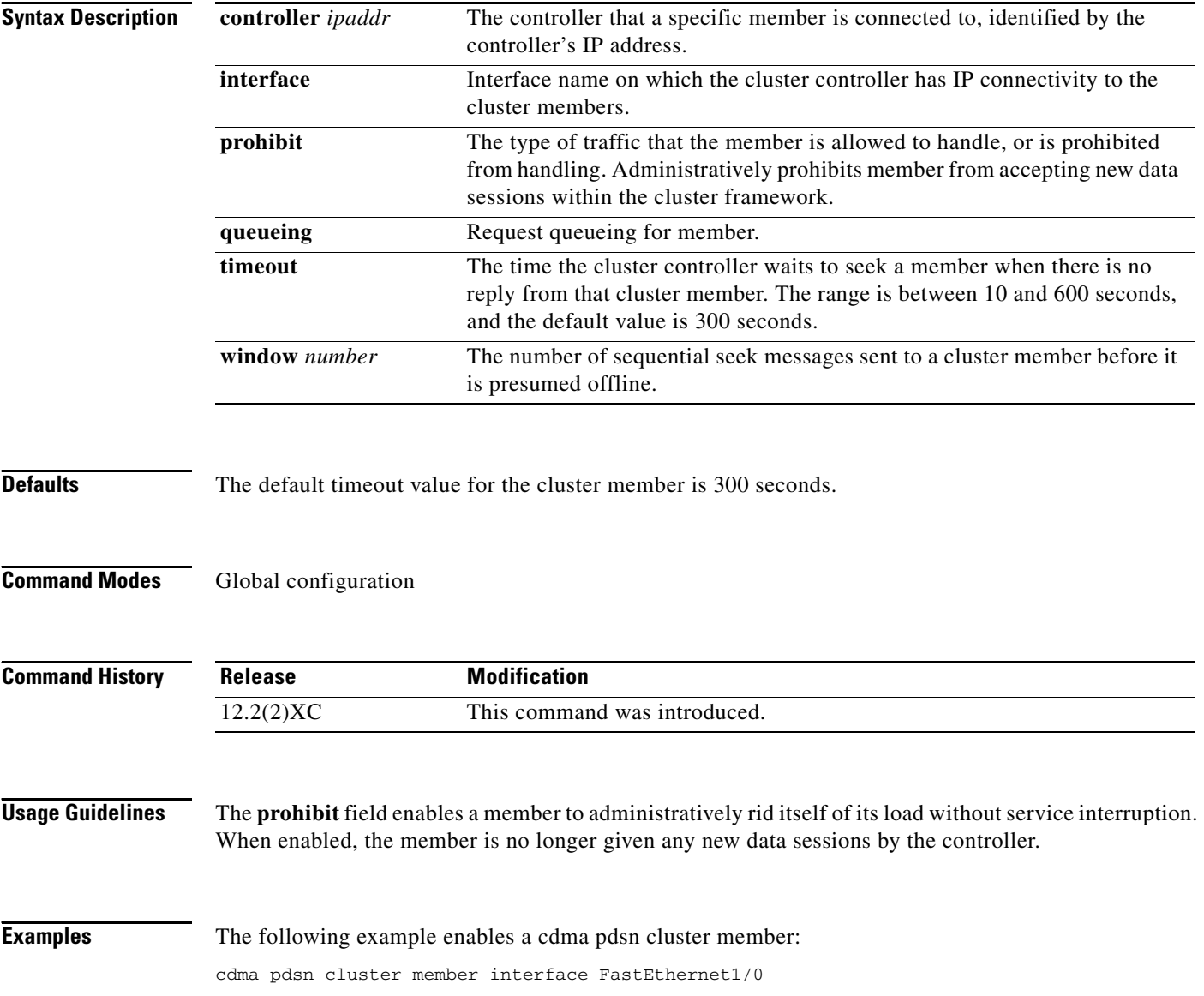

# **cdma pdsn cluster member periodic-update**

To enable sending only bulk-update on a member PDSN, use the **cdma pdsn cluster member periodic-update** command in Global configuration mode. To disable this feature, use the **no** form of the command.

**cdma pdsn cluster member periodic-update** *time*

**no cdma pdsn cluster member periodic-update** *time*

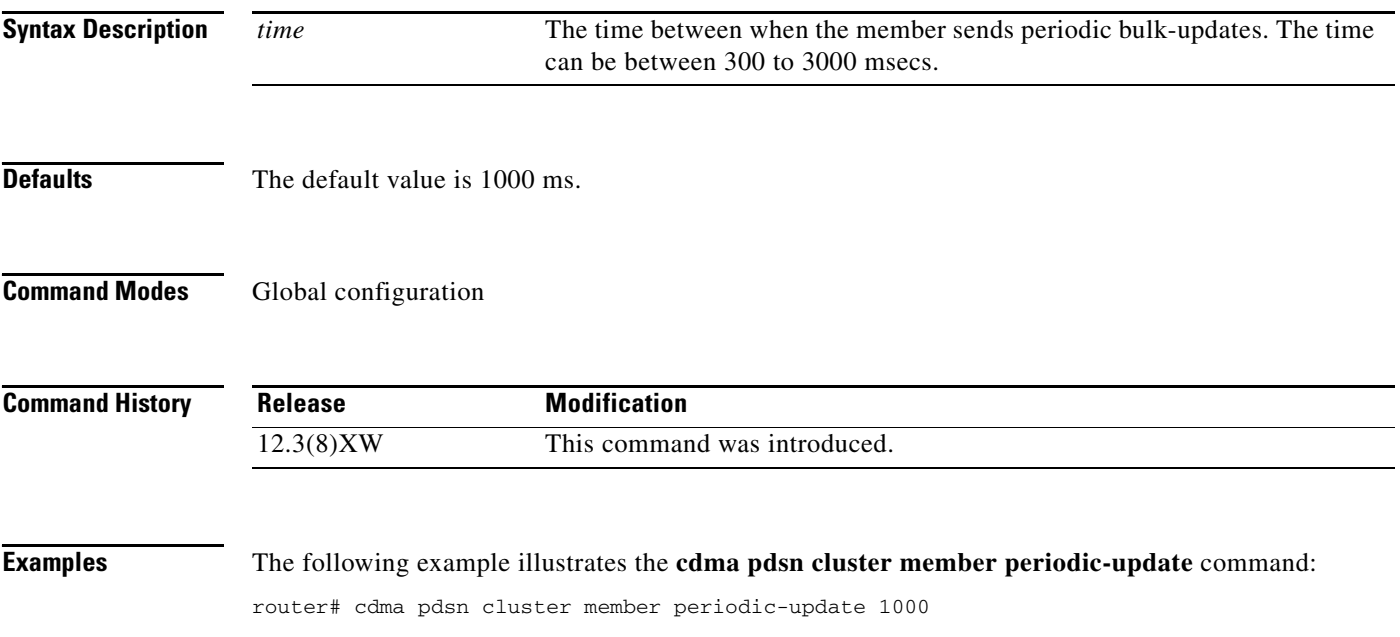

#### **cdma pdsn cluster member prohibit administratively**

To separate a member PDSN out of the cluster use the **cdma pdsn cluster member prohibit administratively** command in global configuration mode. To disable this feature, use the **no** form of the command. **cdma pdsn cluster member prohibit administratively no cdma pdsn cluster member prohibit administratively Syntax Description** This command has no arguments or keywords. **Defaults** There are no default values. **Command Modes** Global configuration. **Command History Release Modification** 12.2(8)BY1 This command was introduced.**Santa Compartire Usage Guidelines Note** By default the same HSRP interface is used for both the active and standby controller seek message exchanges, and active and standby record sync. If you choose to not use the HSRP address, and instead use a loopback address, issue this command. The status of the member will be updated to the controller in a subsequent periodic keepalive reply message the member sends to the controller. When the controller receives the message, it does not select this member for any of the new incoming calls. The member PDSNs that are prohibited administratively can be displayed on the controller using the **show cluster controller member prohibited administratively** command. **Examples** The following command illustrates the use of the **cdma pdsn cluster member prohibit administratively** command. router# cdma pdsn cluster member prohibit administratively

# **cdma pdsn compliance**

To configure PDSN behavior to comply with various standards, use the **cdma pdsn compliance**  command in global configuration mode. Use the **no** form of the command to disable this function.

**cdma pdsn compliance** [**iosv4.1**] [**sdb**] [**is835a**] [**is835c**]

**no cdma pdsn compliance** [**iosv4.1**] [**sdb**] [**is835a**] [**is835c**]

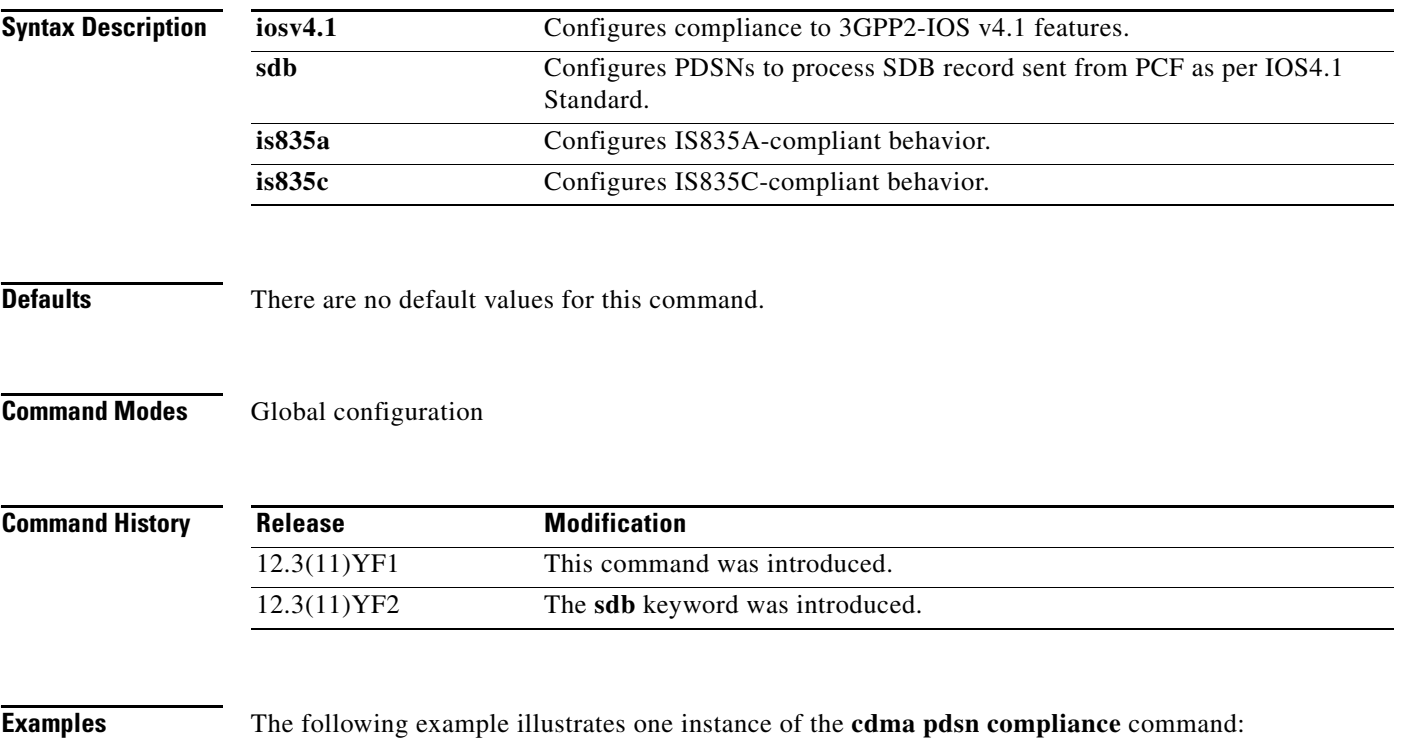

router# **cdma pdsn compliance is835a**

# **cdma pdsn compliance iosv4.1 session-reference**

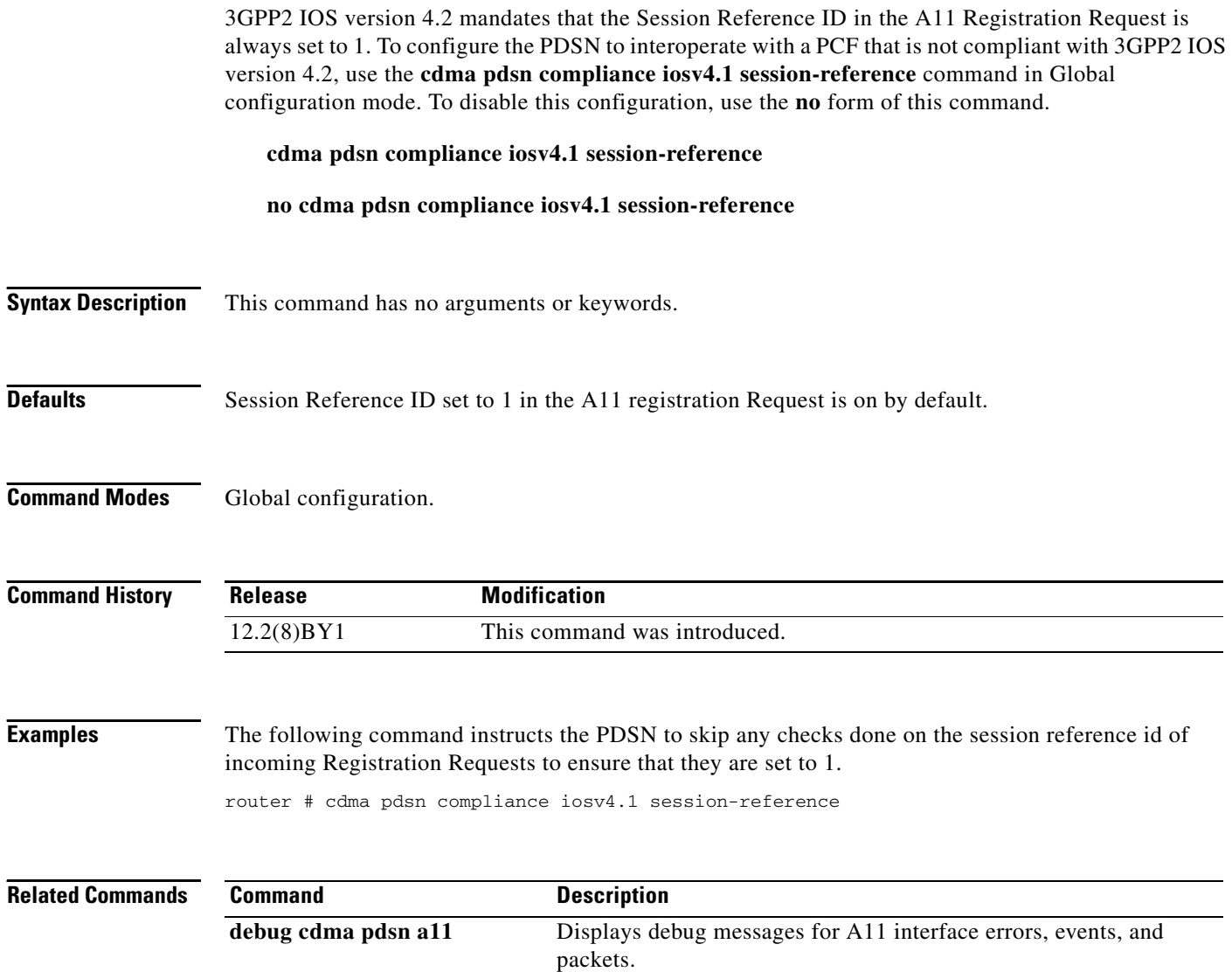

 $\mathbf I$ 

#### **cdma pdsn debug show-conditions**

To configure the PDSN to print the username/IMSI along with the debugs even without configuring conditional debugging, use the **cdma pdsn debug show-conditions** command in global configuration mode. Use the **no** form of the command to disable this function.

**Syntax Description** This command has no arguments or keywords. **Defaults** The default value is disabled. **Command Modes** Global configuration **Command History Usage Guidelines** When the debug conditions match, every line of the debug message is pre-pended with either the username or the IMSI (not both), depending on the condition set. This behavior is controlled through the **cdma pdsn debug show-condition** and **ip mobile debug include username** commands. If conditional debugging is enabled without these CLI being configured, the username/IMSI will not be displayed in the debugs. However, if the above CLIs are configured without configuring conditional debugging, the username/IMSI is printed along with the debugs. **Release Modification** 12.3(14)YX This command was introduced.

**Examples** The following example enables username and IMSI printing in the debugs: router(config)#**cdma pdsn debug show-condition**

Г

# **cdma pdsn failure-history**

To configure CDMA PDSN SNMP session failure history size, use the **cdma pdsn failure-history**  command in global configuration mode. To return to the default length of time, use the **no** form of this command.

**cdma pdsn failure-history** *entries*

**no cdma pdsn failure-history**

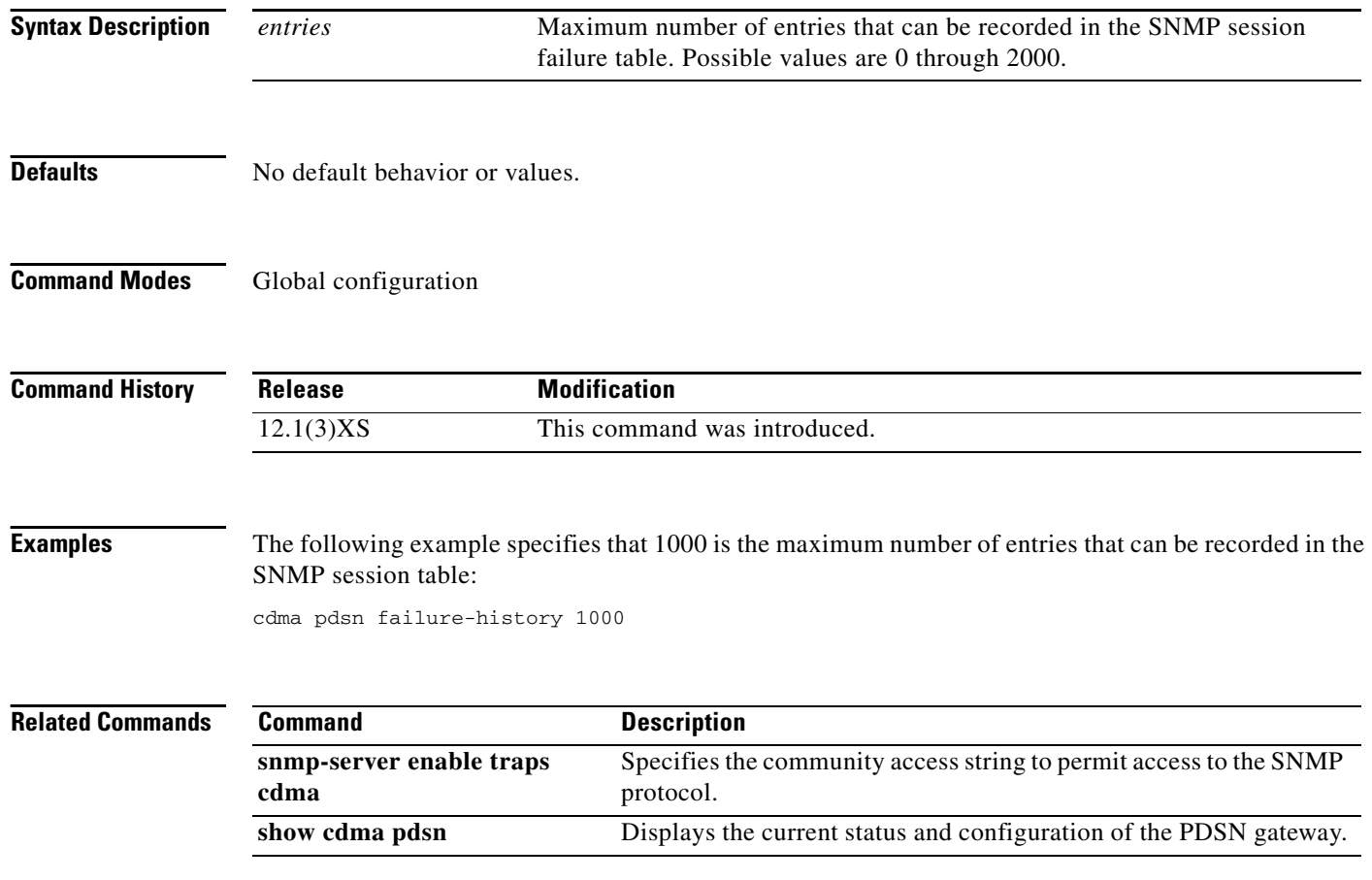

# **cdma pdsn ingress-address-filtering**

To enable ingress address filtering, use the **cdma pdsn ingress-address-filtering** command in global configuration mode. To disable ingress address filtering, use the **no** form of this command.

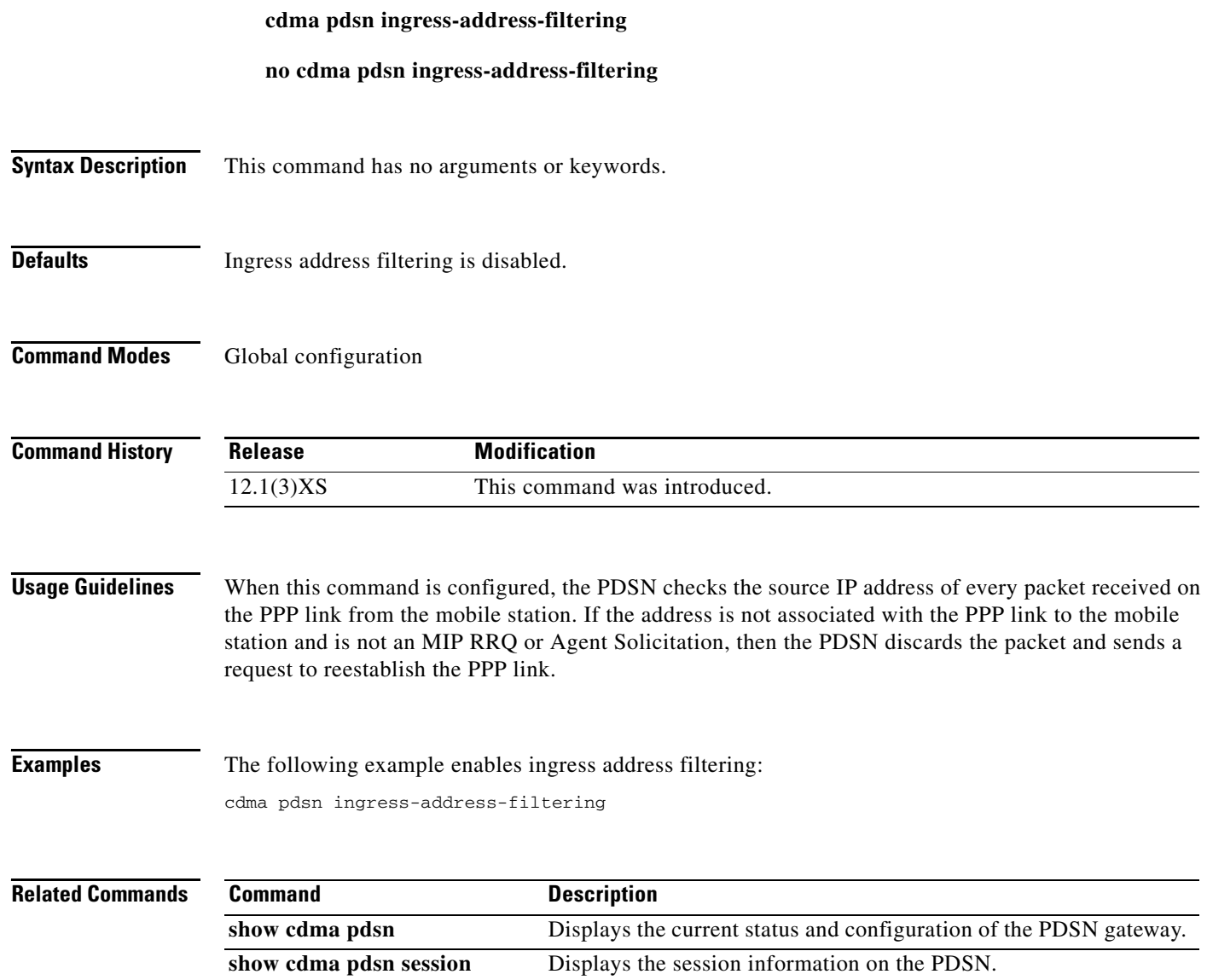

# **cdma pdsn ip mobile proxy-registration lifetime**

To locally configure the proxy Mobile IP attributes of the PDSN, use the **ip mobile proxy-registration lifetime** command in global configuration mode. To remove the configuration, use the **no** form of this command.

**ip mobile proxy-registration lifetime**

**no ip mobile proxy-registration lifetime**

**Syntax Description** This command has no arguments or keywords.

**Defaults** Disabled.

**Command Modes** Global configuration

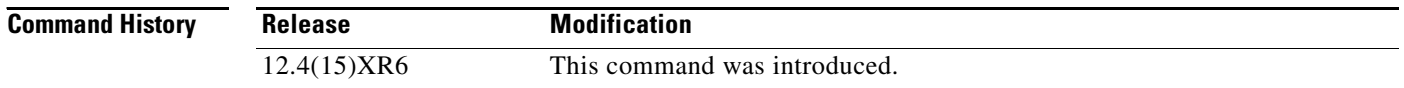

#### **Usage Guidelines** This command allows an administrator to specify lifetime in registration request, which are sent as part of the Proxy MIP RRQ from FA to HA.

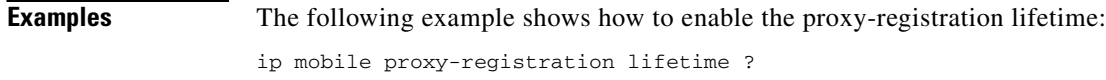

<3-65535> Specify lifetime in registration request

# **cdma pdsn ip mobile proxy-registration mn-aaa-auth**

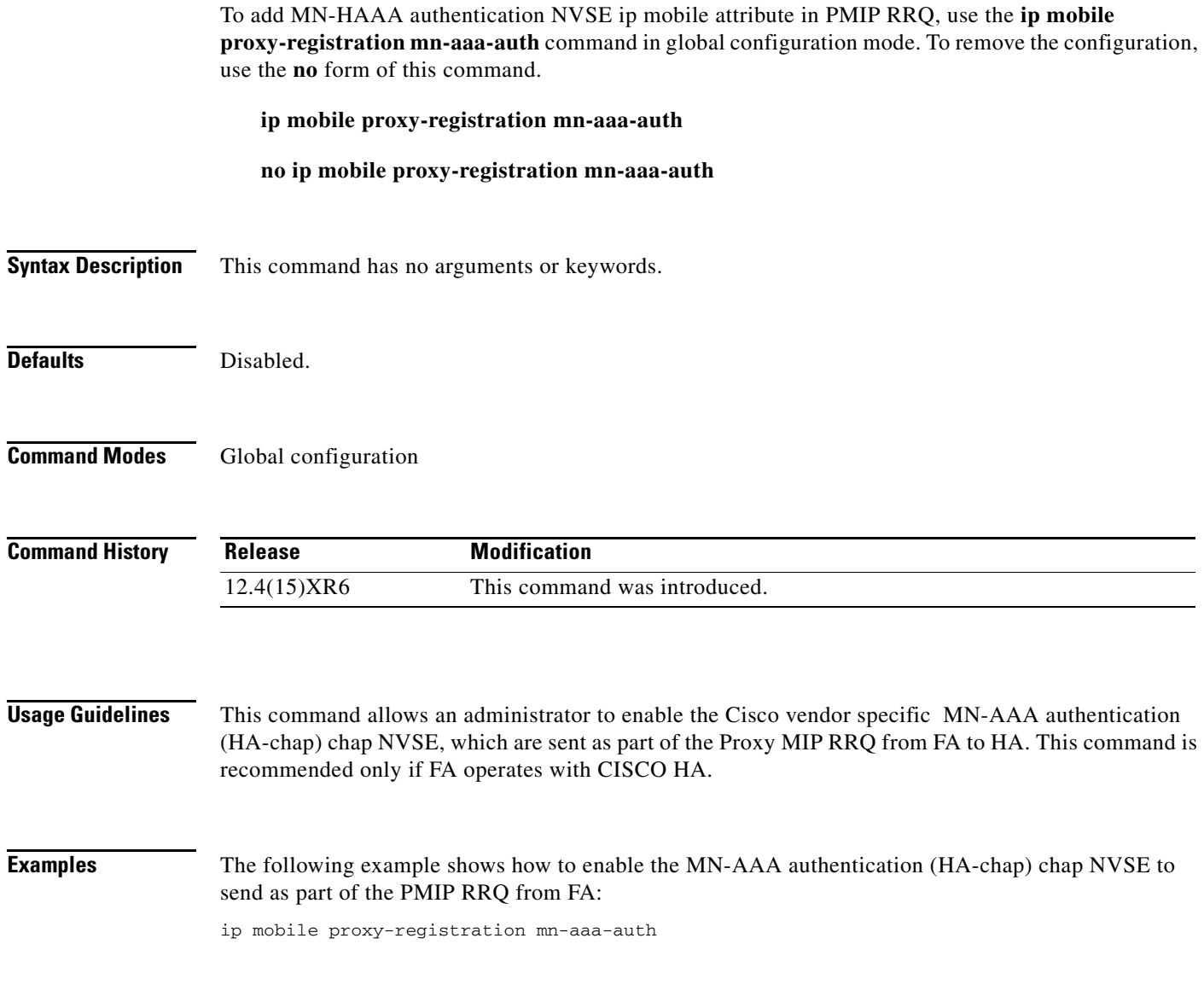

#### **cdma pdsn ip mobile proxy-registration sequencing**

To configure the Proxy Mobile IP sequencing, use the **ip mobile proxy-registration sequencing** command in global configuration mode. To remove the configuration, use the **no** form of this command.

**ip mobile proxy-registration sequencing no ip mobile proxy-registration sequencing Syntax Description** This command has no arguments or keywords. **Defaults** Disabled. **Command Modes** Global configuration **Command History Usage Guidelines** This command allows an administrator to enable the PMIP sequence number CVSE, which are sent as part of the Proxy MIP RRQ from FA to HA. This command is recommended only if FA operate with CISCO HA. **Examples** The following example shows how to enable the PMIP sequence number CVSE to send as part of the PMIP RRQ from FA: ip mobile proxy-registration sequencing **Release Modification** 12.4(15)XR6 This command was introduced.

# **cdma pdsn ipv6**

To enable the PDSN IPv6 functionality, use the cdma pdsn ipv6 command in global configuration mode. Use the now form of the command to disable this function.

**cdma pdsn ipv6 {ra-count** *1-5* **[ra-interval** *1-1800***]}**

**no cdma pdsn ipv6 {ra-count** *1-5* **[ra-interval** *1-1800***]}**

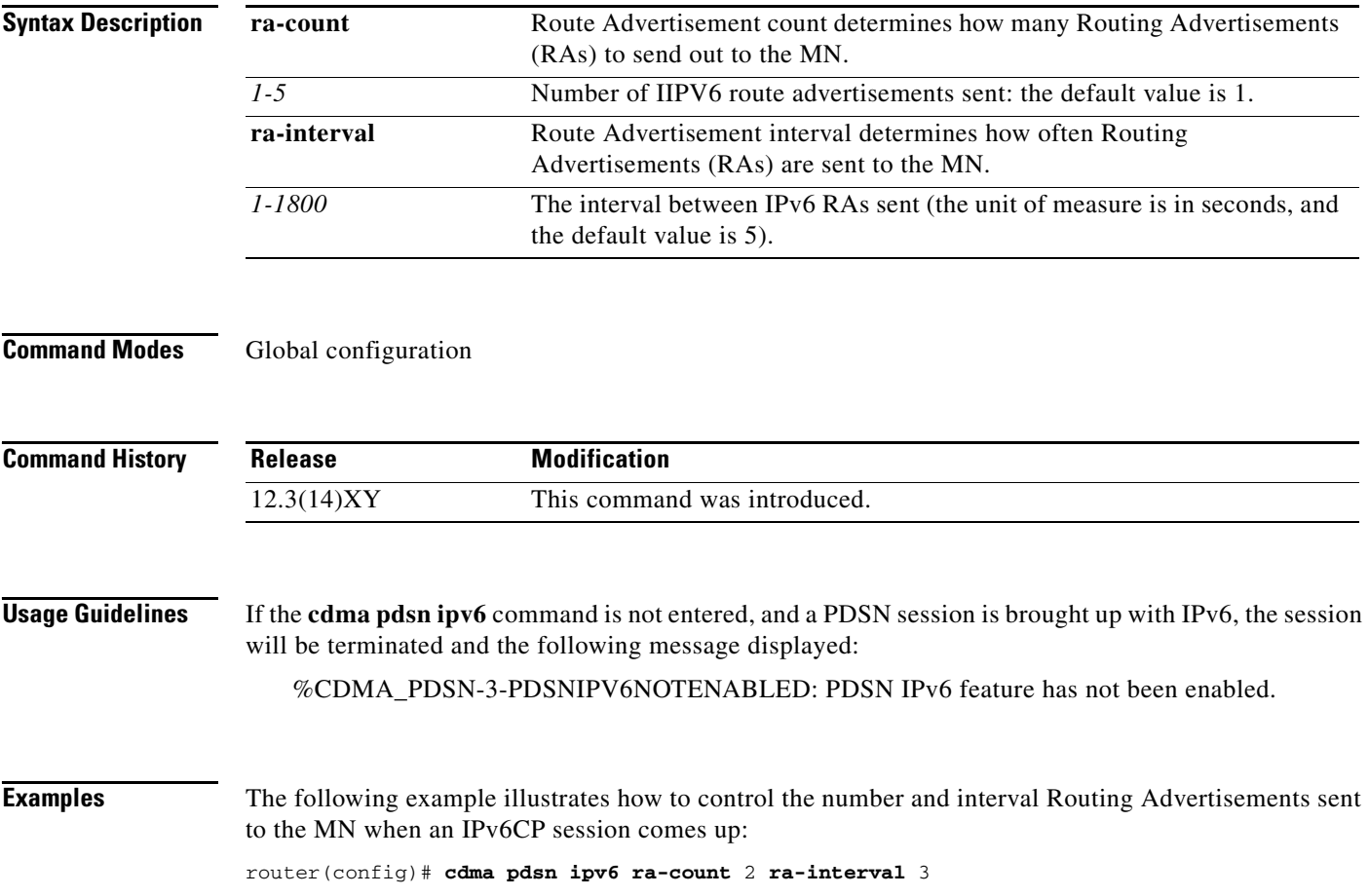

# **cdma pdsn maximum pcf**

To set the maximum number of PCFs that can connect to a PDSN, use the **cdma pdsn maximum pcf**  command in global configuration mode. To disable a configured limit, use the **no** form of this command.

**cdma pdsn maximum pcf** *maxpcf*

**no cdma pdsn maximum pcf** 

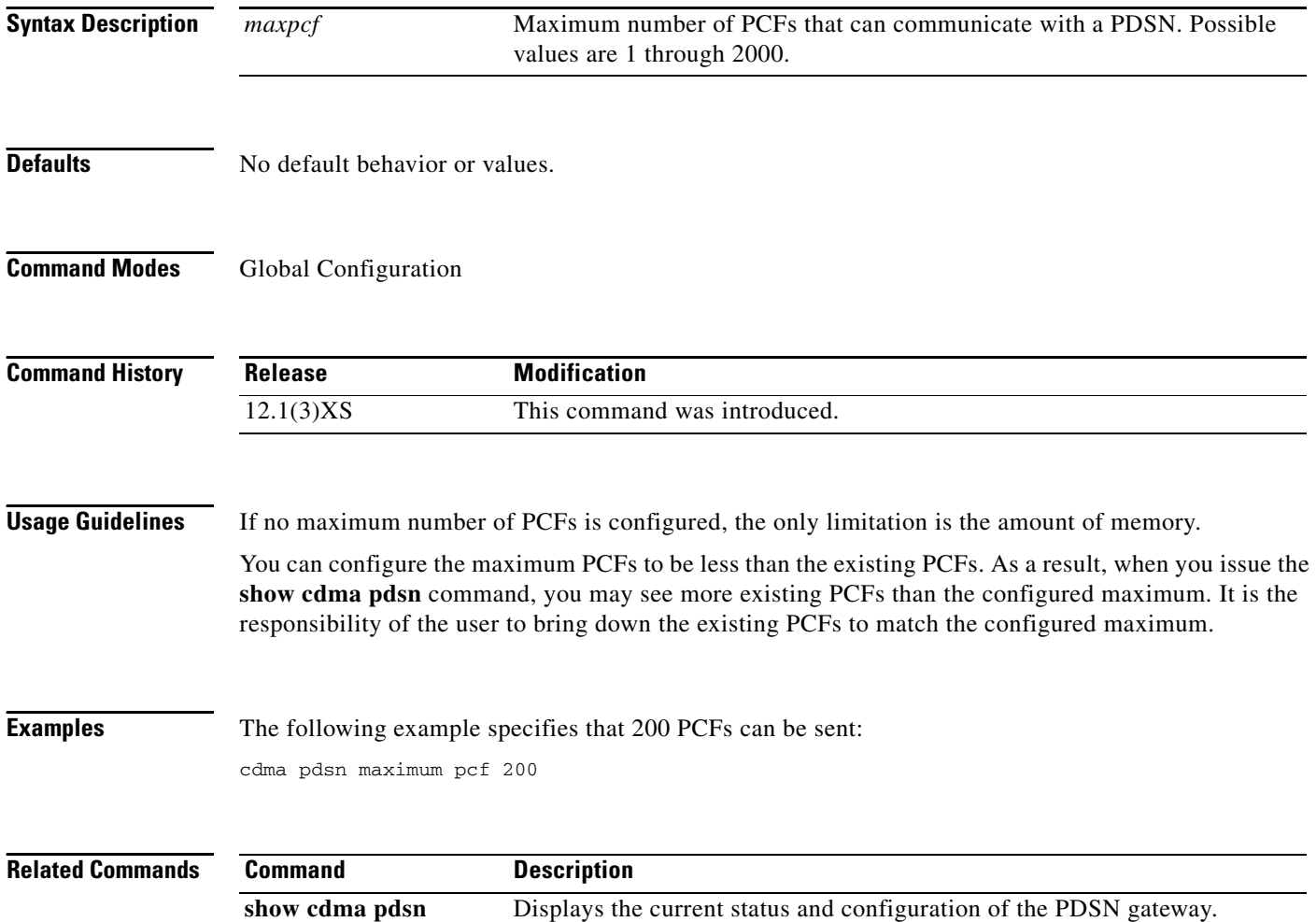

# **cdma pdsn maximum sessions**

To set the maximum number of mobile sessions allowed on a PDSN, use the **cdma pdsn maximum sessions** command in global configuration mode. To disable a configured limit, use the **no** form of this command.

**cdma pdsn maximum sessions** *maxsessions*

**no cdma pdsn maximum sessions**

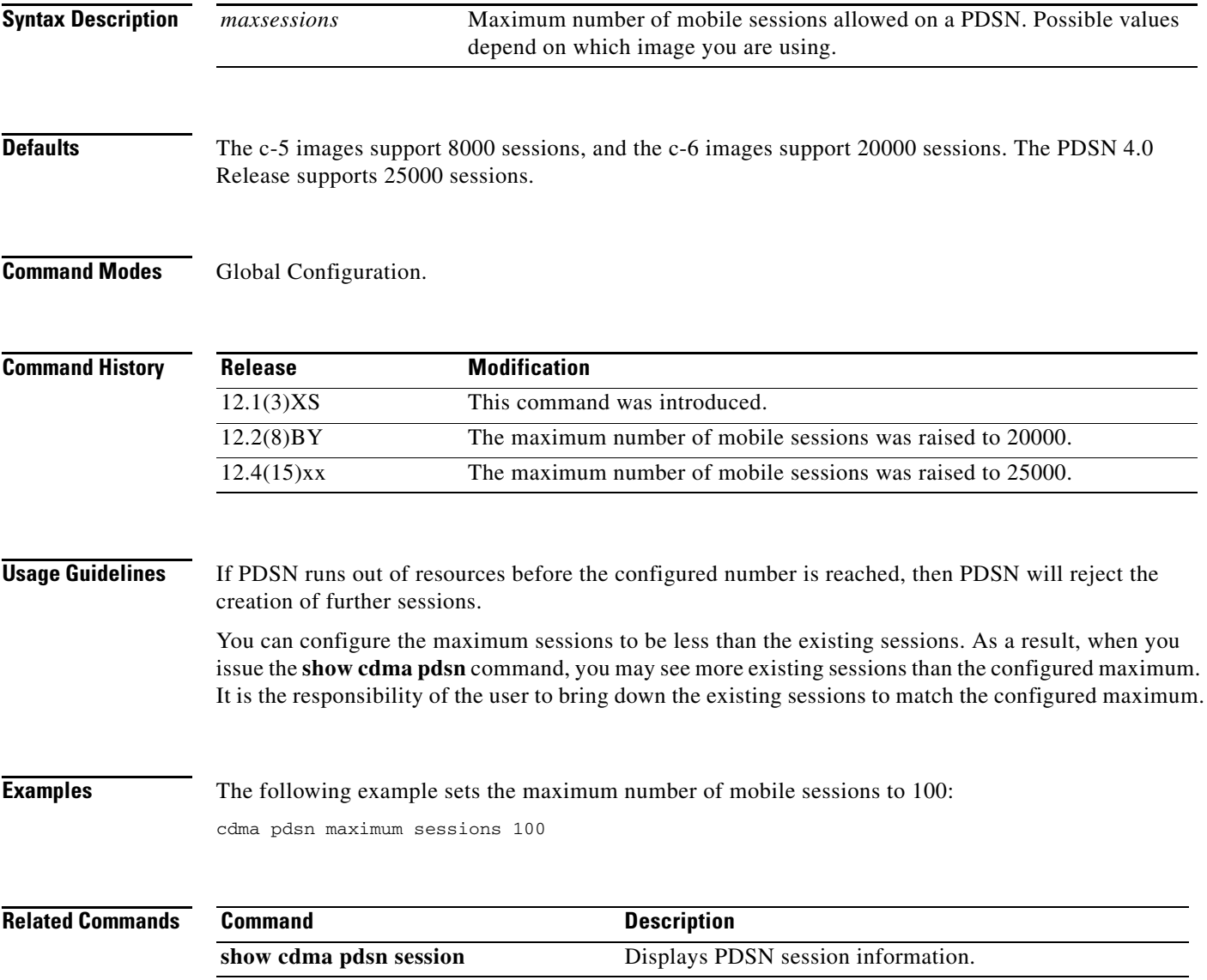

# **cdma pdsn mobile-advertisement-burst**

To configure the number and interval of Agent Advertisements that a PDSN FA can send, use the **cdma pdsn mobile-advertisement-burst** command in either interface or global configuration mode. To reset the configuration to the defaults, use the **no** form of this command.

**cdma pdsn mobile-advertisement-burst** {**number** *value* | **interval** *msec*}

**no cdma pdsn mobile-advertisement-burst** {**number** | **interval**}

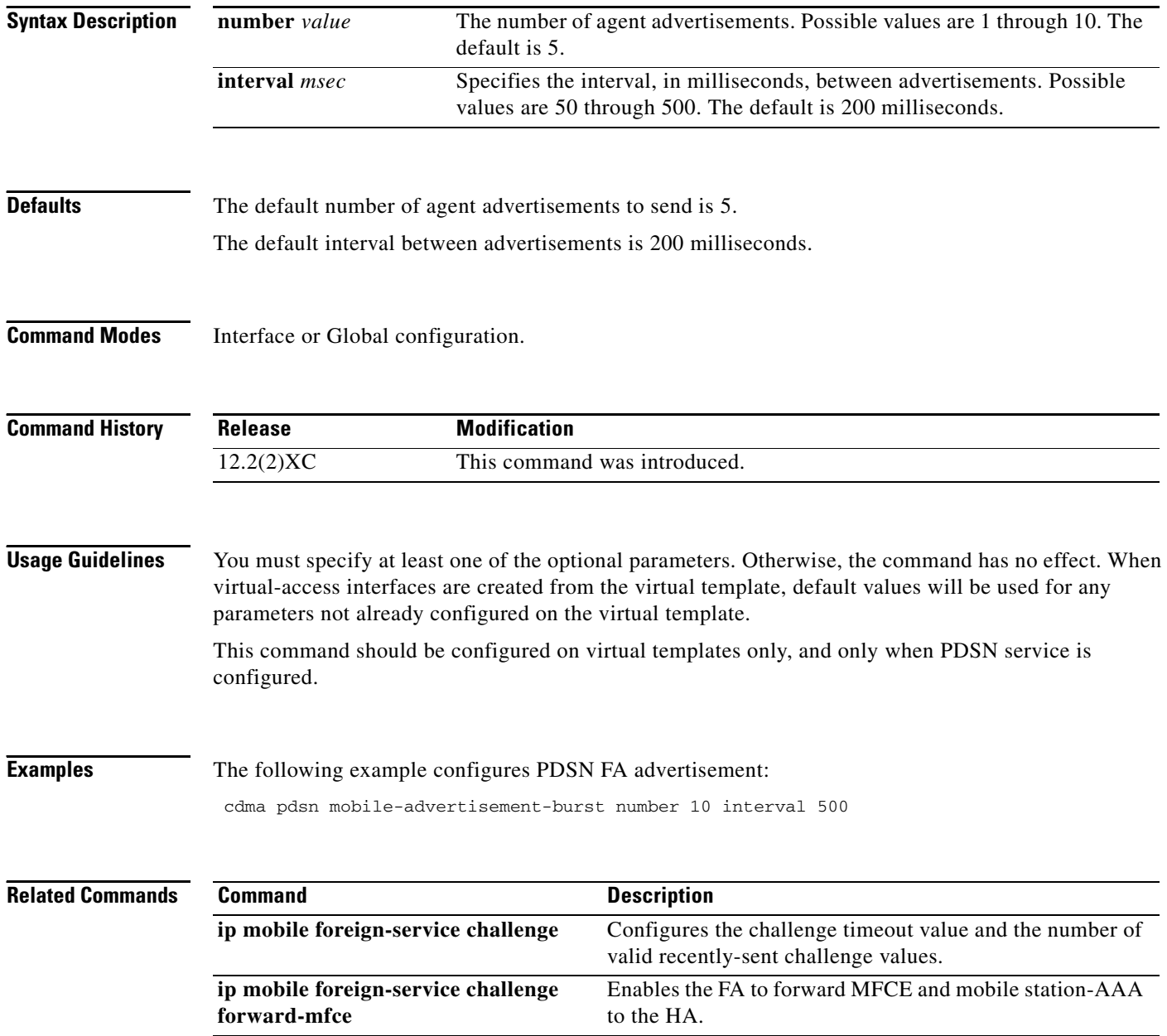

# **cdma pdsn msid-authentication**

To enable MSID-based authentication and access, use the **cdma pdsn msid-authentication** command in global configuration mode. To disable MSID-based authentication and access, use the **no** form of this command.

**cdma pdsn msid-authentication** [**close-session-on-failure**] [**imsi** *number*] [**irm** *number*] [**min** *number*] [**profile-password** *password*]

**no cdma pdsn msid-authentication**

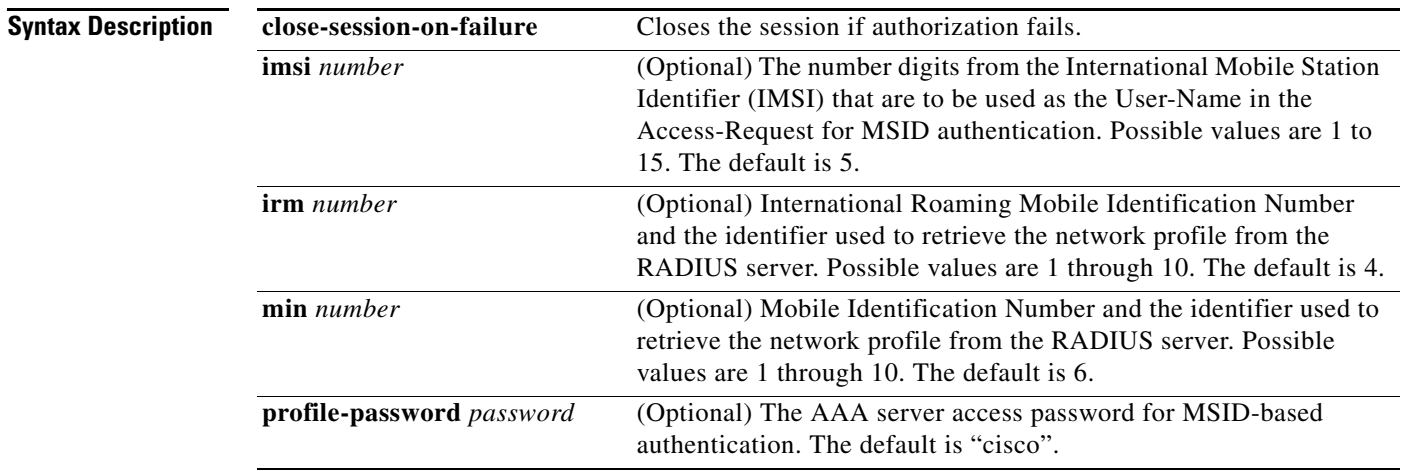

**Defaults** MSID authentication is disabled. When enabled, the default values are as follows:

- **•** imsi: 5
- **•** irm: 4
- **•** min: 6
- **•** profile-password: cisco

#### **Command Modes** Global Configuration.

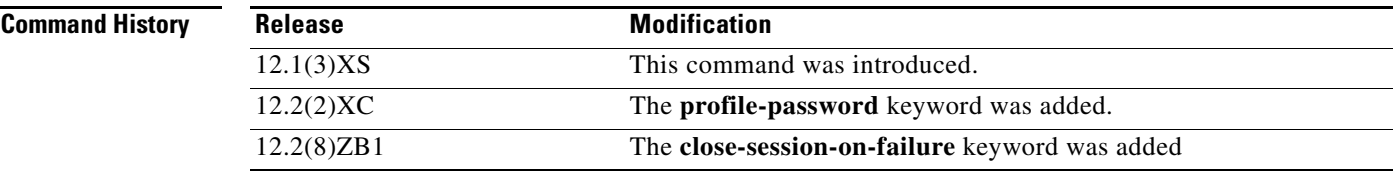

#### **Usage Guidelines** MSID authentication provides Simple IP service for mobile stations that do not negotiate CHAP or PAP. Cisco PDSN retrieves a network profile based on the MSID from the RADIUS server. The network profile should include the internet realm of the home network that owns the MSID. Cisco PDSN constructs the NAI from the MSID and the realm. The constructed NAI is used in generated accounting records. If the PDSN is unable to obtain the realm, then it denies service to the mobile station. The identifier used to retrieve the network profile from the RADIUS server depends on the format of the MSID, which can be one of the following: **•** International Mobile Station Identity (IMSI) **•** Mobile Identification Number (MIN) **•** International Roaming MIN (IRM) If the mobile station uses IMSI, the default identifier that PDSN uses to retrieve network profile is of the form "IMSI-nnnnn" where "nnnnn" is the first five digits of the IMSI. The number of digits from the IMSI to be used can be configured using the command **cdma pdsn msid-authentication imsi**. If the mobile station uses MIN, the default identifier that PDSN uses to retrieve network profile is of the form "MIN-nnnnnn" where "nnnnnn" is the first six digits of the MIN. The number of digits from the MIN to be used can be configured using the command **cdma pdsn msid-authentication min**. If the mobile station uses IRM, the default identifier that PDSN uses to retrieve network profile is of the form "IRM-nnnn" where "nnnn" is the first four digits of the IRM. The number of digits from the IRM to be used can be configured using the command **cdma pdsn msid-authentication irm**. The realm should be defined in the network profile on the RADIUS user with the Cisco AVPair attribute **cdma:cdma-realm**. **Examples** The following example enables MSID-based authentication and access: cdma pdsn msid-authentication profile-password test1 **Related Commands Command Command Description show cdma pdsn** Displays the current status and configuration of the PDSN gateway.

# **cdma pdsn multiple service-flows**

To enable the Multiple flow support feature, use the **cdma pdsn multiple service-flows** command in global configuration mode. Use the **no** form of the command to disable this feature.

**cdma pdsn multiple service-flows** [**maximum** *number*]

**no cdma pdsn multiple service-flows** [**maximum** *number*]

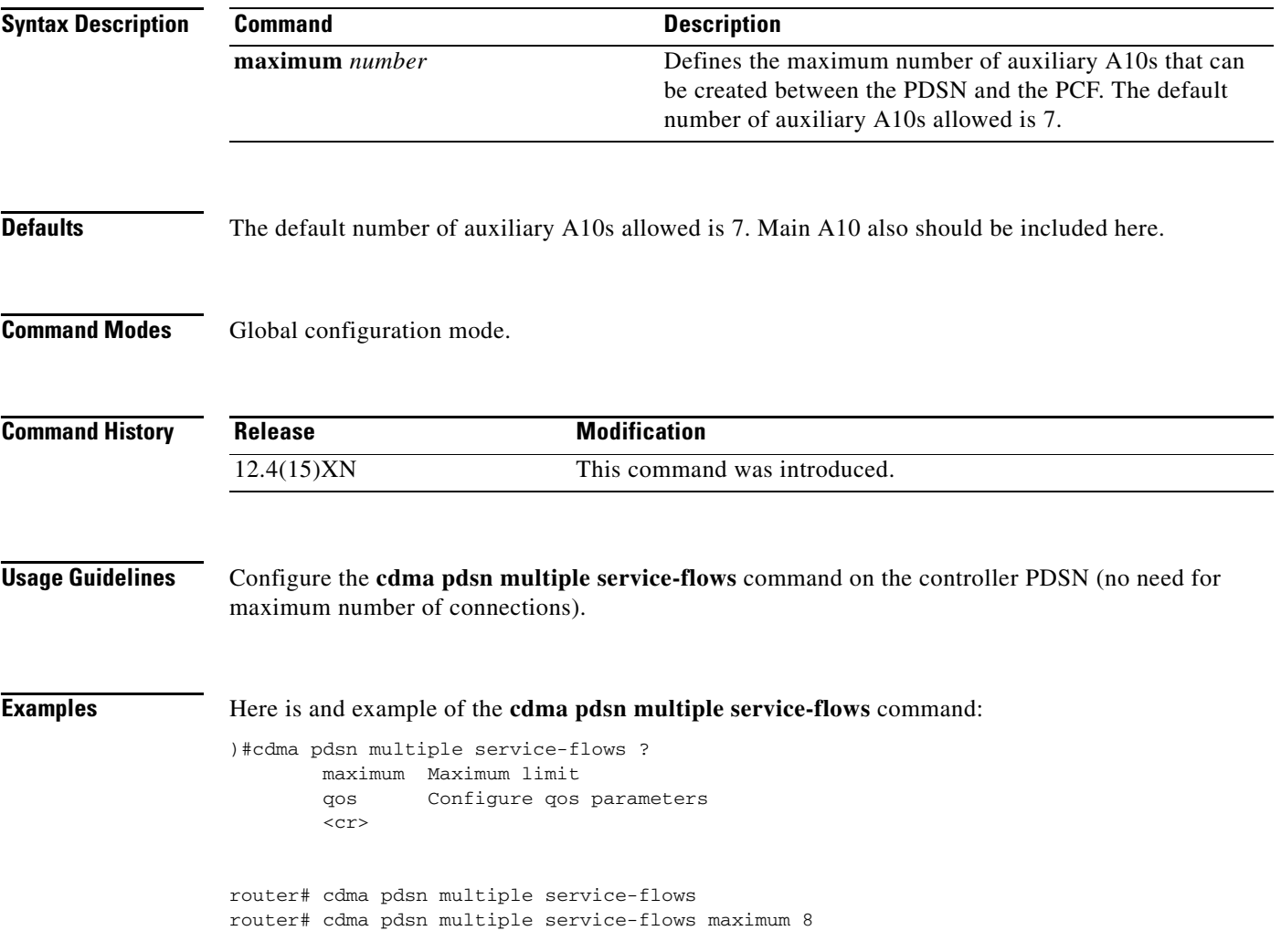

# **cdma pdsn multiple service-flows qos remark-dscp**

To configure the DSCP remark value used for marking data packets, use the **cdma pdsn multiple service-flows qos remark-dscp** command in global configuration mode. Use the no form of the command to disable this feature.

**cdma pdsn multiple service-flows qos remark-dscp** *value*

**no cdma pdsn multiple service-flows qos remark-dscp** *value*

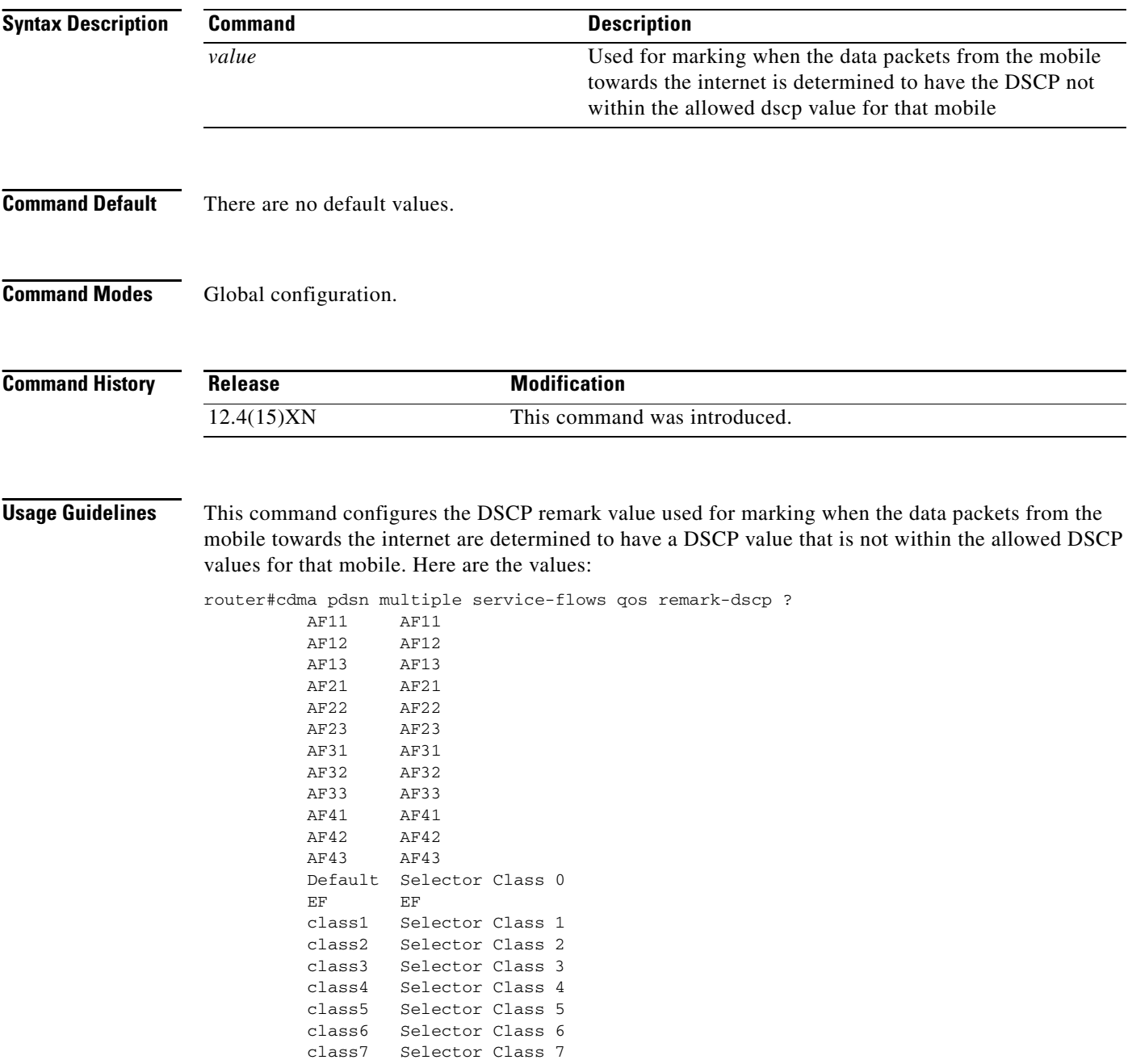

**Examples** Here is and example of the **cdma pdsn multiple service-flows qos remark-dscp** command:

router# cdma pdsn multiple service-flows qos remark-dscp AF11

# **cdma pdsn multiple service-flows qos subscriber profile**

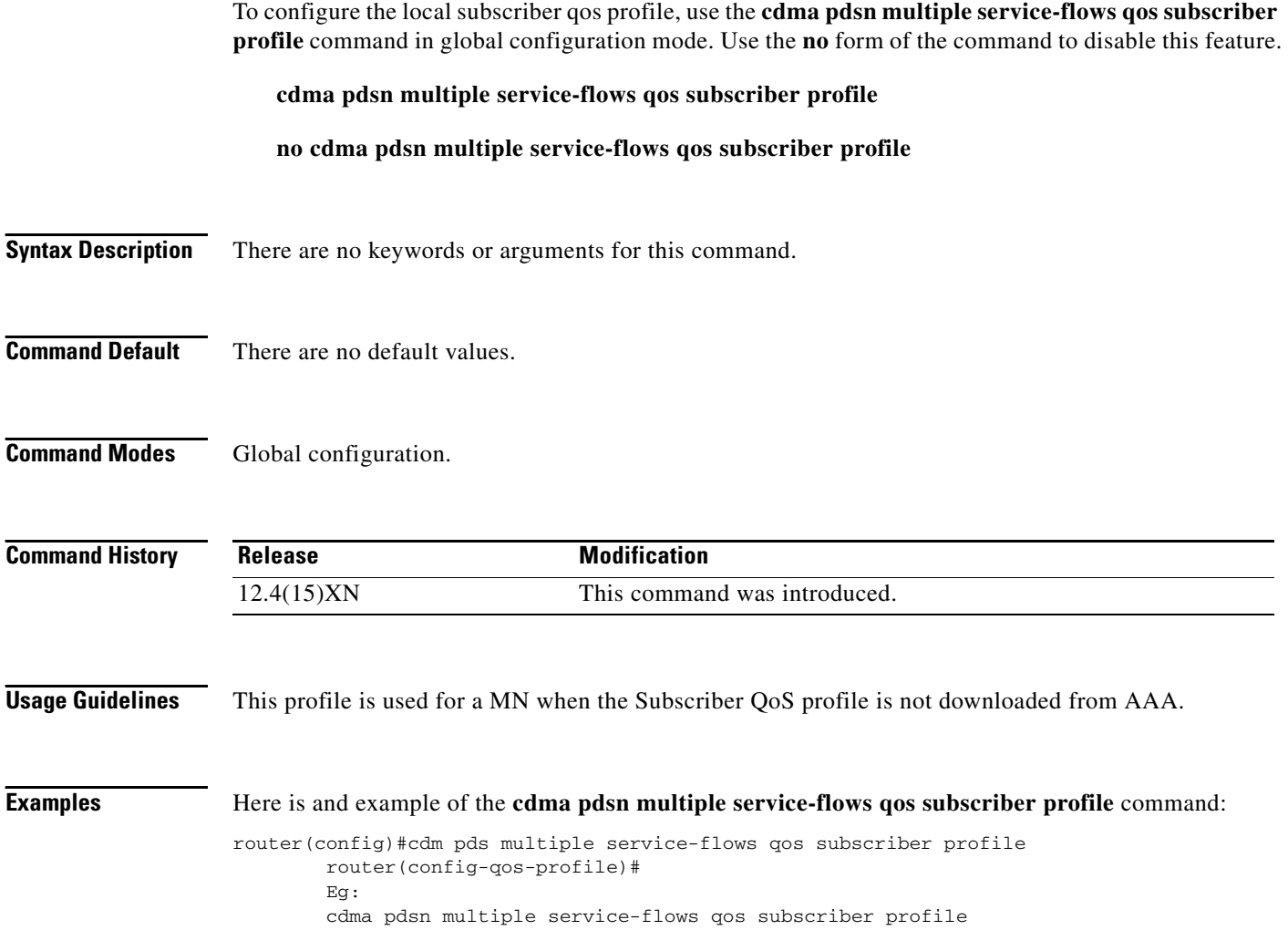

# **cdma pdsn pcf**

To enable sending of vendor specific attributes in subscriber QoS profile based on the PCF, use the **cdma pdsn pcf ip-address** command in global configuration mode. Use the **no** form of the command to disable this feature.

**cdma pdsn pcf** *PCF IP address ending IP address* **vendor-id** *NVSE Vendor id*

**no cdma pdsn pcf** *PCF IP address ending IP Address* **vendor-id** *NVSE Vendor id*

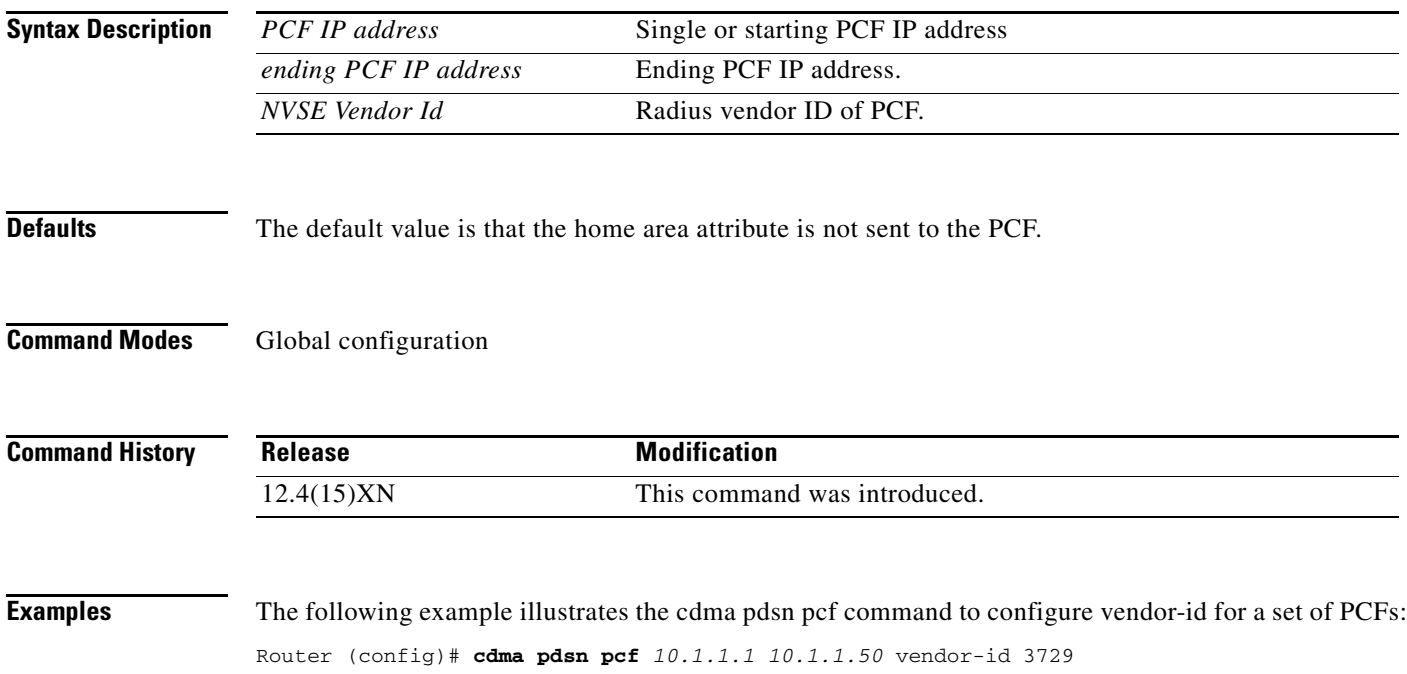

# **cdma pdsn pcf default closed-rp**

To enable the Closed-RP interface feature on the PDSN, use the **cdma pdsn pcf default closed-rp** command in global configuration mode. Use the **no** form of the command to disable the Closed-RP interface feature.

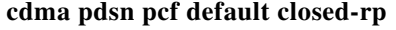

**no cdma pdsn pcf default closed-rp**

- **Syntax Description** There are no arguments or keywords for this command.
- **Defaults** The default setting is that Closed-RP is disabled.
- **Command Modes** Global configuration

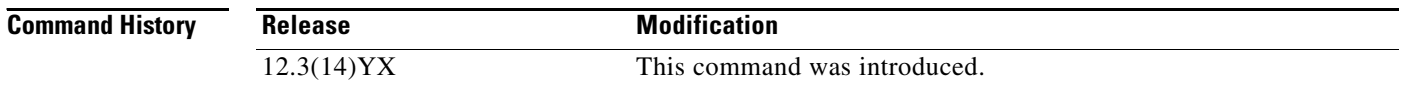

#### **Usage Guidelines** When the **cdma pdsn pcf default closed-rp** command is configured, the Closed-RP interface feature is enabled on the PDSN. All the PCF's connecting to the PDSN will be considered as Closed-RP PCF's. When this command is configured the 3GPP2 (Open) RP interface will be disabled on the PCF.

**Examples** The following example illustrates the **cdma pdsn pcf default closed-rp** command: Router (config)# **cdma pdsn pcf default closed-rp**

# **cdma pdsn radius disconnect**

To enable support for Radius Disconnect on the Cisco PDSN, use the **cdma pdsn radius disconnect**  command in Global configuration. Use the **no** form of the command to disable this feature.

**cdma pdsn radius disconnect [nai]**

**no cdma pdsn radius disconnect [nai]**

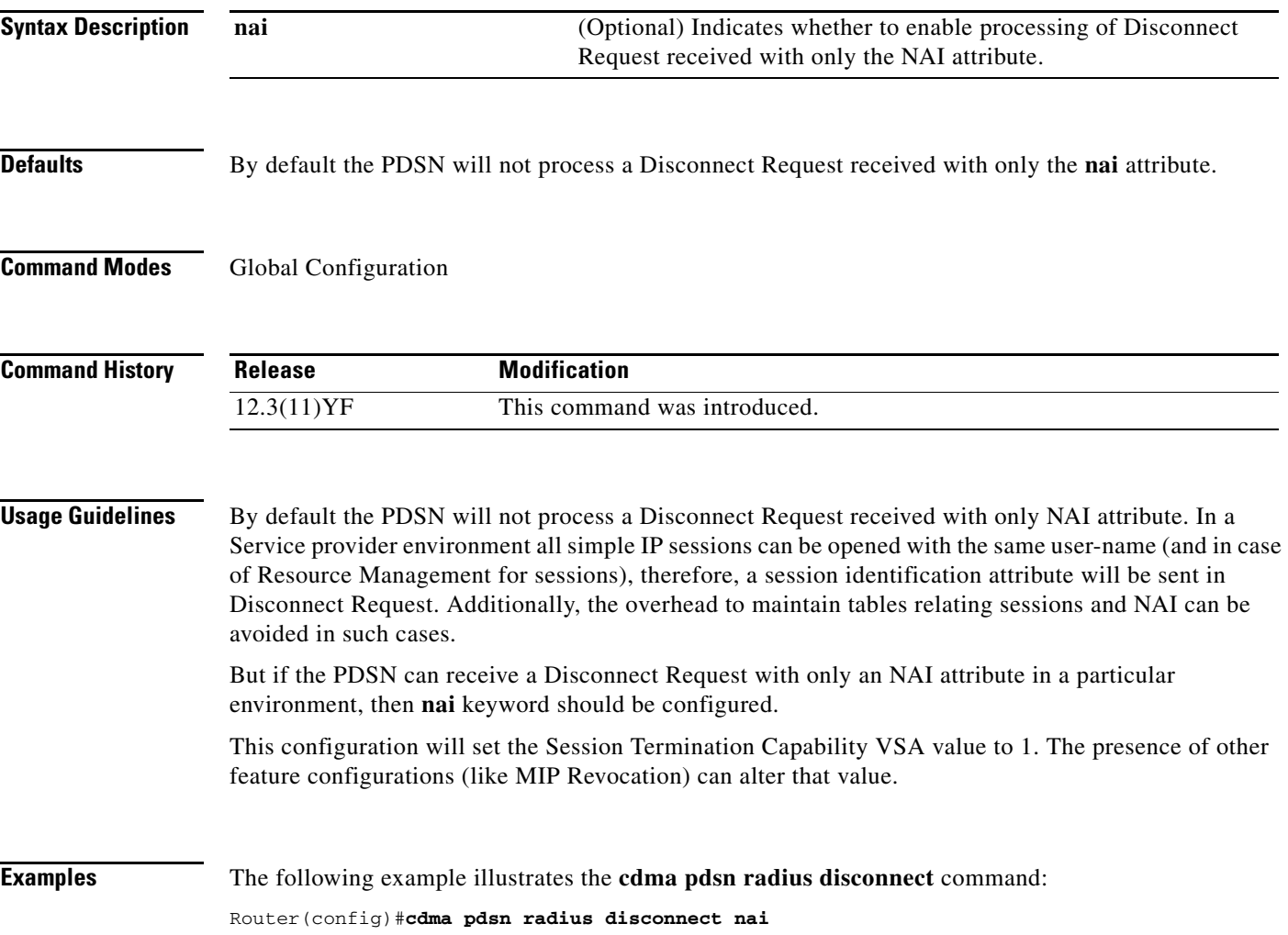

# **cdma pdsn redundancy**

To enable the active PDSN to synchronize the session and flow related data to its standby peer, use the **cdma pdsn redundancy** command in global configuration mode. Use the **no** form of the command to disable this function.

**cdma pdsn redundancy**

**no cdma pdsn redundancy**

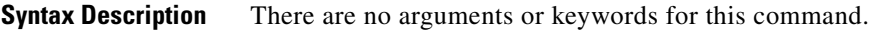

**Defaults** The default setting is that PDSN redundancy is disabled.

**Command Modes** Global configuration

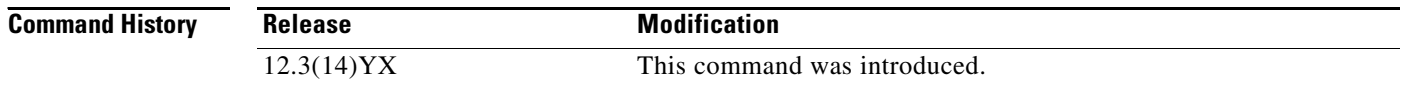

**Examples** The following example illustrates the **cdma pdsn redundancy** command:

Router (config)# cdma pdsn redundancy

# **cdma pdsn redundancy accounting send vsa swact**

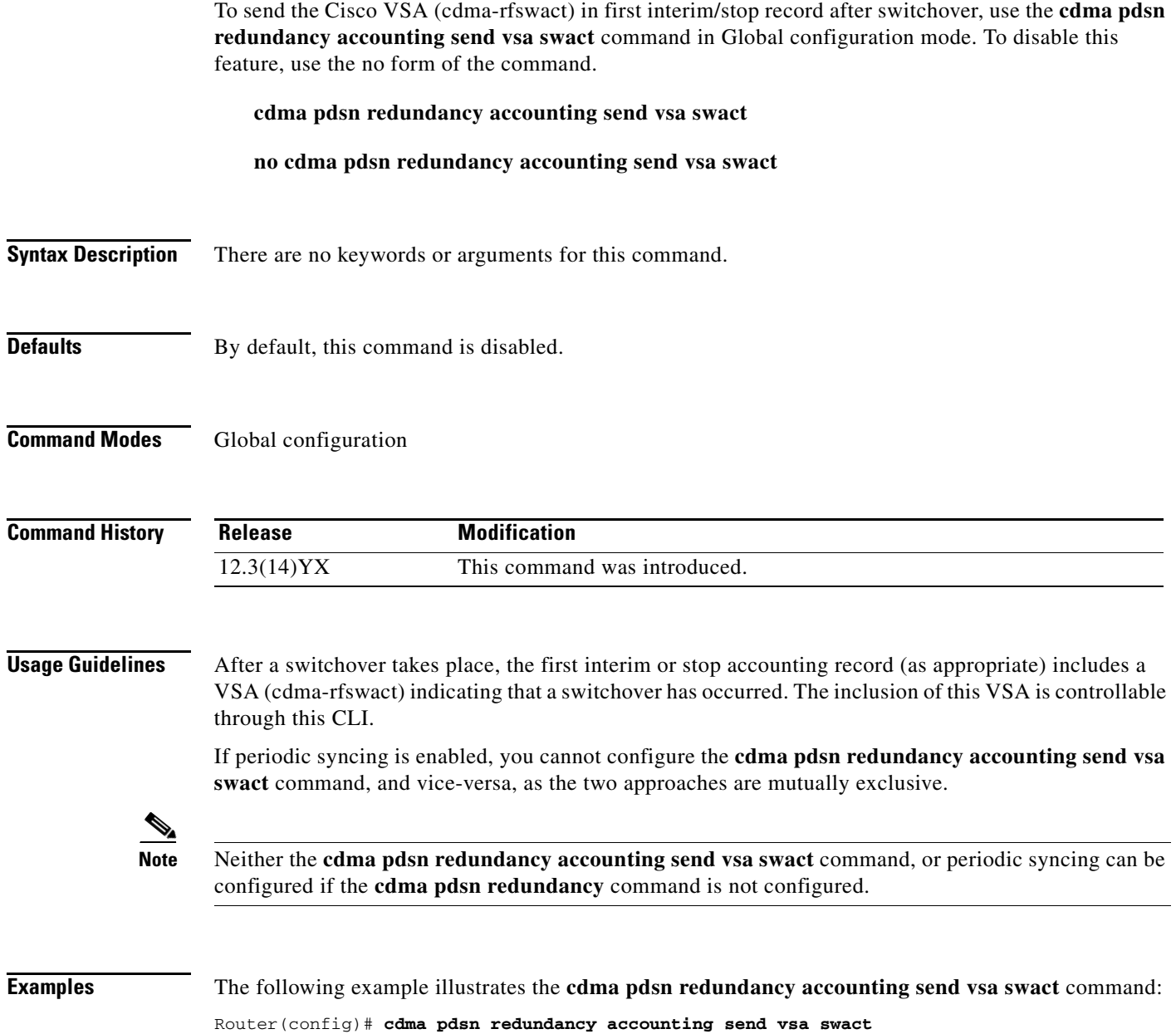

# **cdma pdsn redundancy accounting update-periodic**

To enable the active PDSN to periodically synchronize accounting counters, and to synch accounting information between the active and standby in Session Redundancy environment, use the **cdma pdsn redundancy accounting update-periodic** command in global configuration mode. To disable this feature, use the **no** form of the command.

**cdma pdsn redundancy accounting [update-periodic**]

**no cdma pdsn redundancy accounting** [**update-periodic**]

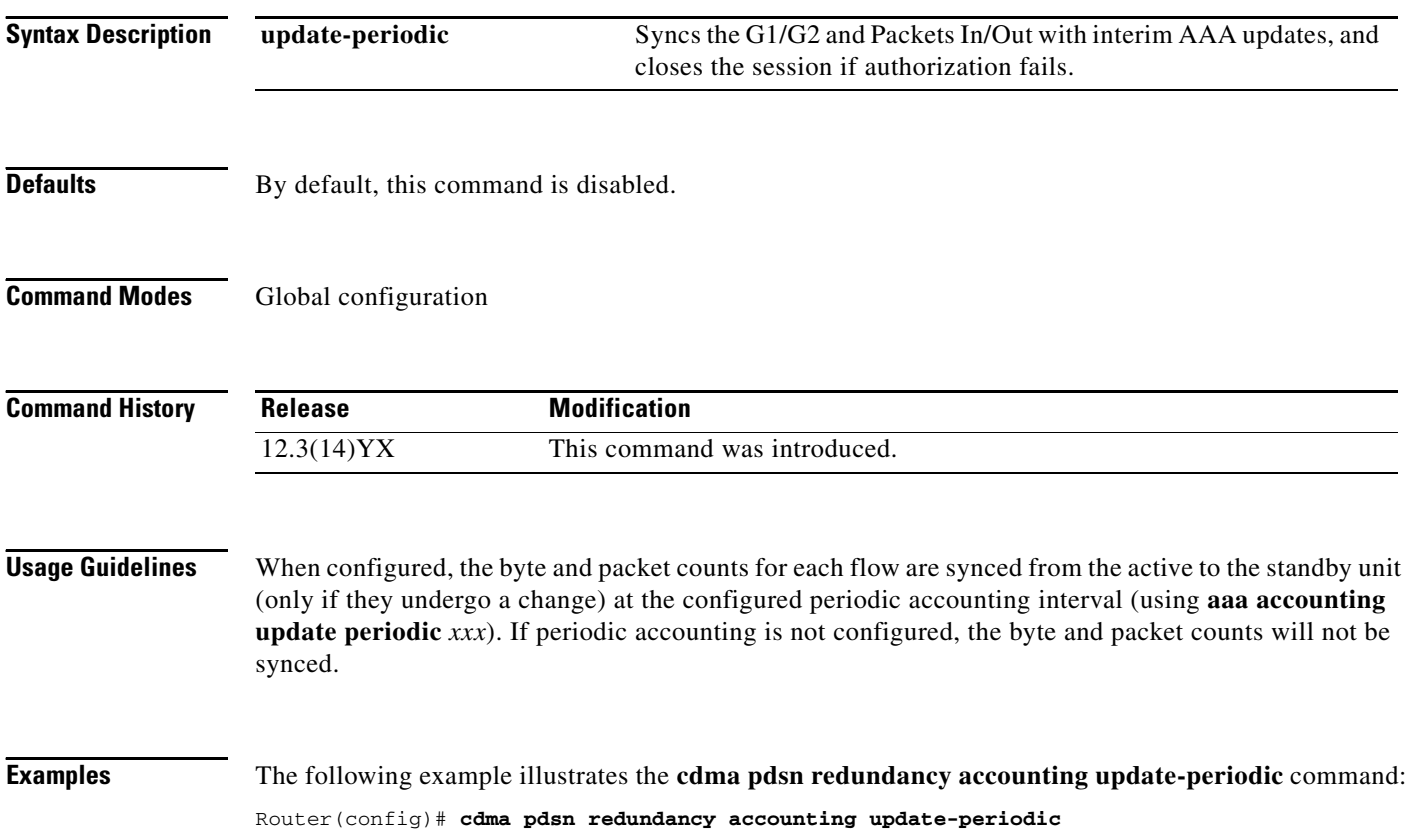

# **cdma pdsn retransmit a11-update**

To specify the maximum number of times an A11 Registration Update message is retransmitted, use the **cdma pdsn retransmit a11-update** command in global configuration mode. To return to the default of 5 retransmissions, use the **no** form of this command.

**cdma pdsn retransmit a11-update** *number*

**no cdma pdsn retransmit a11-update**

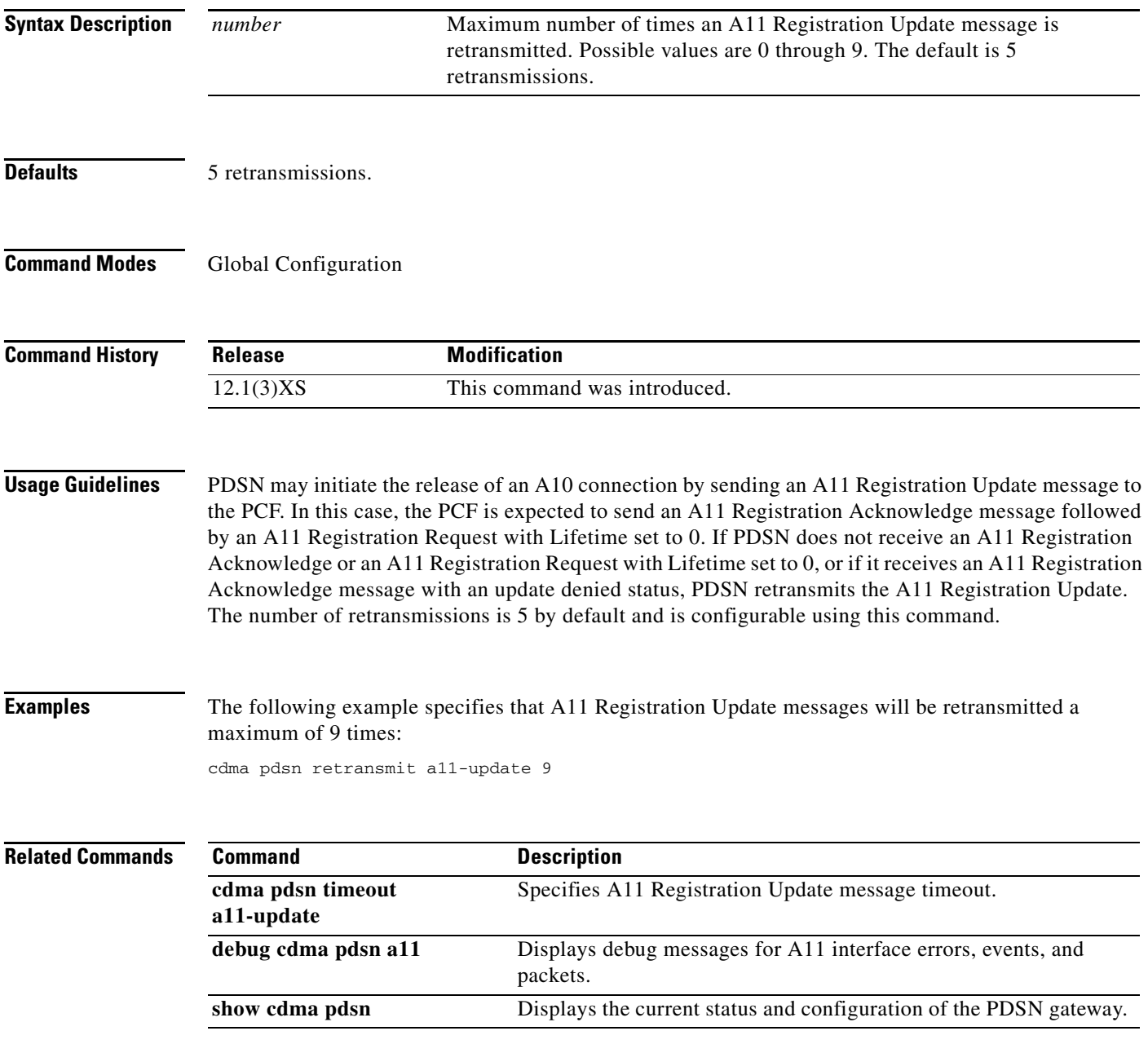

# **cdma pdsn secure cluster**

To configure one common security association for all PDSNs in a cluster, use the **cdma pdsn secure cluster** command. To remove this configuration, use the **no** form of the command.

**cdma pdsn secure cluster default spi** {*value* | **inbound** *value* **outbound** *value*} **key** {**hex** | **ascii**} *string*

**no cdma pdsn secure cluster**

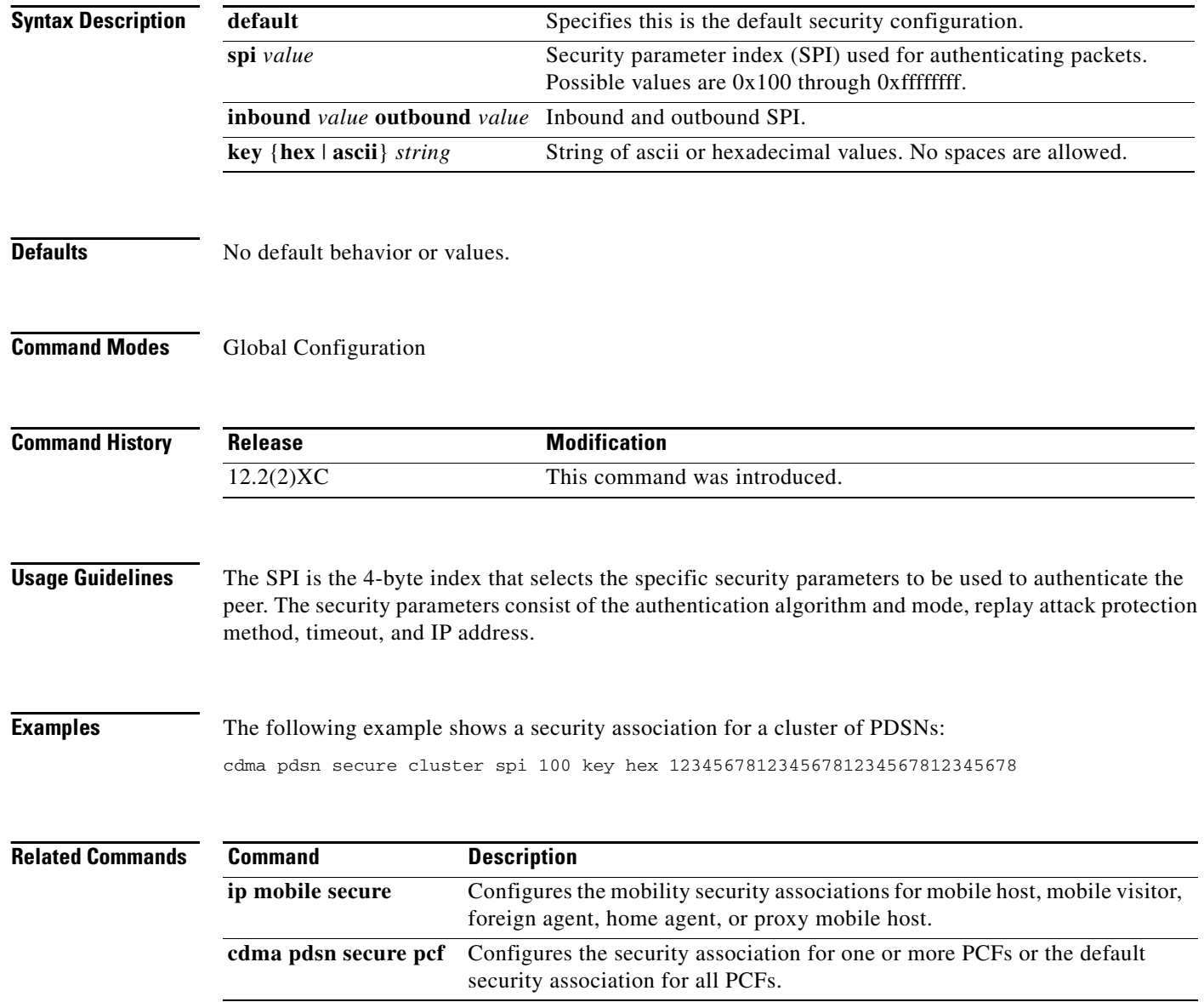
### **cdma pdsn secure pcf**

To configure the security association for one or more PCFs or the default security association for all PCFs, use the **cdma pdsn secure pcf** command. To remove this configuration, use the **no** form of the command.

**cdma pdsn secure pcf** {*lower* [*upper*] | **default**} **spi** {*value* | **inbound** *value* **outbound** *value*} **key**  {**hex** | **ascii**} *string* [**local-timezone**]

**no cdma pdsn secure pcf**

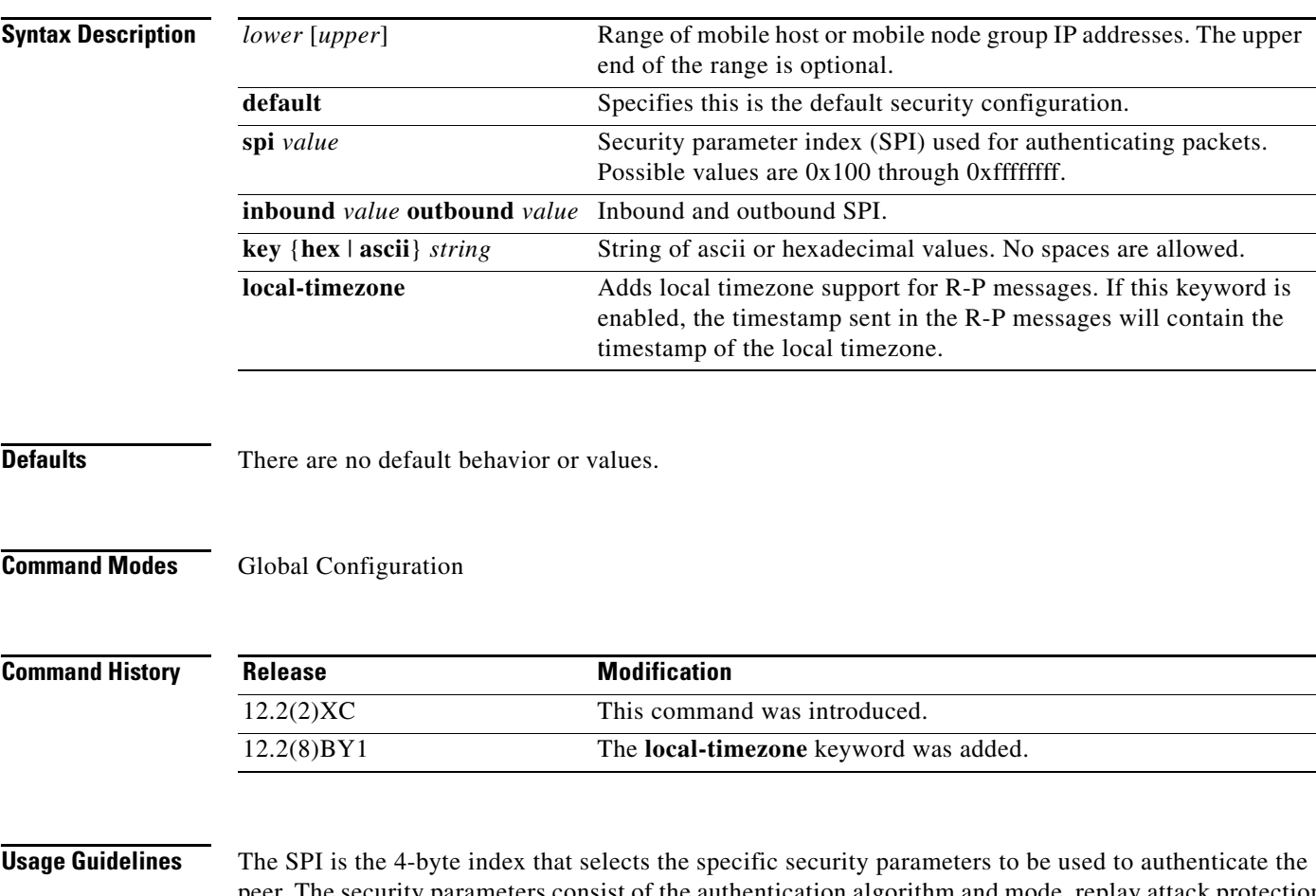

peer. The security parameters consist of the authentication algorithm and mode, replay attack protection method, timeout, and IP address.

You can configure several explicit and default secure PCF entries. (An explicit entry being one in which the IP address of a PCF is specified.) When the PDSN receives an A11 message from a PCF, it attempts to match the message to a secure PCF entry as follows:

- The PDSN first checks the explicit entries and attempts to find a match based on the SPI value and the key.
- If a match is found, the message is accepted. If no match is found, the PDSN checks the default entries (again attempting to match the SPI and the key).

Г

• If a match is found, the message is accepted. If no match is found, the message is discarded and an error message is generated.

When the PDSN receives a request from a PCF, it performs an identity check. As part of this check, the PDSN compares the timestamp of the request to its own local time and determines whether the difference is within a specified range. This range is determined by the *replay time window*. If the difference between the timestamp and the local time is not within this range, a request rejection message is sent back to the PCF along with the value of PDSN's local time.

### **Examples** The following example shows PCF 20.0.0.1, which has a key that is generated by the MD5 hash of the string:

cdma pdsn secure pcf 20.0.0.1 spi 100 key hex 12345678123456781234567812345678

The following example configures a global default replay time of 60 seconds for all PCFs and all SPIs: cdma pdsn secure pcf default replay 60

The following example configures a default replay time of 30 seconds for a specific SPI applicable to all PCFs:

cdma pdsn secure pcf default spi 100 key ascii cisco replay 30

The following example configures a replay time of 45 seconds for a specific PCF/SPI combination:

cdma pdsn secure pcf 192.168.105.4 spi 200 key ascii cisco replay 45

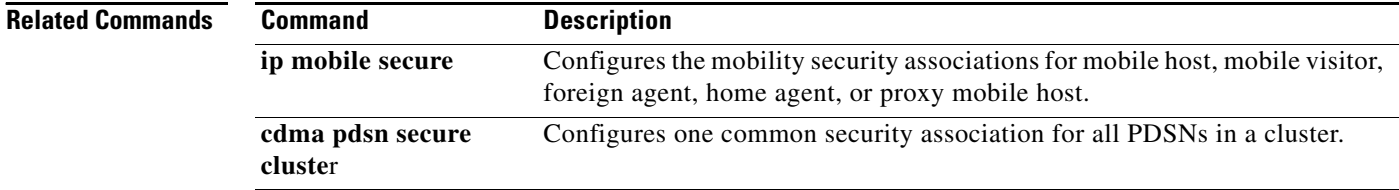

## **cdma pdsn selection interface**

To configure the interface used to send and receive PDSN selection messages, use the **cdma pdsn selection interface** command in global configuration mode. To remove the configuration, use the **no** form of the command.

**cdma pdsn selection interface** *interface\_name*

**no cdma pdsn selection interface**

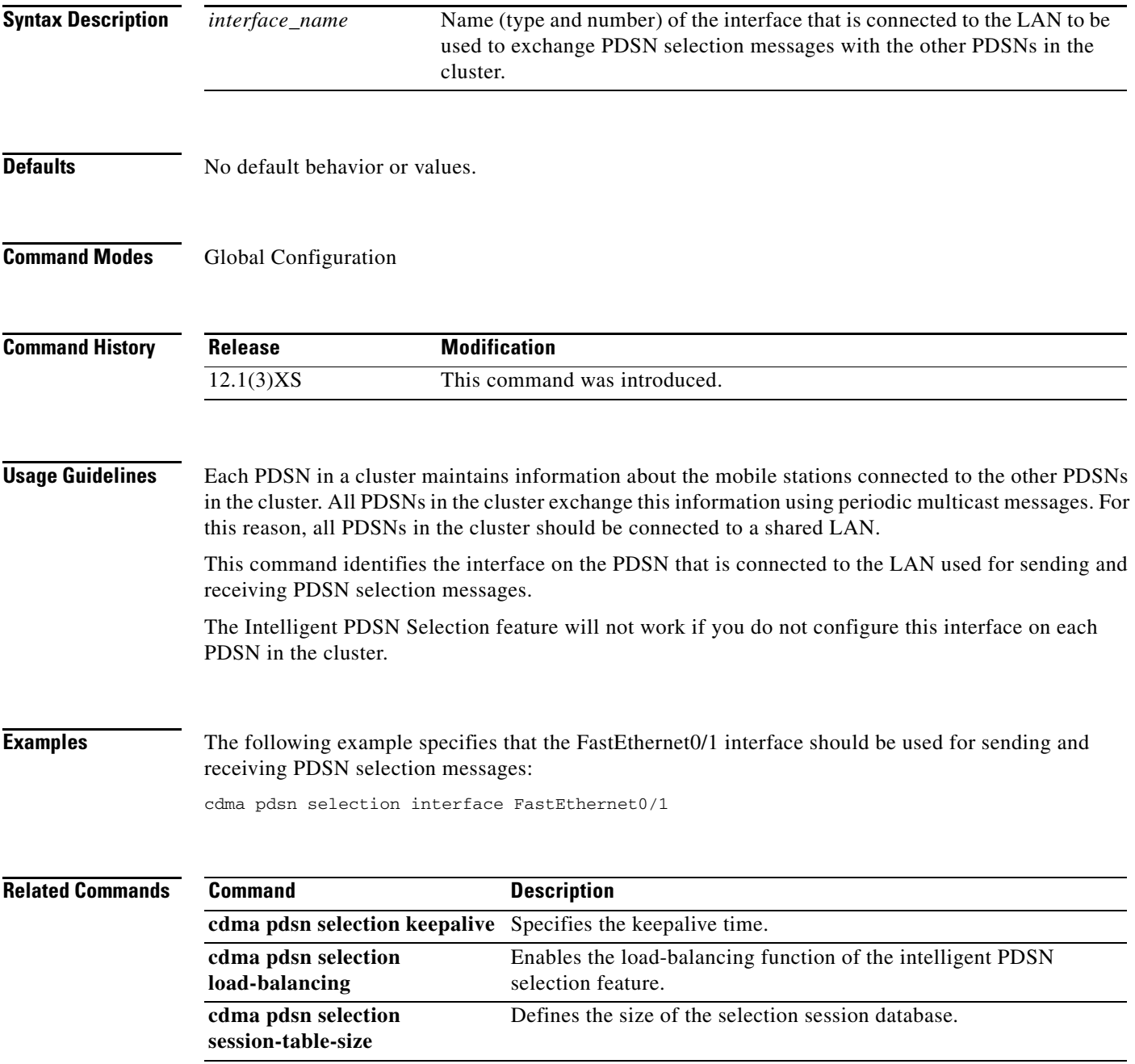

H.

# **cdma pdsn selection keepalive**

To configure the intelligent PDSN selection keepalive feature, use the **cdma pdsn selection keepalive** command in global configuration mode. To disable the feature, use the **no** form of this command.

**cdma pdsn selection keepalive** *value*

**no cdma pdsn selection keepalive**

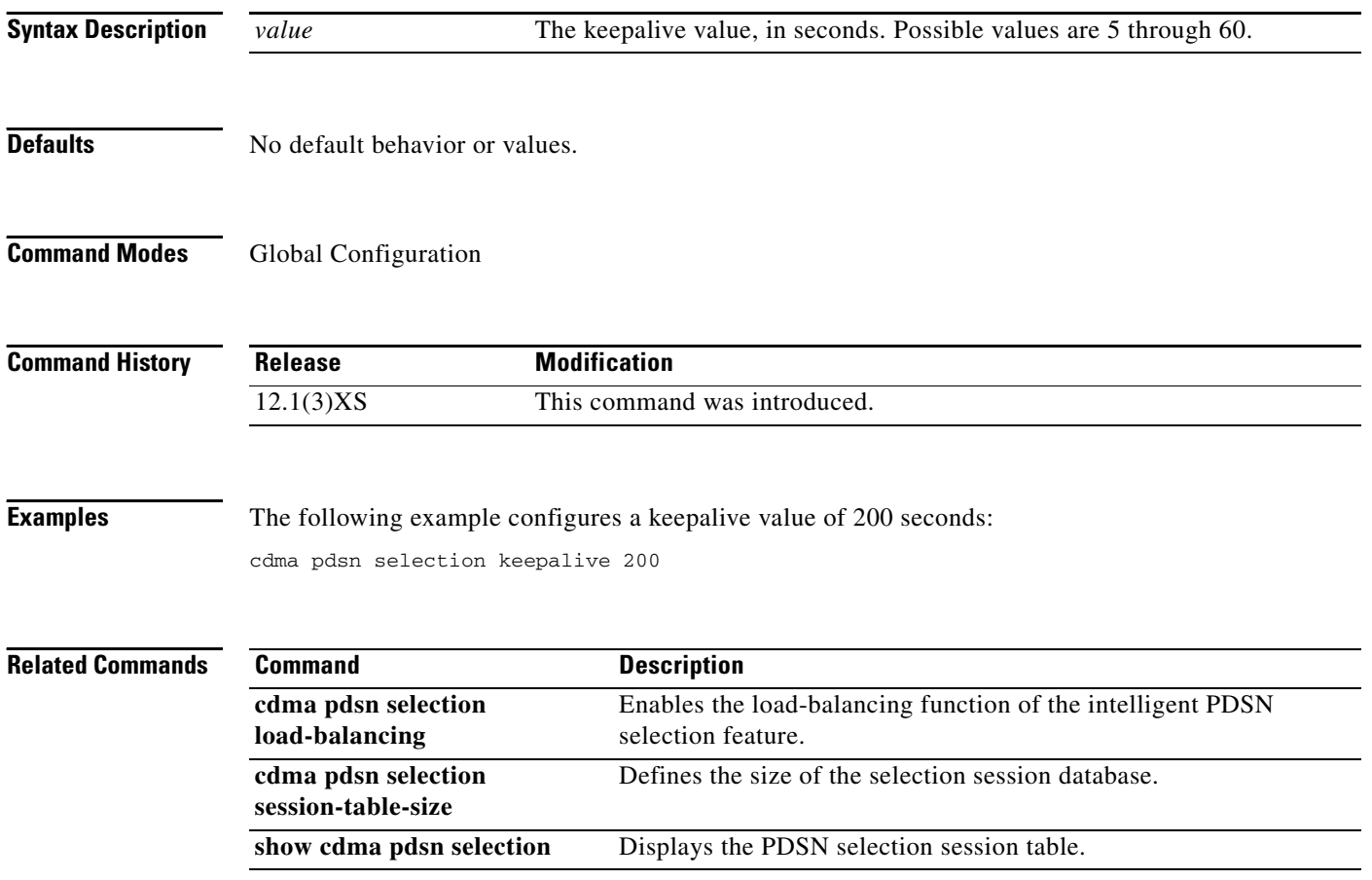

# **cdma pdsn selection load-balancing**

To enable the load-balancing function of the intelligent PDSN selection feature, use the **cdma pdsn selection load-balancing** command in global configuration mode. To disable the load-balancing function, use the **no** form of this command.

**cdma pdsn selection load-balancing [threshold** *val* **[alternate]]**

**no cdma pdsn selection load-balancing** 

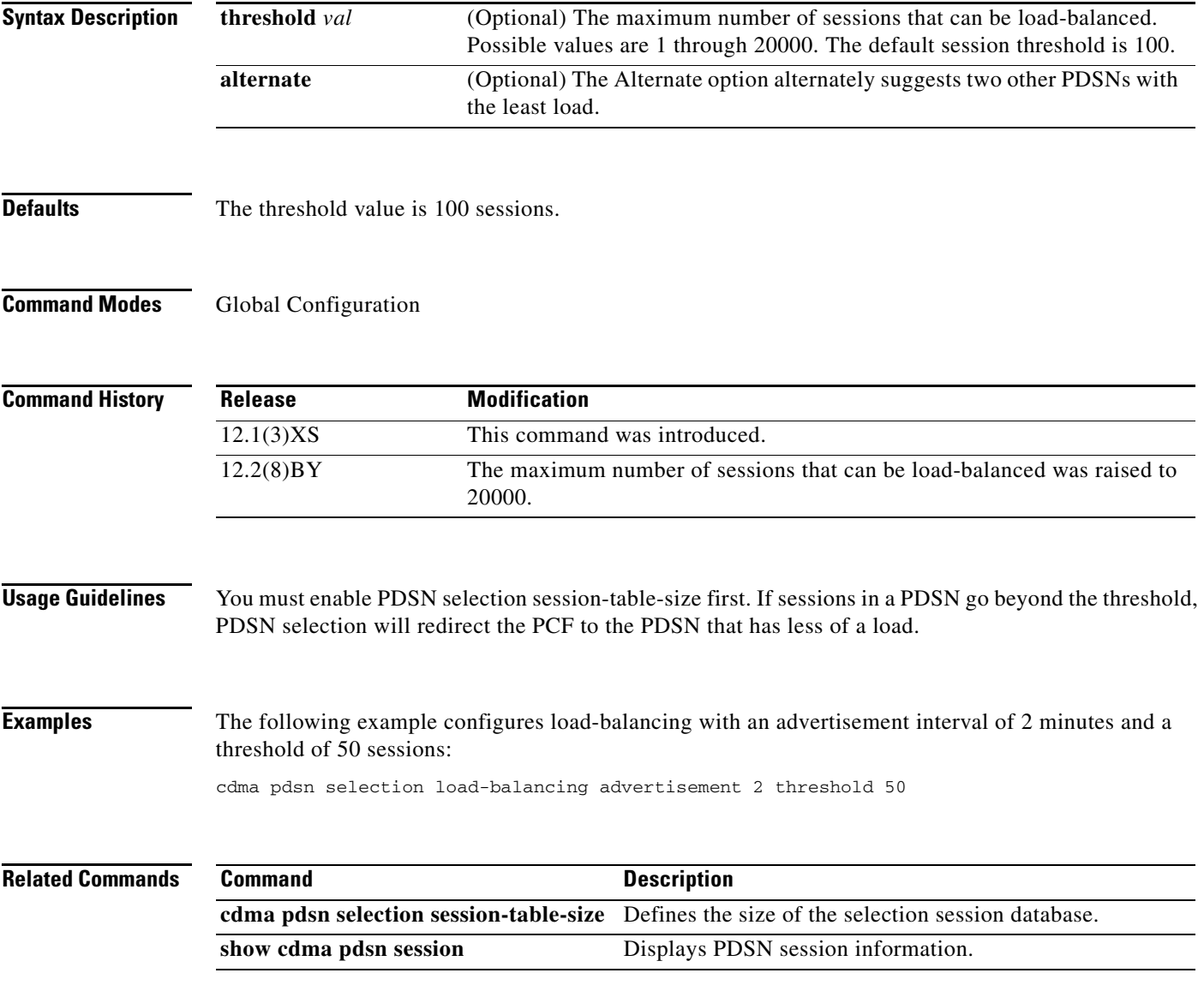

## **cdma pdsn selection session-table-size**

In PDSN selection, a group of PDSNs maintains a distributed session database. To define the size of the database, use the **cdma pdsn selection session-table-size** command in global configuration mode. To disable PDSN selection, use the **no** form of this command.

**cdma pdsn selection session-table-size** *size*

**no cdma pdsn selection session-table-size**

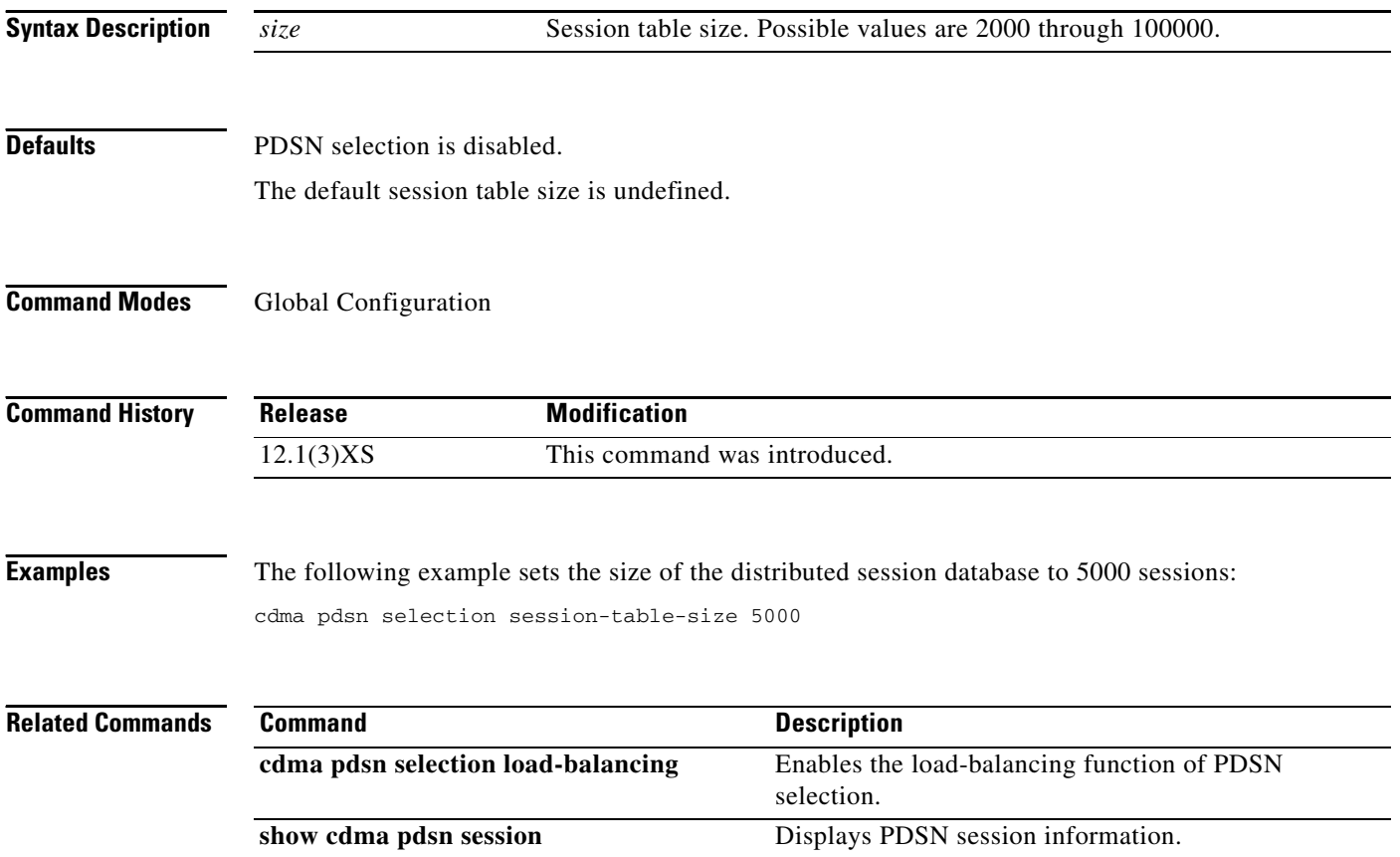

### **cdma pdsn send-agent-adv**

To enable agent advertisements to be sent over a newly formed PPP session with an unknown user class that negotiates IPCP address options, use the **cdma pdsn send-agent-adv** command in global configuration mode. To disable the sending of agent advertisements, use the **no** form of this command.

**cdma pdsn send-agent-adv**

**no cdma pdsn send-agent-adv**

**Syntax Description** This command has no arguments or keywords.

**Defaults** No default behavior or values.

**Command Modes** Global Configuration

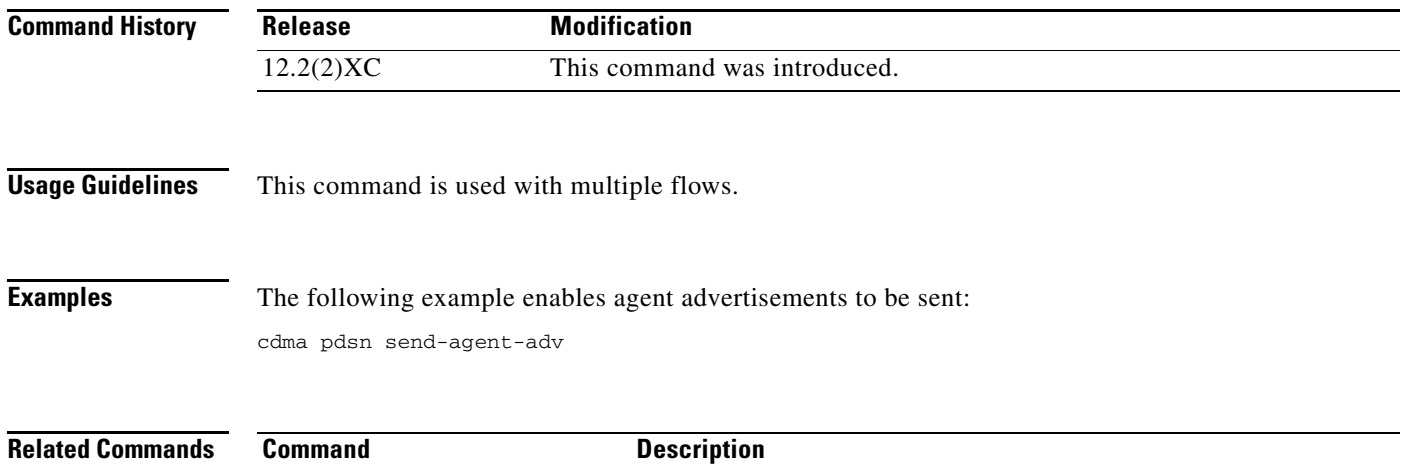

**show cdma pdsn** Displays the current status and configuration of the PDSN gateway.

 $\Gamma$ 

### **cdma pdsn tft reject include error extension**

To include the error extension in the reject message whenever a TFT is rejected, use the **cdma pdsn tft reject include error extension** command in global configuration mode. Use the **no** form of the command to disable this feature.

### **cdma pdsn tft reject include error extension**

**no cdma pdsn tft reject include error extension**

**Syntax Description** There are no keywords or arguments for this command.

**Defaults** There are no default values.

**Command Modes** Global configuration.

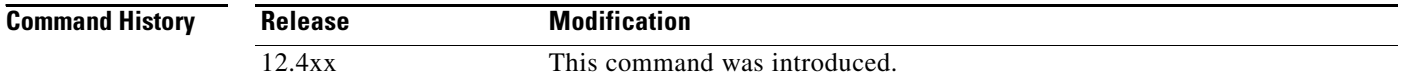

```
Examples Here is an example of the cdma pdsn tft reject include error extension command:
                   cdma pdsn tft ?
                      reject Configure CDMA PDSN TFT reject
                   cdma pdsn tft reject ?
                      include Configure CDMA PDSN TFT reject include
                   cdma pdsn tft reject include ?
                      error Configure CDMA PDSN TFT reject include error
                   cdma pdsn tft reject include error ?
                      extension Configure CDMA PDSN TFT reject include error extension
                   cdma pdsn tft reject include error extension ?
```
# **cdma pdsn timeout**

To configure a variety of different message timeouts, use the **cdma pdsn timeout** command in global configuration mode. To disable any of these message timeouts, use the **no** form of this command.

**cdma pdsn timeout** [**a11-session-update** | **a11-update** *seconds |* {**airlink-start** [**close-rp** | **initiate-ppp**]}**mobile-ip-registration**]

**no** [**a11-session-update** | **a11-update** *seconds |* {**airlink-start** [**close-rp** | **initiate-ppp**]}**mobile-ip-registration**]

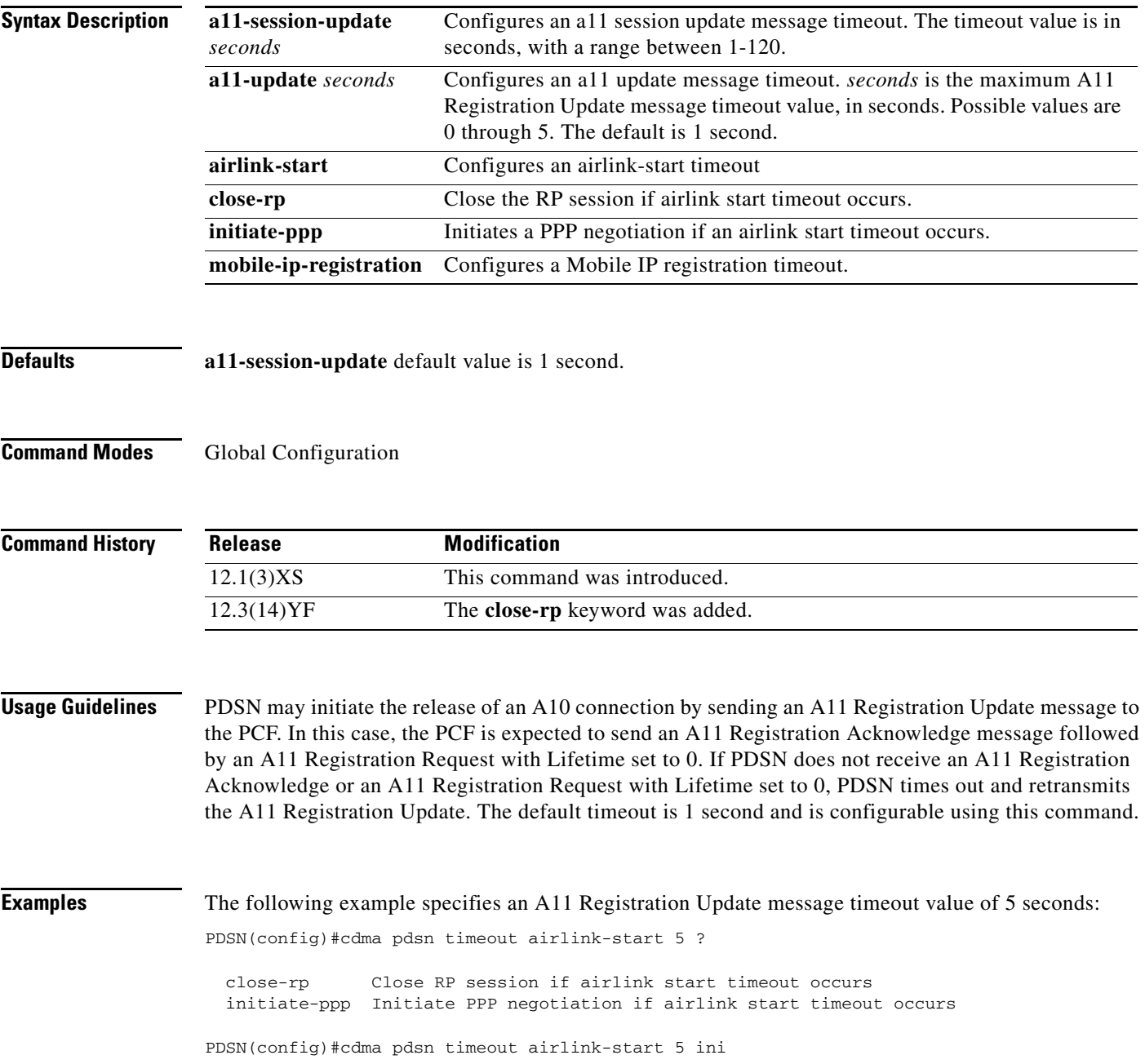

PDSN(config)#cdma pdsn timeout airlink-start 5 initiate-ppp ?  $<$ cr> PDSN(config)#cdma pdsn timeout airlink-start 5 clo PDSN(config)#cdma pdsn timeout airlink-start 5 close-rp ?

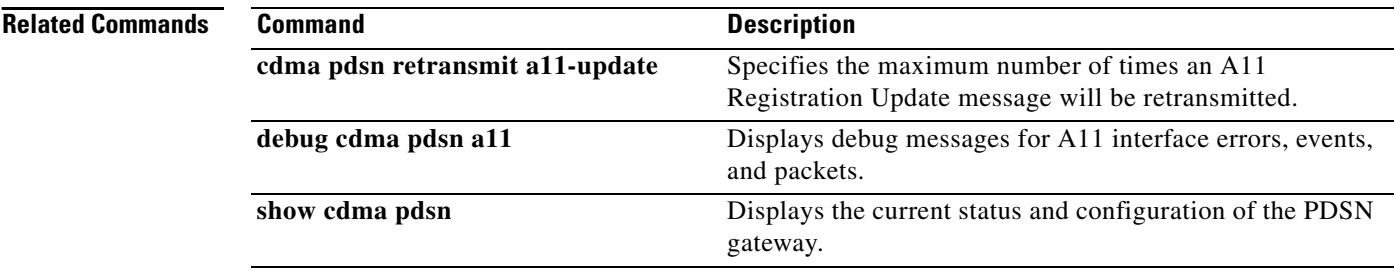

 $\mathbf{I}$ 

## **cdma pdsn timeout mobile-ip-registration**

To set the timeout value before which Mobile IP registration should occur for a user skipping the PPP authentication, use the **cdma pdsn timeout mobile-ip-registration** command in global configuration mode. To return to the default 5-second timeout, use the **no** version of the command.

**cdma pdsn timeout mobile-ip-registration** *timeout*

**no cdma pdsn timeout mobile-ip-registration** 

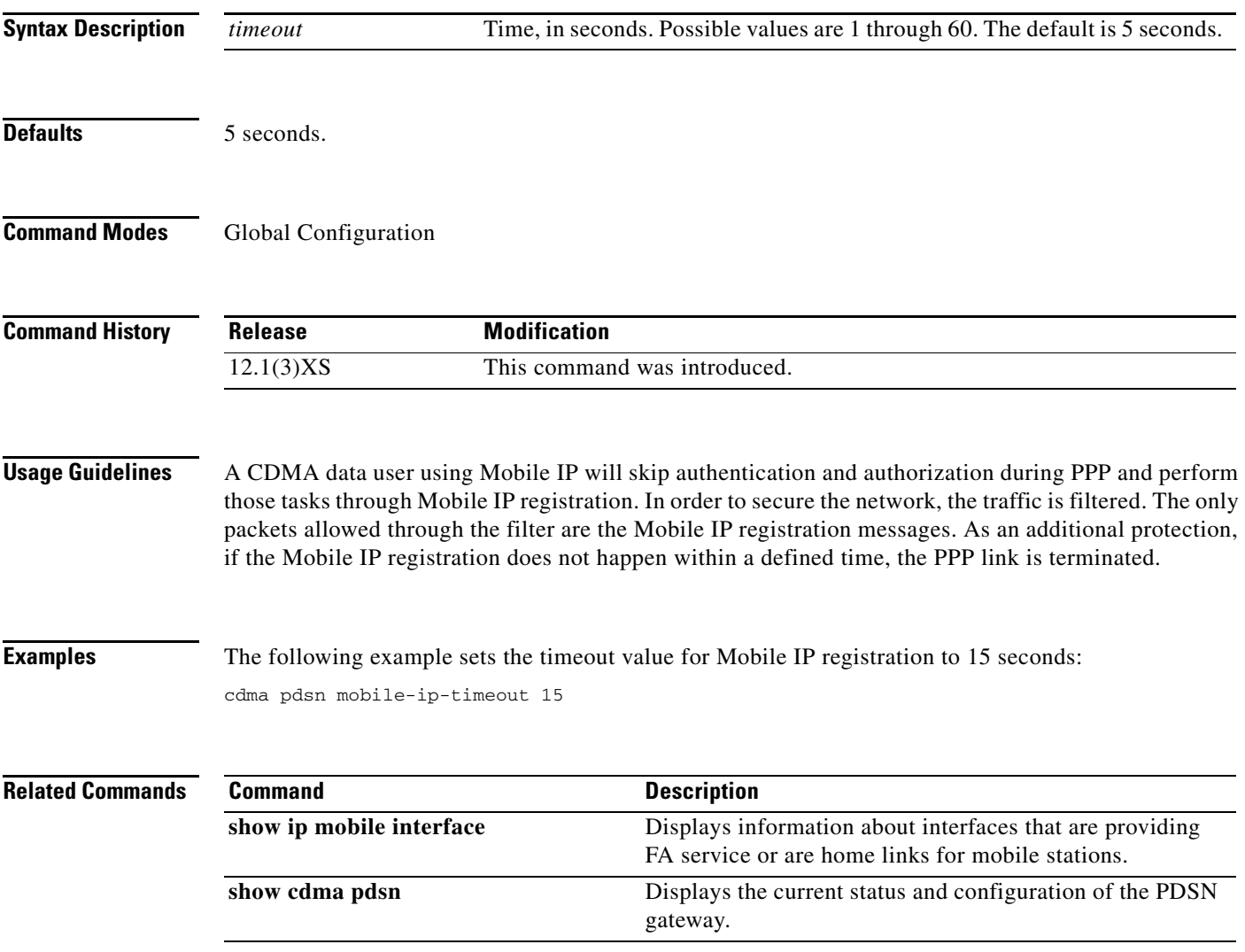

## **cdma pdsn virtual-template**

To associate a virtual template with PPP over GRE, use the **cdma pdsn virtual-template** command in global configuration mode. To remove the association, use the **no** form of this command.

**cdma pdsn virtual-template** *virtualtemplate\_num*

**no cdma pdsn virtual-template** *virtualtemplate\_num*

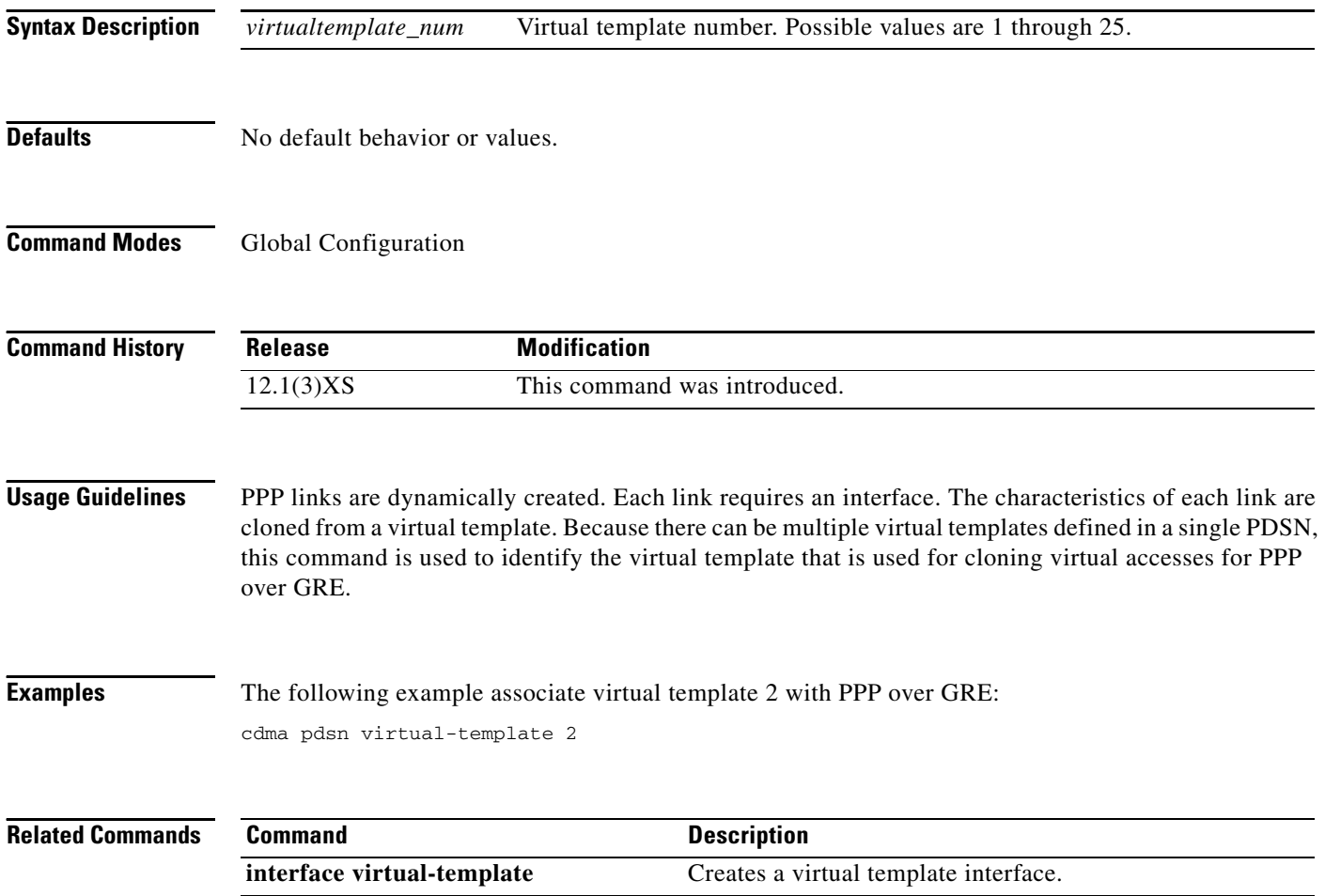

## **clear cdma pdsn cluster controller session record age**

To clear session records of a specified age, use the **clear cdma pdsn cluster controller session record age** command in privileged EXEC mode.

**clear cdma pdsn cluster controller session record age** *days*

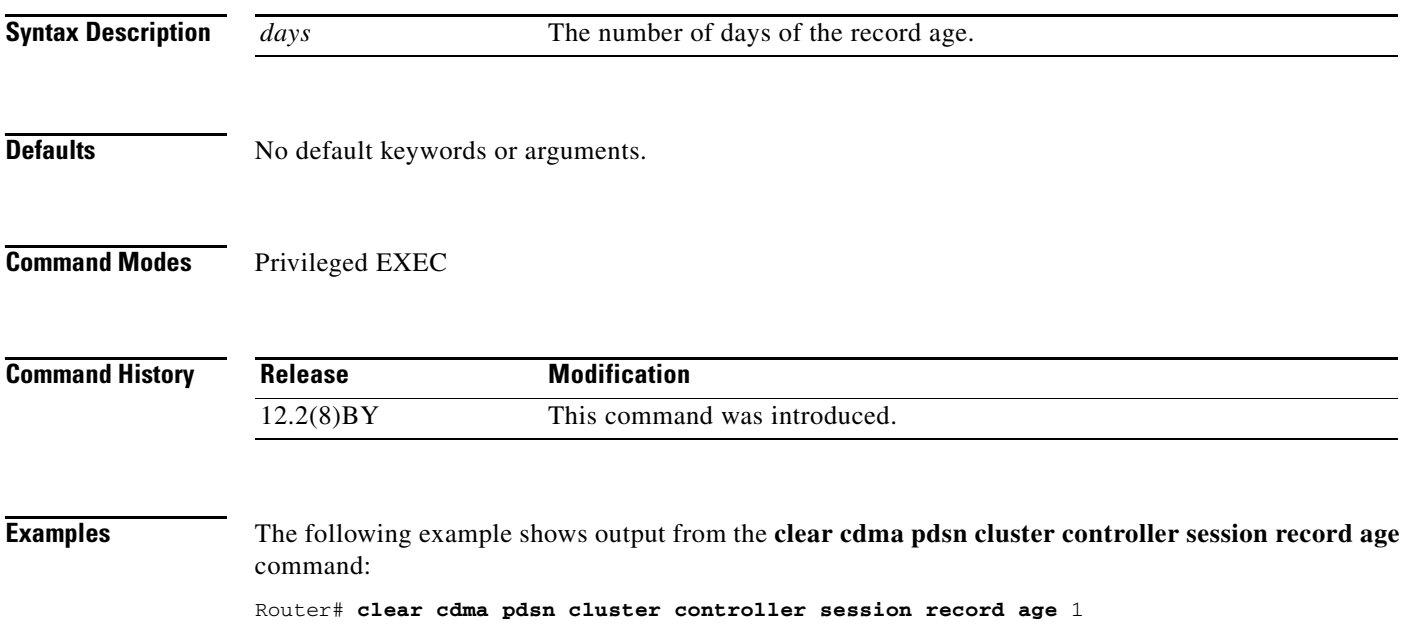

# **clear cdma pdsn cluster controller statistics**

To clear controller statistics, use the **clear cdma pdsn cluster controller statistics** command in privileged EXEC mode.

**clear cdma pdsn cluster controller statistics [queuing | redundancy]**

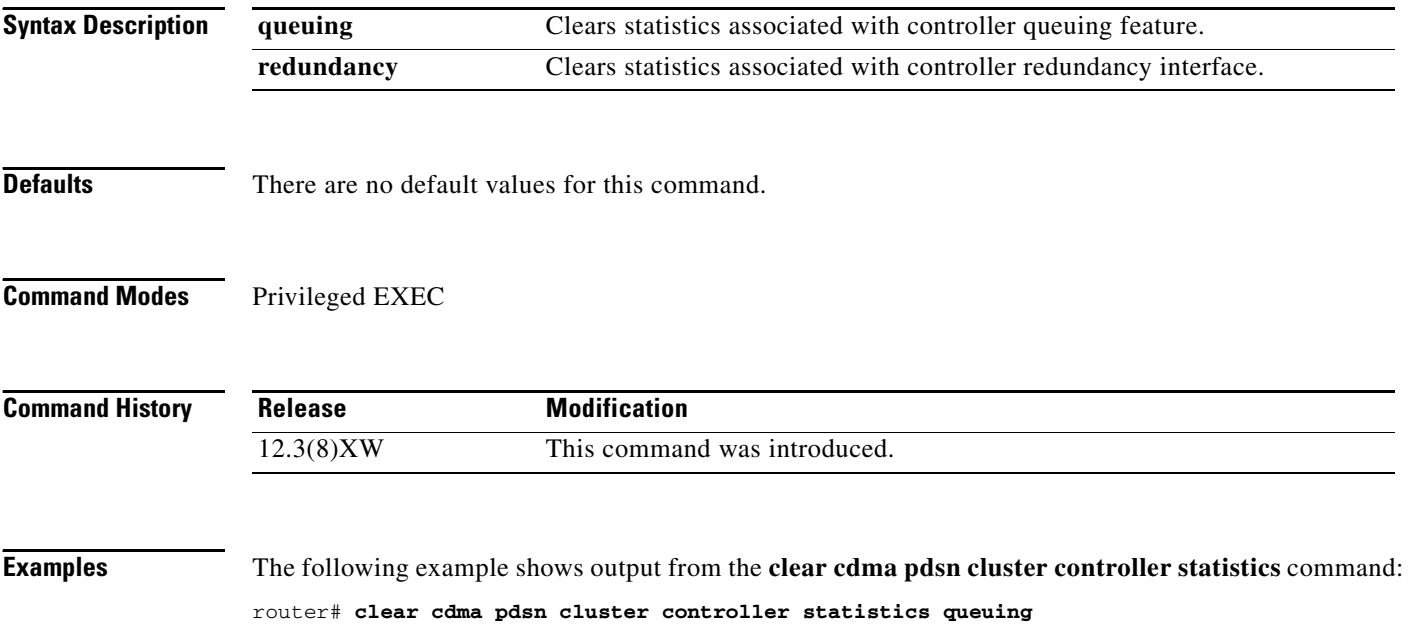

 $\overline{\phantom{a}}$ 

# **clear cdma pdsn cluster member statistics**

To clear member statistics, use the **clear cdma pdsn cluster member statistics** command in privileged EXEC mode.

**clear cdma pdsn cluster member statistics [queuing** | **statistics]**

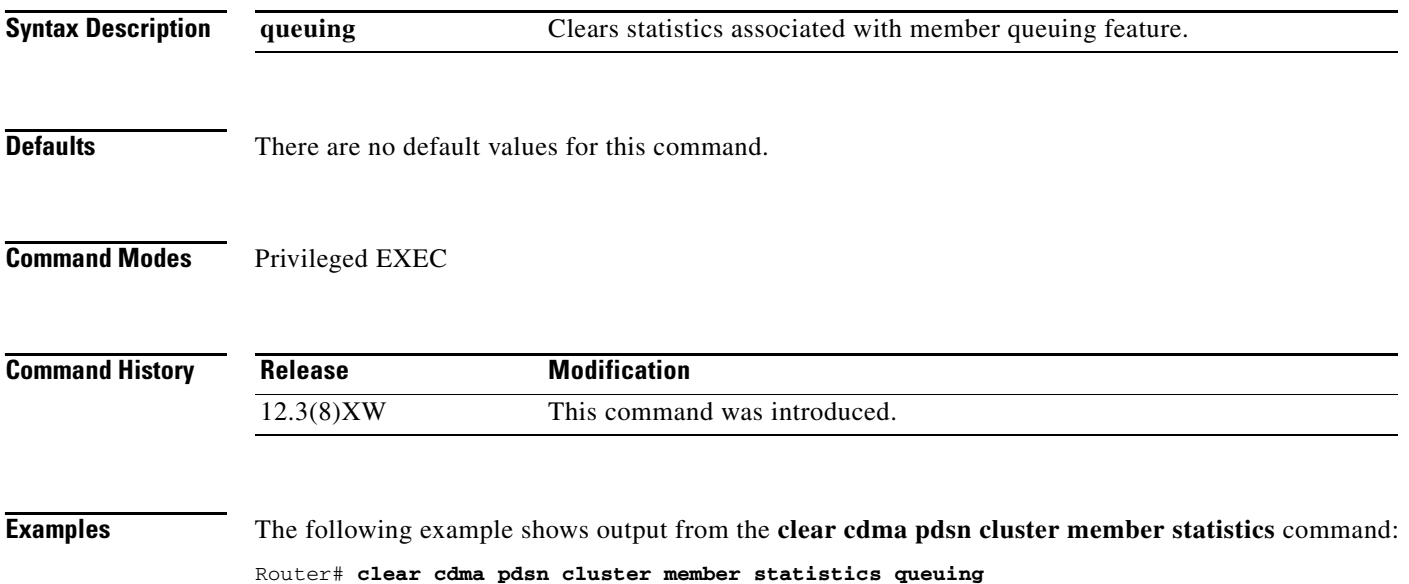

### **clear cdma pdsn redundancy statistics**

To clear the data counters associated with the PDSN session redundancy to their initial values, use the **clear cdma pdsn redundancy statistics** command in privileged EXEC mode.

### **clear cdma pdsn redundancy statistics**

**Syntax Description** There are no keywords or arguments for this command.

**Defaults** There are no default values for this command.

**Command Modes** EXEC mode

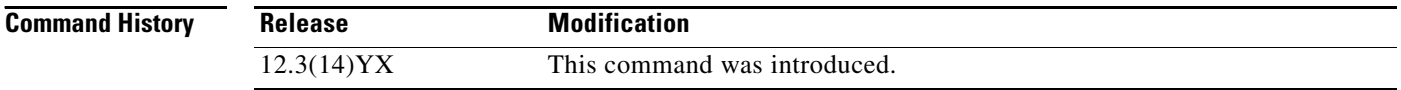

## **clear cdma pdsn session**

To clear one or more user sessions on the PDSN, use the **clear cdma pdsn session** command in privileged EXEC mode.

**clear cdma pdsn session** {{**all [rate** *value* **| send [a11-update | termreq]** *value***]}** | **dormant** | **pcf**  *ip\_addr* | **msid** *number*}

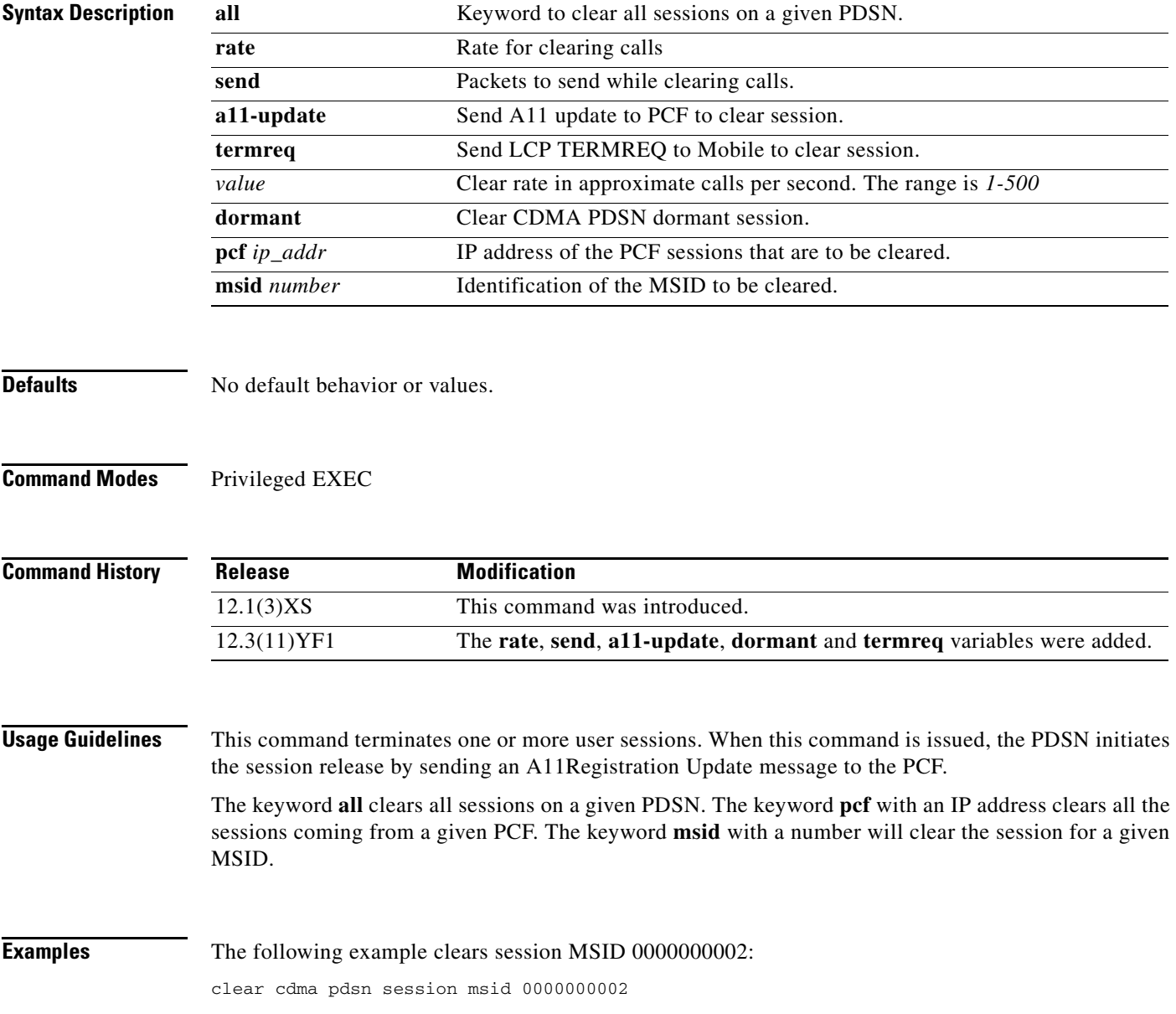

# **clear cdma pdsn statistics**

To clear the RAN-to-PDSN interface (RP) or PPP statistics on the PDSN, use the **clear cdma pdsn statistics** command in privileged EXEC mode.

### **clear cdma pdsn statistics**

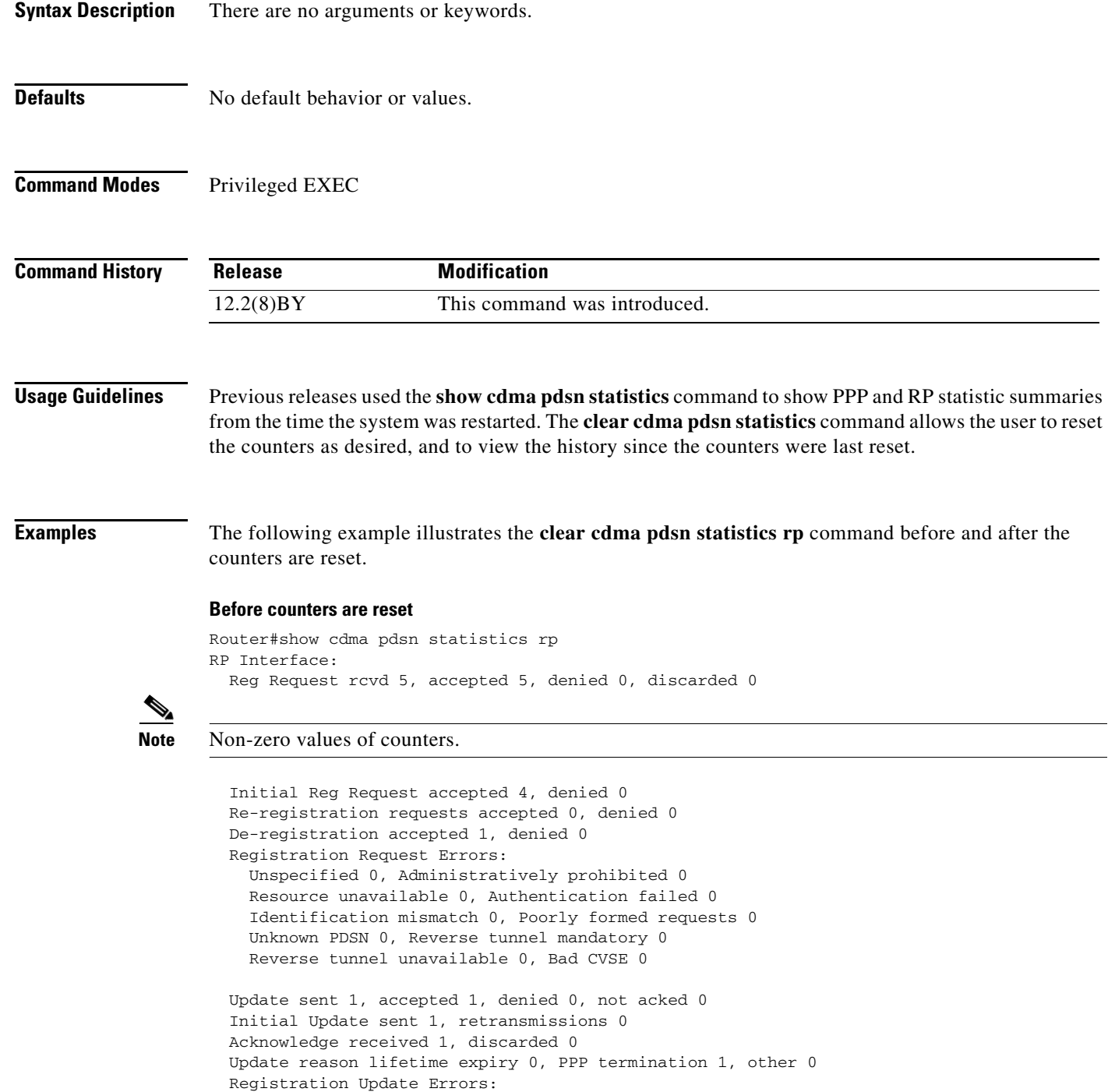

```
 Unspecified 0, Identification mismatch 0
 Authentication failed 0, Administratively prohibited 0
 Poorly formed request 0
```

```
 Service Option:
   asyncDataRate2 (12) success 4, failure 0
```
### **After the counters are reset**

```
Router#clear cdma pdsn statistics rp 
==> RESETTING COUNTERS
Router#show cdma pdsn statistics rp
RP Interface:
   Reg Request rcvd 0, accepted 0, denied 0, discarded 0
```
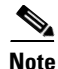

### **Note** The counter values are zeroes.

```
 Initial Reg Request accepted 0, denied 0
 Re-registration requests accepted 0, denied 0
 De-registration accepted 0, denied 0
 Registration Request Errors:
  Unspecified 0, Administratively prohibited 0
   Resource unavailable 0, Authentication failed 0
  Identification mismatch 0, Poorly formed requests 0
  Unknown PDSN 0, Reverse tunnel mandatory 0
  Reverse tunnel unavailable 0, Bad CVSE 0
 Update sent 0, accepted 0, denied 0, not acked 0
 Initial Update sent 0, retransmissions 0
 Acknowledge received 0, discarded 0
 Update reason lifetime expiry 0, PPP termination 0, other 0
 Registration Update Errors:
  Unspecified 0, Identification mismatch 0
  Authentication failed 0, Administratively prohibited 0
  Poorly formed request 0
 Service Option:
   asyncDataRate2 (12) success 4, failure 0
```

```
Related Commands
```
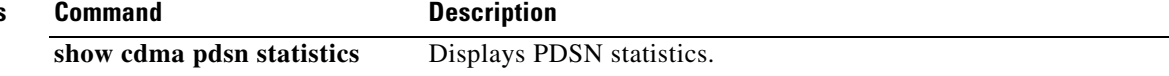

# **clear ip mobile**

To clear various IP Mobile information, use the **clear ip mobile** EXEC command.

**clear ip mobile [proxy | router | traffic | visitor** [*ip*-*address |* **nai** *string ip\_address*]]

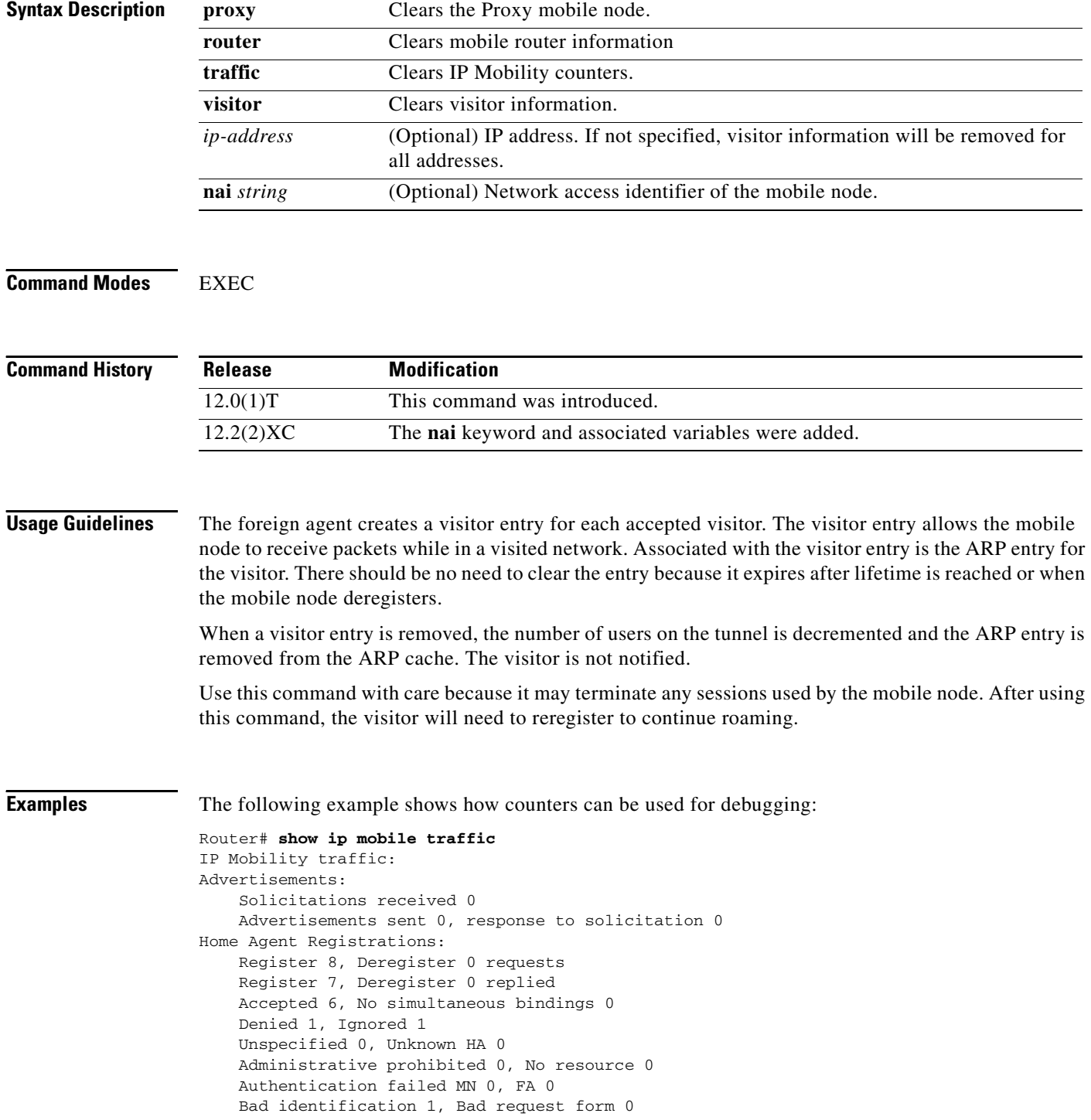

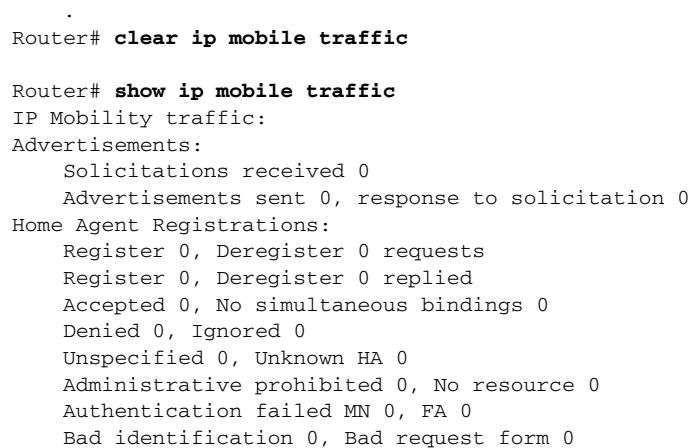

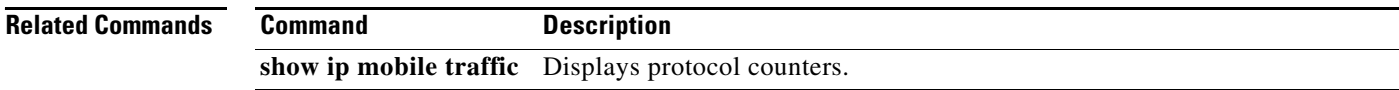

### **crypto map (global IPSec)**

To enter crypto map configuration mode and create or modify a crypto map entry, to create a crypto profile that provides a template for configuration of dynamically created crypto maps, or to configure a client accounting list, use the **crypto map** command in global configuration mode. To delete a crypto map entry, profile, or set, use the **no** form of this command.

### **crypto map** *map-name seq-num* **ipsec-manual**

**crypto map** *map-name seq-num* **ipsec-isakmp** [**dynamic** *dynamic-map-name*] [**discover**] [**profile** *profile-name*]

**crypto map** *map-name* **[client-accounting-list** *aaalist***]** 

**no crypto map** *map-name* [*seq-num*]

**Note** Issue the crypto **map** *map-name seq-num* command without a keyword to modify an existing crypto map entry.

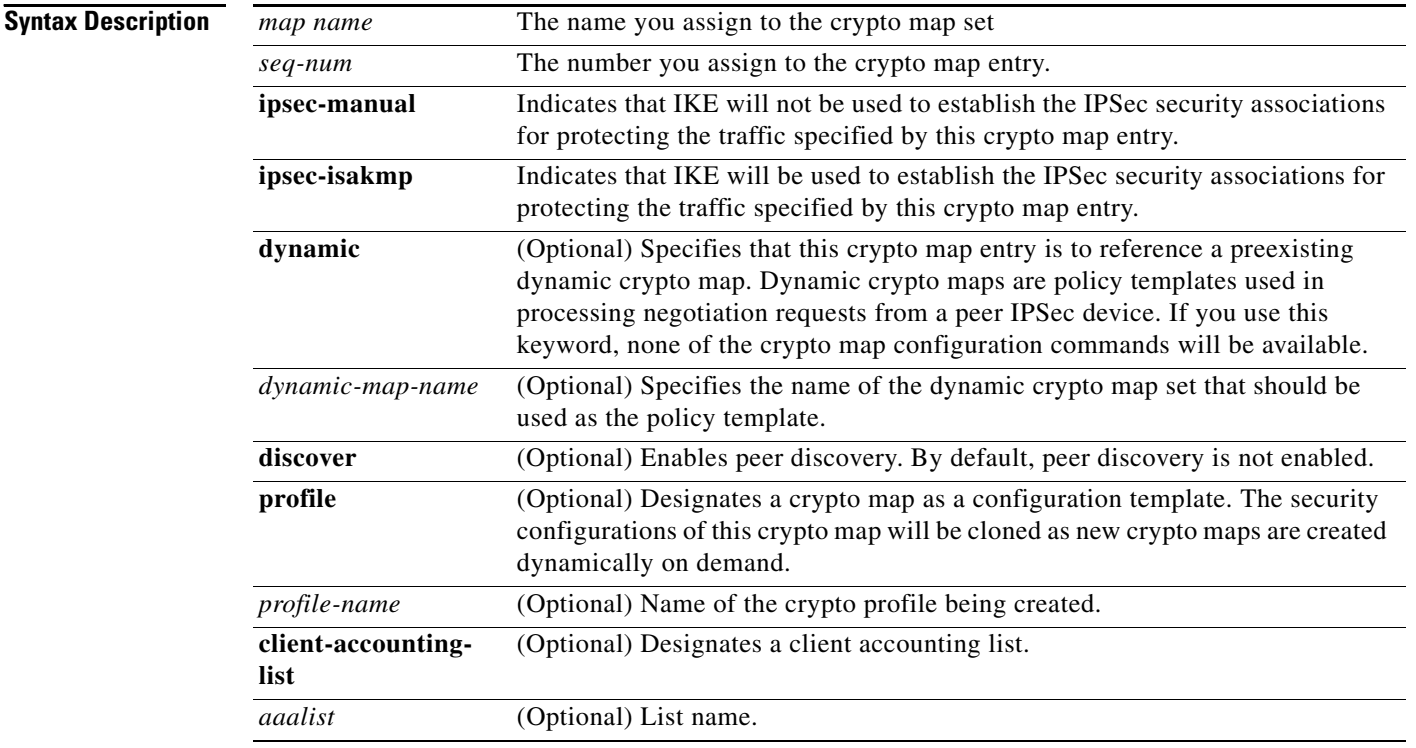

**Defaults** No crypto maps exist.

Peer discovery is not enabled.

### **Command Modes** Global configuration. Using this command puts you into crypto map configuration mode, unless you use the dynamic keyword.

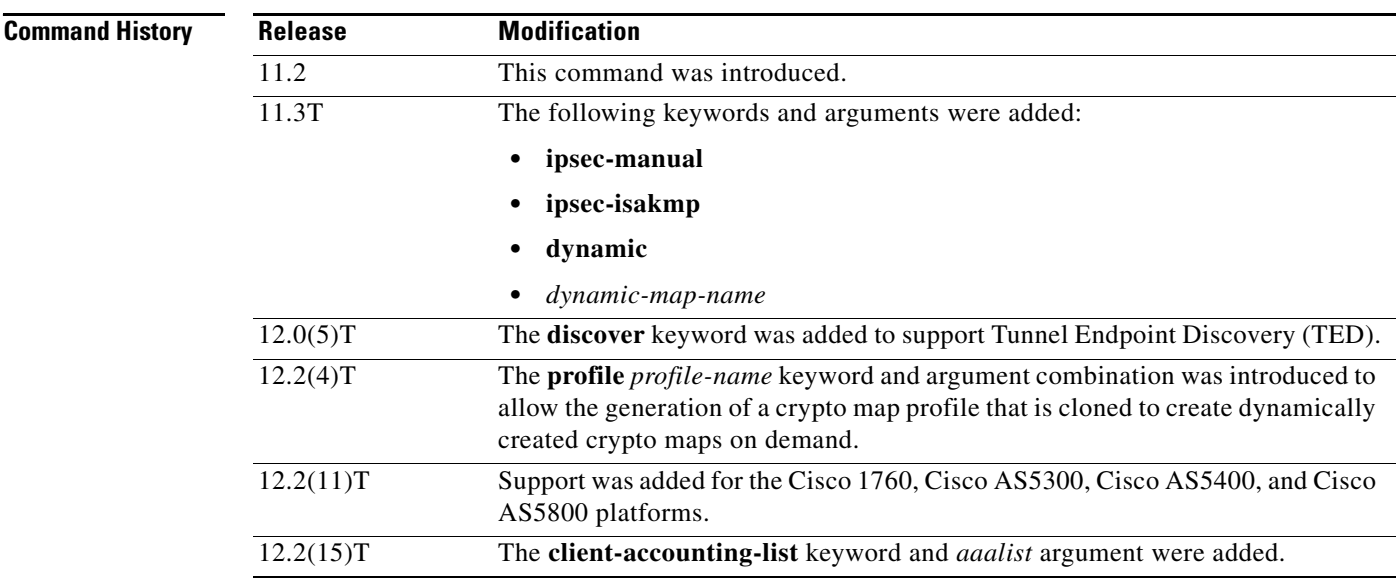

**Usage Guidelines** Use this command to create a new crypto map entry, to create a crypto map profile, or to modify an existing crypto map entry or profile.

> After a crypto map entry has been created, you cannot change the parameters specified at the global configuration level because these parameters determine which of the configuration commands are valid at the crypto map level. For example, after a map entry has been created using the ipsec-isakmp keyword, you cannot change it to the option specified by the **ipsec-manual** keyword; you must delete and reenter the map entry.

After you define crypto map entries, you can assign the crypto map set to interfaces using the **crypto map** (interface IPSec) command.

### **Crypto Map Functions**

Crypto maps provide two functions: filtering and classifying traffic to be protected and defining the policy to be applied to that traffic. The first use affects the flow of traffic on an interface; the second affects the negotiation performed (using IKE) on behalf of that traffic.

IPSec crypto maps define the following:

- **•** What traffic should be protected
- To which IPSec peers the protected traffic can be forwarded—these are the peers with which an SA can be established
- **•** Which transform sets are acceptable for use with the protected traffic
- How keys and security associations should be used or managed (or what the keys are, if IKE is not used)

Г

### **Multiple Crypto Map Entries with the Same Map Name Form a Crypto Map Set**

A crypto map set is a collection of crypto map entries, each with a different seq-num argument but the same map-name argument. Therefore, for a given interface, you could have certain traffic forwarded to one IPSec peer with specified security applied to that traffic and other traffic forwarded to the same or a different IPSec peer with different IPSec security applied. To accomplish differential forwarding you would create two crypto maps, each with the same map-name argument, but each with a different seq-num argument. Crypto profiles must have unique names within a crypto map set.

### **Sequence Numbers**

The number you assign to the seq-num argument should not be arbitrary. This number is used to rank multiple crypto map entries within a crypto map set. Within a crypto map set, a crypto map entry with a lower seq-num is evaluated before a map entry with a higher seq-num; that is, the map entry with the lower number has a higher priority.

For example, consider a crypto map set that contains three crypto map entries: mymap 10, mymap 20, and mymap 30. The crypto map set named "mymap" is applied to serial interface 0. When traffic passes through serial interface 0, the traffic is evaluated first for mymap 10. If the traffic matches any access list permit statement entry in the extended access list in mymap 10, the traffic will be processed according to the information defined in mymap 10 (including establishing IPSec SAs when necessary). If the traffic does not match the mymap 10 access list, the traffic will be evaluated for mymap 20, and then mymap 30, until the traffic matches a permit entry in a map entry. (If the traffic does not match a permit entry in any crypto map entry, it will be forwarded without any IPSec security.)

### **Dynamic Crypto Maps**

Refer to the "Usage Guidelines" section of the **crypto dynamic-map** command for a discussion on dynamic crypto maps.

Crypto map entries that reference dynamic map sets should be the lowest priority map entries, allowing inbound SA negotiation requests to try to match the static maps first. Only after the request does not match any of the static maps, do you want it to be evaluated against the dynamic map set.

To make a crypto map entry referencing a dynamic crypto map set the lowest priority map entry, give the map entry the highest seq-num of all the map entries in a crypto map set.

Create dynamic crypto map entries using the **crypto dynamic-map** command. After you create a dynamic crypto map set, add the dynamic crypto map set to a static crypto map set with the **crypto map** (global IPSec) command using the **dynamic** keyword.

### **TED**

TED is an enhancement to the IPSec feature. Defining a dynamic crypto map allows you to dynamically determine an IPSec peer; however, only the receiving router has this ability. With TED, the initiating router can dynamically determine an IPSec peer for secure IPSec communications.

Dynamic TED helps to simplify IPSec configuration on the individual routers within a large network. Each node has a simple configuration that defines the local network that the router is protecting and the IPSec transforms that are required.

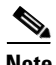

**Note** TED helps only in discovering peers; otherwise, TED does not function any differently from normal IPSec. Thus, TED does not improve the scalability of IPSec (in terms of performance or the number of peers or tunnels).

### **Crypto Map Profiles**

Crypto map profiles are created using the **profile** *profile-name* keyword and argument combination. Crypto map profiles are used as configuration templates for dynamically creating crypto maps on demand for use with the Layer 2 Transport Protocol (L2TP) Security feature. The relevant SAs the crypto map profile will be cloned and used to protect IP traffic on the L2TP tunnel.

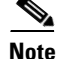

**Note** The **set peer** and **match address** commands are ignored by crypto profiles and should not be configured in the crypto map definition.

**Examples** The following example shows the minimum required crypto map configuration when IKE will be used to establish the security associations:

```
Router# crypto map mymap 10 ipsec-isakmp
 match address 101
 set transform-set my_t_set1
  set peer 10.0.0.1
```
The following example shows the minimum required crypto map configuration when the security associations are manually established:

```
Router# crypto transform-set someset ah-md5-hmac esp-des
crypto map mymap 10 ipsec-manual
 match address 102
 set transform-set someset
 set peer 10.0.0.5
  set session-key inbound ah 256 98765432109876549876543210987654
 set session-key outbound ah 256 fedcbafedcbafedcfedcbafedcbafedc
 set session-key inbound esp 256 cipher 0123456789012345
 set session-key outbound esp 256 cipher abcdefabcdefabcd
```
The following example configures an IPSec crypto map set that includes a reference to a dynamic crypto map set.

Crypto map "mymap 10" allows security associations to be established between the router and either (or both) of two remote IPSec peers for traffic matching access list 101. Crypto map "mymap 20" allows either of two transform sets to be negotiated with the remote peer for traffic matching access list 102.

Crypto map entry "mymap 30" references the dynamic crypto map set "mydynamicmap," which can be used to process inbound security association negotiation requests that do not match "mymap" entries 10 or 20. In this case, if the peer specifies a transform set that matches one of the transform sets specified in "mydynamicmap," for a flow "permitted" by the access list 103, IPSec will accept the request and set up security associations with the remote peer without previously knowing about the remote peer. If accepted, the resulting security associations (and temporary crypto map entry) are established according to the settings specified by the remote peer.

The access list associated with "mydynamicmap 10" is also used as a filter. Inbound packets that match a permit statement in this list are dropped for not being IPSec protected. (The same is true for access lists associated with static crypto maps entries.) Outbound packets that match a permit statement without an existing corresponding IPSec SA are also dropped.

```
Router# crypto map mymap 10 ipsec-isakmp
 match address 101
  set transform-set my_t_set1
  set peer 10.0.0.1
  set peer 10.0.0.2
crypto map mymap 20 ipsec-isakmp
  match address 102
```

```
 set transform-set my_t_set1 my_t_set2
 set peer 10.0.0.3
crypto map mymap 30 ipsec-isakmp dynamic mydynamicmap
!
crypto dynamic-map mydynamicmap 10
 match address 103
 set transform-set my_t_set1 my_t_set2 my_t_set3
```
The following example configures Tunnel Endpoint Discovery on a Cisco router:

Router# **crypto map** testtag 10 ipsec-isakmp dynamic dmap discover

The following example configures a crypto profile to be used as a template for dynamically created crypto maps when IPSec is used to protect an L2TP tunnel:

Router# crypto map l2tpsec 10 ipsec-isakmp profile l2tp

### **crypto map local-address**

To specify and name an identifying interface to be used by the crypto map for IPSec traffic, use the **crypto map local-address** command in global configuration mode. To remove this command from the configuration, use the **no** form of this command.

**crypto map** *map-name* **local-address** *interface-id* 

**no crypto map** *map-name* **local-address** *interface-id* 

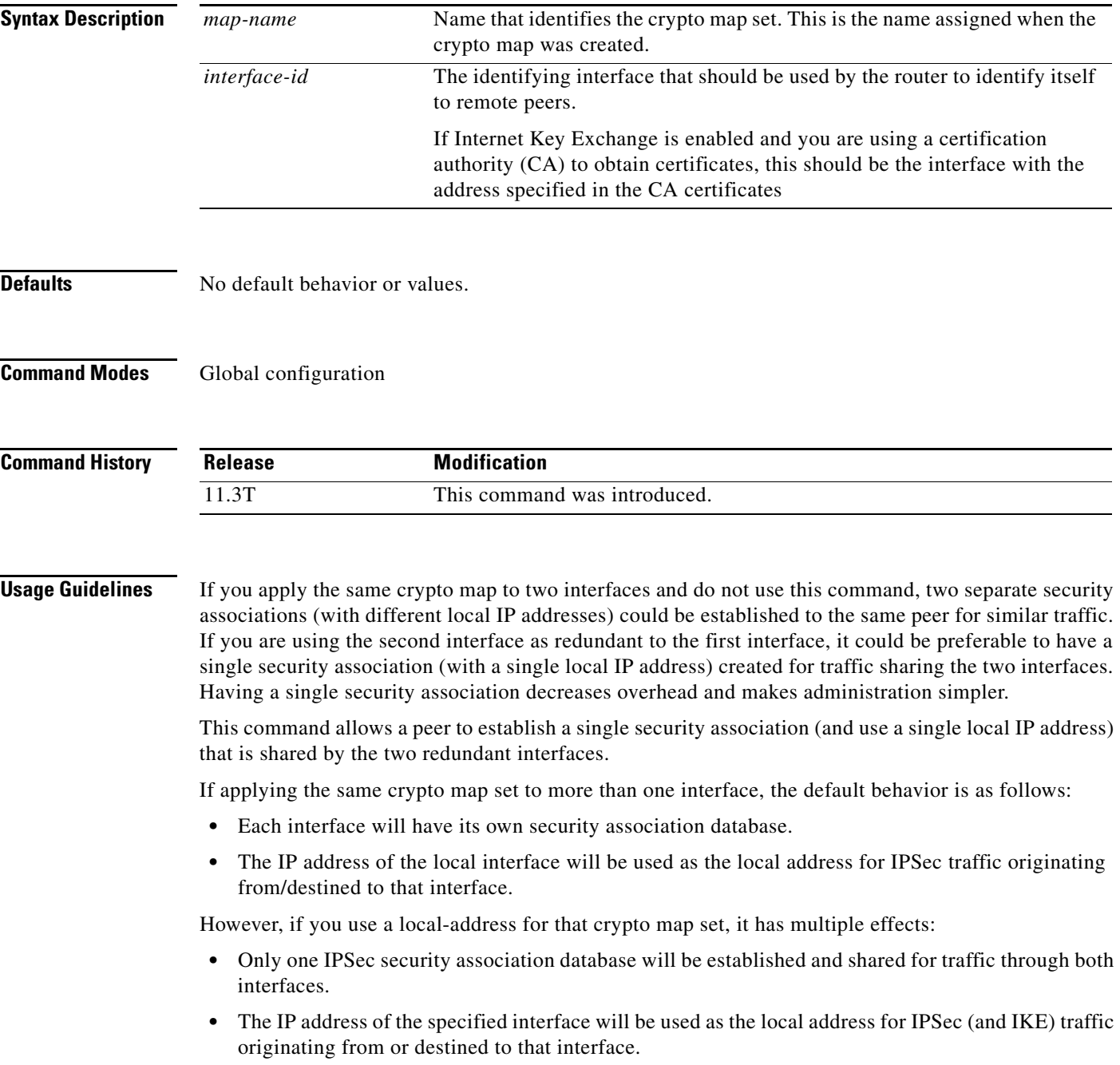

One suggestion is to use a loopback interface as the referenced local address interface, because the loopback interface never goes down.

**Examples** The following example assigns crypto map set "mymap" to the S0 interface and to the S1 interface. When traffic passes through either S0 or S1, the traffic will be evaluated against the all the crypto maps in the "mymap" set. When traffic through either interface matches an access list in one of the "mymap" crypto maps, a security association will be established. This same security association will then apply to both S0 and S1 traffic that matches the originally matched IPSec access list. The local address that IPSec will use on both interfaces will be the IP address of interface loopback0.

> interface S0 crypto map mymap interface S1 crypto map mymap

crypto map mymap local-address loopback0

### **debug cdma pdsn a10 ahdlc**

To display debug messages for AHDLC, use the **debug cdma pdsn a10 ahdlc** command in privileged EXEC mode. To disable debug messages, use the **no** form of this command.

**debug cdma pdsn a10 ahdlc** [**errors** | **events**]

**no debug cdma pdsn a10 ahdlc** [**errors** | **events**]

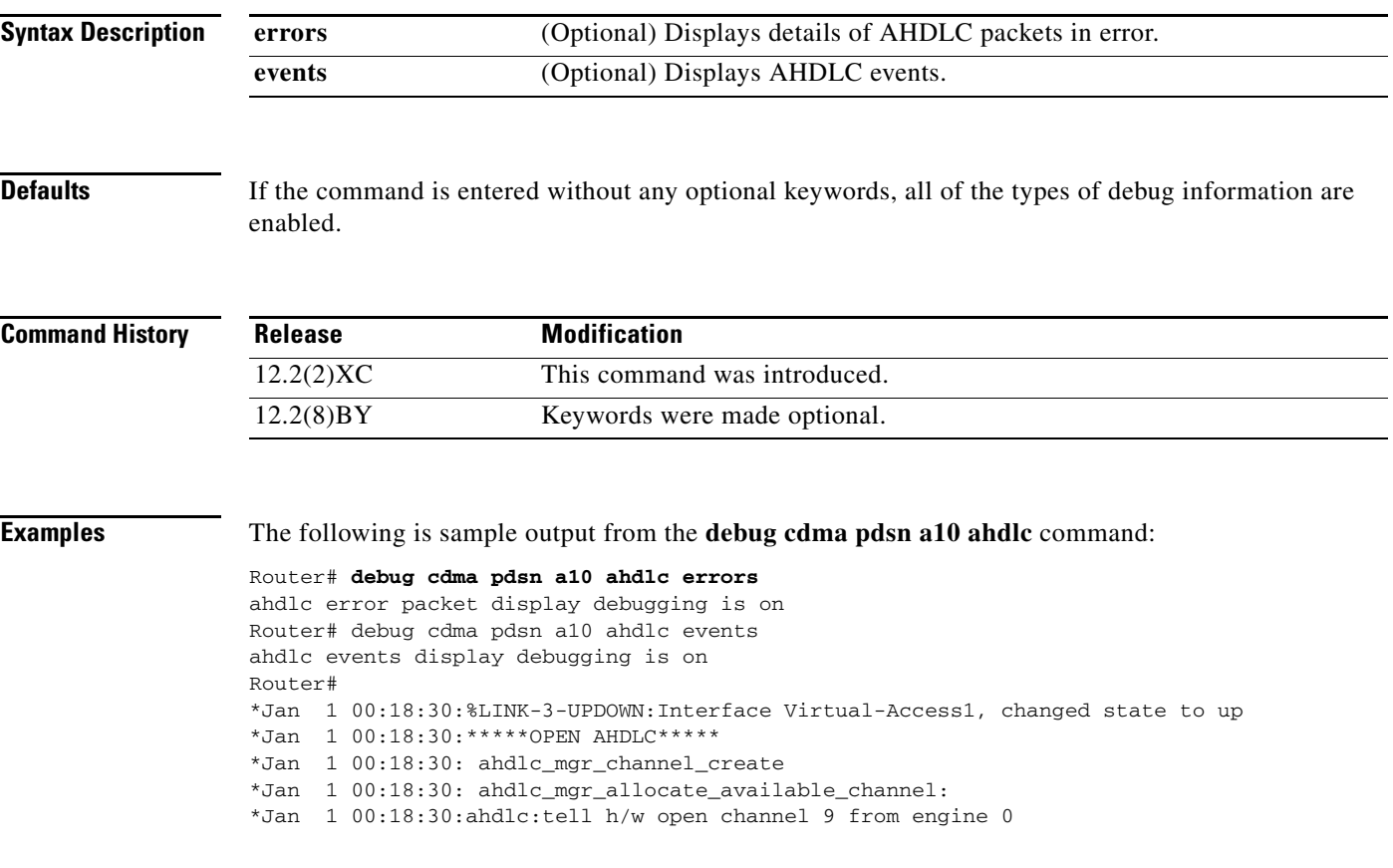

### **debug cdma pdsn a10 gre**

To display debug messages for A10 GRE interface errors, events, and packets, use the **debug cdma pdsn a10 gre** command in privileged EXEC mode. To disable debug messages, use the **no** form of this command.

**debug cdma pdsn a10 gre** [**errors** | **events** | **packets**] [**tunnel-key** *key*]

**no debug cdma pdsn a10 gre** [**errors** | **events** | **packets**]

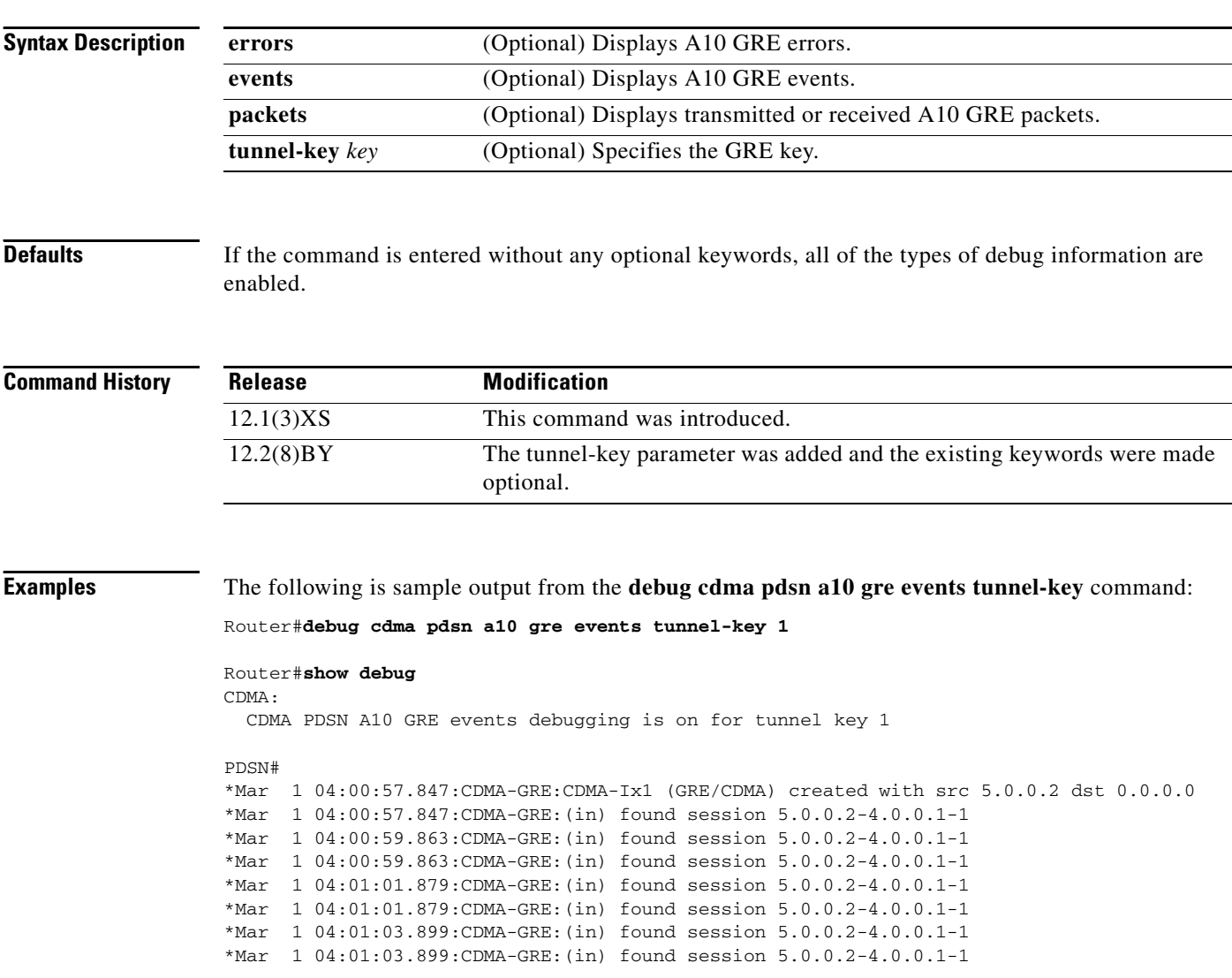

## **debug cdma pdsn a10 ppp**

To display debug messages for A10 PPP interface errors, events, and packets, use the **debug cdma pdsn a10 gre** command in privileged EXEC mode. To disable debug messages, use the **no** form of this command.

**debug cdma pdsn a10 ppp** [**errors** | **events** | **packets**]

**no debug cdma pdsn a10 ppp** [**errors** | **events** | **packets**]

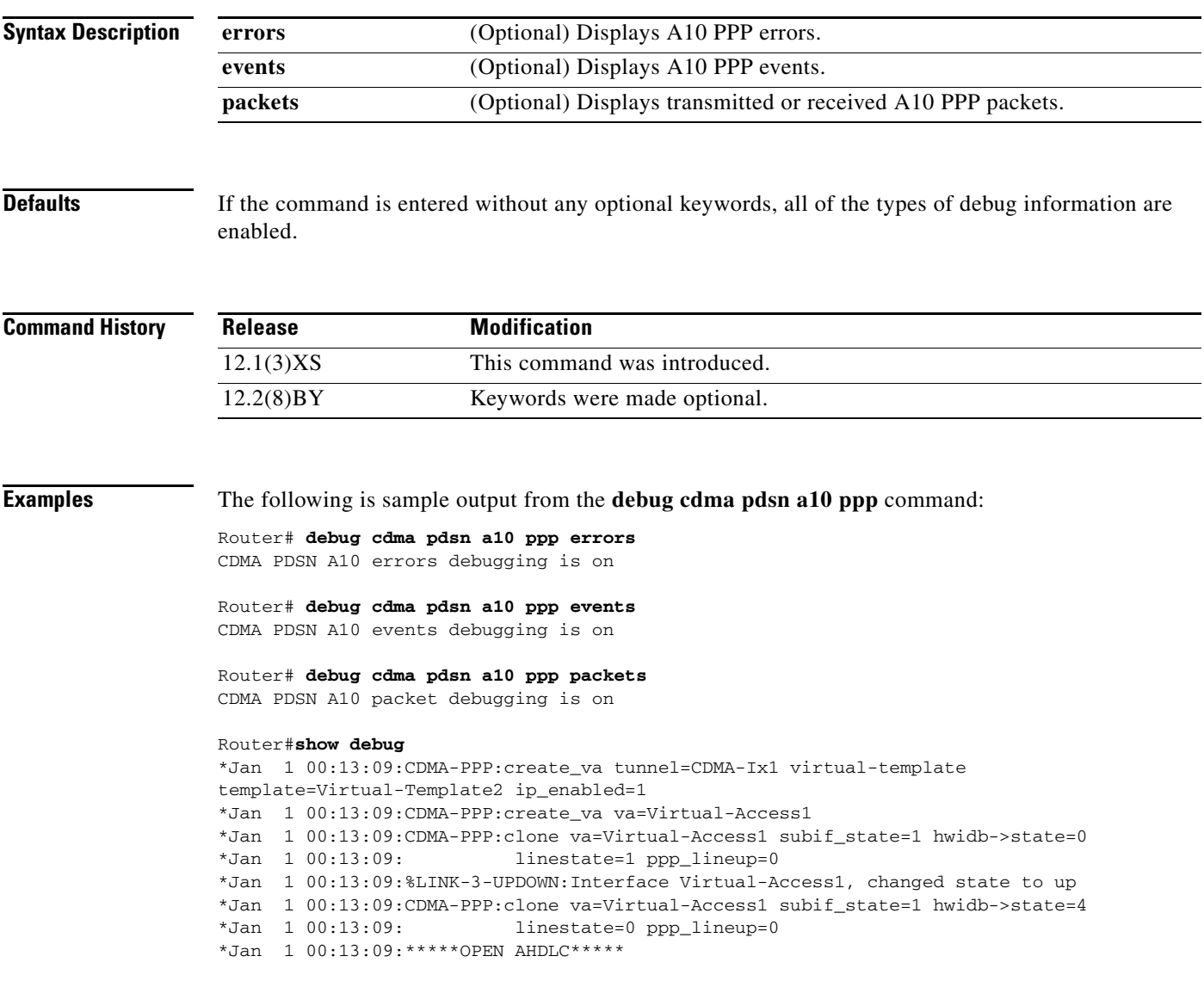

### **debug cdma pdsn a11**

To display debug messages for A11 interface errors, events, and packets, use the **debug cdma pdsn a11**  command in privileged EXEC mode. To disable debug messages, use the **no** form of this command.

**debug cdma pdsn a11** [**errors** | **events** | **packets**] [*mnid*]

**no debug cdma pdsn a11** [**errors** | **events** | **packets**]

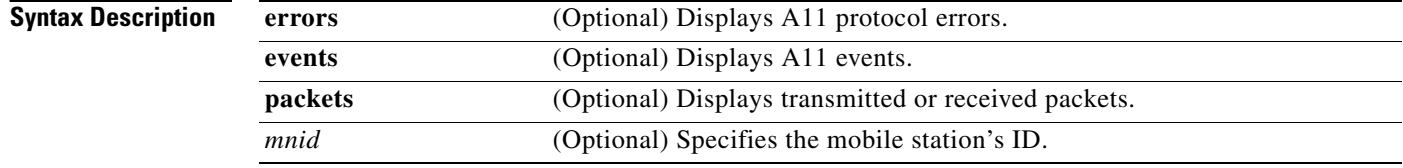

### **Defaults** If the command is entered without any optional keywords, all of the types of debug information are enabled.

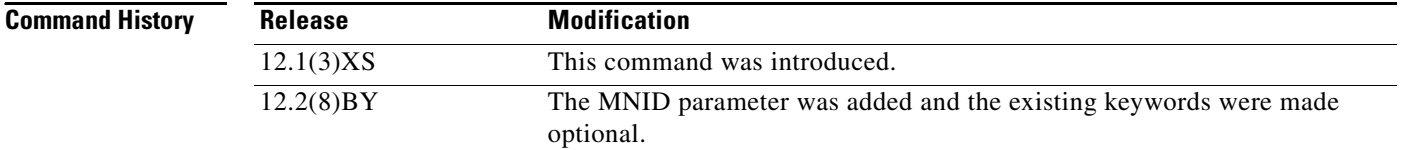

**Examples** The following is sample output from the **debug cdma pdsn a11**commands:

```
Router#debug cdma pdsn a11 errors
CDMA PDSN A11 errors debugging is on
Router#show debug
1d21h:CDMA-RP:(in) rp_msgs, code=1, status=0
1d21h:CDMA-RP:(enqueue req) type=1 homeagent=5.0.0.2 coaddr=4.0.0.1
1d21h: id=0xBEF750F0-0xBA53E0F lifetime=65535
1d21h:CDMA-RP:len=8, 00-00-00-00-00-00-00-F1 convert to 00000000000001
(14 digits), type=IMSI
1d21h:CDMA-RP:(req) process_rp_req, homeagent=5.0.0.2 coaddr=4.0.0.1
1d21h: lifetime=65535 id=BEF750F0-BA53E0F
imsi=00000000000001
1d21h:CDMA-RP:(req) rp_req_create, 5.0.0.2-4.0.0.1-1 imsi=00000000000001
1d21h:CDMA-RP:(out) rp_reply session=5.0.0.2-4.0.0.1-1, lifetime=65535
1d21h:CDMA-RP:(out) setup_rp_out_msg, ha=5.0.0.2 coa=4.0.0.1 key=1
1d21h:%LINK-3-UPDOWN:Interface Virtual-Access2000, changed state to up
1d21h:CDMA-RP:ipmobile_visitor add/delete=1, mn=8.0.2.132, ha=7.0.0.2
1d21h:%LINEPROTO-5-UPDOWN:Line protocol on Interface Virtual-Access2000,
changed state to up
```
Router#**debug cdma pdsn a11 packets events**

```
Router#show debug
CDMA:
   CDMA PDSN A11 packet debugging is on for mnid 000000000000001
   CDMA PDSN A11 events debugging is on for mnid 000000000000001
```

```
Router#
*Mar 1 03:15:32.507:CDMA-RP:len=8, 01-00-00-00-00-00-00-10 convert to 000000000000001 (15 
digits), type=IMSI
*Mar 1 03:15:32.511:CDMA-RP:extension type=38, len=0
*Mar 1 03:15:32.511:CDMA-RP:extension type=38, len=0
*Mar 1 03:15:32.511:CDMA-RP:extension type=38, len=0
*Mar 1 03:15:32.511:CDMA-RP:extension type=32, len=20
*Mar 1 03:15:32.511: 00 00 01 00 EE 1F FC 43 0A 7D F9 36 29 C2 BA 28
*Mar 1 03:15:32.511: 5A 64 D5 9C
*Mar 1 03:15:32.511:CDMA-RP:(req) process_rp_req, homeagent=5.0.0.2 coaddr=4.0.0.1
*Mar 1 03:15:32.511: lifetime=1800 id=AF3BFE55-69A109D IMSI=000000000000001
*Mar 1 03:15:32.511:CDMA-RP:(req) rp_req_create, ha=5.0.0.2, coa=4.0.0.1, key=1 
IMSI=000000000000001
*Mar 1 03:15:32.511:CDMA-RP:(out) rp_reply session=5.0.0.2-4.0.0.1-1, lifetime=1800
*Mar 1 03:15:32.511:CDMA-RP:(out) Setup RP out message, ha=5.0.0.2 coa=4.0.0.1 key=1
*Mar 1 03:15:38.555:CDMA-RP:simple ip visitor added, mn=9.2.0.1, ha=0.0.0.0
Router#
*Mar 1 03:15:54.755:CDMA-RP:len=8, 01-00-00-00-00-00-00-10 convert to 000000000000001 (15 
digits), type=IMSI
*Mar 1 03:15:54.755:CDMA-RP:extension type=38, len=0
*Mar 1 03:15:54.755:CDMA-RP:extension type=32, len=20
*Mar 1 03:15:54.755: 00 00 01 00 EA 9C C6 4C BA B9 F9 B6 DD C4 19 76
*Mar 1 03:15:54.755: 51 5A 56 45
*Mar 1 03:15:54.755:CDMA-RP:(req) process_rp_req, homeagent=5.0.0.2 coaddr=4.0.0.1
*Mar 1 03:15:54.755: lifetime=0 id=AF3BFE6B-4616E475 IMSI=000000000000001
*Mar 1 03:15:54.755:CDMA-RP:(req) rp_req_lifetime_zero 5.0.0.2-4.0.0.1-1
*Mar 1 03:15:54.755: IMSI=000000000000001
*Mar 1 03:15:54.755:CDMA-RP:(out) rp_reply session=5.0.0.2-4.0.0.1-1, lifetime=0
*Mar 1 03:15:54.755:CDMA-RP:(out) Setup RP out message, ha=5.0.0.2 coa=4.0.0.1 key=1
Router#debug cdma pdsn a11 event mnid 000000000000001
Router#show debug
CDMA:
  CDMA PDSN A11 events debugging is on for mnid 000000000000001
Router#
*Mar 1 03:09:34.339:CDMA-RP:len=8, 01-00-00-00-00-00-00-10 convert to 000000000000001 (15 
digits), type=IMSI
*Mar 1 03:09:34.339:CDMA-RP:(req) process_rp_req, homeagent=5.0.0.2 coaddr=4.0.0.1
*Mar 1 03:09:34.339: lifetime=1800 id=AF3BFCEE-DC9FC751 
IMSI=000000000000001
*Mar 1 03:09:34.339:CDMA-RP:(req) rp_req_create, ha=5.0.0.2, coa=4.0.0.1, key=1 
IMSI=000000000000001
*Mar 1 03:09:34.339:CDMA-RP:(out) rp_reply session=5.0.0.2-4.0.0.1-1, lifetime=1800
*Mar 1 03:09:34.339:CDMA-RP:(out) Setup RP out message, ha=5.0.0.2 coa=4.0.0.1 key=1
*Mar 1 03:09:40.379:CDMA-RP:simple ip visitor added, mn=9.2.0.1, ha=0.0.0.0
Router#
close the session
Router#
*Mar 1 03:10:00.575:CDMA-RP:len=8, 01-00-00-00-00-00-00-10 convert to 000000000000001 (15 
digits), type=IMSI
*Mar 1 03:10:00.575:CDMA-RP:(req) process_rp_req, homeagent=5.0.0.2 coaddr=4.0.0.1
*Mar 1 03:10:00.575: lifetime=0 id=AF3BFD09-18040319 IMSI=000000000000001
*Mar 1 03:10:00.575:CDMA-RP:(req) rp_req_lifetime_zero 5.0.0.2-4.0.0.1-1
```
\*Mar 1 03:10:00.575: IMSI=000000000000001

\*Mar 1 03:10:00.575:CDMA-RP:(out) rp\_reply session=5.0.0.2-4.0.0.1-1, lifetime=0 \*Mar 1 03:10:00.575:CDMA-RP:(out) Setup RP out message, ha=5.0.0.2 coa=4.0.0.1 key=1 Router#**debug cdma pdsn a11 packet mnid 000000000000001** Router#**show debug** CDMA: CDMA PDSN A11 packet debugging is on for mnid 000000000000001 Router# \*Mar 1 03:13:37.803:CDMA-RP:extension type=38, len=0 \*Mar 1 03:13:37.803:CDMA-RP:extension type=38, len=0 \*Mar 1 03:13:37.803:CDMA-RP:extension type=38, len=0 \*Mar 1 03:13:37.803:CDMA-RP:extension type=32, len=20 \*Mar 1 03:13:37.803: 00 00 01 00 A8 5B 30 0D 4E 2B 83 FE 18 C6 9D C2 \*Mar 1 03:13:37.803: 15 BF 5B 57 \*Mar 1 03:13:51.575:CDMA-RP:extension type=38, len=0 \*Mar 1 03:13:51.575:CDMA-RP:extension type=32, len=20 \*Mar 1 03:13:51.575: 00 00 01 00 58 77 E5 59 67 B5 62 15 17 52 83 6D \*Mar 1 03:13:51.579: DC 0A B0 5B

 $\overline{\phantom{a}}$ 

### **debug cdma pdsn accounting**

To display debug messages for accounting events, use the **debug cdma pdsn accounting** command in privileged EXEC mode. **debug cdma pdsn accounting**

**debug cdma pdsn accounting**

**no debug cdma pdsn accounting**

**Syntax Description** This command has no arguments or keywords.

**Defaults** No default behavior or values.

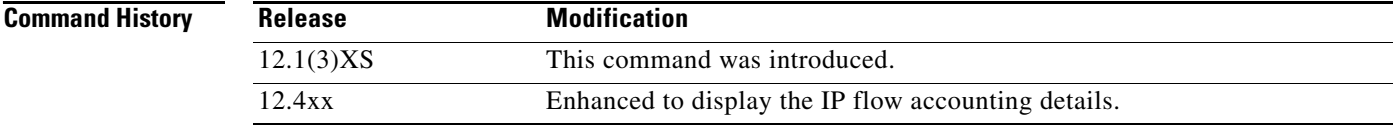

**Examples** The following is sample output from the **debug cdma pdsn accounting** command:

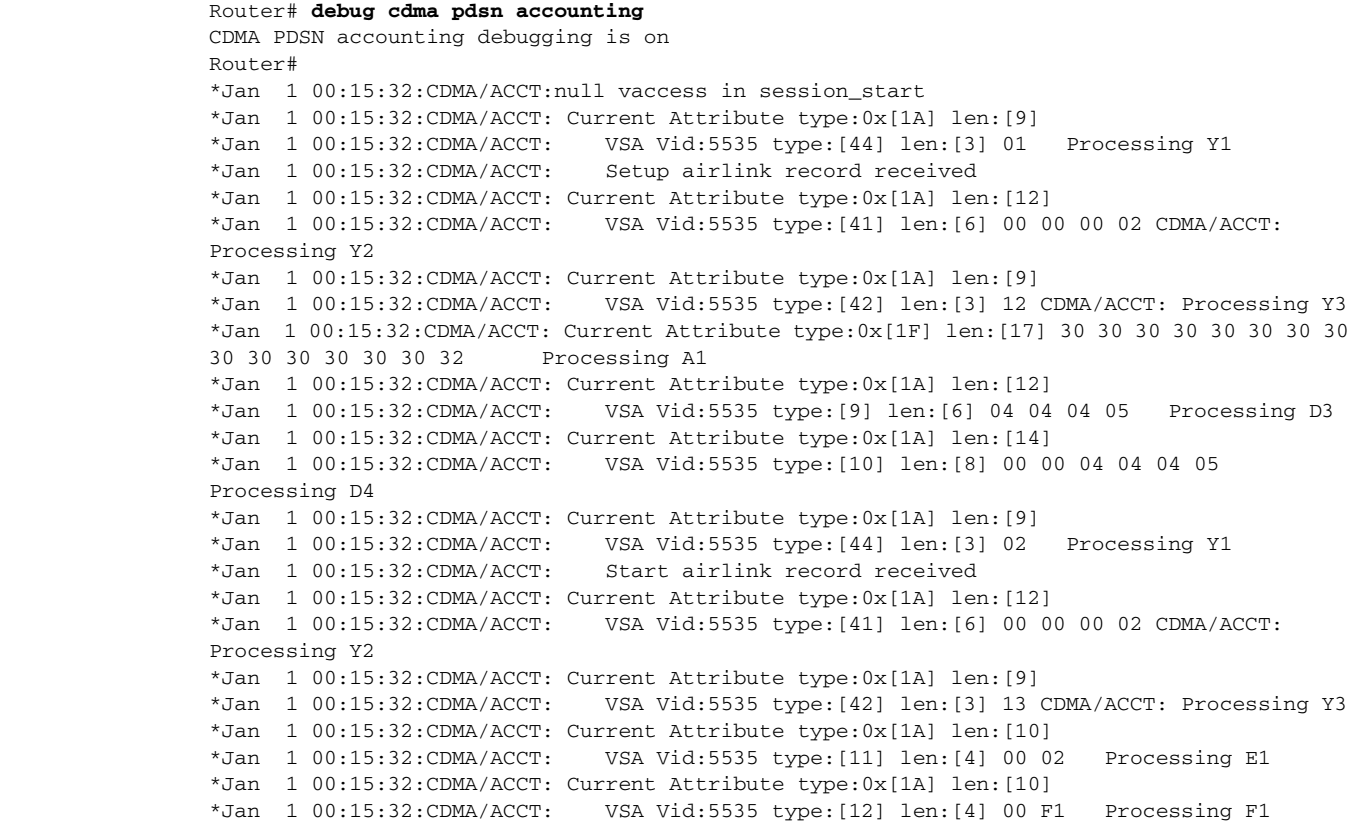

# **debug cdma pdsn accounting flow**

To display debug messages for accounting flow, use the **debug cdma pdsn accounting flow** command in privileged EXEC mode. To disable this function, use the **no** form of this command

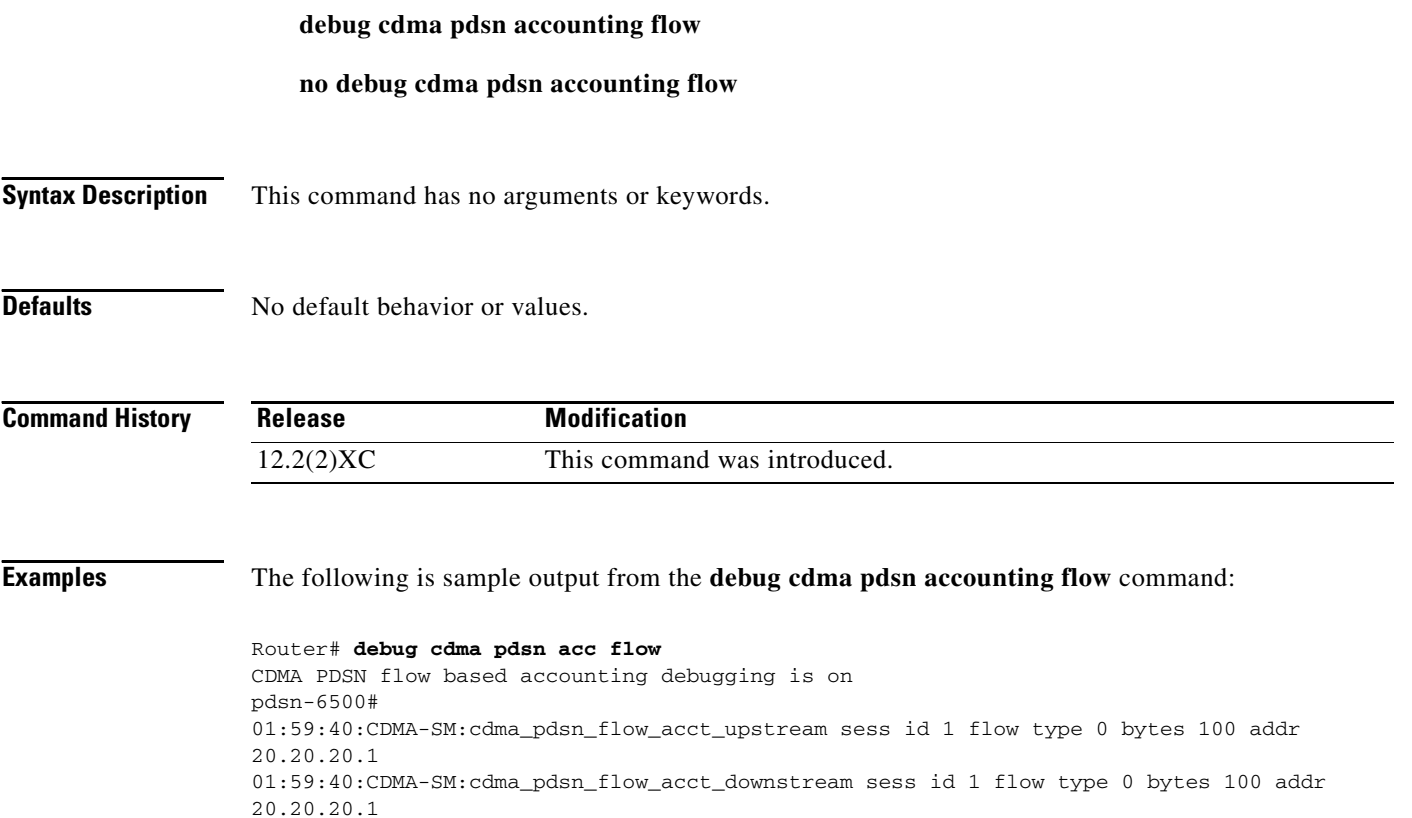

 $\overline{\phantom{a}}$
### **debug cdma pdsn accounting time-of-day**

To display the timer value, use the **debug cdma pdsn accounting time-of-day** command in privileged EXEC mode. To disable debug messages, use the **no** form of this command.

**debug cdma pdsn accounting time-of-day no debug cdma pdsn accounting time-of-day Syntax Description** This command has no arguments or keywords. **Defaults** No default behavior or values. **Command History Examples** The following is sample output from the **debug cdma pdsn accounting time-of-day** command: Router# **debug cdma pdsn accounting time-of-day**  CDMA PDSN accounting time-of-day debugging is on Feb 15 19:13:23.634:CDMA-TOD:Current timer expiring in 22 seconds Feb 15 19:13:24.194:%SYS-5-CONFIG\_I:Configured from console by console Router# Feb 15 19:13:45.635:CDMA-TOD:Timer expired...Rearming timer Feb 15 19:13:45.635:CDMA-TOD:Gathering session info Feb 15 19:13:45.635:CDMA-TOD:Found 0 sessions **Release Modification** 12.1(3)XS This command was introduced.

Г

### **debug cdma pdsn closed-rp**

To display the error messages, event messages s and packets received, use the **debug cdma pdsn closed-rp** command in privileged EXEC mode. To disable debug messages, use the **no** form of this command.

**debug cdma pdsn closed-rp [error | events | packets]**

packet CDMA PDSN closed-rp packet

**no debug cdma pdsn closed-rp [error | events | packets]**

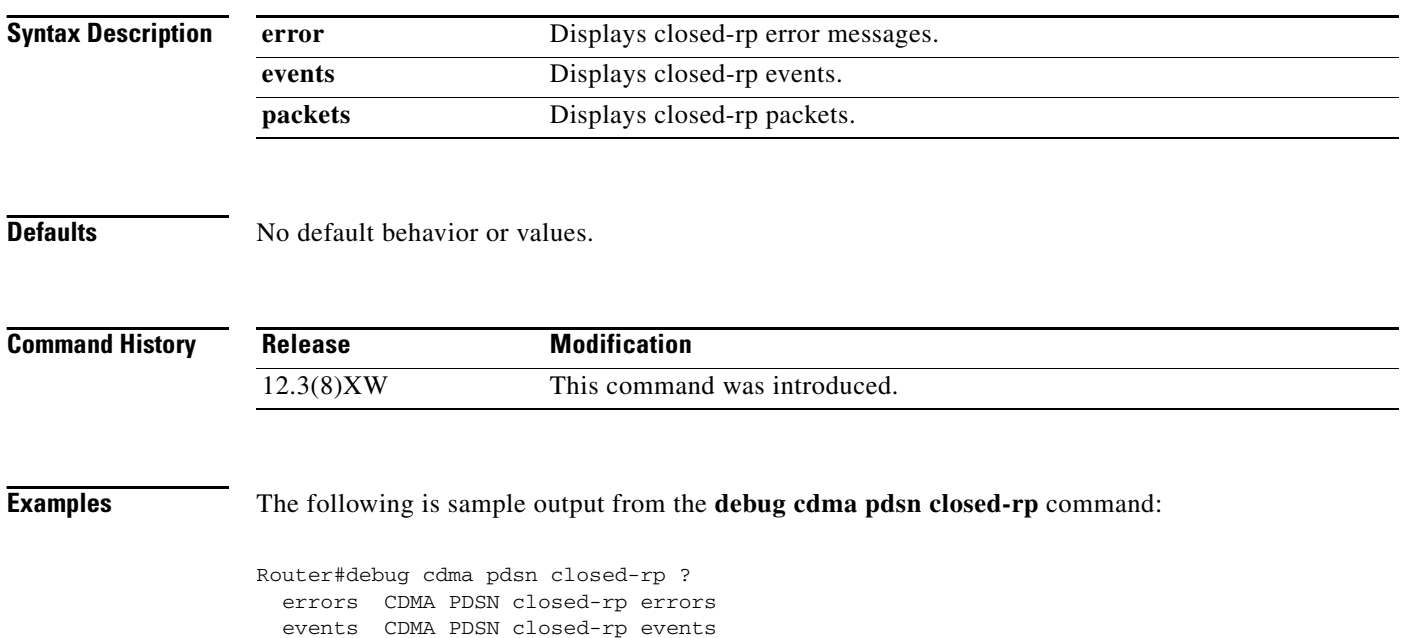

### **debug cdma pdsn cluster**

To display the error messages, event messages and packets received, use the **debug cdma pdsn cluster**  command in privileged EXEC mode. To disable debug messages, use the **no** form of this command.

**debug cdma pdsn cluster** {**message** [**error** | **events** | **packets**] **redundancy** [**error** | **events** | **packets**]}

**no debug cdma pdsn cluster** {**message** [**error** | **events** | **packets**] **redundancy** [**error** | **events** | **packets**]}

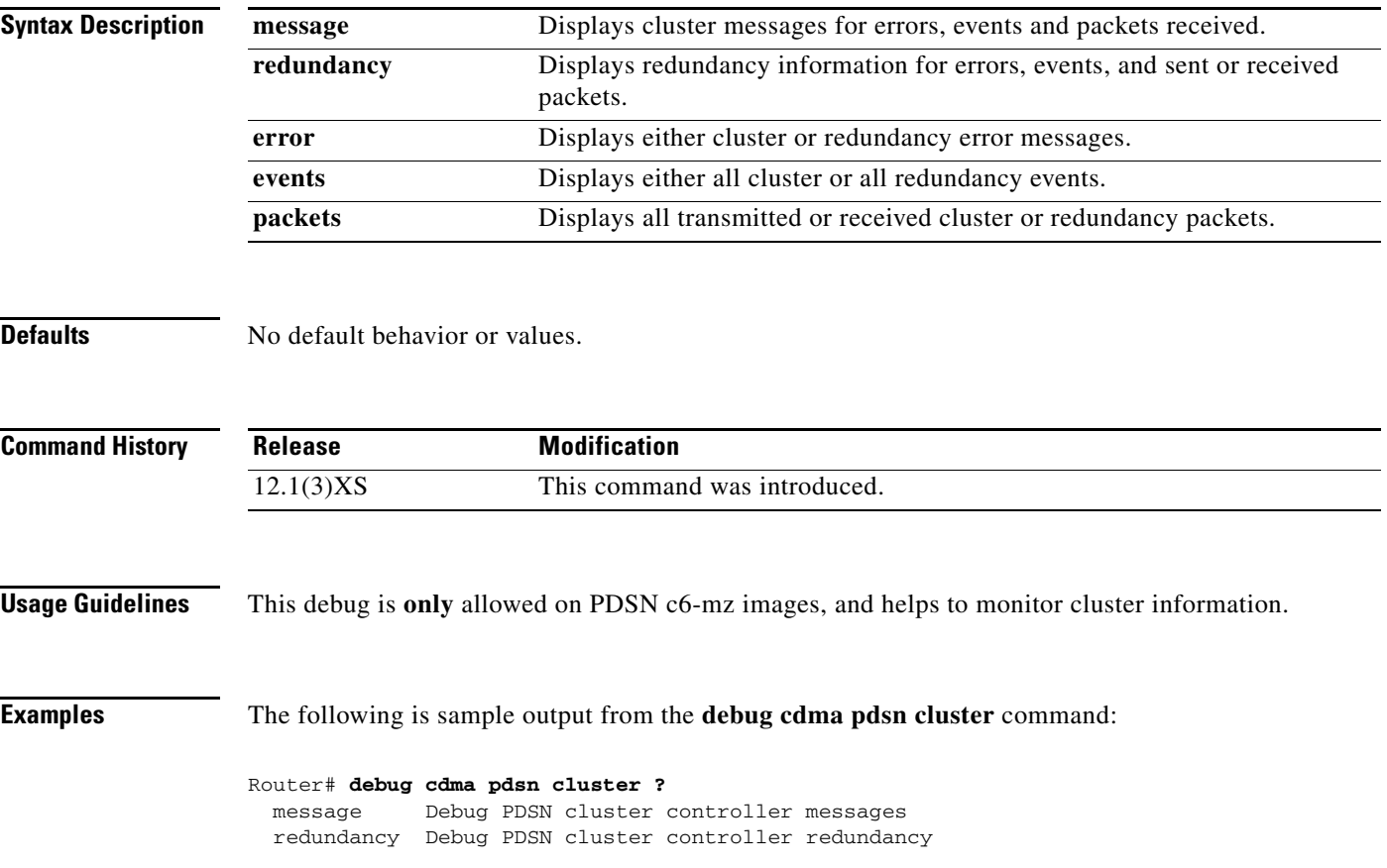

### **debug cdma pdsn ipv6**

To display IPV6 error or event messages, use the **debug cdma pdsn IPV6** command in privileged EXEC mode. To disable debug messages, use the **no** form of this command.

**debug cdma pdsn ipv6**

**no debug cdma pdsn ipv6**

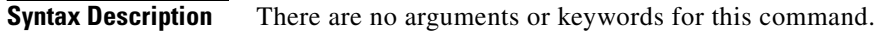

**Defaults** No default behavior or values.

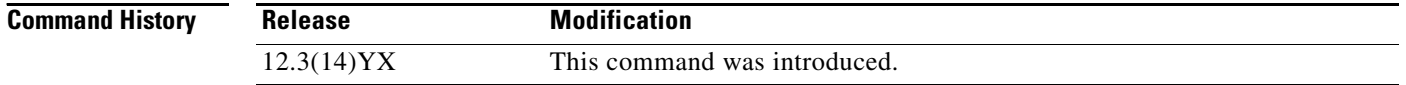

**Usage Guidelines** The following example illustrates the **debug cdma pdsn ipv6** command:

Router# **debug cdma pdsn ipv6**

### **debug cdma pdsn prepaid**

To display debug messages about prepaid flow, use the **debug cdma pdsn prepaid** command in privileged EXEC mode. To disable debug messages, use the **no** form of this command.

**debug cdma pdsn prepaid**

**no debug cdma pdsn prepaid**

**Syntax Description** There are no arguments or keywords for this command.

**Defaults** No default behavior or values.

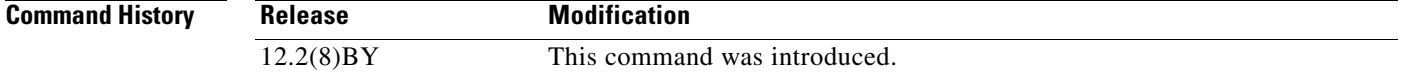

**Usage Guidelines** The following is sample output from the **debug cdma pdsn prepaid** command:

#### Router# **debug cdma pdsn prepaid**

\*Jan 13 17:46:56: CDMA-PREPAID: Volume Threshold 1000 bytes reached for Quota Id 1, current quota usage 1000 bytes^M \*Jan 13 17:46:56: CDMA-PREPAID: Preparing to send on-line Access Request^M \*Jan 13 17:46:56: CDMA-PREPAID: Update Reason: Threshold Reached^M \*Jan 13 17:46:56: CDMA-PREPAID: Added Username: mwtr\_sip\_user^M \*Jan 13 17:46:56: CDMA-PREPAID: Added Message Authenticator attribute^M \*Jan 13 17:46:56: CDMA-PREPAID: Added CLID: 00000000000002^M \*Jan 13 17:46:56: CDMA-PREPAID: Added Service Option: 245^M \*Jan 13 17:46:56: CDMA-PREPAID: Added Correlation ID: 0000001E^M \*Jan 13 17:46:56: CDMA-PREPAID: Adding PrepaidAccountingQuota(PPAQ):^M \*Jan 13 17:46:56: CDMA/PREPAID/AAA: PPAQ\_QUOTA\_ID\_SUBTYPE[1]: value=1^M \*Jan 13 17:46:56: CDMA/PREPAID/AAA: PPAQ\_VOLUME\_QUOTA\_SUBTYPE[2]: value=1000^M \*Jan 13 17:46:56: CDMA/PREPAID/AAA: PPAQ\_VOLUME\_QUOTA\_OVERFLOW\_SUBTYPE[3]: value=0^M \*Jan 13 17:46:56: CDMA/PREPAID/AAA: PPAQ\_VOLUME\_THRESHOLD\_OVERFLOW\_SUBTYPE[5]: value=0^M \*Jan 13 17:46:56: CDMA/PREPAID/AAA: PPAQ\_UPDATE\_REASON\_SUBTYPE[8]: value=3^M ------------------------------------------------------------------------------------------ \*Jan 13 17:46:56: CDMA-PREPAID: Received prepaid response: status 2^M \*Jan 13 17:46:56: CDMA-PREPAID: AAA authorised params being processed in on-line Access Accept^M \*Jan 13 17:46:56: CDMA-PREPAID: Attr received: addr^M \*Jan 13 17:46:56: CDMA-PREPAID: Attr received: Framed-Protocol^M \*Jan 13 17:46:56: CDMA-PREPAID: Attr received: service-type^M \*Jan 13 17:46:56: CDMA-PREPAID: Attr received: routing^M \*Jan 13 17:46:56: CDMA-PREPAID: Attr received: cdma-prepaid-accounting-capability^M \*Jan 13 17:46:56: CDMA-PREPAID: Attr received: cdma-sess-term-capability^M \*Jan 13 17:46:56: CDMA-PREPAID: Attr received: cdma-prepaid-accounting-quota^M \*Jan 13 17:46:56: CDMA/PREPAID/AAA: AAA\_AT\_CDMA\_PREPAID\_ACCOUNTING\_QUOTA^M \*Jan 13 17:46:56: CDMA/PREPAID/AAA: PPAQ\_QUOTA\_ID\_SUBTYPE[1]: value=1^M

\*Jan 13 17:46:56: CDMA/PREPAID/AAA: PPAQ\_VOLUME\_QUOTA\_SUBTYPE[2]: value=4000^M \*Jan 13 17:46:56: CDMA/PREPAID/AAA: PPAQ\_VOLUME\_THRESHOLD\_SUBTYPE[4]: value=3000^M \*Jan 13 17:46:56: CDMA-PREPAID: Volume Quota received: 4000 bytes with threshold 3000 bytes^M \*Jan 13 17:46:56: CDMA-PREPAID: Access Accept received and retrieved attributes successfully^M

### **debug cdma pdsn qos**

To display debug messages about quality of service features, use the **debug cdma pdsn qos** command in privileged EXEC mode. To disable debug messages, use the **no** form of this command.

**debug cdma pdsn qos [errors | events]**

**no debug cdma pdsn qos [errors | events]**

12.3(8)XW This command was introduced.

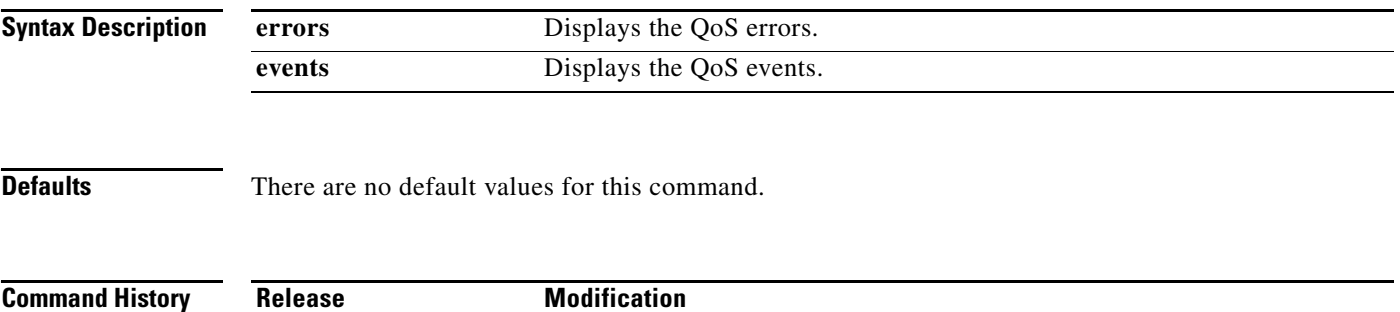

### **debug cdma pdsn radius disconnect nai**

To display debug messages about RADIUS disconnect functions, use the **debug cdma pdsn radius disconnect nai** command in Privileged EXEC mode. Use the **no** form of the command to disable debug messages.

**debug cdma pdsn radius disconnect nai**

**no debug cdma pdsn radius disconnect nai**

**Syntax Description** There are no keywords or arguments for this command.

**Defaults** There are no default values for this command.

**Command Modes** EXEC mode

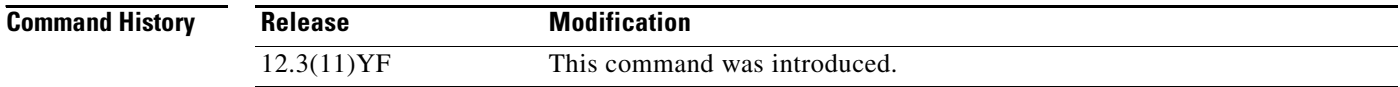

**Examples** Here is sample output for the **debug cdma pdsn radius disconnect nai** command: Jan 5 12:17:59.671: CDMA-POD: POD request received

> Jan 5 12:17:59.671: CDMA-POD: NAI in POD request : mwtr-mip-sa2sp1-user1@ispxyz.com Jan 5 12:17:59.671: CDMA-POD: IMSI in POD request : 00000000000201 Jan 5 12:17:59.671: CDMA-POD: Delete flow for NAI: mwtr-mip-sa2sp1-user1@ispxyz.com Jan 5 12:17:59.671: CDMA-POD: Delete flow for NAI: mwtr-mip-sa2sp1-user1@ispxyz.com

### **debug cdma pdsn redundancy**

To debug the PDSN-SR redundancy aspect of errors, use the **debug cdma pdsn redundancy errors**  command. To disable debug messages, use the **no** form of this command.

**debug cdma pdsn redundancy** {**errors** | **events** | **packets** | **attributes**}

**no debug cdma pdsn redundancy** {**errors** | **events** | **packets** | **attributes**}

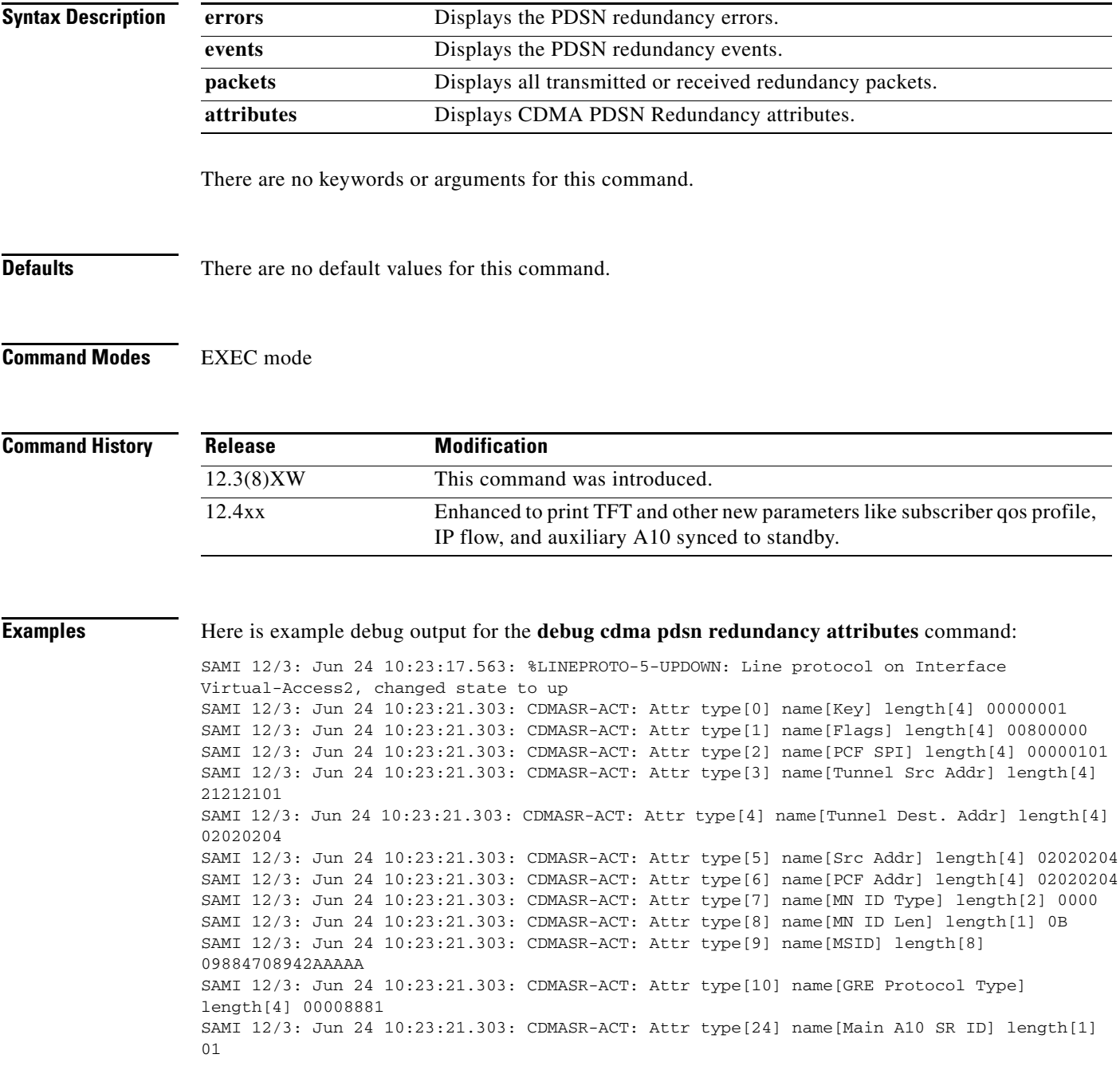

SAMI 12/3: Jun 24 10:23:21.303: CDMASR-ACT: Attr type[25] name[Main A10 Service Option] length[2] 003B SAMI 12/3: Jun 24 10:23:21.303: CDMASR-ACT: Attr type[11] name[Source Port] length[2] 02BB SAMI 12/3: Jun 24 10:23:21.303: CDMASR-ACT: Attr type[12] name[Lifetime] length[2] FFFF SAMI 12/3: Jun 24 10:23:21.303: CDMASR-ACT: Attr type[13] name[Elapsed Time] length[4] 00001288 SAMI 12/3: Jun 24 10:30:47.719: CDMA-CCM: [ACT] SHDB 0x96000001 Sync collection for:  $(event\_handle = 0x8A000001)$ SAMI 12/3: Jun 24 10:30:47.719: CDMA-CCM: [ACT] SHDB 0x96000001 Sync collection for: CDMA\_SR\_EVENT\_IPFLOW\_ACCT\_SEND\_START (event\_handle = 0x45000001)

### **debug cdma pdsn resource-manager**

To display debug messages that help you monitor the resource-manager information, use the **debug cdma pdsn resource-manager** command in privileged EXEC mode. To disable debug messages, use the **no** form of this command.

**debug cdma pdsn resource-manager [error | events]**

**no debug cdma pdsn resource-manager [error | events]**

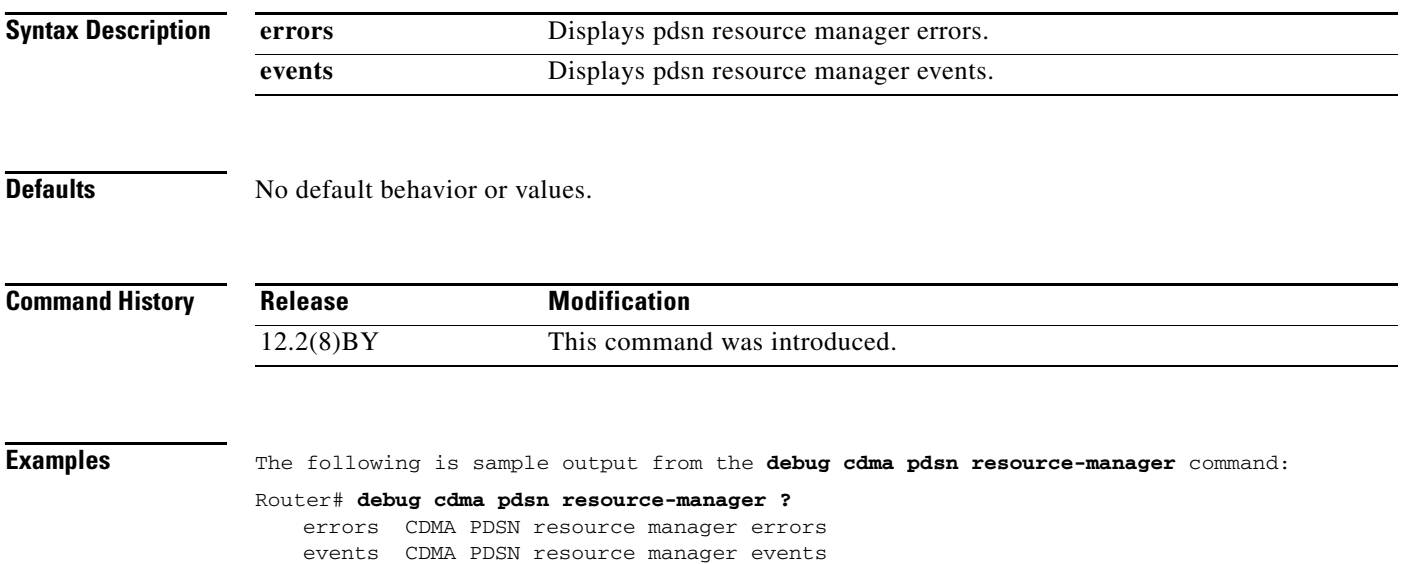

## **debug cdma pdsn rsvp**

To display details of the RSVP packets received, use the **debug cdma pdsn rsvp** command in privileged EXEC mode. To disable debug messages, use the **no** form of this command.

**debug cdma pdsn rsvp** {**events** | **errors**}

**no debug cdma pdsn rsvp** {**events** | **errors**}

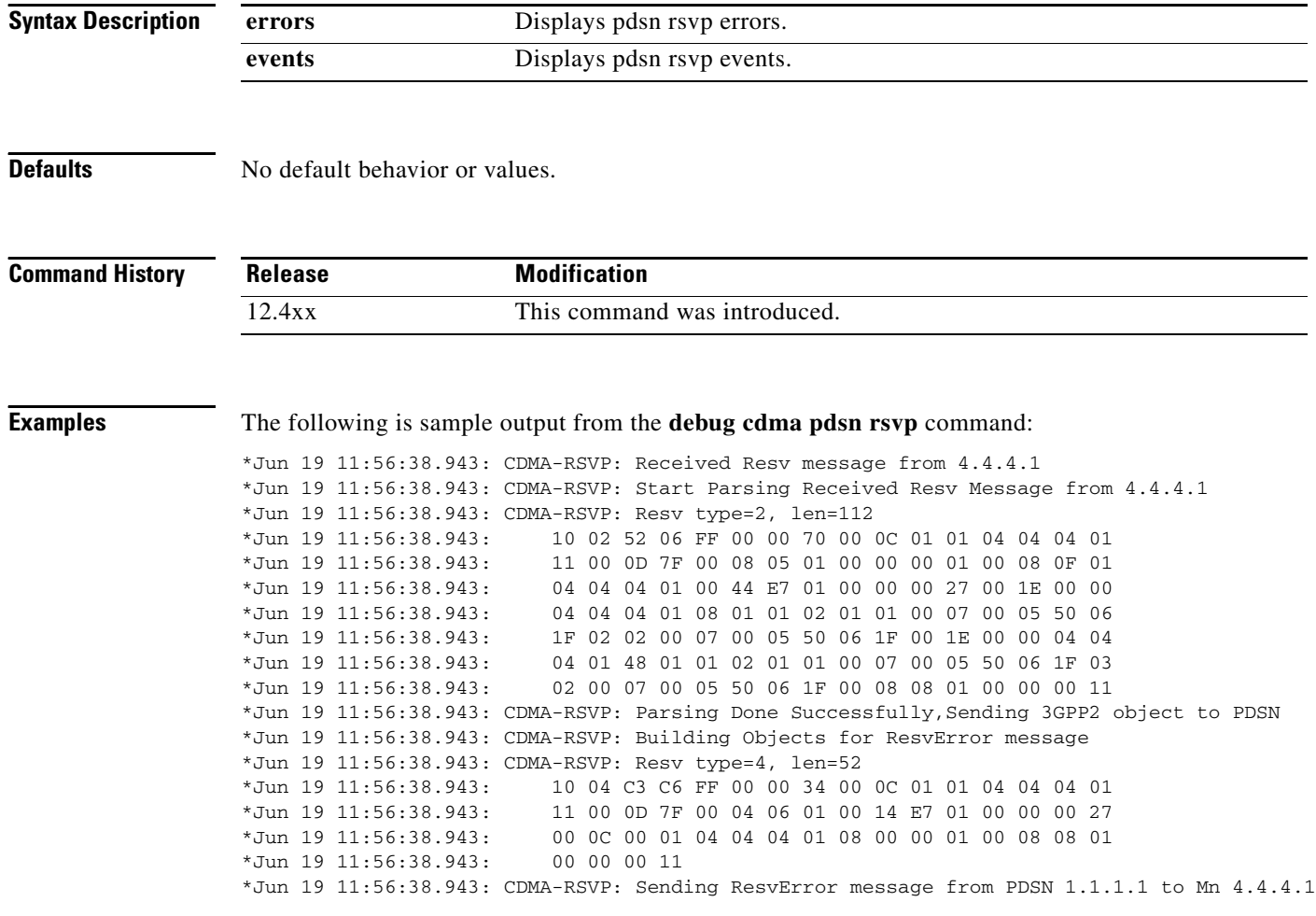

 $\overline{\phantom{a}}$ 

# **debug cdma pdsn selection**

To display debug messages for the intelligent PDSN selection feature, use the **debug cdma pdsn selection** command in privileged EXEC mode. To disable debug messages, use the **no** form of this command.

**debug cdma pdsn selection** {**errors** | **events** | **packets**}

**no debug cdma pdsn selection** {**errors** | **events** | **packets**}

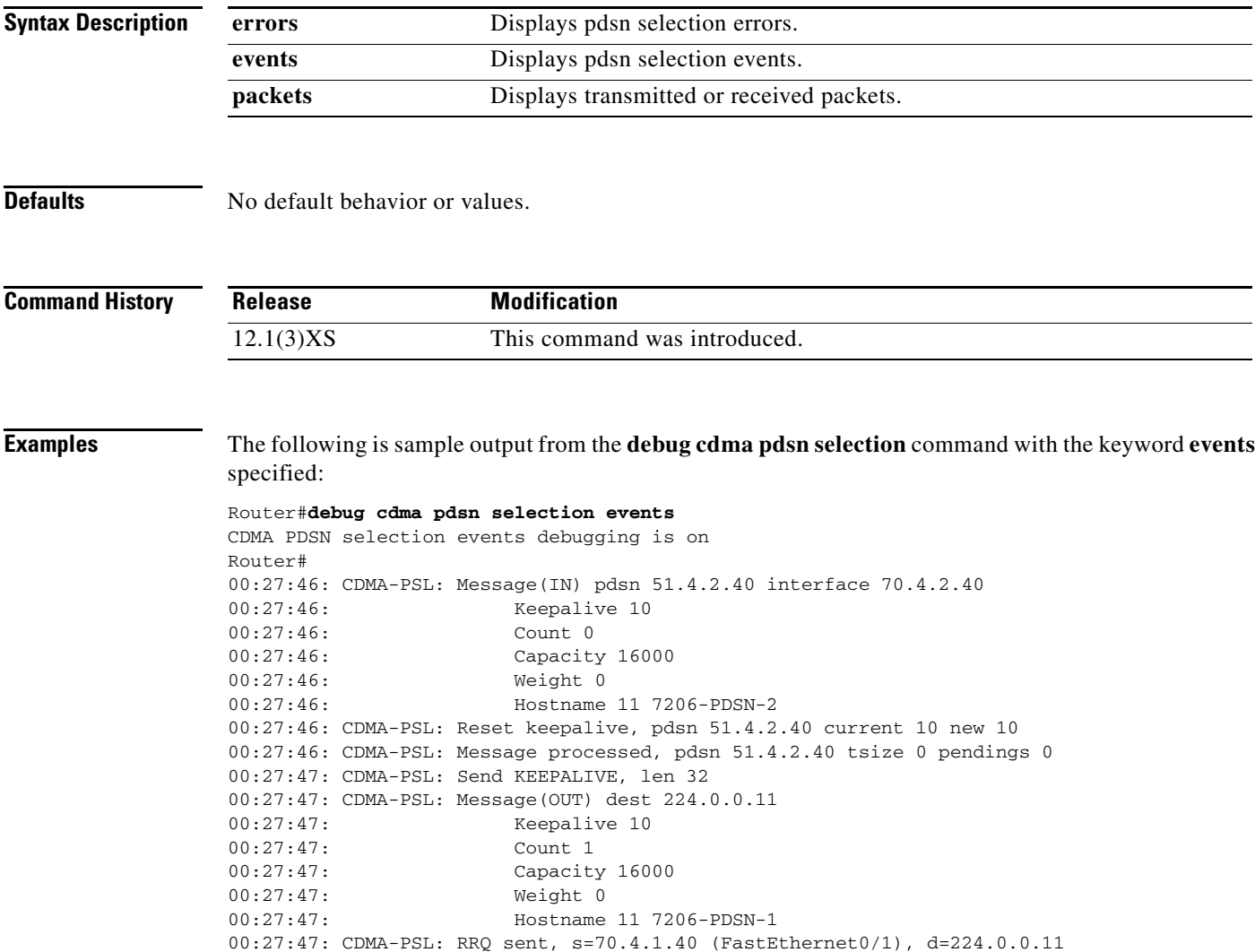

### **debug cdma pdsn service-selection**

To display debug messages for service selection, use the **debug cdma pdsn service-selection** command in privileged EXEC mode. To disable debug messages, use the **no** form of this command.

**debug cdma pdsn service-selection no debug cdma pdsn service-selection**

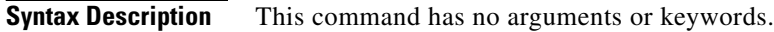

**Defaults** No default behavior or values.

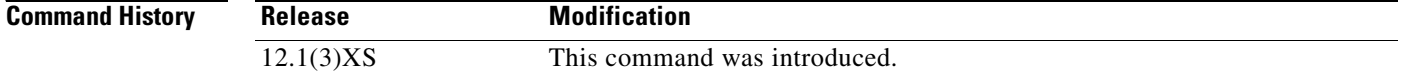

**Examples** The following is sample output from the **debug cdma pdsn service-selection** command:

Router# **debug cdma pdsn service-selection**  CDMA PDSN service provisioning debugging is on Router# 1d02h:%LINK-3-UPDOWN:Interface Virtual-Access3, changed state to up 1d02h:Vi3 CDMA-SP:user\_class=1, ms\_ipaddr\_req=1, apply\_acl=0 1d02h:Vi3 CDMA-SP:Adding simple ip flow, user=bsip, mn=6.0.0.2, 1d02h:%LINEPROTO-5-UPDOWN:Line protocol on Interface Virtual-Access3, changed state to up

### **debug cdma pdsn session**

To display debug messages for Session Manager errors, events, and packets, use the **debug cdma pdsn session-manager** command in privileged EXEC mode. To disable debug messages, use the **no** form of this command.

**debug cdma pdsn session** [**errors** | **events**]

**no debug cdma pdsn session** [**errors** | **events**]

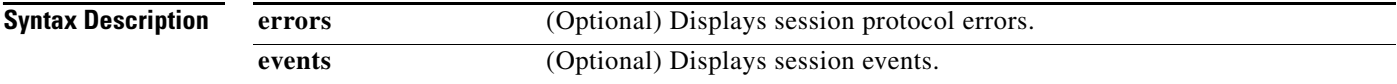

**Defaults** If the command is entered without any optional keywords, all of the types of debug information are enabled.

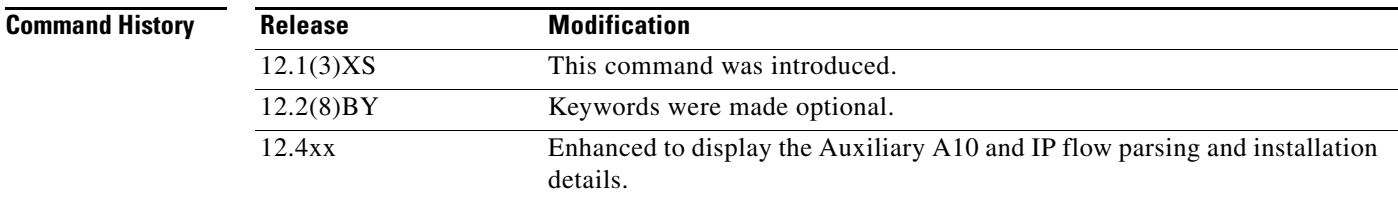

**Examples** The following is sample output from the **debug cdma pdsn session** command:

Router# **debug cdma pdsn session events** CDMA PDSN session events debugging is on

Router# **debug cdma pdsn session errors** CDMA PDSN session errors debugging is on

```
Router# show debug
CDMA:
  CDMA PDSN session events debugging is on
  CDMA PDSN session errors debugging is on
Router#
*Jan 1 00:22:27:CDMA-SM:create_session 5.5.5.5-4.4.4.5-2
*Jan 1 00:22:27:CDMA-SM:create_tunnel 5.5.5.5-4.4.4.5
*Jan 1 00:22:27:%LINK-3-UPDOWN:Interface Virtual-Access1, changed state to up
*Jan 1 00:22:29:CDMA-SM:create_flow mn=0.0.0.0, ha=8.8.8.8 nai=l2tp2@cisco.com
*Jan 1 00:22:30:%LINEPROTO-5-UPDOWN:Line protocol on Interface Virtual-Access1, changed 
state to up
```
 $\mathbf{r}$ 

## **debug cdma pdsn tft**

To display information details about TFT parsing, use the command in privileged EXEC mode. To disable debug messages, use the **no** form of this command.

**debug cdma pdsn tft** {**errors** | **events**}

**no debug cdma pdsn tft** {**errors** | **events**}

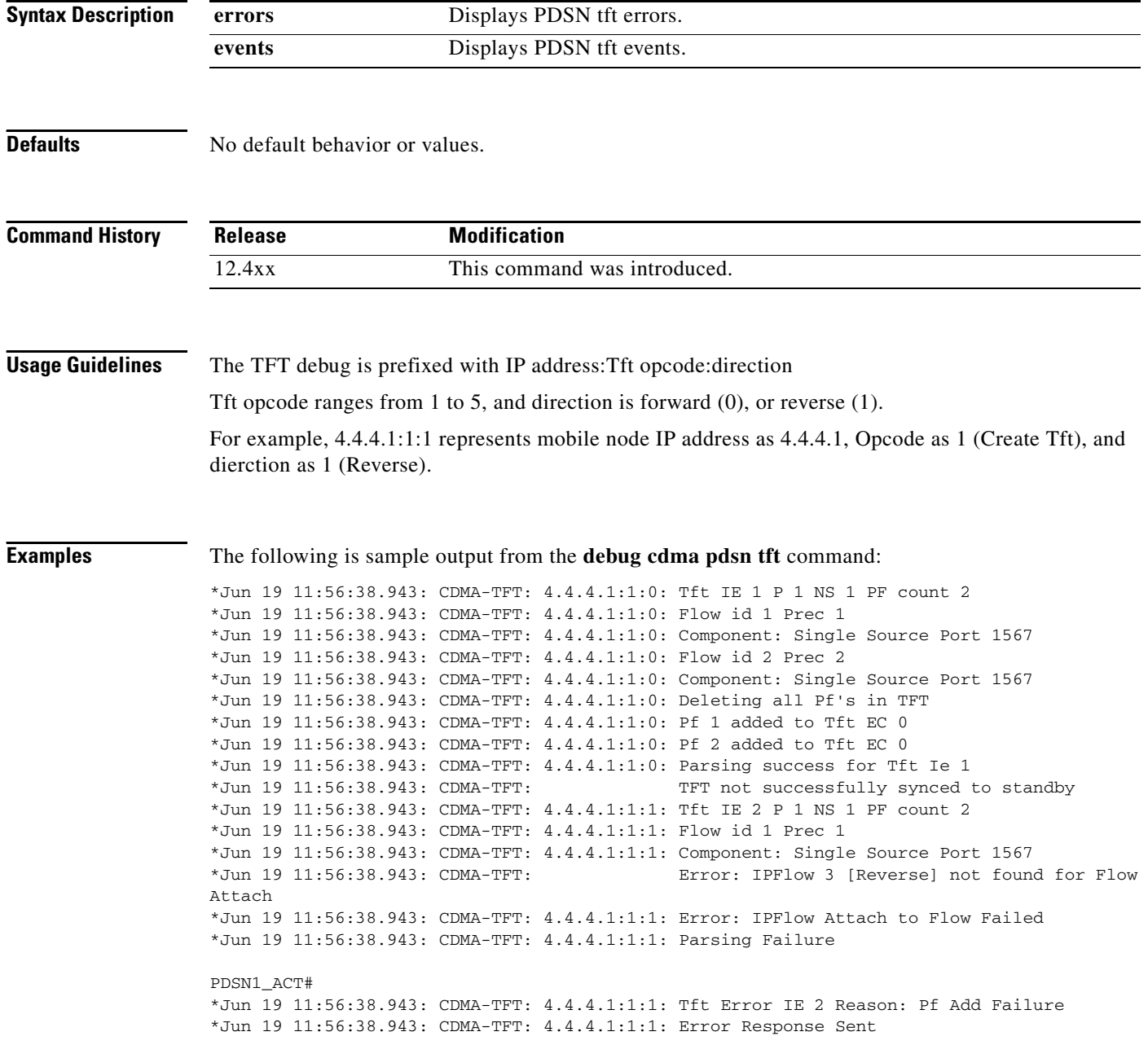

 $\overline{\phantom{a}}$ 

## **debug condition calling**

To enable conditional debug feature for clustering, use the **debug condition calling** command in privileged EXEC mode. To remove the condition, use the **no** form of the command.

**debug condition calling** *msid*

**no debug condition calling** *msid*

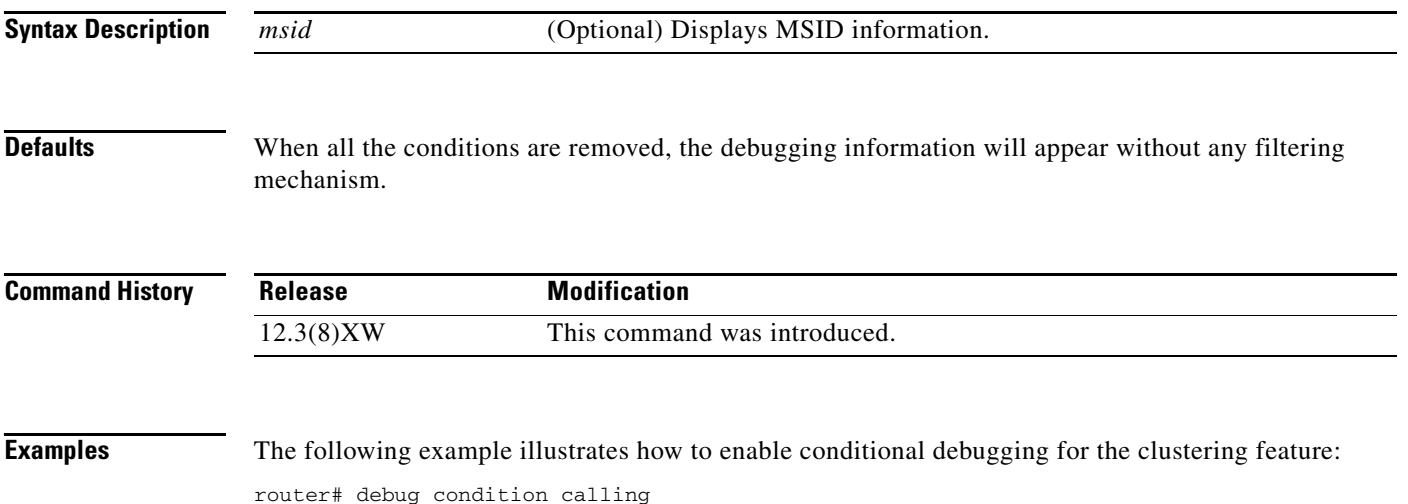

# **debug condition username**

To filter the output of the **debug ip mobile** command, use the **debug condition username** command to set the conditions. Use the **no** form of this command to remove the conditions.

**debug condition username** *username*

**no debug condition username** *username*

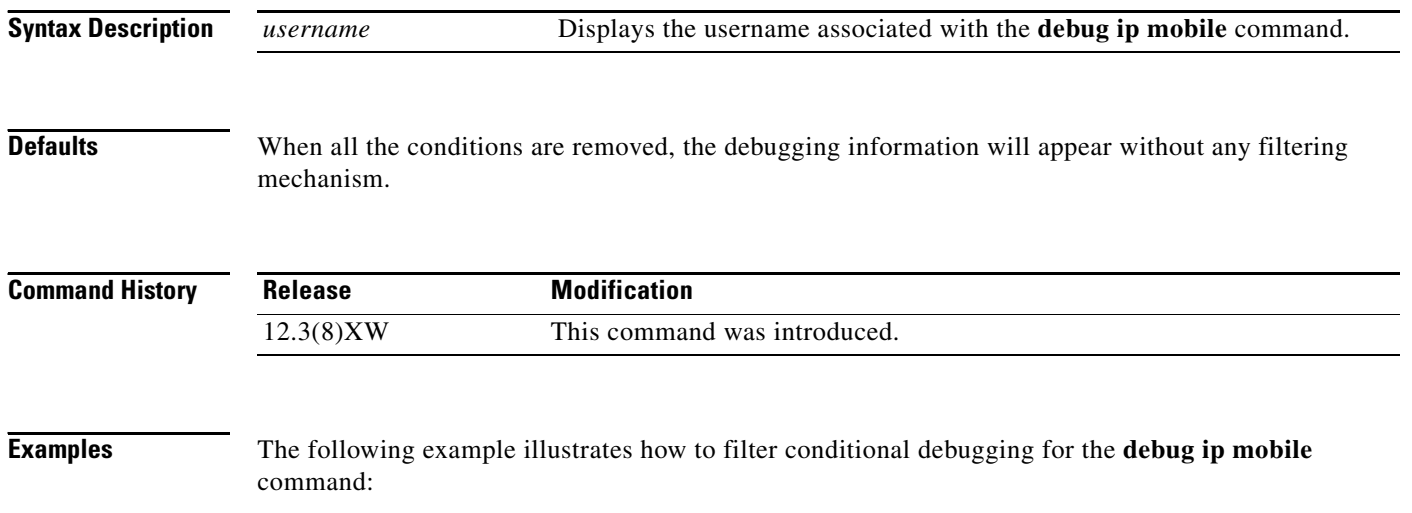

router# debug condition username *user1*

 $\overline{\phantom{a}}$ 

### **debug ip mobile**

Use the **debug ip mobile** command in privileged EXEC mode to display debugging information about the Mobile IP subsystem. Use the **no** form of the command to disable debugging functions.

**debug ip mobile** [**advertise** | **local-area** | **proxy** | **redundancy** | **router**]

**no debug ip mobile** [**advertise** | **local-area** | **proxy** | **redundancy** | **router**]

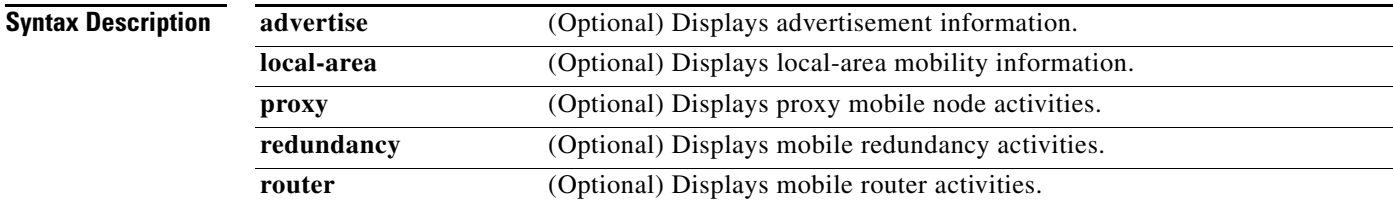

**Defaults** No default values.

**Command History Release Modification** 12.0(1)T This command was introduced. 12.3(8)XW The **local-area**, **proxy**, **redundancy**, and **router** keywords were added.

**Examples** The following is sample output from the **debug ip mobile advertise** command. [Table 1](#page-126-0) describes significant fields shown in the display.

```
Router# debug ip mobile advertise
```

```
MobileIP: Agent advertisement sent out Ethernet1/2: type=16, len=10, seq=1, 
lifetime=36000, 
flags=0x1400(rbhFmGv-rsv-), 
Care-of address: 68.0.0.31 
Prefix Length ext: len=1 (8)
```
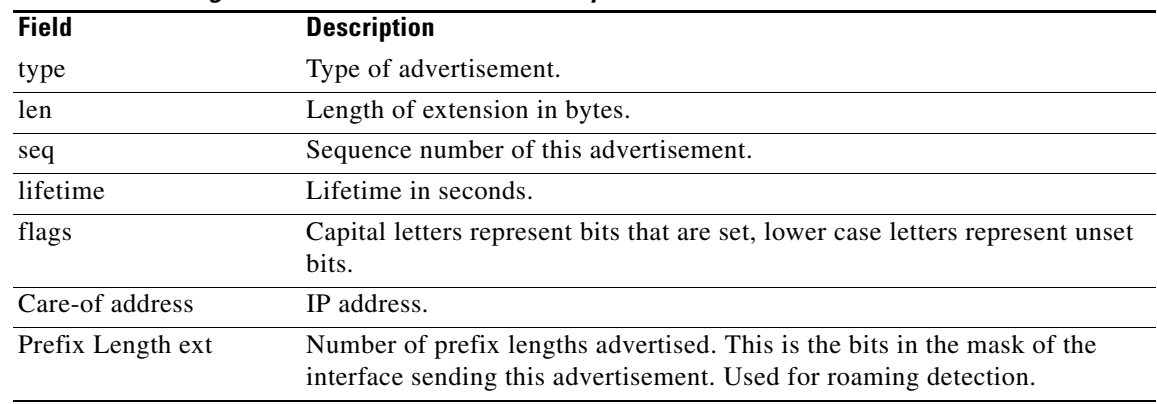

#### <span id="page-126-0"></span>*Table 1 Debug IP Mobile Advertise Field Descriptions*

Г

### **debug ip mobile cdma ipsec**

To enable debugging on the IS835 IPsec feature, use the **debug ip mobile cdma ipsec** command in privileged EXEC mode. To disable debugging for this feature, use the **no** form of the command.

**debug ip mobile cdma ipsec**

**no debug ip mobile cdma ipsec**

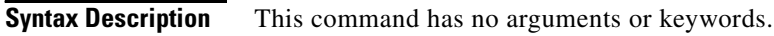

**Defaults** No default behavior or values.

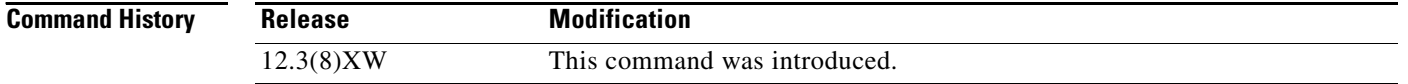

**Examples** The following example illustrates how to issue the **debug ip mobile cdma ipsec** command: router# debug ip mobile csma ipsec

### **dscp (service flows qos subscriber profile submode)**

To configure the allowed differentiated services markings parameter, use the **dscp** command in the service flows qos subscriber profile submode. Use the **no** form of the command to disable this feature.

**dscp** {**allowed-class** {**AF** | **EF** | **O**} | **max-class** *value*| **reverse-marking** *value*}

**no** {**allowed-class** {**AF** | **EF** | **O**} | **max-class** *value*| **reverse-marking** *value*}

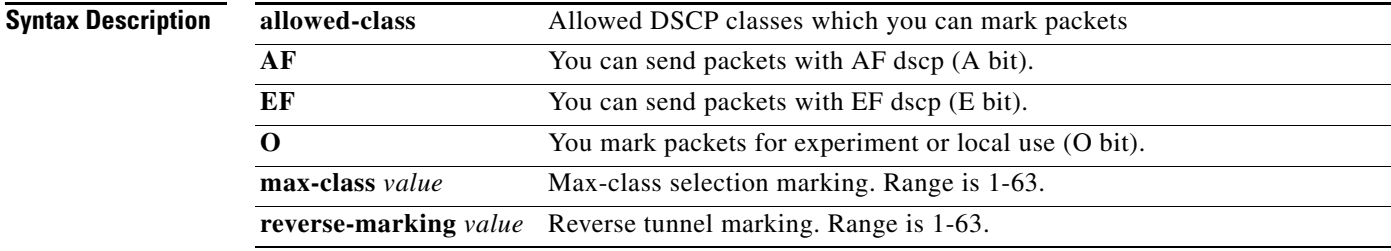

**Defaults** There are no default values.

### **Command Modes** Global configuration

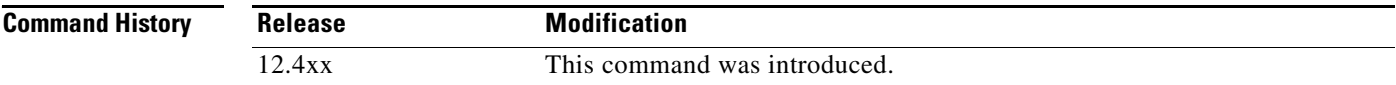

#### **Usage Guidelines**

#### **Examples** Here is an example of the **dscp** command:

router#(config-qos-profile)#dscp ? allowed-class allowed dscp's classes with which user can mark packets max-class User may mark packets with a class selector code point reverse-marking marking level pdsn apply to reverse tunneled packets router#(config-qos-profile)#dscp allowed-class ? AF User can send packets with AF dscp (A bit) EF User can send packets with EF dscp (E bit) O User can mark packets for experiment or local use (O bit) router#(config-qos-profile)#dscp allowed-class AF ?  $\langle c \rangle$ 

Г

Here is an example of the max-class and reverse-marking keywords:

router(config-qos-profile)#dscp max-class ? AF11 AF11 AF12 AF12 AF13 AF13 AF21 AF21 AF22 AF22 AF23 AF23 AF31 AF31<br>AF32 AF32  $AF32$  AF33 AF33 AF41 AF41 AF42 AF42 AF43 AF43 Default Selector Class 0 EF EF class1 Selector Class 1 class2 Selector Class 2 class3 Selector Class 3 class4 Selector Class 4 class5 Selector Class 5 class6 Selector Class 6 class7 Selector Class 7 router(config-qos-profile)# router(config-qos-profile)#dscp **reverse-marking** ? AF11 AF11 AF12 AF12 AF13 AF13 AF21 AF21 AF22 AF22 AF23 AF23 AF31 AF31 AF32 AF32 AF33 AF33 AF41 AF41 AF42 AF42 AF43 AF43 Default Selector Class 0 EF EF class1 Selector Class 1 class2 Selector Class 2 class3 Selector Class 3 class4 Selector Class 4 class5 Selector Class 5 class6 Selector Class 6 class7 Selector Class 7 router(config-qos-profile)#

**Related Commands Command Command Description** 

## **flow-priority (service flows qos subscriber profile submode)**

To configure the maximum per flow priority parameter, use the **flow-priority** command in service flows qos subscriber profile submode. Use the **no** form of the command to disable this feature.

**flow-priority** *value*

**no flow-priority** *value*

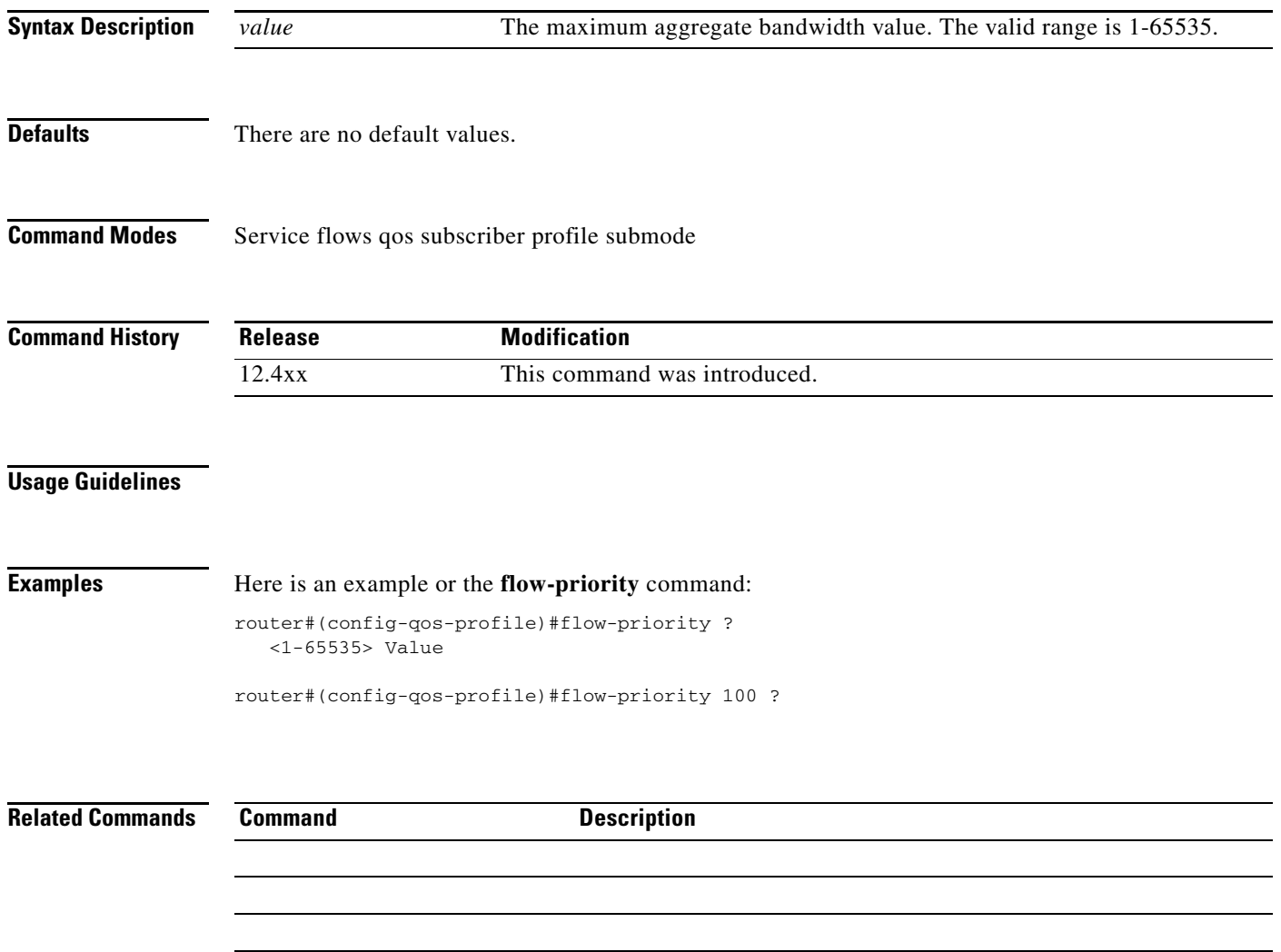

### **flow-profile direction (service flows qos subscriber profile submode)**

To configure authorized flow profile IDs for each direction, use the **flow-profile direction** command in the service flows qos subscriber profile submode. Use the **no** form of the command to disable this feature.

**flow-profile direction** {**forward** | **reverse** | **bi-direction**} **flow-id** *flow-id*

**no bandwidth** {**forward** | **reverse** | **bi-direction**} **flow-id** *flow-id*

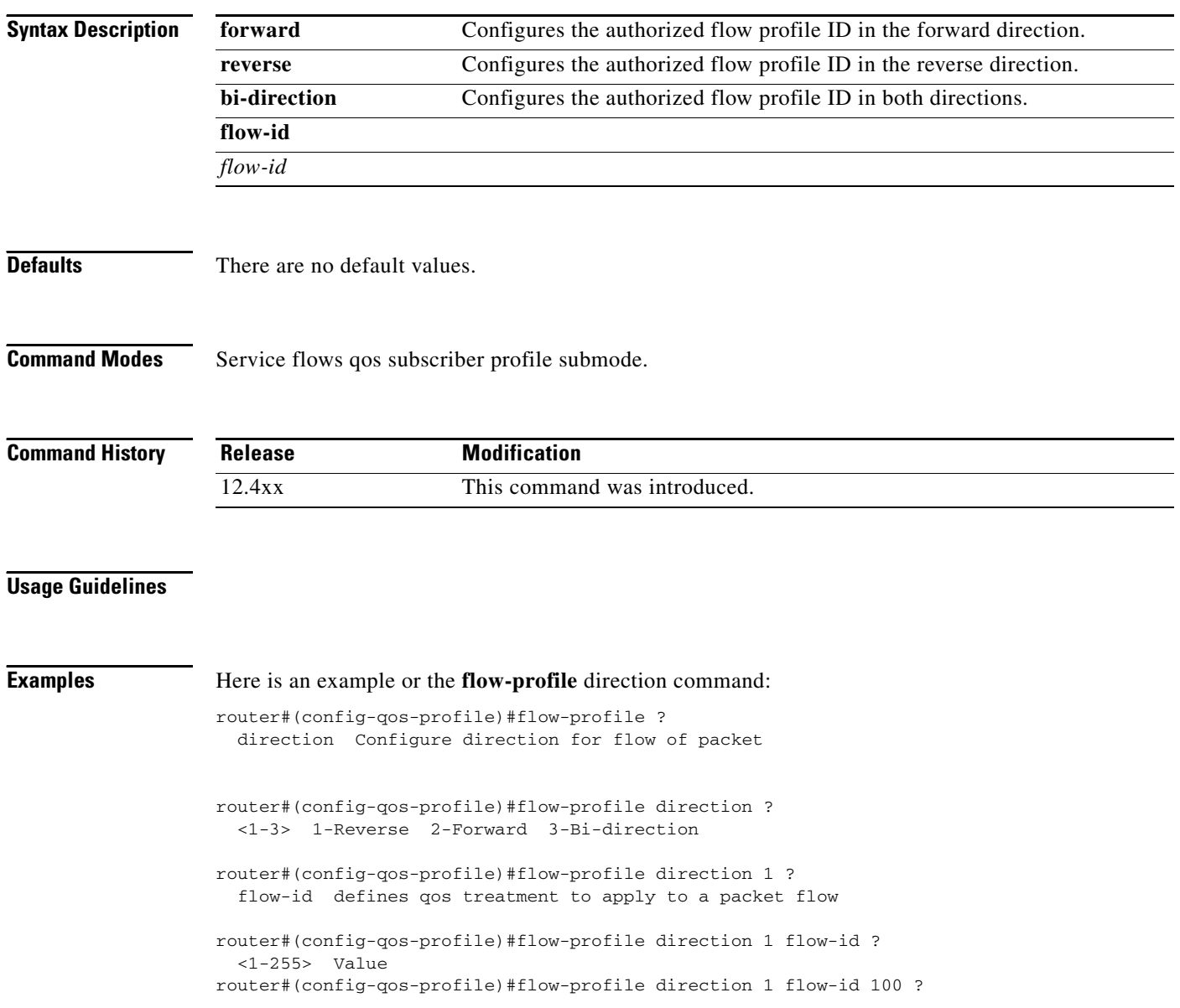

**Related Commands Command Description** 

## **interface cdma-Ix**

To define the virtual interface for the R-P tunnels, use the **interface cdma-Ix** command in global configuration mode. To disable the interface, use the **no** form of this command.

### **interface cdma-Ix1**

**no interface cdma-Ix1**

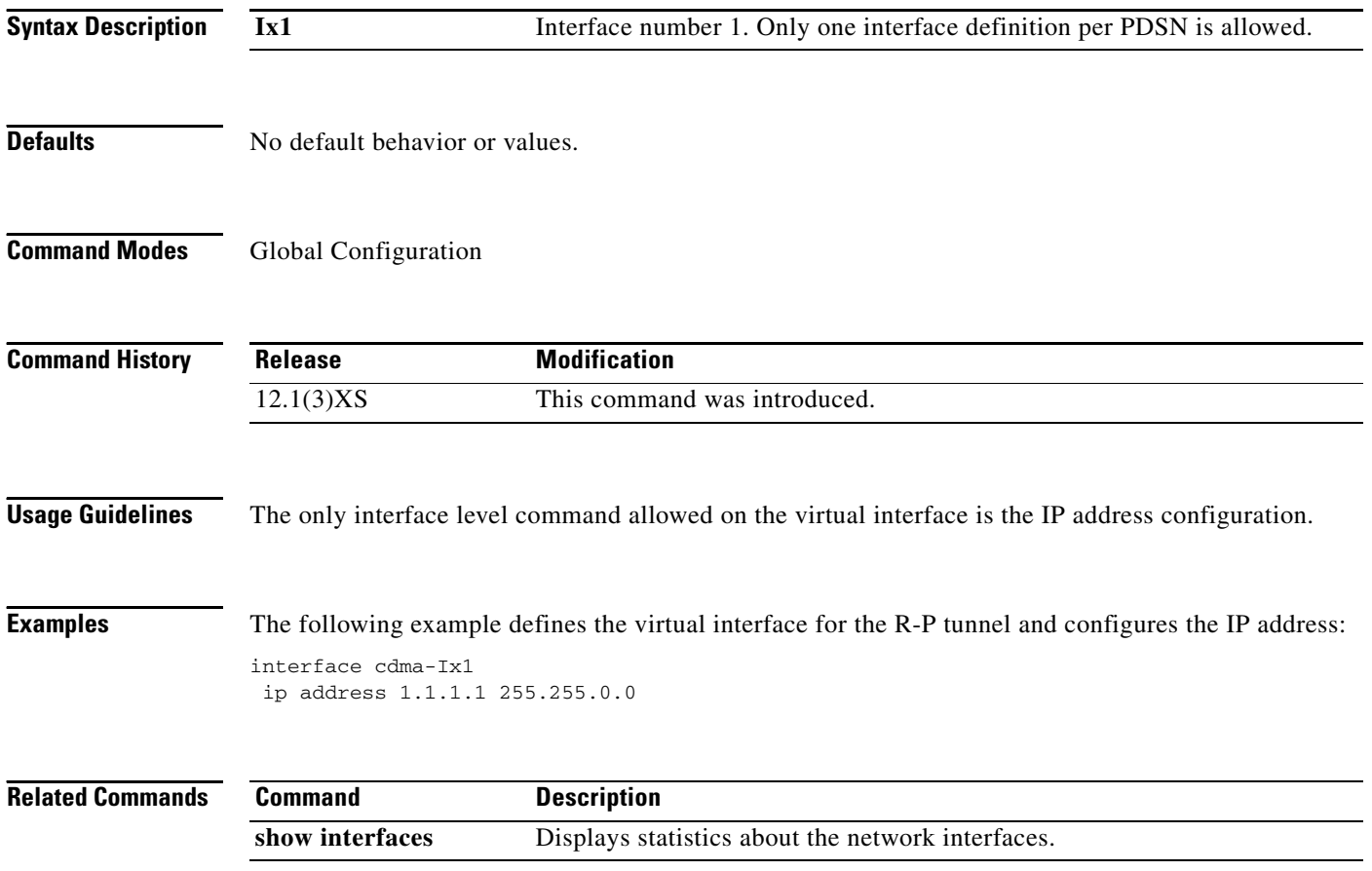

 $\overline{\phantom{a}}$ 

### **inter-user-priority (service flows qos subscriber profile submode)**

To configure Inter-user priority parameter, use the **inter-user-priority** command in the service flows qos subscriber profile submode. Use the **no** form of the command to disable this feature.

**inter-user-priority** *value*

**no inter-user-priority** *value*

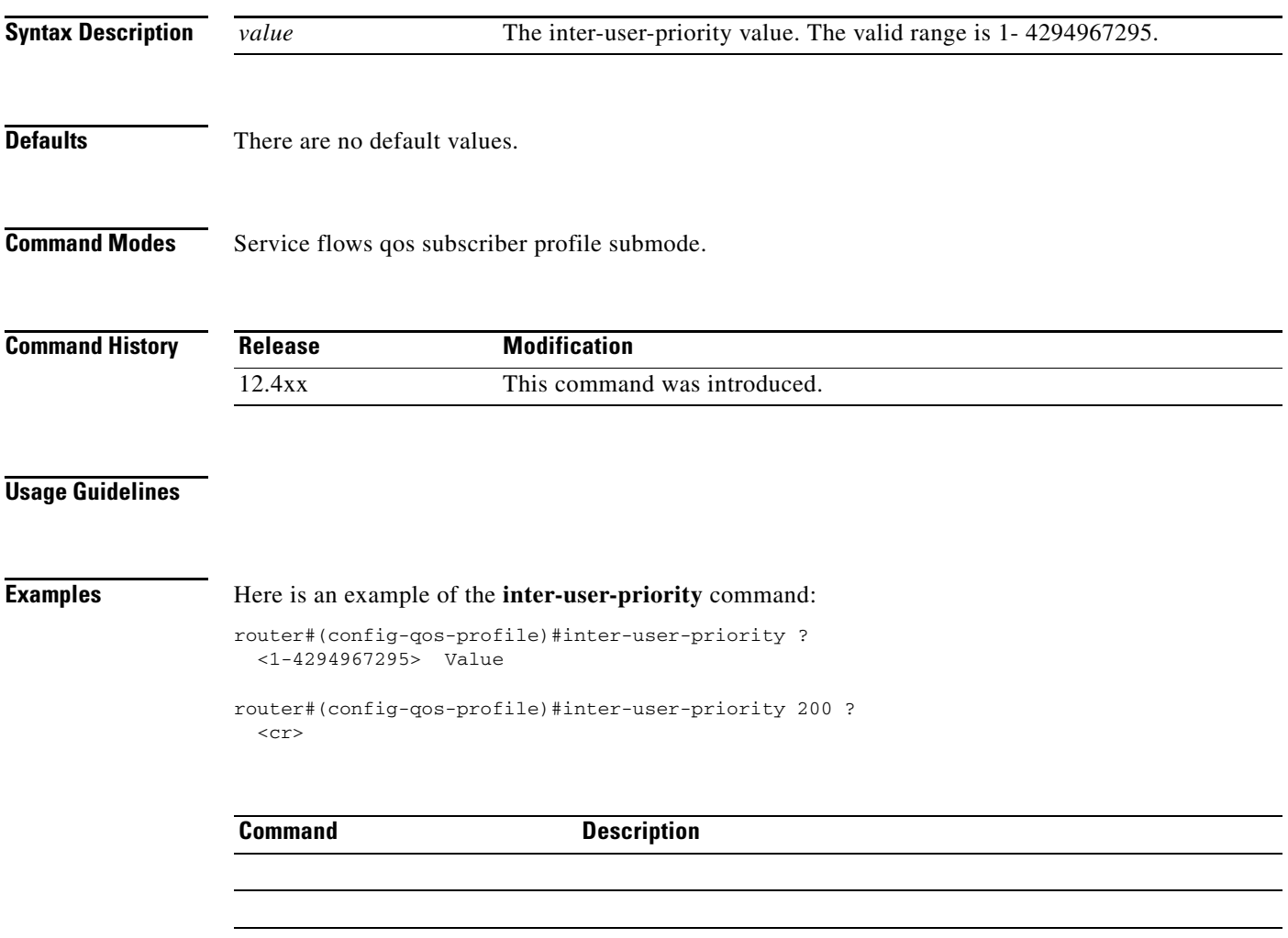

## **ip mobile authentication ignore-spi**

To enable MNs and Foreign Agents to use the SPI while calculating the authenticator value for Mobile-Home Auth or Foreign-Home authorization, use the **ip mobile authentication ignore-spi** global configuration command.

**ip mobile authentication ignore-spi**

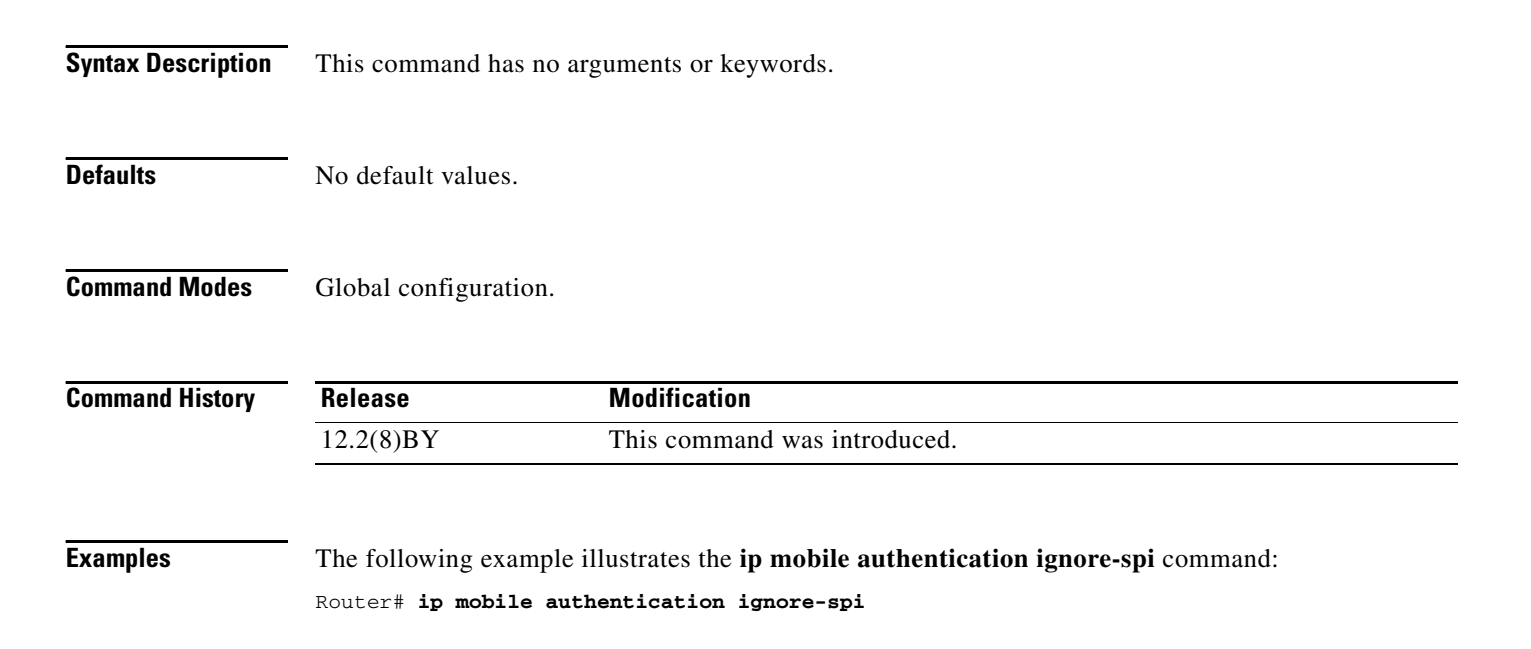

# **ip mobile authentication accept-non-standard-spi**

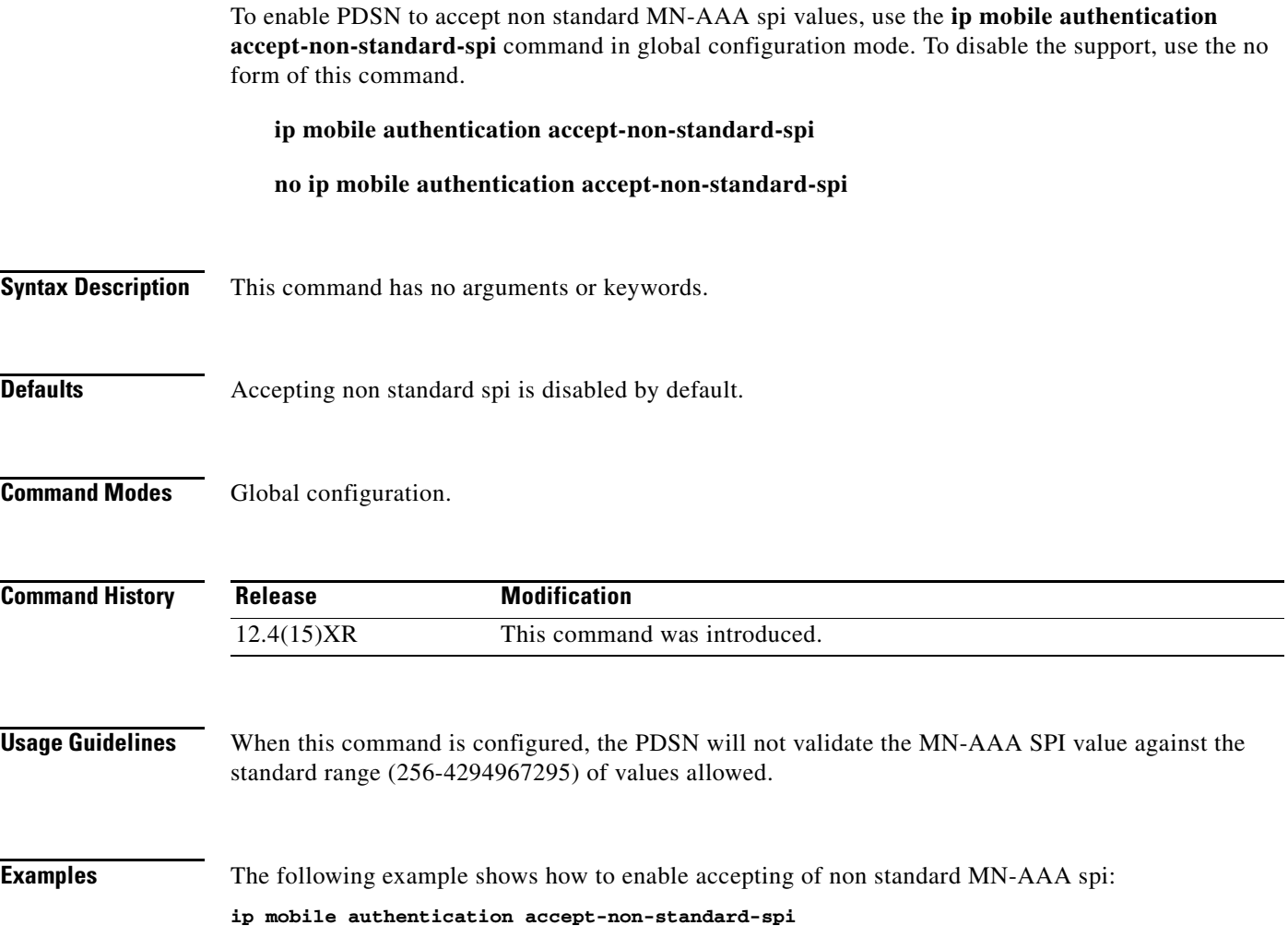

### **ip mobile bindupdate**

During an inter-PDSN handoff, to enable an HA to send a binding update message to an old FA to release the unused PPP session the FA is holding, use the **ip mobile bindupdate** global configuration command. To disable this configuration, use the **no** form of the command.

**ip mobile bindupdate** [**acknowledge** | **maximum** *secs* | **minimum** *secs* | **retry** *value*]

**no ip mobile bindupdate** [**acknowledge** | **maximum** *secs* | **minimum** *secs* | **retry** *value*]

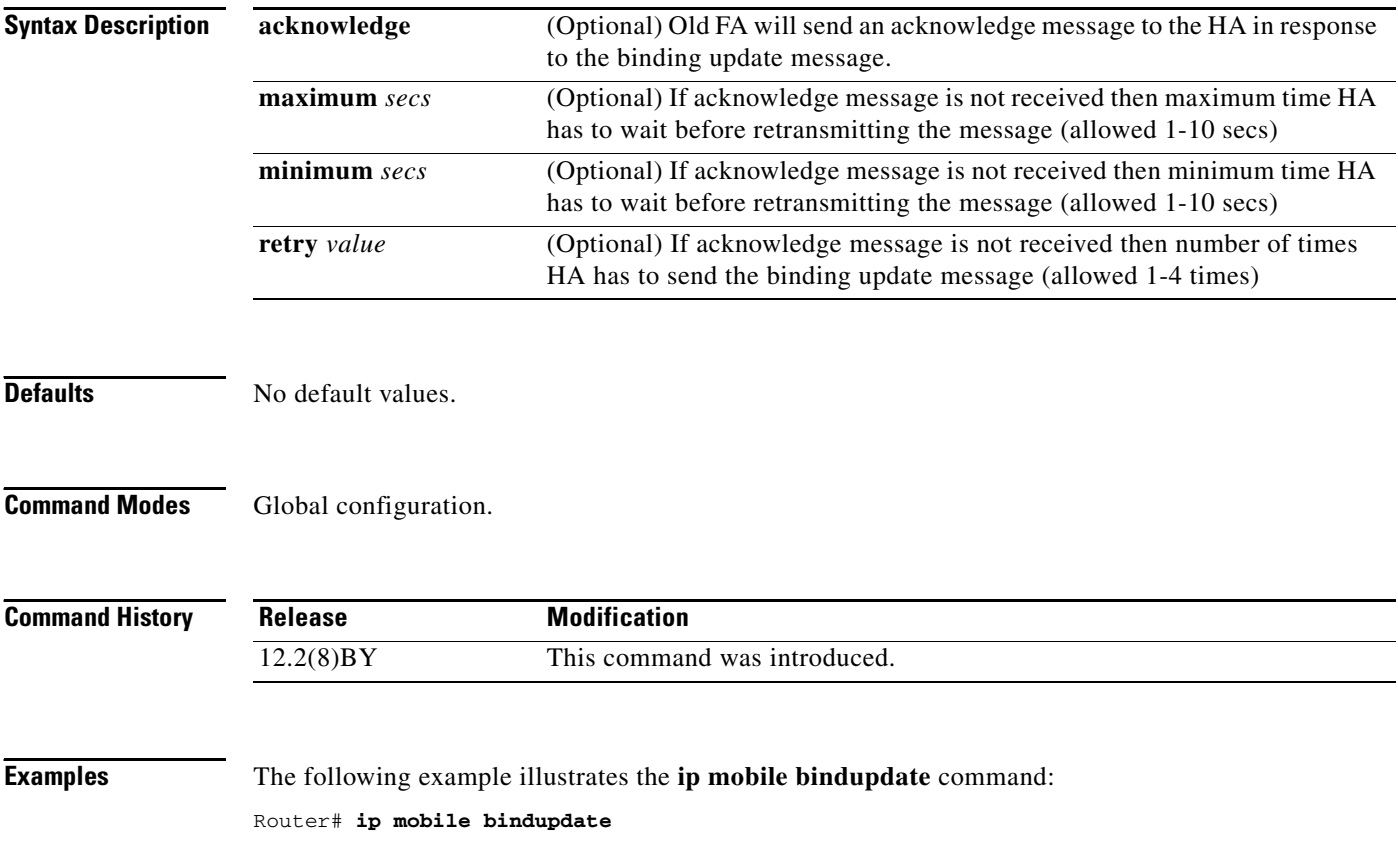

### **ip mobile cdma imsi dynamic**

To enable the PDSN to delete the first call session for dynamic home address cases (1x-RTT to EVDO handoff where IMSI changes during the handoff), and allow the new session to come up, use the **ip mobile cdma imsi dynamic** command in global configuration mode. Use the **no** form of the command to disable this feature.

**ip mobile cdma imsi dynamic**

**no ip mobile cdma imsi dynamic**

**Syntax Description** There are no arguments or keywords for this command.

**Defaults** There are no default values for this command.

**Command Modes** Global configuration

**Command History Release Modification** 12.3(11)YF3 This command was introduced.

**Examples** The following example illustrates how to issue the **ip mobile cdma imsi dynamic** command:

router(config)# ip mobile cdma imsi dynamic

Г

### **ip mobile cdma ipsec**

To enable IS835 IPSec security, use the **ip mobile cdma ipsec** command in global configuration mode. Use the **no** form of the command to disable this feature.

**ip mobile cdma ipsec**

**no ip mobile cdma ipsec**

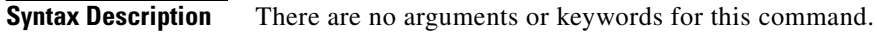

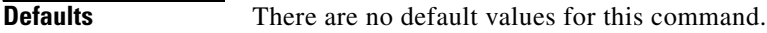

**Command Modes** Global configuration

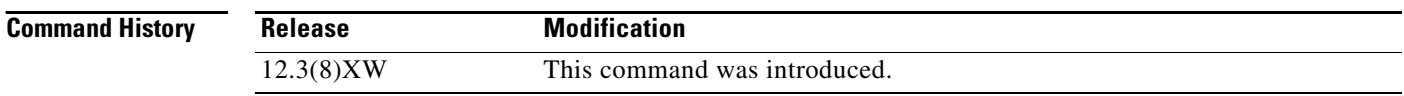

**Usage Guidelines** This command is only present in crypto images for the 7200, and non-crypto images for the MWAM.

**Examples** The following example illustrates how to enable IS835 IPsec on the PDSN: router# ip mobile cdma ipsec

# **ip mobile foreign-agent**

To enable foreign agent service, use the **ip mobile foreign-agent** global configuration command. To disable this service, use the **no** form of this command.

**ip mobile foreign-agent** [**care-of** *interface* | **reg-wait** *seconds* | **local-timezone**]

**no ip mobile foreign-agent** [**care-of** *interface* | **reg-wait** *seconds* | **local-timezone**]

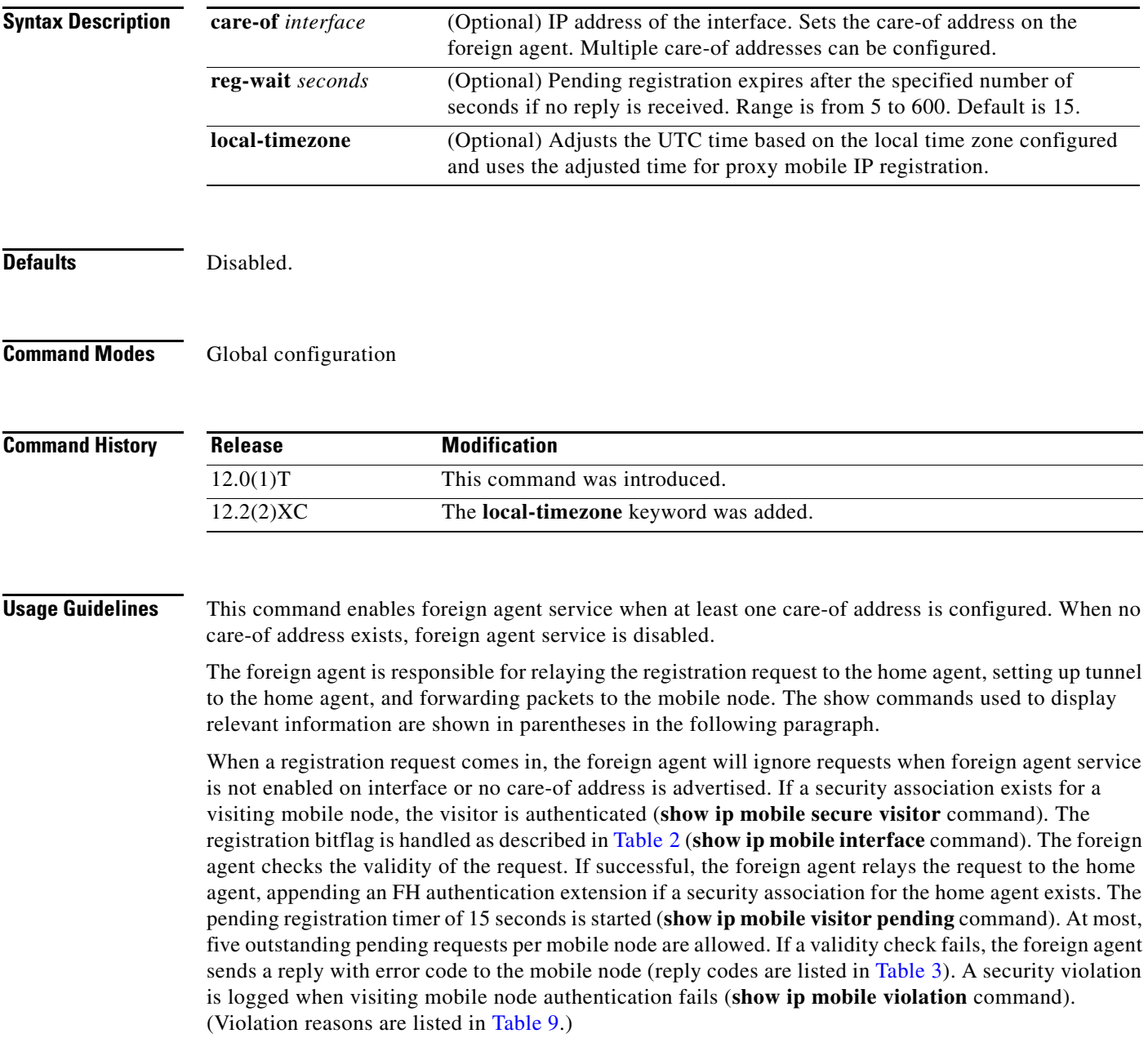

When a registration reply comes in, the home agent is authenticated (**show ip mobile secure home-agent** command) if a security association exists for the home agent (IP source address or home agent address in reply). The reply is relayed to the mobile node.

When registration is accepted, the foreign agent creates or updates the visitor table, which contains the expiration timer. If no binding existed before this registration, a virtual tunnel is created, a host route to the mobile node via the interface (of the incoming request) is added to the routing table (show ip route mobile command), and an ARP entry is added to avoid sending ARP requests for the visiting mobile node. Visitor binding is removed (along with its associated host route, tunnel, and ARP entry) when the registration lifetime expires or deregistration is accepted.

When registration is denied, the foreign agent will remove the request from the pending registration table. The table and timers of the visitor will be unaffected.

When a packet destined for the mobile node arrives on the foreign agent, the foreign agent will de-encapsulates the packet and forwards it out its interface to the visiting mobile node, without sending ARP requests.

The care-of address must be advertised by the foreign agent. This is used by the mobile node to register with the home agent. The foreign agent and home agent use this address as the source and destination point of tunnel, respectively. The foreign agent is not enabled until at least one care-of address is available. The foreign agent will advertise on interfaces configured with the **ip mobile foreign-service** command.

Only care-of addresses with interfaces that are up are considered available.

<span id="page-141-0"></span>

| <b>Bit Set</b> | <b>Registration Request</b>                                          |
|----------------|----------------------------------------------------------------------|
| S              | No operation. Not applicable to foreign agent.                       |
| B              | No operation. Not applicable to foreign agent.                       |
|                | Make sure source IP address belongs to the network of the interface. |
| M              | Deny request. Minimum IP encapsulation is not supported.             |
| G              | No operation. GRE encapsulation is supported.                        |
| V              | Deny request. Van Jacobson Header compression is not supported.      |
|                | Deny request. Reverse tunnel is not supported.                       |
| reserved       | Deny request. Reserved bit must not be set.                          |

*Table 2 Foreign Agent Registration Bitflags*

#### <span id="page-141-1"></span>*Table 3 Foreign Agent Reply Codes*

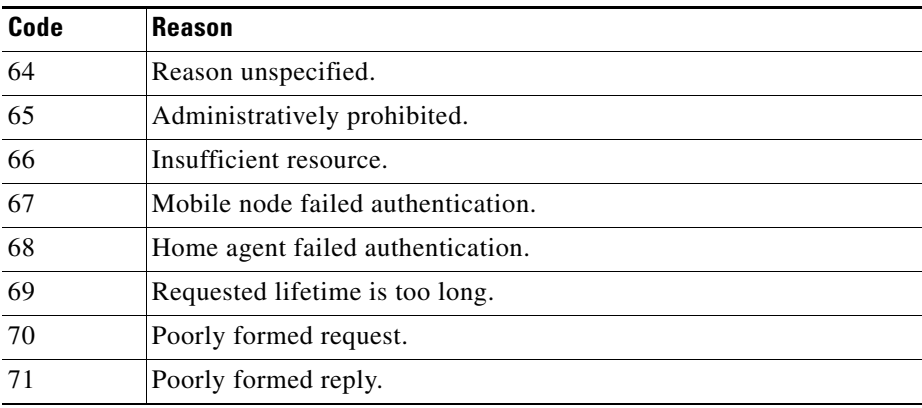

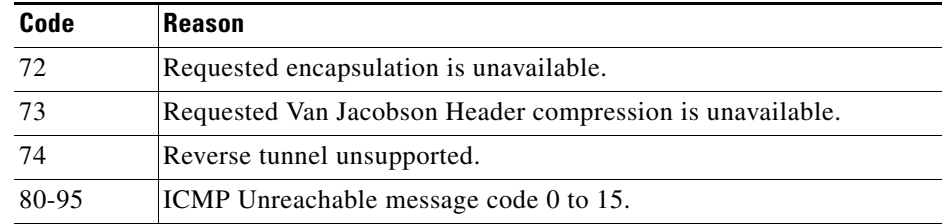

### *Table 3 Foreign Agent Reply Codes (continued)*

**Examples** The following example enables foreign agent service on interface Ethernet1, advertising 1.0.0.1 as the care-of address:

```
ip mobile foreign-agent care-of Ethernet0
interface Ethernet0
 ip address 1.0.0.1 255.0.0.0
interface Ethernet1
 ip mobile foreign-service
```
### **Related Commands**

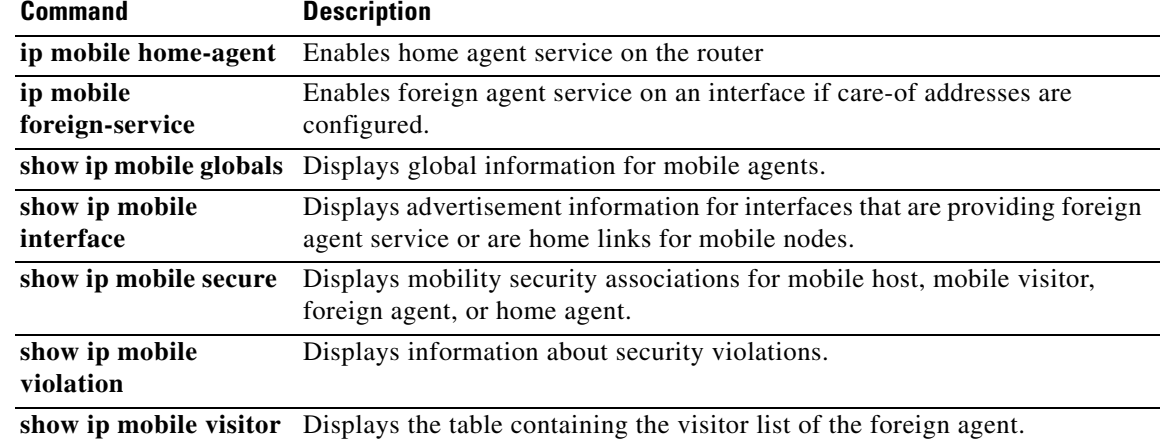

### **ip mobile foreign-service**

To enable foreign agent service on an interface if care-of addresses are configured, use the **ip mobile foreign-service** interface configuration command. To disable this service, use the **no** form of this command.

**ip mobile foreign-service** [**home-access** *acl*] [**limit** *number*] [**registration-required**] [**challenge**  {**timeout** *value* | **window** *num |* **forward-mfce}**] [**reverse-tunnel** [**mandatory**]]

**no ip mobile foreign-service** [**home-access** *acl*] [**limit** *number*] [**registration-required**] [**challenge** {**timeout** *value* | **window** *num |* **forward-mfce}**] [**reverse-tunnel** [**mandatory**]]

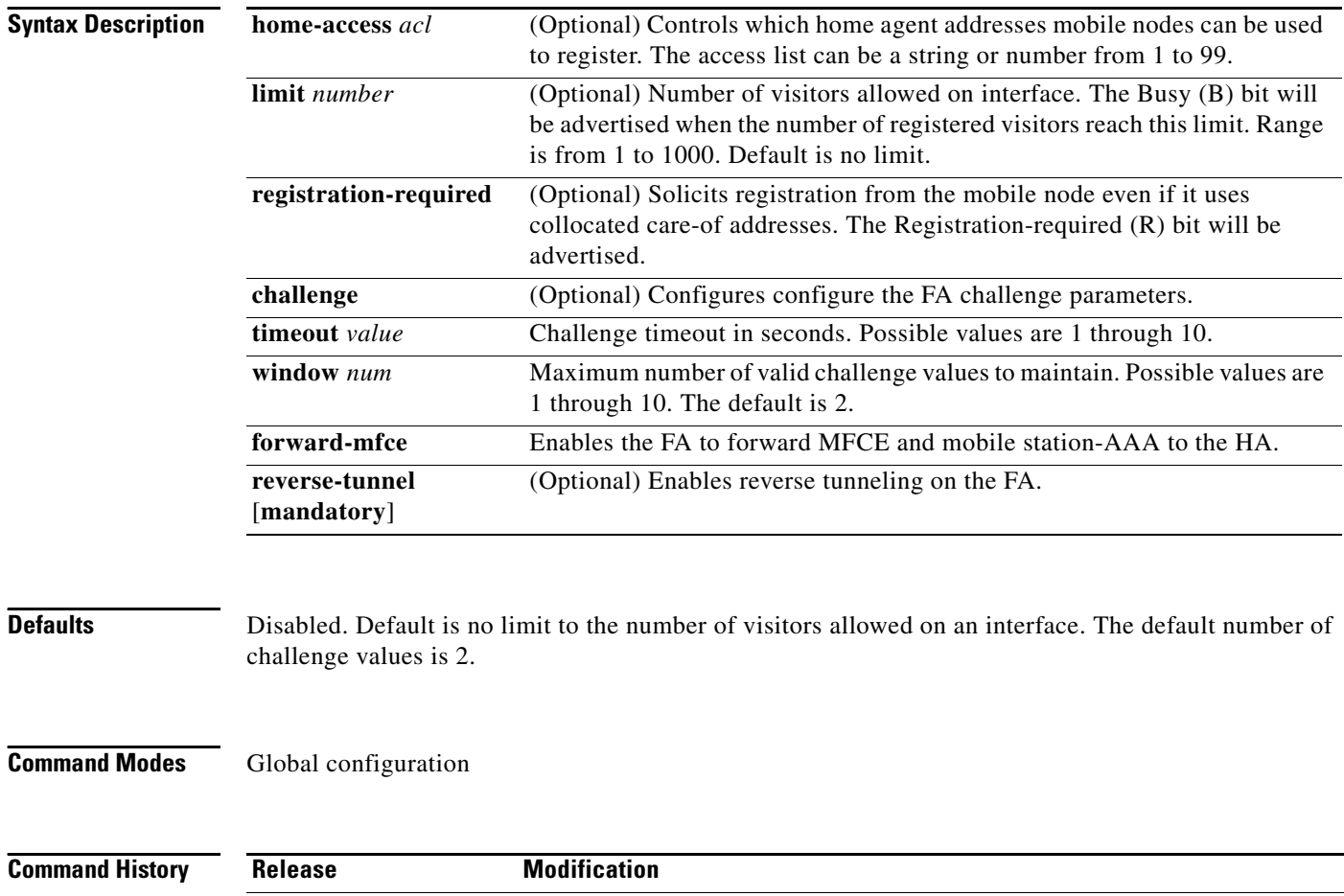

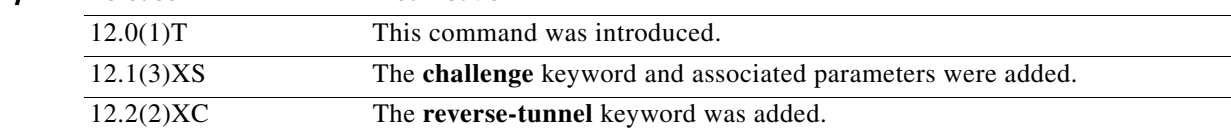

**Usage Guidelines** This command enables foreign agent service on the interface. The foreign agent (F) bit will be set in the agent advertisement, which is appended to the IRDP router advertisement whenever the foreign agent or home agent service is enabled on the interface.
**Note** The Registration-required bit only tells the visiting mobile node to register even if the visiting mobile node is using a collocated care-of address. You must set up packet filters to enforce this. For example, you could deny packets destined for port 434 from the interface of this foreign agent.

[Table 4](#page-144-0) lists the advertised bitflags.

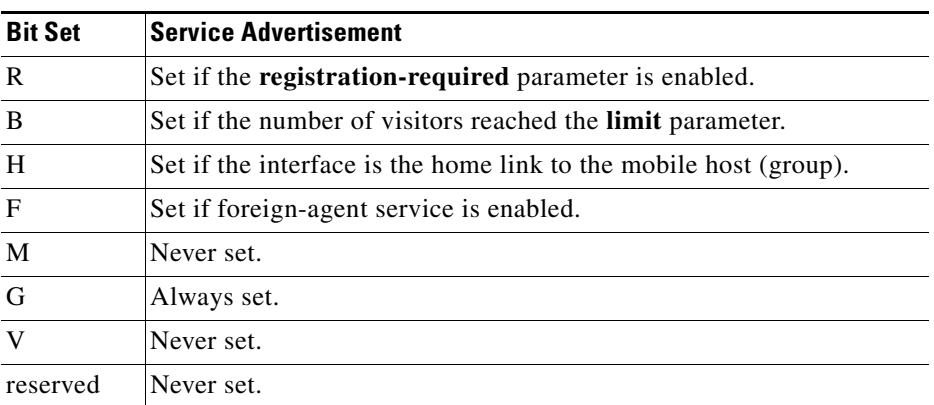

## <span id="page-144-0"></span>*Table 4 Foreign Agent Advertisement Bitflags*

**Examples** The following example enables foreign agent service for up to 100 visitors:

```
interface Ethernet 0
ip mobile foreign-service limit 100 registration-required
```
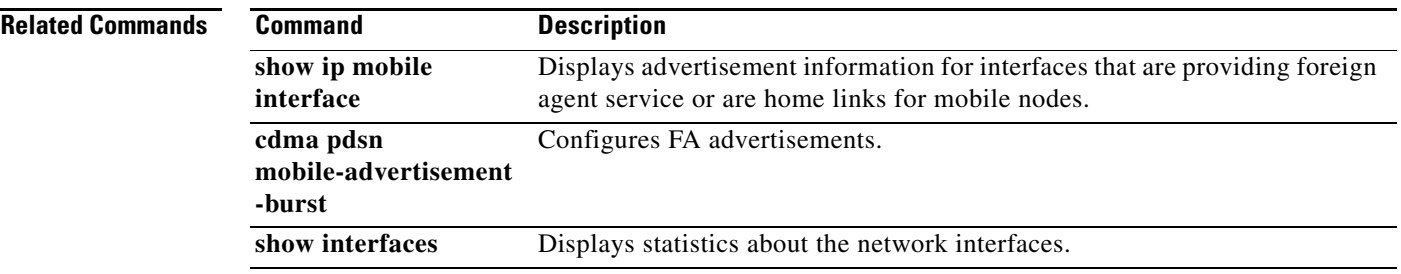

H.

# **ip mobile foreign-service revocation**

To enable registration revocation support on the PDSN, use the **ip mobile foreign-service revocation**  command in Global configuration. To disable this feature, use the **no** form of the command.

**ip mobile foreign-service revocation [timeout** *value***] [retransmit** *value***] [timestamp** *msec*]

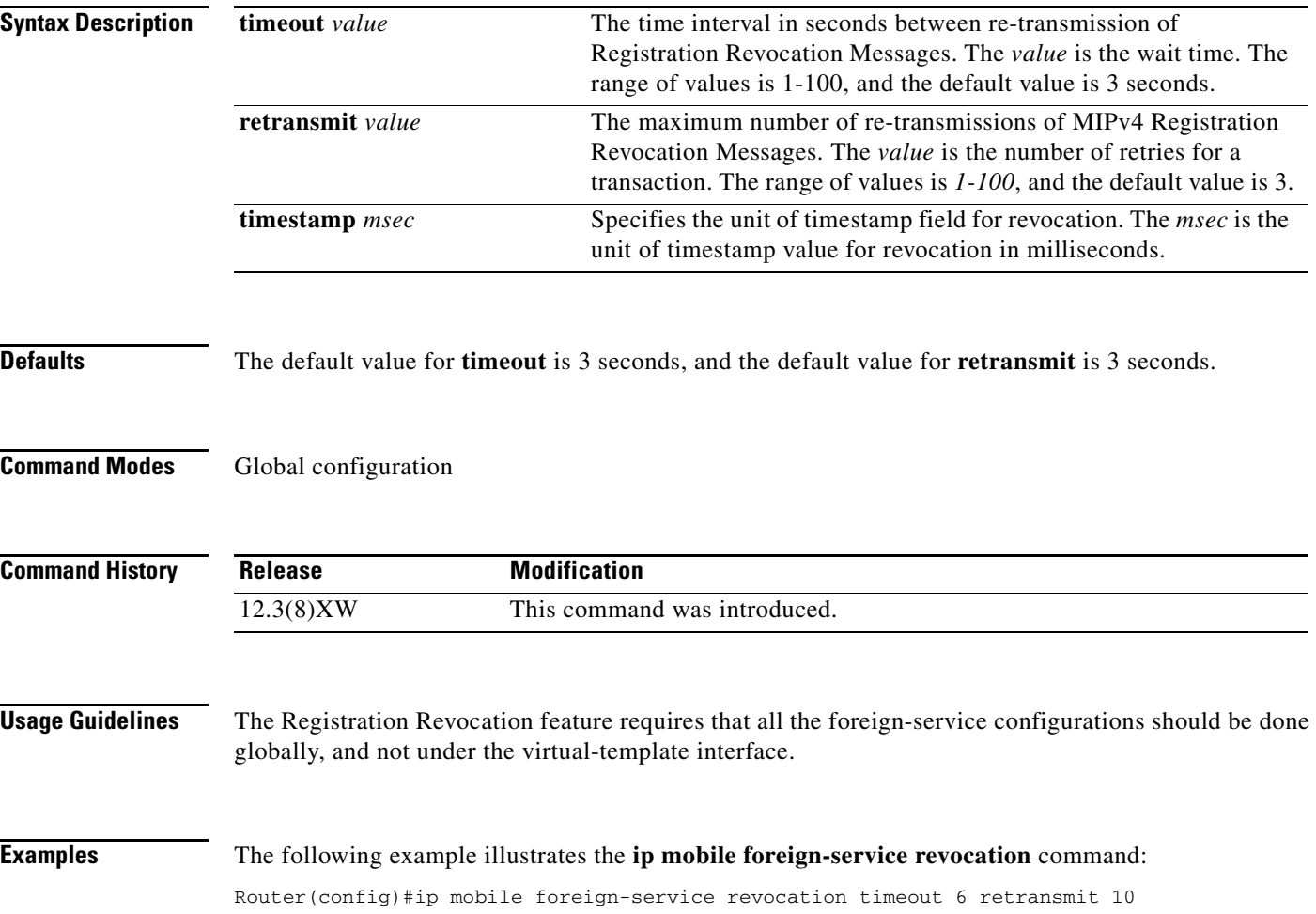

 $\overline{\phantom{a}}$ 

# **ip mobile prefix-length**

To append the prefix-length extension to the advertisement, use the **ip mobile prefix**-**length** command in interface configuration mode. To restore the default, use the no form of this command.

## **ip mobile prefix-length**

**no ip mobile prefix-length**

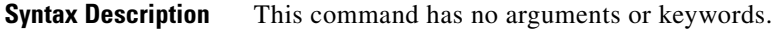

**Defaults** The prefix-length extension is not appended.

**Command Modes** Interface configuration

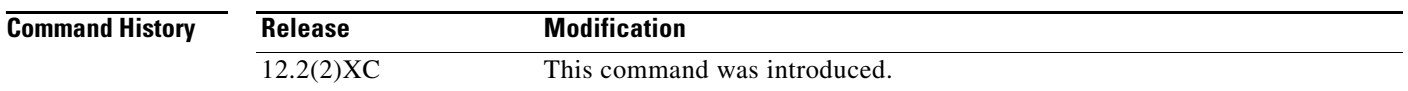

## **Usage Guidelines** The prefix-length extension is used for movement detection. When a mobile node registered with one foreign agent receives an agent advertisement from another foreign agent, the mobile node uses the prefix-length extension to determine whether the advertisements arrived on the same network. The mobile node needs to register with the second foreign agent if it is on a different network. If the second foreign agent is on the same network, reregistration is not necessary.

## **Examples** The following example appends the prefix-length extension to agent advertisements sent by a foreign agent:

ip mobile prefix-length

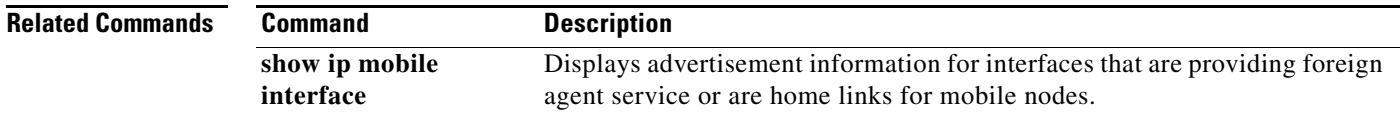

Г

# **ip mobile proxy-host**

To locally configure the proxy Mobile IP attributes of the PDSN, use the **ip mobile proxy-host** global configuration command. To remove the configuration, use the **no** form of this command.

**ip mobile proxy-host nai** *username***@***realm* [**flags** *rrq-flags*] [**home-agent** *homeagent*] [**home-addr** *home\_address*] [**lifetime** *value*] [**local-timezone**]

**no ip mobile proxy-host nai** *username***@***realm* [**flags** *rrq-flags*] [**home-agent** *homeagent*] [**home-addr** *home\_address*] [**lifetime** *value*] [**local-timezone**]

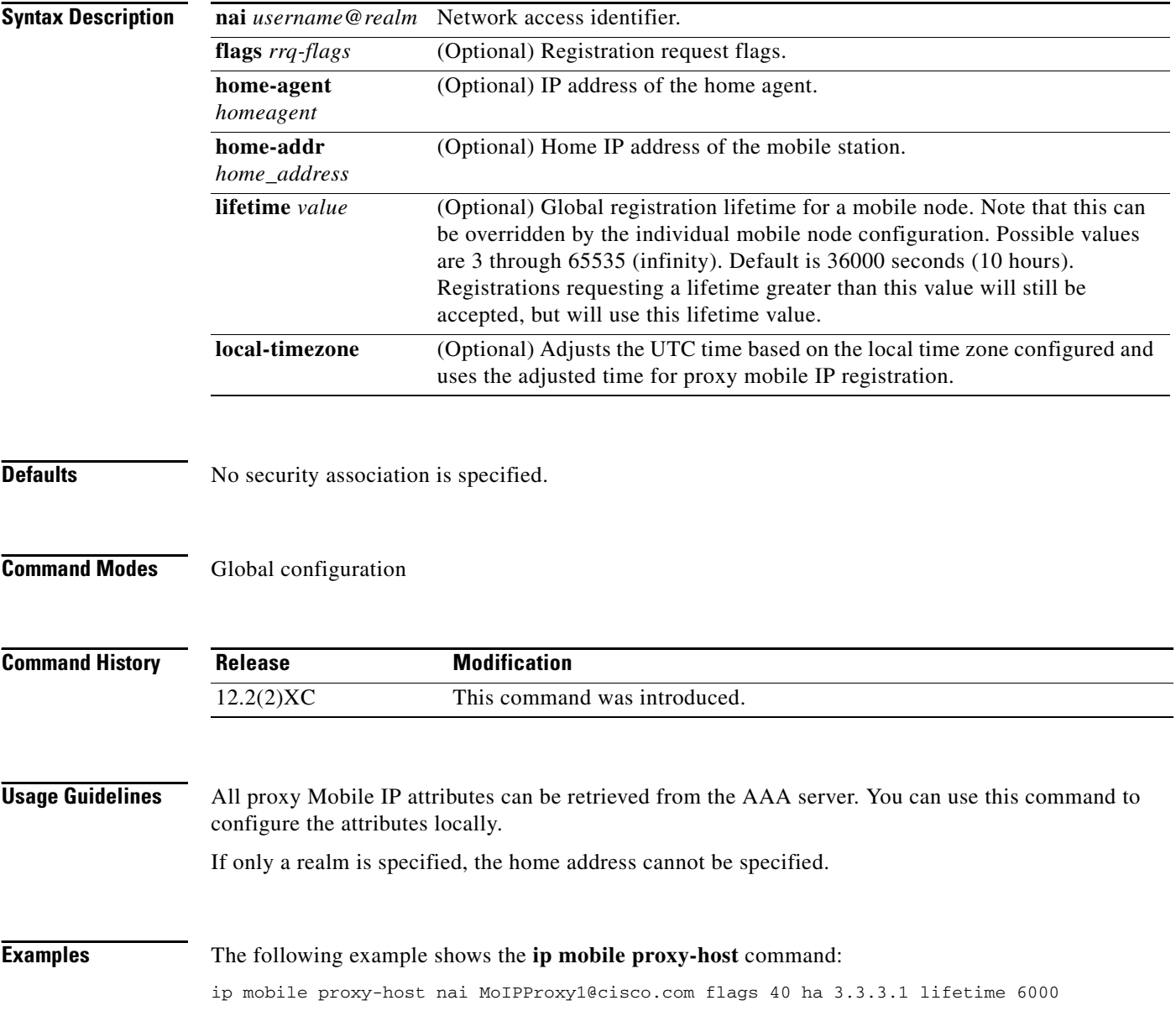

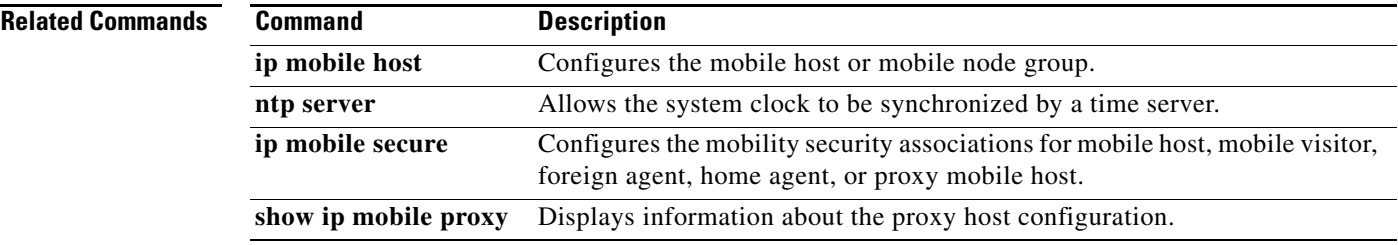

H.

# **ip mobile registration-lifetime**

To set the registration lifetime value advertised, use the **ip mobile registration-lifetime** command in interface configuration mode.

## **ip mobile registration-lifetime seconds**

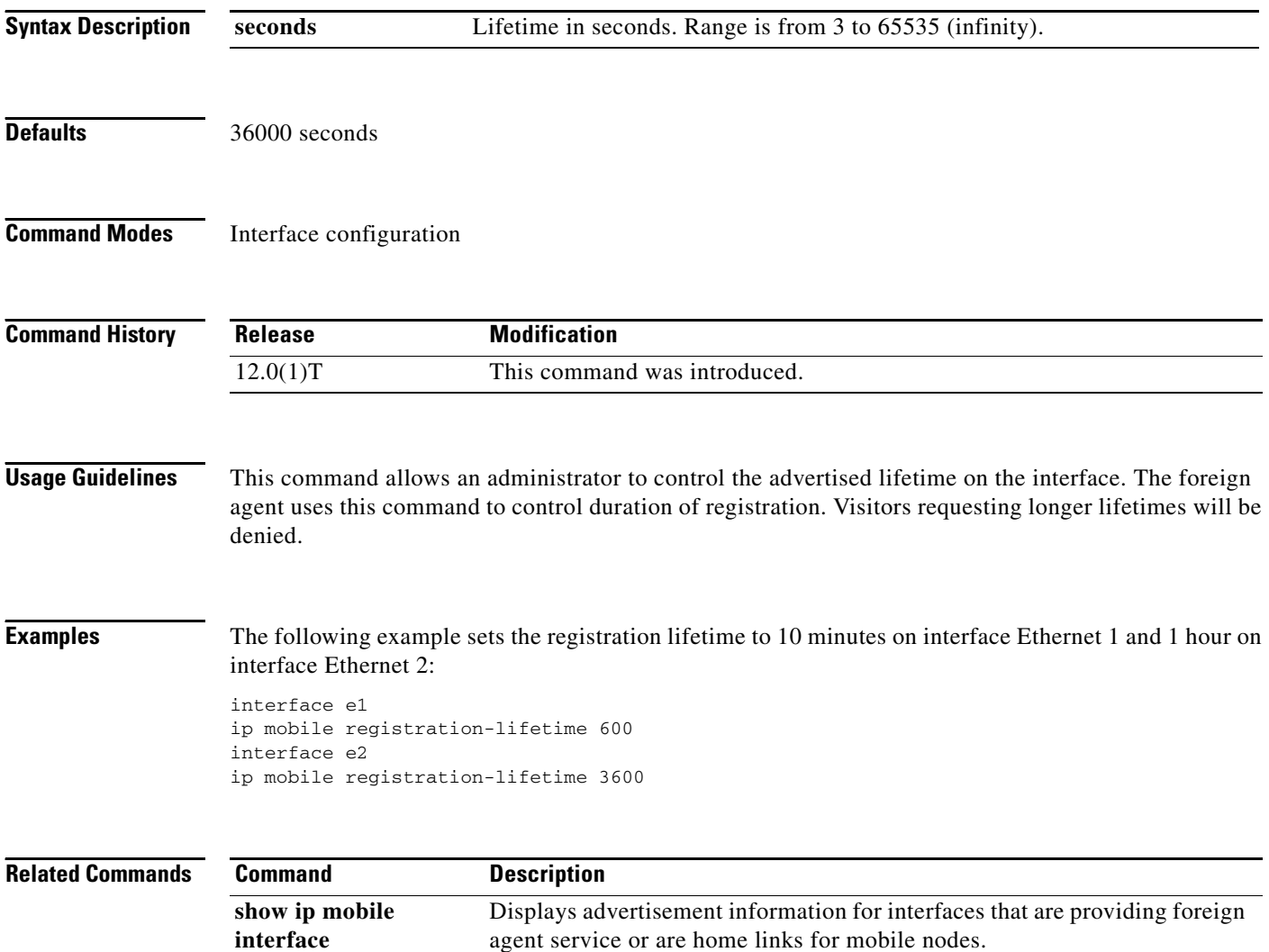

# **ip mobile secure**

To specify the mobility security associations for the mobile host, visitor, home agent, foreign agent, and proxy host, use the **ip mobile secure** global configuration command. To remove the mobility security associations, use the **no** form of this command.

- **ip mobile secure** {**aaa-download** | **visitor** | **home-agent | proxy-host**} {*lower-address*  [*upper-address*] | **nai** *string*} {**inbound-spi** *spi-in* **outbound-spi** *spi-out* | **spi** *spi*} **key** {**hex** | **ascii**} *string* [**replay timestamp** [*number*] **algorithm md5 mode prefix-suffix**]
- **no ip mobile secure** {**aaa-download** | **visitor** | **foreign-agent | proxy-host**} {*lower-address*  [*upper-address*] | **nai** *string*} {**inbound-spi** *spi-in* **outbound-spi** *spi-out* | **spi** *spi*} **key** {**hex** | **ascii**} *string* [**replay timestamp** [*num*] **algorithm md5 mode prefix-suffix**]

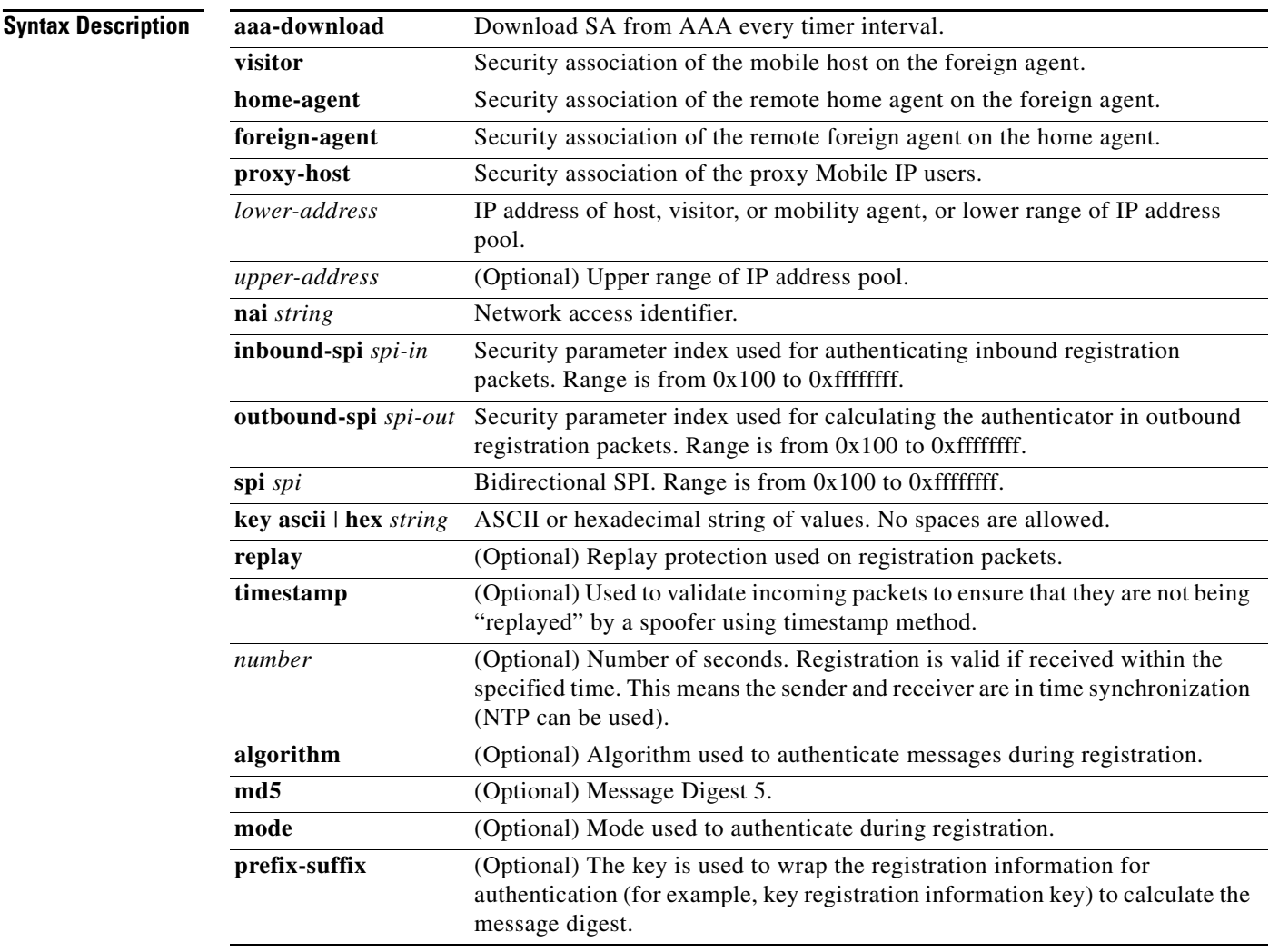

**Defaults** No security association is specified.

## **Command Modes** Global configuration

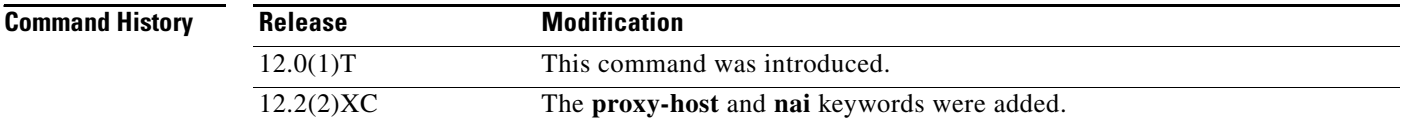

**Usage Guidelines** The security association consists of the entity address, SPI, key, replay protection method, authentication algorithm, and mode.

> The SPI is the 4-byte index that selects the specific security parameters to be used to authenticate the peer. The security parameters consist of the authentication algorithm and mode, replay attack protection method, timeout, and IP address.

> On a home agent, the security association of the mobile host is mandatory for mobile host authentication. If desired, configure a foreign agent security association on your home agent. On a foreign agent, the security association of the visiting mobile host and security association of the home agent are optional. Multiple security associations for each entity can be configured.

> If registration fails because the **timestamp** value is out of bounds, the time stamp of the home agent is returned so the mobile node can reregister with the time-stamp value closer to that of the home agent, if desired.

> The **nai** keyword is only valid for a host, visitor, and proxy host. To configure security associations for proxy Mobile IP users, use the following form of the command:

## **ip mobile secure proxy-host nai** *string* **spi** *spi* **key** {**hex** | **ascii**} *string*

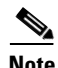

**Note** NTP can be used to synchronize time for all parties.

**Examples** The following example shows mobile node 20.0.0.1, which has a key that is generated by the MD5 hash of the string:

ip mobile secure host 20.0.0.1 spi 100 key hex 12345678123456781234567812345678

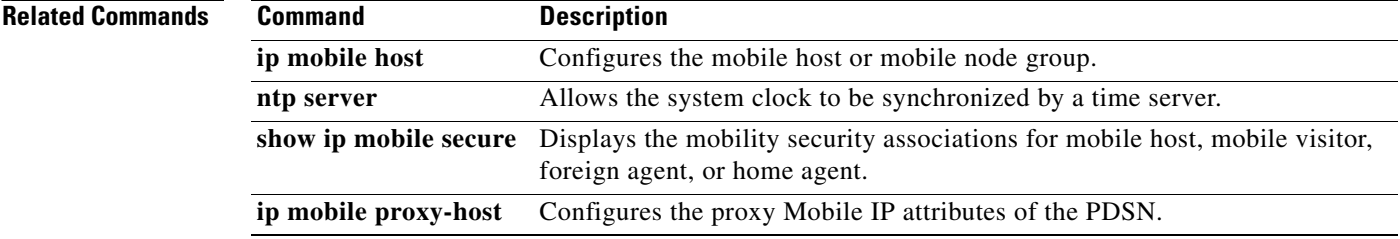

# **ip mobile tunnel**

To specify the settings of tunnels created by Mobile IP, use the ip mobile tunnel interface configuration command.

**ip mobile tunnel** {**crypto map** *map-name* | **route-cache** | **path**-**mtu-discovery** | **nat** {**inside** | **outside**}}

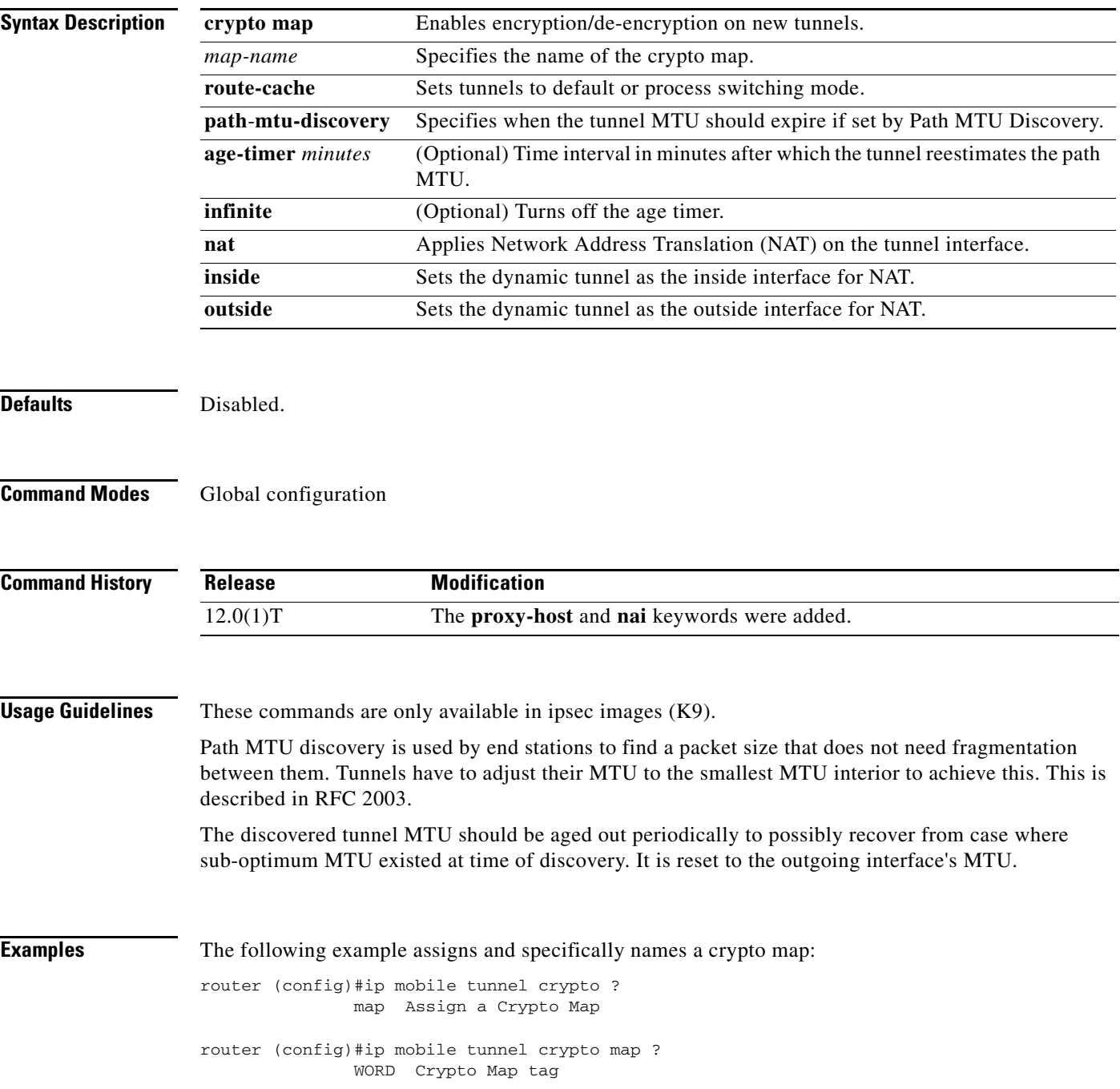

# **link-flow (service flows qos subscriber profile submode)**

To configure the maximum service connection parameter, use the **link-flow** command in the service flows qos subscriber profile submode. Use the **no** form of the command to disable this feature.

**link-flow** *number*

**no linkflow** *number*

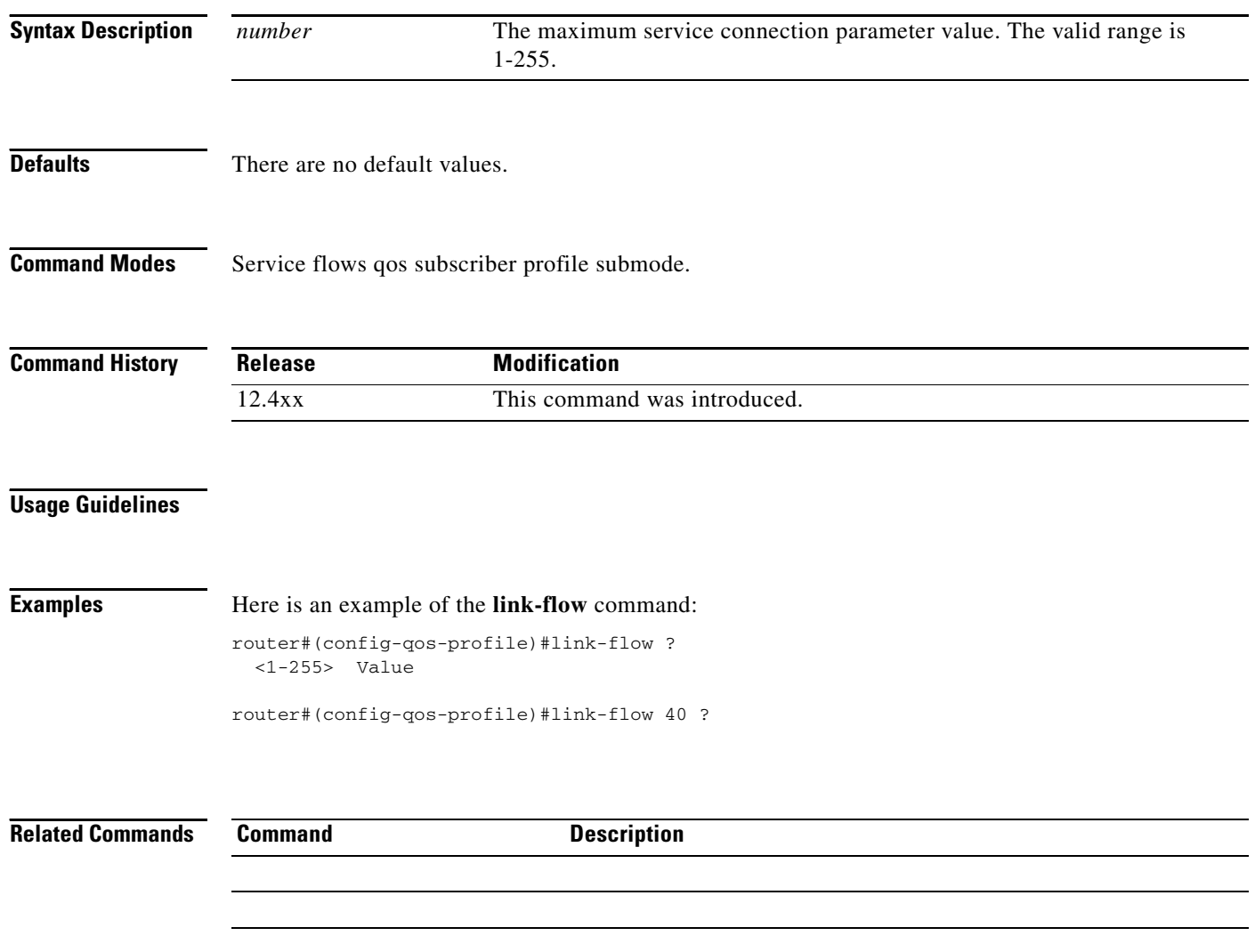

## **ppp accm**

To configure the Asynchronous Control Character Map (ACCM) to be negotiated with the mobile station, use the **ppp accm** command in interface configuration mode. To remove the configuration, use the **no** form of this command.

**ppp accm** *number*

**no ppp accm**

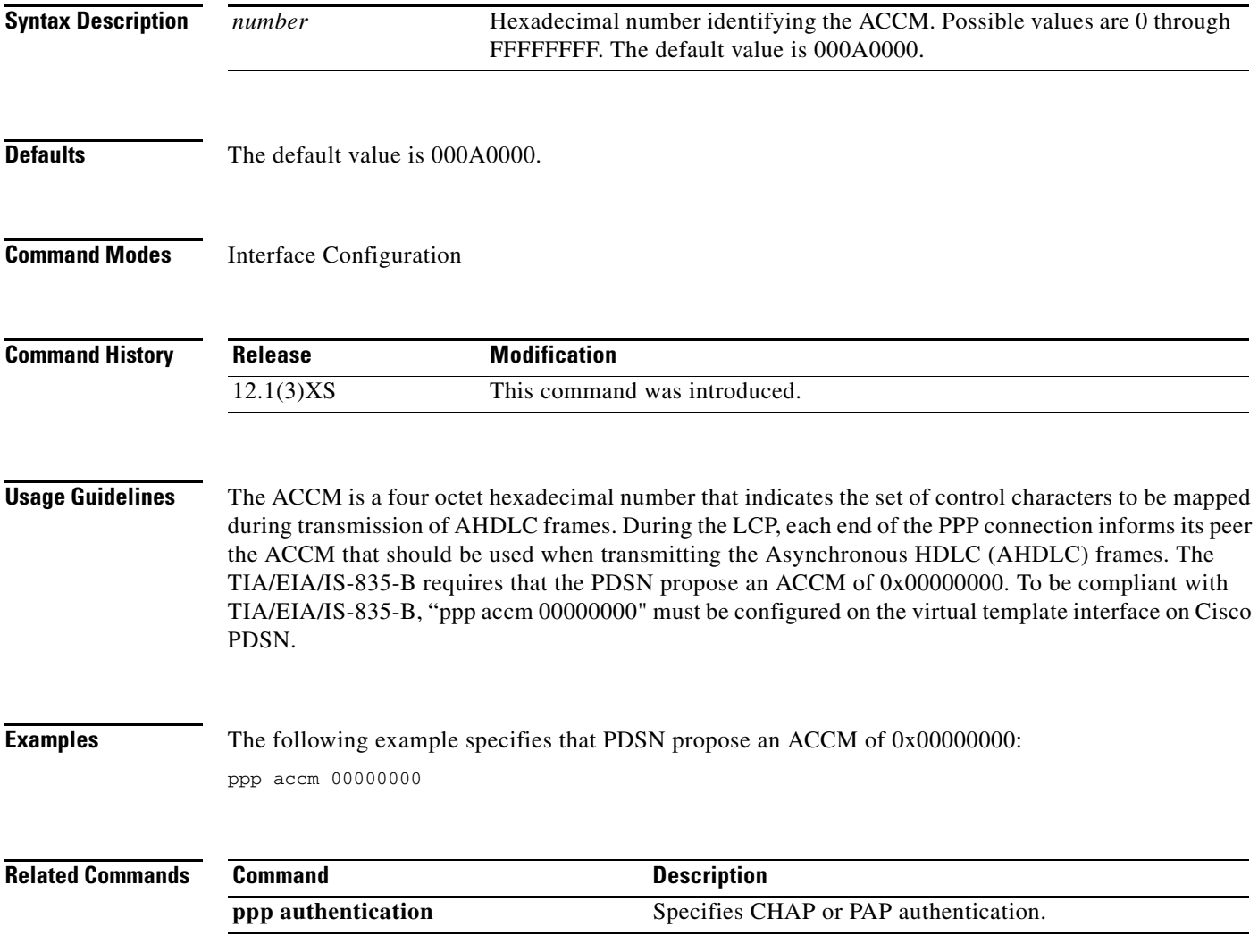

# **ppp authentication**

To enable CHAP, PAP or EAP, and to specify the order in which authentication is selected on the interface, use the **ppp authentication** command in interface configuration mode. To disable authentication, use the **no** form of this command.

**ppp authentication** {*protocol1* [*protocol2*...] *eap*} [**if-needed**] [*list-name* | **default**] [**callin**] [**one-time**] [**optional**] [eap]

**no ppp authentication**

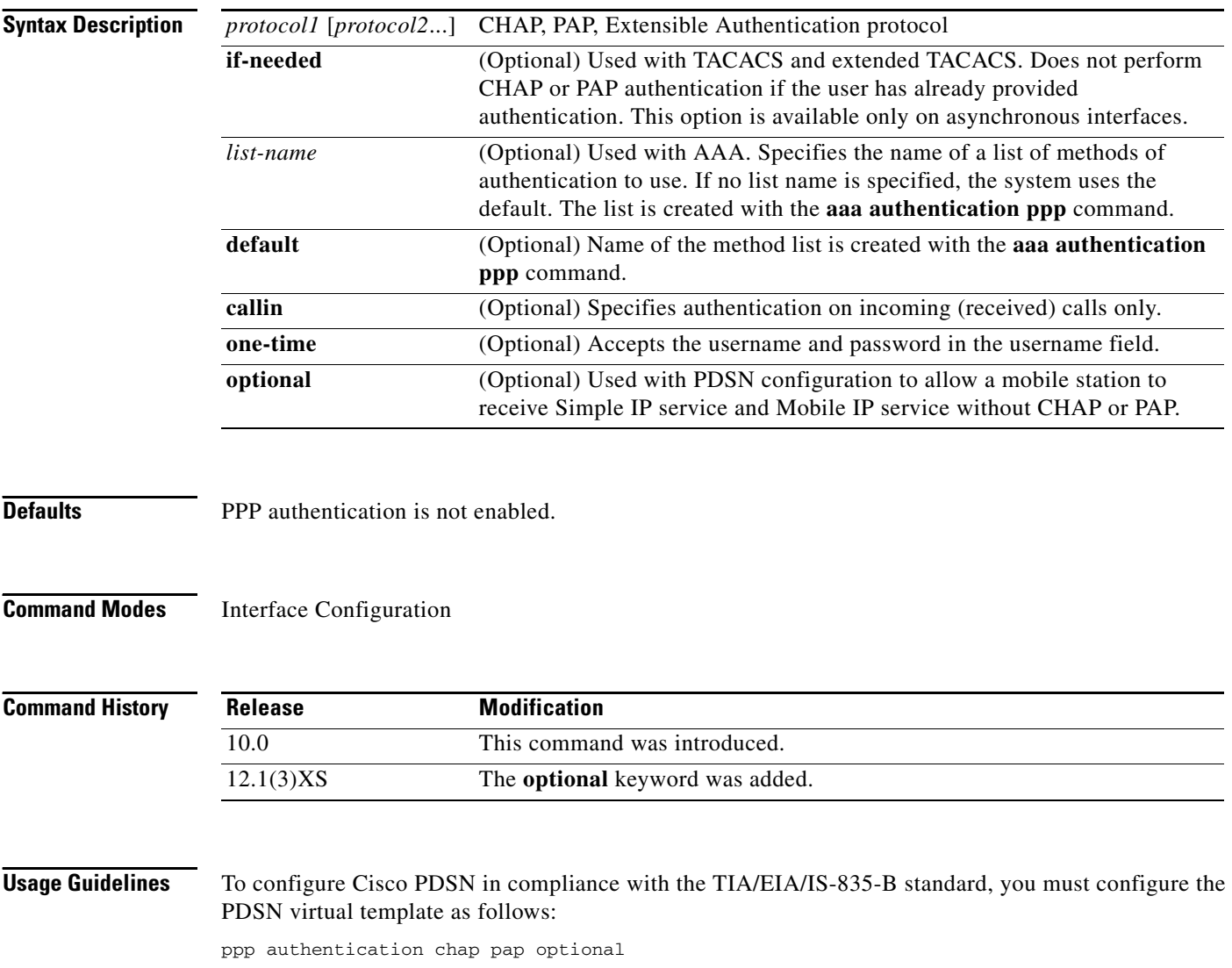

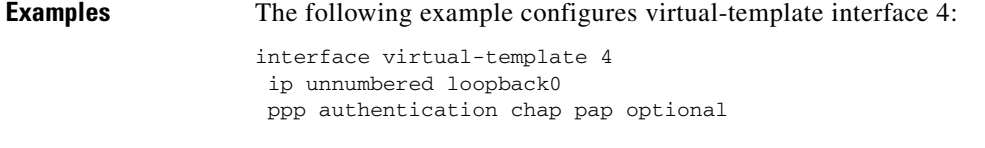

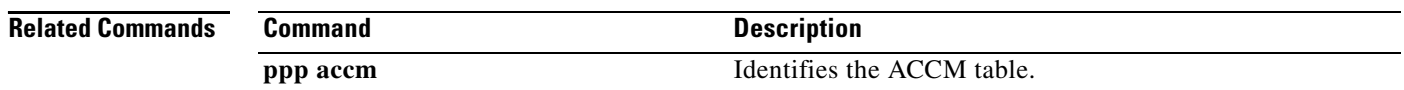

# **service cdma pdsn**

To enable PDSN service, use the **service cdma pdsn** command in global configuration mode. To disable PDSN service, use the **no** form of this command.

**service cdma pdsn** 

**no service cdma pdsn** 

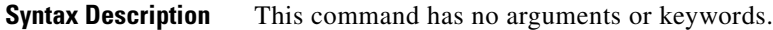

- **Defaults** No default behavior or values.
- **Command Modes** Global Configuration

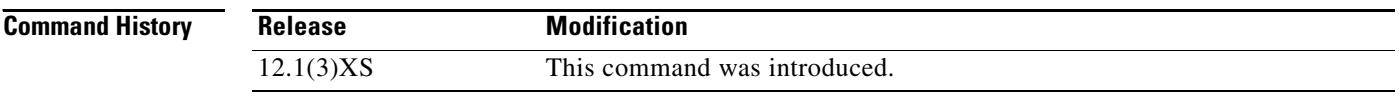

**Usage Guidelines** This command must be configured to enable CDMA PDSN on the router.

**Examples** The following example enables PDSN service: service cdma pdsn

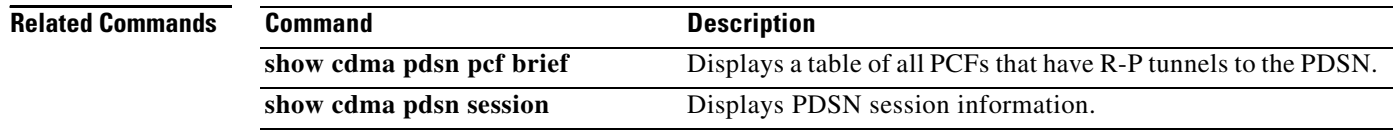

# **show cdma pdsn**

To display the status and current configuration of the PDSN gateway, use the **show cdma pdsn** command in privileged EXEC mode.

## **show cdma pdsn**

**Syntax Description** This command has no keywords or arguments.

**Defaults** No default keywords or arguments.

**Command Modes** Privileged EXEC

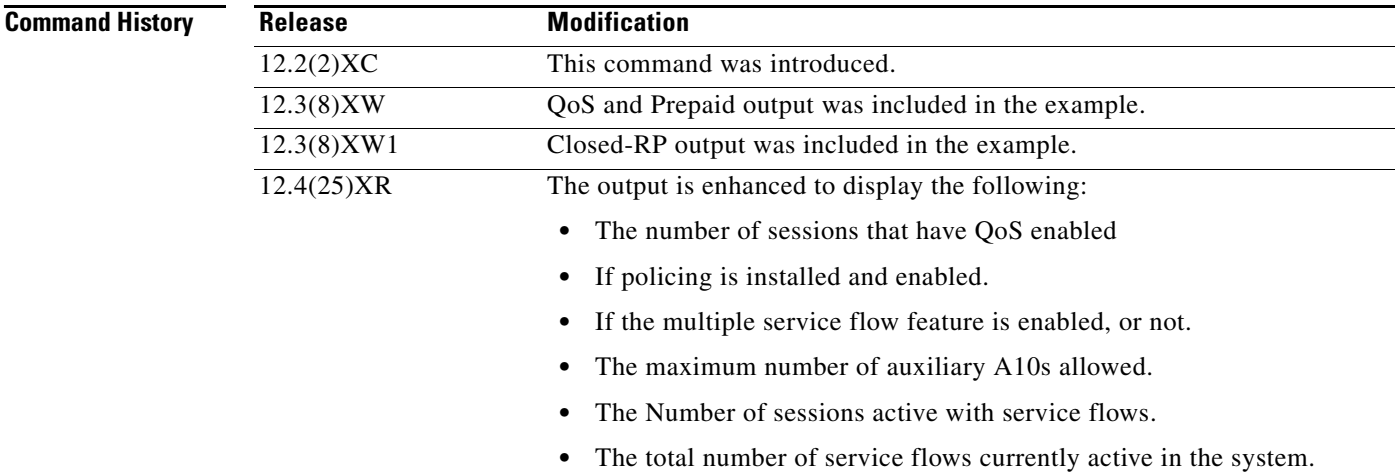

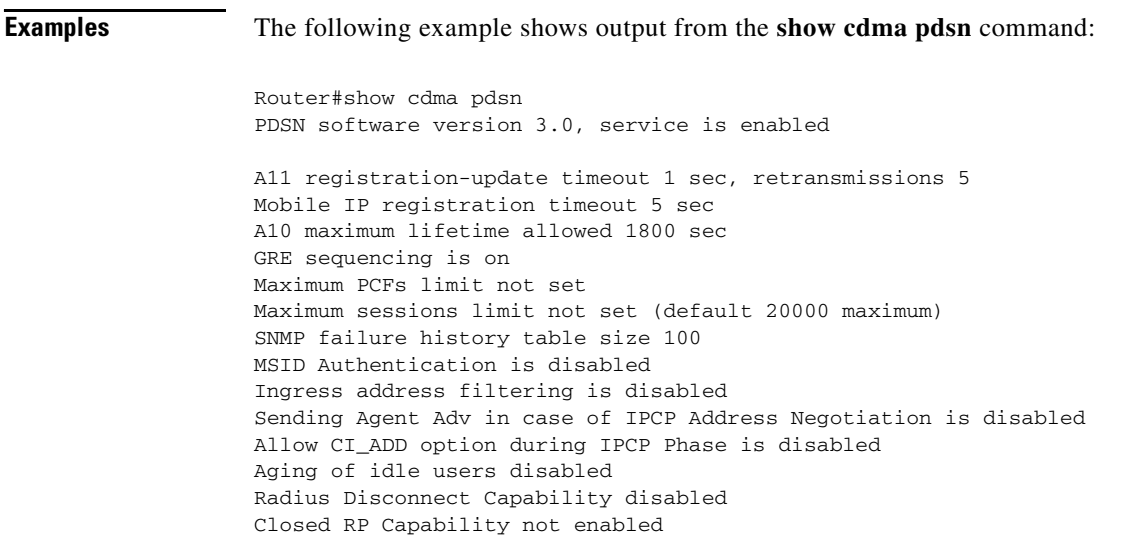

```
Number of pcfs connected 0,
Number of pcfs 3GPP2-RP 0, Closed-RP 0,
Number of sessions connected 0,
Number of sessions 3GPP2-RP 0, Closed-RP 0,
Number of sessions Active 0, Dormant 0, 
Number of sessions using HDLCoGRE 0, using PPPoGRE 0
Simple IP flows 0, Mobile IP flows 0,
Proxy Mobile IP flows 0, VPDN flows 0
```
## This example shows the new PPPoGRE counter statistics.

Router#show cdma pdsn PDSN software version 2.0, service is enabled

```
 A11 registration-update timeout 1 sec, retransmissions 5
 Mobile IP registration timeout 5 sec
 A10 maximum lifetime allowed 65534 sec
 GRE sequencing is on
 Maximum PCFs limit not set
 Maximum sessions limit not set (default 20000 maximum)
 SNMP failure history table size 100
 MSID Authentication is disabled
 Ingress address filtering is disabled
 Sending Agent Adv in case of IPCP Address Negotiation is disabled
 Allow CI_ADD option during IPCP Phase is disabled
 Aging of idle users disabled
 Radius Disconnect Capability disabled
 Closed RP Capability not enabled
 Number of pcfs connected 0,
 Number of sessions connected 0,
 Number of sessions using HDLCoGRE 0, using PPPoGRE 0
   Simple IP flows 0, Mobile IP flows 0,
```
Proxy Mobile IP flows 0, VPDN flows 0

The counter HDLCoGRE and PPPoGRE indicates number of sessions opened with AHDLC enabled and disabled respectively.

```
Router#show cdma pdsn session
Mobile Station ID IMSI 000000000000001
  PCF IP Address 13.1.102.17, PCF Session ID 1
  A10 connection time 00:00:07, registration lifetime 65534 sec
  Number of successful A11 re-registrations 0
  Remaining session lifetime 65526 sec
  Always-On not enabled for the user
  Current Access network ID 000D-0166-11
   Last airlink record received is Active Start, airlink is active
  GRE protocol type is 0x880B
  GRE sequence number transmit 14, receive 0
  Using interface Virtual-Access2.1, status OPN
   Service Option 1xEV-DO
  This session has 1 flow
   Flow service Simple, NAI sip1
     Mobile Node IP address 11.112.1.0
     Packets in 0, bytes in 0
     Packets out 0, bytes out 0
```
The GRE Protocol type field indicates if this is an PPPoGRE (0x880B) or HDLCoGRE (0x8881) session.

Cisco PDSN Release 3.0 adds the simple IPV6 information in the show output:

router# **show cdma pdsn**

```
PDSN software version 3.0, service is enabled
A11 registration-update timeout 1 sec, retransmissions 5
Mobile IP registration timeout 60 sec
A10 maximum lifetime allowed 65535 sec
GRE sequencing is on
Maximum PCFs limit not set
Maximum sessions limit not set (default 20000 maximum)
SNMP failure history table size 100
MSID Authentication is disabled
Ingress address filtering is disabled
Sending Agent Adv in case of IPCP Address Negotiation is enabled
Allow CI_ADD option during IPCP Phase is disabled
Aging of idle users disabled
Radius Disconnect Capability disabled
Closed RP Capability not enabled
IPv6 feature enabled
Number of pcfs connected 1,
Number of pcfs 3GPP2-RP 1, Closed-RP 0,
Number of sessions connected 1,
Number of sessions 3GPP2-RP 1, Closed-RP 0,
Number of sessions Active 1, Dormant 0,
Number of sessions using HDLCoGRE 1, using PPPoGRE 0
Simple IP flows 1, Mobile IP flows 0,
Proxy Mobile IP flows 0, VPDN flows 0
router#
Here is an example for the Cisco PDSN Release 3.5:
Router# show cdma pdsn
```
PDSN software version 3.5, service is enabled

```
 A11 registration-update timeout 1 sec, retransmissions 5
 Mobile IP registration timeout 10 sec
 A10 maximum lifetime allowed 65535 sec
 GRE sequencing is on
 Maximum PCF's limit set to 2000
 Maximum sessions limit not set (default 974 maximum)
 SNMP failure history table size 100
 MSID Authentication is disabled
 Ingress address filtering is disabled
 Sending Agent Adv in case of IPCP Address Negotiation is enabled
 Allow CI_ADD option during IPCP Phase is disabled
 Aging of idle users disabled
 Radius Disconnect Capability enabled
 Number of pcfs connected 0,
 Number of pcfs 3GPP2-RP 0,
```

```
 Number of sessions Active 0, Dormant 0, 
 Number of sessions using HDLCoGRE 0, using PPPoGRE 0
```
Here is an example for Cisco PDSN Release 4.0:

 Number of sessions connected 0, Number of sessions 3GPP2-RP 0,

PDSN software version 4.0, service is enabled

 A11 registration-update timeout 1 sec, retransmissions 5 A11 session-update timeout 3 sec, retransmissions 3 Mobile IP registration timeout 300 sec A10 maximum lifetime allowed 65535 sec

```
 GRE sequencing is on
 Maximum PCFs limit not set
 Maximum sessions limit set to 10 (default 9950 maximum)
 SNMP failure history table size 100
 MSID Authentication is disabled
 Ingress address filtering is disabled
 Sending Agent Adv in case of IPCP Address Negotiation is enabled
 Allow CI_ADD option during IPCP Phase is disabled
 Aging of idle users disabled
 Radius Disconnect Capability disabled
 Multiple Service flows enabled
 Maximum number of service-flows per MN allowed is 8
 Call Admission Control enabled
 Police Downstream enabled
 Number of pcfs connected 1,
 Number of pcfs 3GPP2-RP 1,
 Number of sessions connected 1,
 Number of sessions 3GPP2-RP 1,
 Number of sessions Active 1, Dormant 0, 
 Number of sessions using HDLCoGRE 1, using PPPoGRE 0
 Number of sessions using Auxconnections 1, using Policing 1, using DSCP 1
 Number of service flows 1
   Simple IP flows 1, Mobile IP flows 0,
   Proxy Mobile IP flows 0, VPDN flows 0
```
## Here is an example for the PDSN 4.1 Release:

PDSN software version 4.0, service is enabled

```
 A11 registration-update timeout 1 sec, retransmissions 5
 A11 session-update timeout 3 sec, retransmissions 3
 Mobile IP registration timeout 5 sec
 A10 maximum lifetime allowed 65535 sec
 GRE sequencing is on
 Maximum PCFs limit not set
 Maximum sessions limit not set (default 25000 maximum)
 SNMP failure history table size 100
 MSID Authentication is disabled
 Ingress address filtering is disabled
 Sending Agent Adv in case of IPCP Address Negotiation is disabled
 Allow CI_ADD option during IPCP Phase is disabled
 Aging of idle users disabled
 Radius Disconnect Capability disabled
 Multiple Service flows enabled
 Maximum number of service-flows per MN allowed is 7
 Call Admission Control disabled
 Police Downstream disabled
 Number of pcfs connected 1,
 Number of pcfs 3GPP2-RP 1,
 Number of sessions connected 1,
 Number of sessions 3GPP2-RP 1,
 Number of sessions Active 1, Dormant 0, 
 Number of sessions using HDLCoGRE 1, using PPPoGRE 0
 Number of sessions using Auxconnections 1, using Policing 0, using DSCP 1
Number of service flows 1, 
Number of sessions connected to VRF 0, ---> new
   Simple IP flows 1, Mobile IP flows 0,
   Proxy Mobile IP flows 0, VPDN flows 0
```
# **show cdma pdsn accounting**

To display the accounting information for all sessions and the corresponding flows, use the **show cdma pdsn accounting** command in privileged EXEC mode.

## **show cdma pdsn accounting**

**Syntax Description** This command has no keywords or arguments.

**Defaults** No default keywords or arguments.

**Command Modes** Privileged EXEC

**Command History Release Modification** 12.2(2)XC This command was introduced. 12.3(14)YX IPV6 UDR show output was added. 12.4(15)XR5 New UDR show output is added.

**Usage Guidelines** The counter names appear in abbreviated format.

**Examples** The following example shows output from the **show cdma pdsn accounting** command:

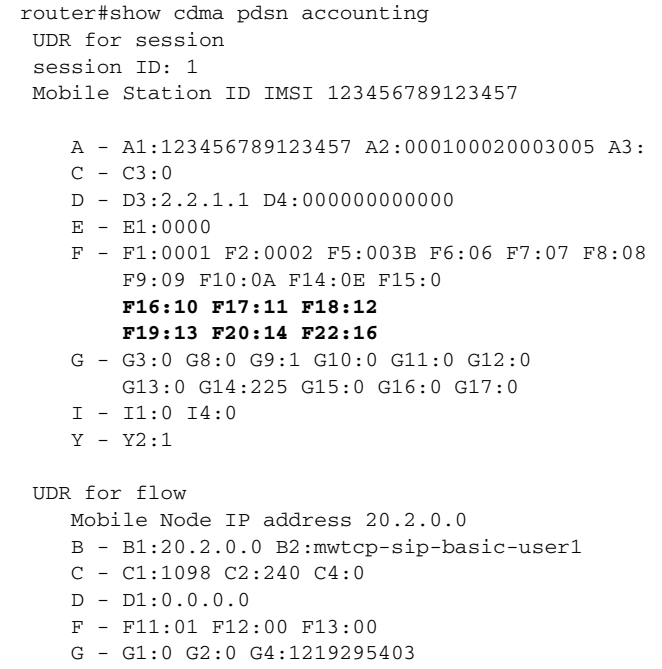

Г

```
 G22:0 G23:0 G24:0 G25:0 <-- new
    Packets- in:0 out:0
 UDR for IPFlow (new: Yes)
   Session ID : 2 Flow ID : 0x01 Direction : Forward
   Serving PCF (D3) 2.2.1.1 
   C - C1:1095 C2:0 C5:2 C6:1 <-- new
    D - D3:2.2.1.1 
    F - F1:0001 F2:0002 F5:003B F6:06 F7:07 F8:08
        F9:09 F10:0A F14:0E 
        F16:10 F17:11 F18:12 
       F19:13 F20:14 F22:16 F24:00 
    G - G1:0 G2:0 G4:0 G8:0
        G9:1 G10:0 G11:0 G12:0 G13:0 
    I - I1:0 I4:0 I5:00 01 00 01 00 01 64 64 64 0A 0A 64 
   Y - Y2:2
```
Release 3.0 includes the following IPv6 UDR information:

- **•** Include the IPv4 or IPv6 address of the Mobile Node
- **•** B3 IPv6 prefix (64-bits)
- B4 IPv6 interface-id (64-bits)

```
UDR for session
```

```
session ID: 1
   Mobile Station ID IMSI 00000000000101
   A - A1:00000000000101 A2:
   C - C3:0D - D3:4.0.0.1 D4:000000000000
   E - E1:0000
   F - F1:00F1 F2:00F2 F5:00F5 F6:F6 F7:F7 F8:F8 F9:F9 F10:FA F14:00 F15:0
   G - G3:0 G8:0 G9:1 G10:0 G11:0 G12:0 G13:0 G14:530 G15:0 G16:0
   I - I1:0 I4:0Y - Y2:1UDR for flow
   Mobile Node IP address 2001:420:10:0:211:20FF:FE43:61C
   B - B2:mwts-uc1-np-user1 B3: 2001:420:10:0 B4: 211:20FF:FE43:61C
   C - C1:0011 C2:7 C4:0
   D - D1:0.0.0.0
   F - F11:01 F12:00 F13:00
   G - G1:0 G2:0 G4:1131720576
```
Packets- in:0 out:0

Here is an example from the PDSN 4.0 release that highlights the new UDR attributes:

```
UDR for session 
 session ID: 1
 Mobile Station ID IMSI 09884708942
     A - A1:09884708942 A2: A3:
    C - C3:0 D - D3:2.2.2.4 D4:000000000000
    E - E1:0000 F - F1:0000 F2:0000 F5:003B F6:00 F7:00 F8:00
         F9:00 F10:00 F14:00 F15:0
         F16:00 F17:00 F18:00
         F19:00 F20:00 F22:00
```

```
 G - G3:0 G8:0 G9:0 G10:0 G11:0 G12:0
         G13:0 G14:185 G15:0 G16:270 G17:0
    I - I1:0 I4:0 Y - Y2:1
 UDR for flow 
     Mobile Node IP address 4.4.4.1 
     B - B1:4.4.4.1 B2:arajeshkumar
     C - C1:001F C2:2 C4:0 
    D - D1:0.0.0.0 F - F11:01 F12:00 F13:00
     G - G1:0 G2:0 G4:1214286477
         G22:0 G23:0 G24:0 G25:0
     Packets- in:0 out:0
 UDR for IPFlow (new: Yes)
    Session ID : 1 Flow ID : 0x01 Direction : Forward
    Serving PCF (D3) 2.2.2.4 
     C - C1:0017 C2:0 C5:1 C6:1
     D - D3:2.2.2.4 
     F - F1:0000 F2:0000 F5:0000 F6:00 F7:00 F8:00
         F9:00 F10:00 F14:00 
         F16:00 F17:00 F18:00 
         F19:00 F20:00 F22:00 F24:00
     G - G1:0 G2:0 G4:0 G8:0
         G9:0 G10:0 G11:0 G12:0 G13:0 
     I - I1:0 I4:0 I5:00 00 00 00 00 00 00 00 00 00 00 00
     Y - Y2:0
Here is an example of the new UDR attributes from the PDSN 4.1 IOS 12.4(15)XR5 release:
```

```
UDR for session
  session ID: 1
 Mobile Station ID IMSI 09884708943
     A - A1:09884708943 A2: A3:
    C - C3:0 D - D3:2.2.2.6 D4:01234567890A
         D7:SNL 128
            SN 12340000000000000000000000000001 <--- new
            SID 12340000000000000000000000000001
    E = E1:03E9 F - F1:00F1 F2:00F2 F5:003B F6:1F41 F7:2329 F8:3EA
         F9:7D2 F10:BB9 F14:FA1 F15:0
         F16:00 F17:00 F18:00
         F19:00 F20:00 F22:00
     G - G3:0 G8:0 G9:1 G10:0 G11:0 G12:0
         G13:0 G14:184 G15:0 G16:270 G17:0
     I - I1:0 I4:0
     Y - Y2:1
 UDR for flow
     Mobile Node IP address 8.0.0.171
     B - B1:8.0.0.171 B2:arajeshkumar
     C - C1:004F C2:30 C4:0
     D - D1:0.0.0.0
     F - F11:01 F12:00 F13:00
     G - G1:0 G2:0 G4:1244702347
         G22:0 G23:0 G24:0 G25:0
     Packets- in:0 out:0
  UDR for IPFlow (new: Yes)
    Session ID : 2 Flow ID : 0x03 Direction : Forward
    Serving PCF (D3) 2.2.2.6
     C - C1:004C C2:0 C5:2 C6:3
```

```
 D - D3:2.2.2.6
        D7:SNL 128
           SN 12340000000000000000000000000001 <--- new
           SID 12340000000000000000000000000001
    F - F1:00F1 F2:00F2 F5:003B F6:1F41 F7:2329 F8:3EA
        F9:7D2 F10:BB9 F14:FA1
        F16:00 F17:00 F18:00
        F19:00 F20:00 F22:00 F24:00
    G - G1:0 G2:0 G4:0 G8:0
        G9:1 G10:0 G11:0 G12:0 G13:0
    I - I1:0 I4:0 I5:00 03 01 00 01 0A 01 0A 02 03 05 01
    Y - Y2:2
 UDR for IPFlow (new: Yes)
   Session ID : 2 Flow ID : 0x03 Direction : Reverse
   Serving PCF (D3) 2.2.2.6
   C - C1:004A C2:0 C5:2 C6:3
    D - D3:2.2.2.6
        D7:SNL 128
           SN 12340000000000000000000000000001 <--- new
           SID 12340000000000000000000000000001
    F - F1:00F1 F2:00F2 F5:003B F6:1F41 F7:2329 F8:3EA
        F9:7D2 F10:BB9 F14:FA1
        F16:00 F17:00 F18:00
        F19:00 F20:00 F22:00 F24:00
    G - G1:0 G2:0 G4:0 G8:0
        G9:1 G10:0 G11:0 G12:0 G13:0
    I - I1:0 I4:0 I5:01 03 01 00 01 0A 01 0A 02 03 05 01
    Y - Y2:2
```
H

# **show cdma pdsn accounting detail**

To display accounting information for all sessions and the corresponding flows, and to display the counter names (along with the abbreviated names), use the **show cdma pdsn accounting detail**  command in privileged EXEC mode.

**show cdma pdsn accounting detail** 

- **Syntax Description** This command has no keywords or arguments.
- **Defaults** No default keywords or arguments.
- **Command Modes** Privileged EXEC

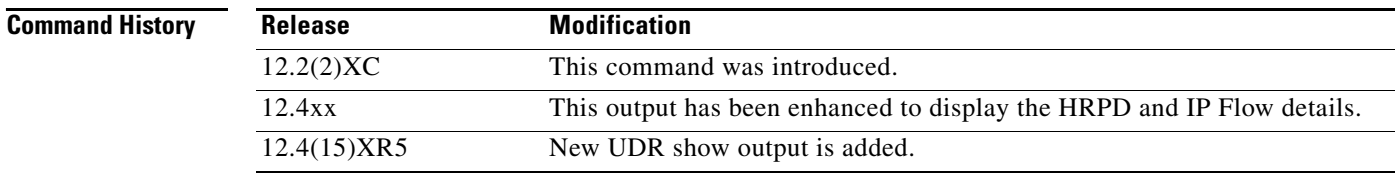

**Examples** The following example shows output from the **show cdma pdsn accounting detail** command:

```
router#show cdma pdsn accounting detail 
 UDR for session 
 session ID: 1
 Mobile Station ID IMSI 123456789123457
   Mobile Station ID (A1) IMSI 123456789123457
   ESN (A2) 000100020003005
   MEID (A3) 
   Session Continue (C3) ' ' 0
   Serving PCF (D3) 2.2.1.1 Base Station ID (D4) 000000000000
   User Zone (E1) 0000
   Forward Mux Option (F1) 1 Reverse Mux Option (F2) 2 
   Service Option (F5) 59 Forward Traffic Type (F6) 6 
   Reverse Traffix type (F7) 7 Fundamental Frame size (F8) 8 
   Forward Fundamental RC (F9) 9 Reverse Fundamntal RC (F10) 10 
   DCCH Frame Format (F14) 14 Always On (F15) 0 
   Forward PDCH RC (F16) 16 Forward DCCH Mux (F17) 17 
   Reverse DCCH Mux (F18) 18 Forward DCCH RC (F19) 19 
   Reverse DCCH RC (F20) 20 Reverse PDCH RC (F22) 22 
   Bad PPP Frame Count (G3) 0 Active Time (G8) 0 
   Number of Active Transitions (G9) 1 
   SDB Octet Count Terminating (G10) 0 
   SDB Octet Count Originating (G11) 0 
   Number of SDBs Terminating (G12) 0 
   Number of SDBs Originating G13 0 
   Number of HDLC Layer Bytes Received (G14) 225 
   In-Bound Mobile IP Signalling Octet Count (G15) 0
```
Г

```
 Out-bound Mobile IP Signalling Octet Count (G16) 0 
   Last User Activity Time (G17) 0 
   IP Quality of Service (I1) 0 
   Airlink Quality of Service (I4) 0
   R-P Session ID (Y2) 1
 UDR for flow 
    Mobile Node IP address 20.2.0.0 
    IP Address (B1) 20.2.0.0, Network Access Identifier (B2) mwtcp-sip-basic-user1
    Account Session ID (C1) 4248
    Correlation ID (C2) ' ' 240
    Beginning Session (C4) ' ' 0
    MIP Home Agent (D1) 0.0.0.0
    IP Technology (F11) 01 Compulsory Tunnel indicator (F12) 00 
    Release Indicator (F13) 00
    Data Octet Count Terminating (G1) 0 
    Data Octet Count Originating (G2) 0 Event Time G4:1219295403 
    Rsvp Signaling Inbound Count (G22) 0 Outbound Count (G23) 0 
    Rsvp Signaling Packets In (G24) 0 Packets Out (G25) 0
    Packets- in:0 out:0
```
## The following are new:

```
UDR for IPFlow (new: Yes)
    Session ID : 2 Flow ID : 0x01 Direction : Forward
      Account Session ID (C1) 1095 Correlation (C2) 0 
      Service Reference ID (C5) 2 Flow ID (C6) 1
      Serving PCF (D3) 2.2.1.1 
      Forward Mux Option (F1) 1 Reverse Mux Option (F2) 2 
      Service Option (F5) 59 Forward Traffic Type (F6) 6 
      Reverse Traffix type (F7) 7 Fundamental Frame size (F8) 8 
      Forward Fundamental RC (F9) 9 Reverse Fundamntal RC (F10) 10 
      DCCH Frame Format (F14) 14 Forward PDCH RC (F16) 16 
      Forward DCCH Mux (F17) 17 Reverse DCCH Mux (F18) 18 
      Forward DCCH RC (F19) 19 Reverse DCCH RC (F20) 20 
      Reverse PDCH RC (F22) 22 Flow Status (F24) Active
      Data Octet Count Terminating (G1) 0 
      Data Octet Count Originating (G2) 0 Event Time G4:0 
      Active Time (G8) 0 
      Number of Active Transitions (G9) 1 
      SDB Octet Count Terminating (G10) 0 
      SDB Octet Count Originating (G11) 0 
      Number of SDBs Terminating (G12) 0 
      Number of SDBs Originating G13 0 
      Granted Qos (I5): 
        Flow direction :0 Flow ID :1 
        Flow Profile ID :0 
        Qos Attribute Set ID :1 Traffic Class :0 
        Peak Rate :1 Bucket Size :100 
        Token Rate :100 Maximum Latency :100 
        Max IP Packet Loss Rate :10 
        Packet Size :10 Delay Variance Sensitive :100
    IP Quality of Service (I1) 0 
    Airlink Quality of Service (I4) 0
    R-P Session ID (Y2) 2
```

```
UDR for session
  session ID: 1
 Mobile Station ID IMSI 09884708943
   Mobile Station ID (A1) IMSI 09884708943
   ESN (A2)
   MEID (A3)
   Session Continue (C3) ' ' 0
   Serving PCF (D3) 2.2.2.6 Base Station ID (D4) 01234567890A
   HRPD Subnet:SNL 128
                SN 12340000000000000000000000000001 <--- new
                SID 12340000000000000000000000000001
   User Zone (E1) 03E9
   Forward Mux Option (F1) 241 Reverse Mux Option (F2) 242
   Service Option (F5) 59 Forward Traffic Type (F6) 8001
   Reverse Traffix type (F7) 9001 Fundamental Frame size (F8) 1002
   Forward Fundamental RC (F9) 2002 Reverse Fundamntal RC (F10) 3001
   DCCH Frame Format (F14) 4001 Always On (F15) 0
   Forward PDCH RC (F16) 0 Forward DCCH Mux (F17) 0
   Reverse DCCH Mux (F18) 0 Forward DCCH RC (F19) 0
   Reverse DCCH RC (F20) 0 Reverse PDCH RC (F22) 0
   Bad PPP Frame Count (G3) 0 Active Time (G8) 0
   Number of Active Transitions (G9) 1
   SDB Octet Count Terminating (G10) 0
   SDB Octet Count Originating (G11) 0
   Number of SDBs Terminating (G12) 0
   Number of SDBs Originating G13 0
   Number of HDLC Layer Bytes Received (G14) 184
    In-Bound Mobile IP Signalling Octet Count (G15) 0
    Out-bound Mobile IP Signalling Octet Count (G16) 270
   Last User Activity Time (G17) 0
   IP Quality of Service (I1) 0
   Airlink Quality of Service (I4) 0
   R-P Session ID (Y2) 1
  UDR for flow
    Mobile Node IP address 8.0.0.171
     IP Address (B1) 8.0.0.171, Network Access Identifier (B2) arajeshkumar
    Account Session ID (C1) 79
    Correlation ID (C2) ' ' 30
    Beginning Session (C4) ' ' 0
    MIP Home Agent (D1) 0.0.0.0
    IP Technology (F11) 01 Compulsory Tunnel indicator (F12) 00
    Release Indicator (F13) 00
    Data Octet Count Terminating (G1) 0
     Data Octet Count Originating (G2) 0 Event Time G4:1244702347
     Rsvp Signaling Inbound Count (G22) 0 Outbound Count (G23) 0
     Rsvp Signaling Packets In (G24) 0 Packets Out (G25) 0
     Packets- in:0 out:0
  UDR for IPFlow (new: Yes)
    Session ID : 2 Flow ID : 0x03 Direction : Forward
     Account Session ID (C1) 004C Correlation (C2) 0
     Service Reference ID (C5) 2 Flow ID (C6) 3
     Serving PCF (D3) 2.2.2.6
    HRPD Subnet:SNL 128
                SN 12340000000000000000000000000001 <--- new
                SID 12340000000000000000000000000001
     Forward Mux Option (F1) 241 Reverse Mux Option (F2) 242
     Service Option (F5) 59 Forward Traffic Type (F6) 8001
     Reverse Traffix type (F7) 9001 Fundamental Frame size (F8) 1002
```
Here is an example of the new UDR attributes from the PDSN 4.1 IOS 12.4(15)XR5 release:

```
 Forward Fundamental RC (F9) 2002 Reverse Fundamntal RC (F10) 3001
     DCCH Frame Format (F14) 4001 Forward PDCH RC (F16) 0
     Forward DCCH Mux (F17) 0 Reverse DCCH Mux (F18) 0
     Forward DCCH RC (F19) 0 Reverse DCCH RC (F20) 0
     Reverse PDCH RC (F22) 0 Flow Status (F24) Active
     Data Octet Count Terminating (G1) 0
     Data Octet Count Originating (G2) 0 Event Time G4:0
     Active Time (G8) 0
     Number of Active Transitions (G9) 1
     SDB Octet Count Terminating (G10) 0
     SDB Octet Count Originating (G11) 0
     Number of SDBs Terminating (G12) 0
     Number of SDBs Originating G13 0
     Granted Qos (I5):
       Flow direction :0 Flow ID :3
       Qos Attribute Set ID :1
       Flow Profile ID :0 Traffic Class :1
       Peak Rate :10 Bucket Size :1
       Token Rate :10 Maximum Latency :2
       Max IP Packet Loss Rate :3
       Packet Size :5 Delay Variance Sensitive :1
   IP Quality of Service (I1) 0
   Airlink Quality of Service (I4) 0
   R-P Session ID (Y2) 2
 UDR for IPFlow (new: Yes)
   Session ID : 2 Flow ID : 0x03 Direction : Reverse
     Account Session ID (C1) 004A Correlation (C2) 0
     Service Reference ID (C5) 2 Flow ID (C6) 3
     Serving PCF (D3) 2.2.2.6
    HRPD Subnet:SNL 128
               SN 12340000000000000000000000000001 <--- new
               SID 12340000000000000000000000000001
     Forward Mux Option (F1) 241 Reverse Mux Option (F2) 242
     Service Option (F5) 59 Forward Traffic Type (F6) 8001
     Reverse Traffix type (F7) 9001 Fundamental Frame size (F8) 1002
     Forward Fundamental RC (F9) 2002 Reverse Fundamntal RC (F10) 3001
     DCCH Frame Format (F14) 4001 Forward PDCH RC (F16) 0
     Forward DCCH Mux (F17) 0 Reverse DCCH Mux (F18) 0
     Forward DCCH RC (F19) 0 Reverse DCCH RC (F20) 0
     Reverse PDCH RC (F22) 0 Flow Status (F24) Active
     Data Octet Count Terminating (G1) 0
     Data Octet Count Originating (G2) 0 Event Time G4:0
     Active Time (G8) 0
     Number of Active Transitions (G9) 1
     SDB Octet Count Terminating (G10) 0
     SDB Octet Count Originating (G11) 0
     Number of SDBs Terminating (G12) 0
     Number of SDBs Originating G13 0
     Granted Qos (I5):
       Flow direction :1 Flow ID :3
       Qos Attribute Set ID :1
       Flow Profile ID :0 Traffic Class :1
       Peak Rate :10 Bucket Size :1
       Token Rate :10 Maximum Latency :2
       Max IP Packet Loss Rate :3
       Packet Size :5 Delay Variance Sensitive :1
   IP Quality of Service (I1) 0
   Airlink Quality of Service (I4) 0
```

```
 R-P Session ID (Y2) 2
```
# **show cdma pdsn accounting session**

To display the accounting information for the session identified by the msid, and the accounting information for the flows tied to the session, use the **show cdma pdsn accounting session** command in privileged EXEC mode.

**show cdma pdsn accounting session** *msid*

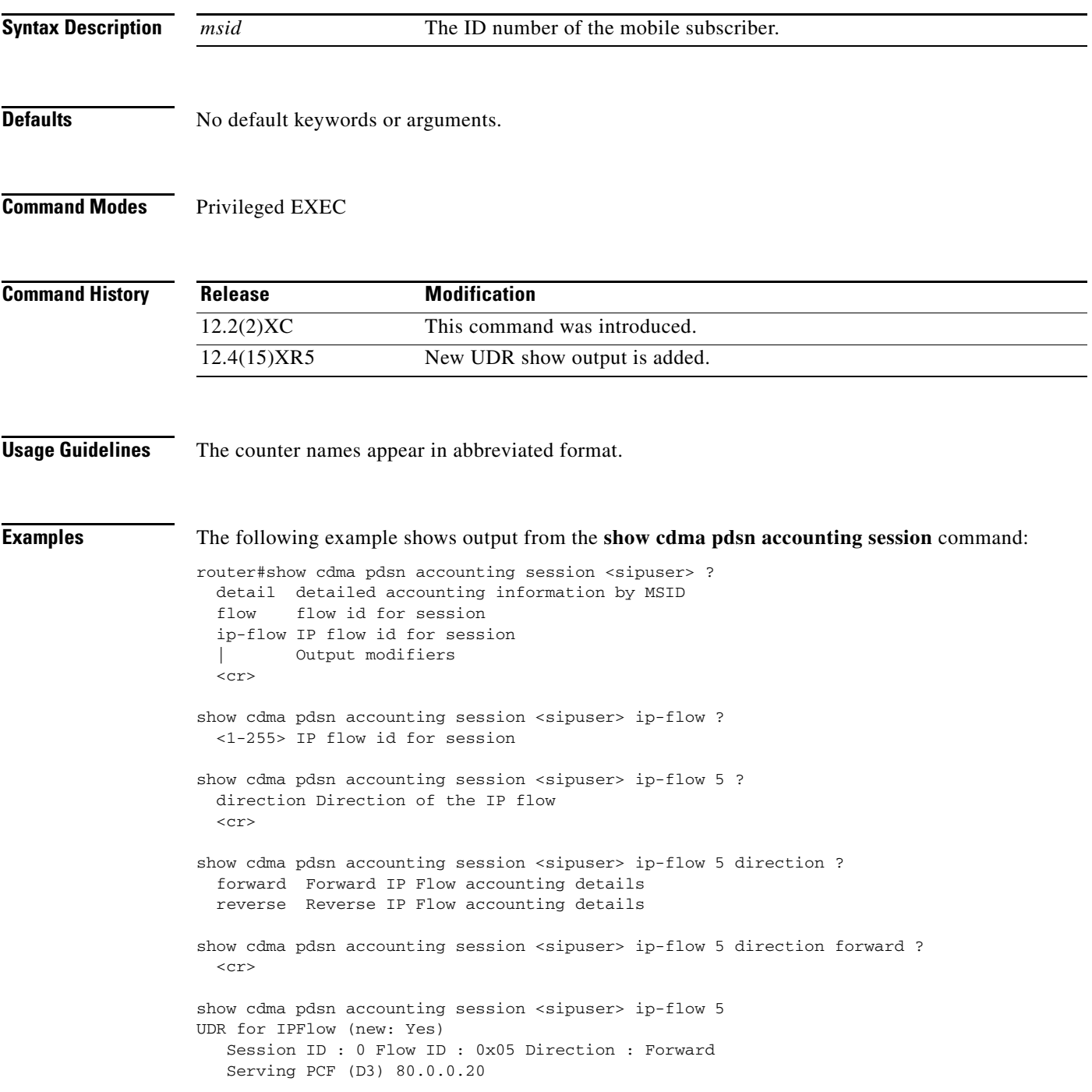

```
 C - C1:0010 C2:16 
     D - D3:80.0.0.20D7:00000000
     F - F1:0000 F2:0000 F5:0000 F6:00 F7:00 F8:00
         F9:00 F10:00 F14:00 F16:00 F17:00 F18:00
         F19:00 F20:00 F22:00 F24:0000
     G - G1:0 G2:0 G4:0 G8:0
         G9:0 G10:0 G11:0 G12:0 G13:0 
     I - I1:0 I4:0
     Y - Y2:0
show cdma pdsn accounting
UDR for session 
 session ID: 1
 Mobile Station ID IMSI 123455432112346
     A - A1: A2: A3:
     C - C3:0 C5: C6:
     D - D3:0.0.0.0 D4: D8:
     E - E1:0000
     F - F1:0000 F2:0000 F5:0000 F6:00 F7:00 F8:00
         F9:00 F10:00 F14:00 F15:0 
     G - G3:0 G8:0 G9:0 G10:0 G11:0 G12:0 G13:0 G14:173 G15:0 G16:162
     I - I1:0 I4:0 I5:
     Y - Y2:0
 UDR for flow 
     Mobile Node IP address 32.1.35.204 
     B - B1:32.1.35.204 B2:gSIP1@xxx.com
     C - C1:25A5CA3 C2:13158870 C4:0
     D - D1:0.0.0.0
     F - F11:01 F12:00 F13:00
     G - G1:0 G2:0 G4:1173256572 G20: G21: G22: G23: G24: G25:
     Packets- in:0 out:0
```
## The following session details are new

```
UDR for IPFlow (new: Yes)
    Session ID : 0 Flow ID : 0x05 Direction : Forward
    Serving PCF (D3) 80.0.0.20 
    C - C1:0010 C2:16 
     D - D3:80.0.0.20 
     F - F1:0000 F2:0000 F5:0000 F6:00 F7:00 F8:00
         F9:00 F10:00 F14:00 F16:00 F17:00 F18:00
         F19:00 F20:00 F22:00 F24:0000
     G - G1:0 G2:0 G4:0 G8:0
        G9:0 G10:0 G11:0 G12:0 G13:0 
     I - I1:0 I4:0
     Y - Y2:0
```
Here is an example of the new UDR attributes from the PDSN 4.1 IOS 12.4(15)XR5 release:

```
UDR for session
 session ID: 1
 Mobile Station ID IMSI 09884708943
     A - A1:09884708943 A2: A3:
    C - C3:0 D - D3:2.2.2.6 D4:01234567890A
         D7:SNL 128
            SN 12340000000000000000000000000001 <--- new
            SID 12340000000000000000000000000001
    E = E1:03E9 F - F1:00F1 F2:00F2 F5:003B F6:1F41 F7:2329 F8:3EA
         F9:7D2 F10:BB9 F14:FA1 F15:0
```

```
 F16:00 F17:00 F18:00
        F19:00 F20:00 F22:00
    G - G3:0 G8:0 G9:1 G10:0 G11:0 G12:0
       G13:0 G14:184 G15:0 G16:270 G17:0
    I - I1:0 I4:0
    Y - Y2:1
 UDR for flow
    Mobile Node IP address 8.0.0.171
    B - B1:8.0.0.171 B2:arajeshkumar
    C - C1:004F C2:30 C4:0
    D - D1:0.0.0.0
    F - F11:01 F12:00 F13:00
    G - G1:0 G2:0 G4:1244702347
        G22:0 G23:0 G24:0 G25:0
    Packets- in:0 out:0
 UDR for IPFlow (new: Yes)
   Session ID : 2 Flow ID : 0x03 Direction : Forward
   Serving PCF (D3) 2.2.2.6
    C - C1:004C C2:0 C5:2 C6:3
    D - D3:2.2.2.6
        D7:SNL 128
           SN 12340000000000000000000000000001 <--- new
           SID 12340000000000000000000000000001
    F - F1:00F1 F2:00F2 F5:003B F6:1F41 F7:2329 F8:3EA
        F9:7D2 F10:BB9 F14:FA1
        F16:00 F17:00 F18:00
        F19:00 F20:00 F22:00 F24:00
    G - G1:0 G2:0 G4:0 G8:0
        G9:1 G10:0 G11:0 G12:0 G13:0
    I - I1:0 I4:0 I5:00 03 01 00 01 0A 01 0A 02 03 05 01
    Y - Y2:2
 UDR for IPFlow (new: Yes)
   Session ID : 2 Flow ID : 0x03 Direction : Reverse
   Serving PCF (D3) 2.2.2.6
    C - C1:004A C2:0 C5:2 C6:3
    D - D3:2.2.2.6
        D7:SNL 128
           SN 12340000000000000000000000000001 <--- new
           SID 12340000000000000000000000000001
    F - F1:00F1 F2:00F2 F5:003B F6:1F41 F7:2329 F8:3EA
        F9:7D2 F10:BB9 F14:FA1
        F16:00 F17:00 F18:00
        F19:00 F20:00 F22:00 F24:00
    G - G1:0 G2:0 G4:0 G8:0
        G9:1 G10:0 G11:0 G12:0 G13:0
    I - I1:0 I4:0 I5:01 03 01 00 01 0A 01 0A 02 03 05 01
    Y - Y2:2
```
# **show cdma pdsn accounting session detail**

To display the accounting information (with counter names) for the session identified by the msid, and the accounting information for the flows tied to the session, use the **show cdma pdsn accounting session detail** command in privileged EXEC mode.

**show cdma pdsn accounting session** *msid* **detail**

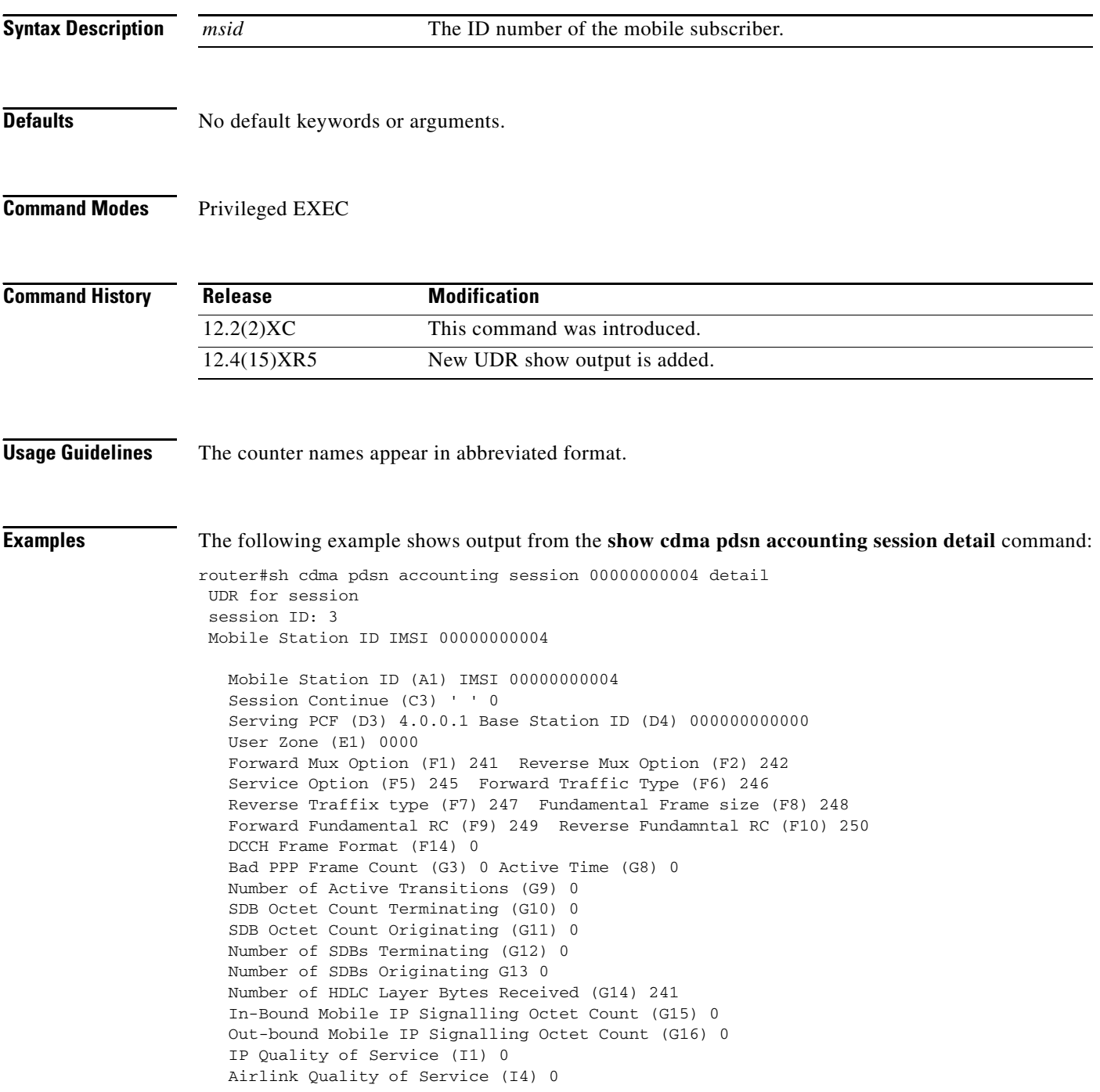

```
 R-P Session ID (Y2) 3
  UDR for flow
     Mobile Node IP address 6.0.0.14
     IP Address (B1) 6.0.0.14, Network Access Identifier (B2)
mwt10-sip-user1
     Correlation ID (C2) ' ' 40
     MIP Home Agent (D1) 0.0.0.0
     IP Technology (F11) 01 Compulsory Tunnel indicator (F12) 00
     Release Indicator (F13) 00
     Data Octet Count Terminating (G1) 0
     Data Octet Count Originating (G2) 0 Event Time G4:1023906826
     Packets- in:0 out:0
```
Here is show output for the **show cdma pdsn accounting session detail** command in the PDSN 4.0 Release:

```
UDR for session 
  session ID: 1
 Mobile Station ID IMSI 123455432112346
    Mobile Station ID (A1) IMSI 
    ESN (A2) 
    MEID (A3) 
    Session Continue (C3) ' ' 0
    Service Ref ID (C5)
    Flow ID (C6) 
    Serving PCF (D3) 0.0.0.0 Base Station ID (D4) 
    Carrier-ID (D8)
    User Zone (E1) 0000
    Forward Mux Option (F1) 0 Reverse Mux Option (F2) 0 
    Service Option (F5) 0 Forward Traffic Type (F6) 0 
    Reverse Traffic type (F7) 0 Fundamental Frame size (F8) 0 
    Forward Fundamental RC (F9) 0 Reverse Fundamental RC (F10) 0 
    DCCH Frame Format (F14) 0 Always On (F15) 0
    Bad PPP Frame Count (G3) 0 Active Time (G8) 0 
    Number of Active Transitions (G9) 0 
    SDB Octet Count Terminating (G10) 0 
    SDB Octet Count Originating (G11) 0 
    Number of SDBs Terminating (G12) 0 
    Number of SDBs Originating G13 0 
    Number of HDLC Layer Bytes Received (G14) 173 
    In-Bound Mobile IP Signaling Octet Count (G15) 0 
    Out-bound Mobile IP Signaling Octet Count (G16) 162
    IP Quality of Service (I1) 0 
    Airlink Quality of Service (I4) 0
    Granted QoS (I5)
    R-P Session ID (Y2) 0
  UDR for flow 
     Mobile Node IP address 32.1.35.204 
     IP Address (B1) 32.1.35.204, Network Access Identifier (B2)
gSIP1@xxx.com <mailto:gSIP1@xxx.com> 
     Correlation ID (C2) ' ' 13158870
     Beginning Session (C4) ' ' 0
     MIP Home Agent (D1) 0.0.0.0
     IP Technology (F11) 01 Compulsory Tunnel indicator (F12) 00 
     Release Indicator (F13) 00
     Data Octet Count Terminating (G1) 0 
     Data Octet Count Originating (G2) 0 Event Time G4:1173256572 
     Filtered Octet count Terminating (G20) 
     Filtered Octet count Originating (G21) 
     Packets- in:0 out:0
```
UDR for session

```
<Following are new>
    UDR for IPFlow (new: Yes)
    Session ID : 0 Flow ID : 0x05 Direction : Forward
     Serving PCF (D3) 80.0.0.20
   HRPD Subnet (D7): 
     Subnet : 0 | 0 | 0 | 0
     Sector ID : 0 | 0 | 0 | 0
    Forward Mux Option (F1) 0 Reverse Mux Option (F2) 0
     Service Option (F5) 0 Forward Traffic Type (F6) 0
    Reverse Traffix type (F7) 0 Fundamental Frame size (F8) 0
    Forward Fundamental RC (F9) 0 Reverse Fundamntal RC (F10) 0
    DCCH Frame Format (F14) 0 Flow Status (F24) 0000
    Forward PDCH RC (F16) 0Forward DCCH Mux Option (F17) 0
    Reverse DCCH Mux Option (F18) 0Forward DCCH RC (F19) 0
    Reverse DCCH RC (F20) 0Reverse PDCH RC (F22) 0
    Active Time (G8) 0
    Number of Active Transitions (G9) 0
     SDB Octet Count Terminating (G10) 0
    SDB Octet Count Originating (G11) 0
    Number of SDBs Terminating (G12) 0
    Number of SDBs Originating G13 0
    Granted Qos:
    Flow direction :0 Flow ID :0
    Qos Attribute ID :0 Flow Profile ID :0
    Qos Attribute Set ID :0 Traffic Class :0
    Peak Rate :0 Bucket Size :0
    Token Rate :0 Maximum Latency :0
    Max IP Packet Loss Rate :0
    Packet Size :0 Delay Variance Sensitive :0
    IP Quality of Service (I1) 0
    RSVP Signaling Octets Inbound (G22)
    RSVP Signaling Octets Outbound (G23)
    RSVP Signaling Packets Inbound (G24)
    RSVP Signaling Packets Outbound (G25)
    Airlink Quality of Service (I4) 0
    R-P Session ID (Y2) 0
```
Here is an example of the new UDR attributes from the PDSN 4.1 IOS 12.4(15)XR5 release:

```
 session ID: 1
 Mobile Station ID IMSI 09884708943
   Mobile Station ID (A1) IMSI 09884708943
   ESN (A2)
   MEID (A3)
   Session Continue (C3) ' ' 0
   Serving PCF (D3) 2.2.2.6 Base Station ID (D4) 01234567890A
   HRPD Subnet:SNL 128
               SN 12340000000000000000000000000001 <--- new
               SID 12340000000000000000000000000001
   User Zone (E1) 03E9
   Forward Mux Option (F1) 241 Reverse Mux Option (F2) 242
   Service Option (F5) 59 Forward Traffic Type (F6) 8001
   Reverse Traffix type (F7) 9001 Fundamental Frame size (F8) 1002
   Forward Fundamental RC (F9) 2002 Reverse Fundamntal RC (F10) 3001
   DCCH Frame Format (F14) 4001 Always On (F15) 0
   Forward PDCH RC (F16) 0 Forward DCCH Mux (F17) 0
   Reverse DCCH Mux (F18) 0 Forward DCCH RC (F19) 0
   Reverse DCCH RC (F20) 0 Reverse PDCH RC (F22) 0
   Bad PPP Frame Count (G3) 0 Active Time (G8) 0
   Number of Active Transitions (G9) 1
```

```
 SDB Octet Count Terminating (G10) 0
  SDB Octet Count Originating (G11) 0
  Number of SDBs Terminating (G12) 0
  Number of SDBs Originating G13 0
  Number of HDLC Layer Bytes Received (G14) 184
  In-Bound Mobile IP Signalling Octet Count (G15) 0
  Out-bound Mobile IP Signalling Octet Count (G16) 270
  Last User Activity Time (G17) 0
  IP Quality of Service (I1) 0
  Airlink Quality of Service (I4) 0
  R-P Session ID (Y2) 1
 UDR for flow
   Mobile Node IP address 8.0.0.171
   IP Address (B1) 8.0.0.171, Network Access Identifier (B2) arajeshkumar
   Account Session ID (C1) 79
   Correlation ID (C2) ' ' 30
   Beginning Session (C4) ' ' 0
   MIP Home Agent (D1) 0.0.0.0
   IP Technology (F11) 01 Compulsory Tunnel indicator (F12) 00
   Release Indicator (F13) 00
   Data Octet Count Terminating (G1) 0
   Data Octet Count Originating (G2) 0 Event Time G4:1244702347
   Rsvp Signaling Inbound Count (G22) 0 Outbound Count (G23) 0
   Rsvp Signaling Packets In (G24) 0 Packets Out (G25) 0
   Packets- in:0 out:0
 UDR for IPFlow (new: Yes)
  Session ID : 2 Flow ID : 0x03 Direction : Forward
    Account Session ID (C1) 004C Correlation (C2) 0
    Service Reference ID (C5) 2 Flow ID (C6) 3
    Serving PCF (D3) 2.2.2.6
    HRPD Subnet:SNL 128
               SN 12340000000000000000000000000001 <--- new
               SID 12340000000000000000000000000001
    Forward Mux Option (F1) 241 Reverse Mux Option (F2) 242
     Service Option (F5) 59 Forward Traffic Type (F6) 8001
     Reverse Traffix type (F7) 9001 Fundamental Frame size (F8) 1002
     Forward Fundamental RC (F9) 2002 Reverse Fundamntal RC (F10) 3001
    DCCH Frame Format (F14) 4001 Forward PDCH RC (F16) 0
    Forward DCCH Mux (F17) 0 Reverse DCCH Mux (F18) 0
     Forward DCCH RC (F19) 0 Reverse DCCH RC (F20) 0
     Reverse PDCH RC (F22) 0 Flow Status (F24) Active
    Data Octet Count Terminating (G1) 0
     Data Octet Count Originating (G2) 0 Event Time G4:0
     Active Time (G8) 0
     Number of Active Transitions (G9) 1
    SDB Octet Count Terminating (G10) 0
    SDB Octet Count Originating (G11) 0
    Number of SDBs Terminating (G12) 0
     Number of SDBs Originating G13 0
    Granted Qos (I5):
      Flow direction :0 Flow ID :3
       Qos Attribute Set ID :1
       Flow Profile ID :0 Traffic Class :1
       Peak Rate :10 Bucket Size :1
       Token Rate :10 Maximum Latency :2
      Max IP Packet Loss Rate :3
      Packet Size :5 Delay Variance Sensitive :1
  IP Quality of Service (I1) 0
  Airlink Quality of Service (I4) 0
  R-P Session ID (Y2) 2
```

```
 UDR for IPFlow (new: Yes)
   Session ID : 2 Flow ID : 0x03 Direction : Reverse
     Account Session ID (C1) 004A Correlation (C2) 0
     Service Reference ID (C5) 2 Flow ID (C6) 3
     Serving PCF (D3) 2.2.2.6
    HRPD Subnet:SNL 128
               SN 12340000000000000000000000000001 <--- new
               SID 12340000000000000000000000000001
     Forward Mux Option (F1) 241 Reverse Mux Option (F2) 242
     Service Option (F5) 59 Forward Traffic Type (F6) 8001
     Reverse Traffix type (F7) 9001 Fundamental Frame size (F8) 1002
     Forward Fundamental RC (F9) 2002 Reverse Fundamntal RC (F10) 3001
     DCCH Frame Format (F14) 4001 Forward PDCH RC (F16) 0
     Forward DCCH Mux (F17) 0 Reverse DCCH Mux (F18) 0
     Forward DCCH RC (F19) 0 Reverse DCCH RC (F20) 0
     Reverse PDCH RC (F22) 0 Flow Status (F24) Active
     Data Octet Count Terminating (G1) 0
     Data Octet Count Originating (G2) 0 Event Time G4:0
     Active Time (G8) 0
     Number of Active Transitions (G9) 1
     SDB Octet Count Terminating (G10) 0
     SDB Octet Count Originating (G11) 0
     Number of SDBs Terminating (G12) 0
     Number of SDBs Originating G13 0
     Granted Qos (I5):
       Flow direction :1 Flow ID :3
       Qos Attribute Set ID :1
       Flow Profile ID :0 Traffic Class :1
       Peak Rate :10 Bucket Size :1
       Token Rate :10 Maximum Latency :2
       Max IP Packet Loss Rate :3
       Packet Size :5 Delay Variance Sensitive :1
   IP Quality of Service (I1) 0
   Airlink Quality of Service (I4) 0
   R-P Session ID (Y2) 2
```
# **show cdma pdsn accounting session flow**

To display the accounting information for a specific flow that is associated with the session identified by the msid, use the **show cdma pdsn accounting session flow** command in privileged EXEC mode.

**show cdma pdsn accounting session** *msid* **flow** {**mn-ip-address** *IP\_address*}

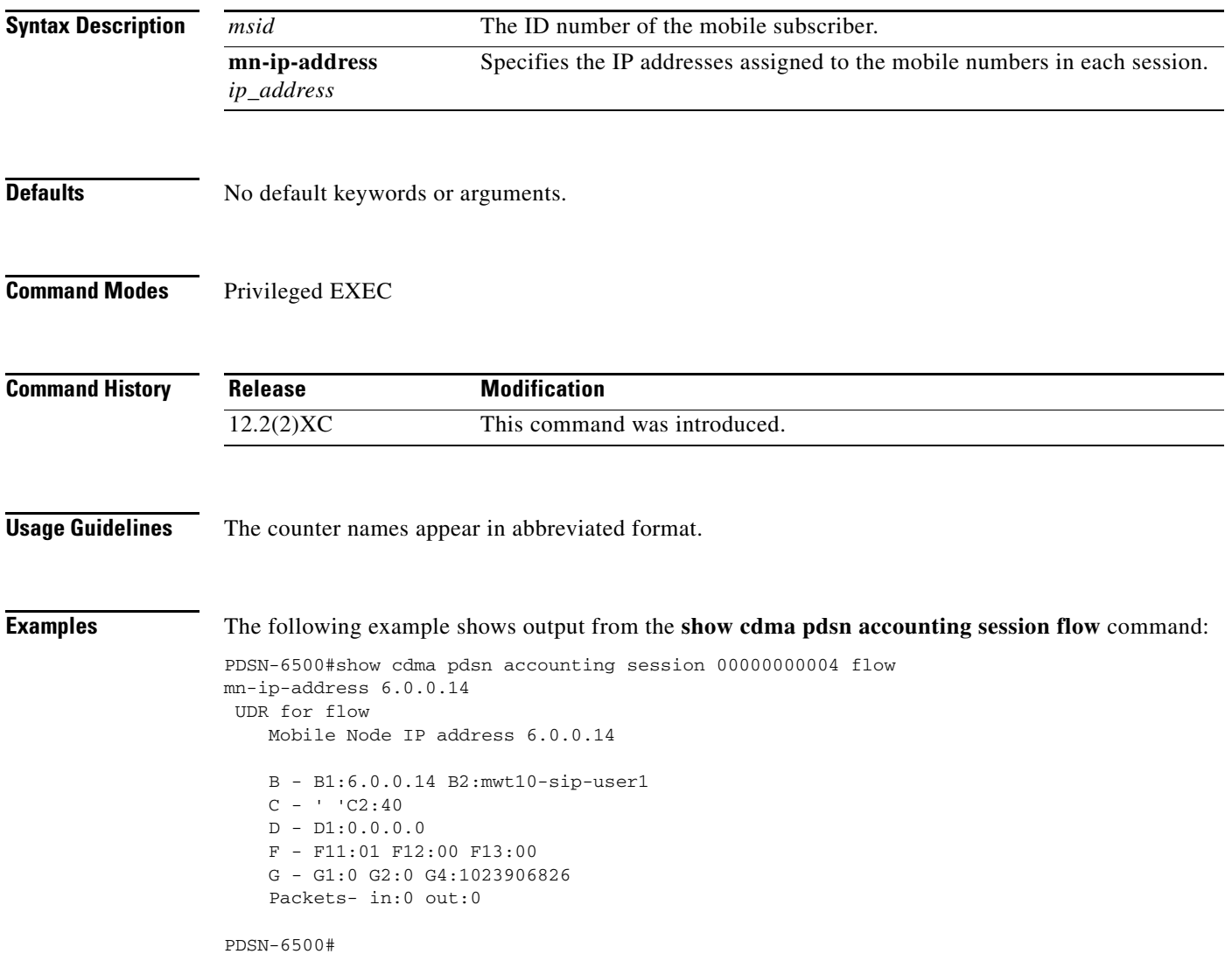

# **show cdma pdsn accounting session flow user**

To display accounting information for a flow with username that is associated with the session identified by the msid, use the **show cdma pdsn accounting session flow user** command in privileged EXEC mode.

**show cdma pdsn accounting session** *msid* **flow user** *username*

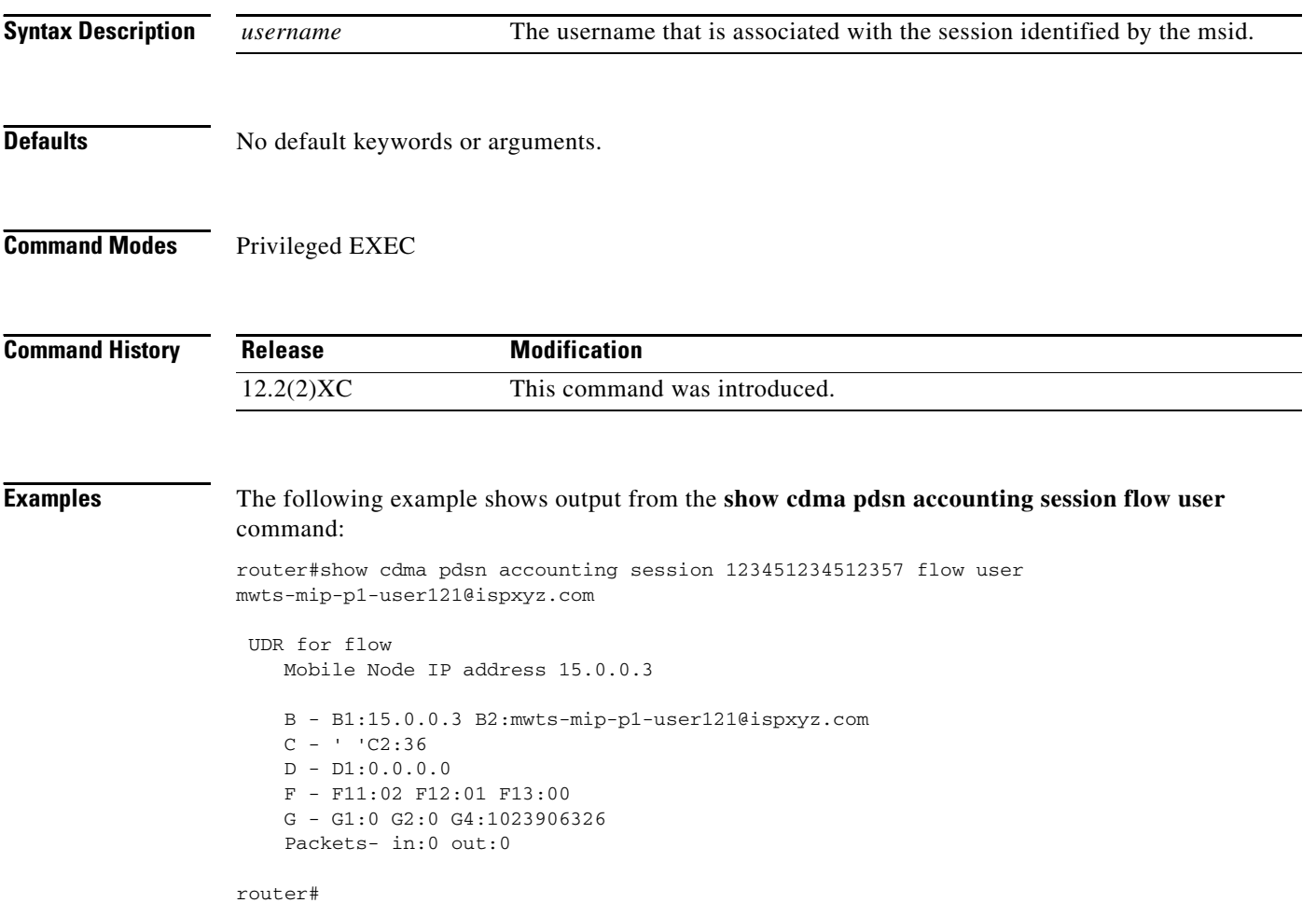
# **show cdma pdsn ahdlc**

To display AHDLC engine information, use the **show cdma pdsn ahdlc** command in privileged EXEC mode.

**show cdma pdsn ahdlc** *slot\_number* **channel** [*channel\_id*]

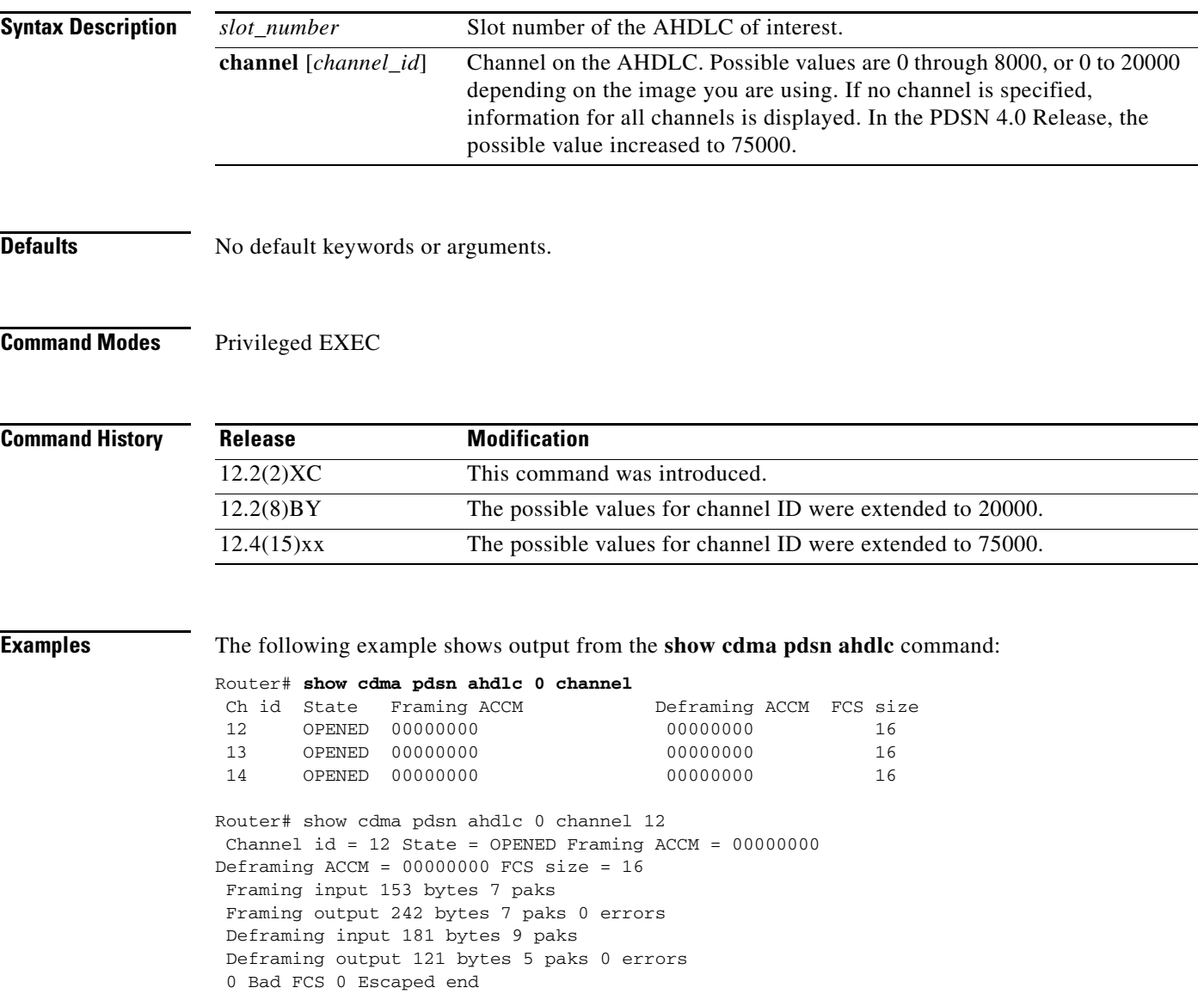

# **show cdma pdsn cac**

To display various call admission control parameters and their status, use the **show cdma pdsn cac**  command in Privileged EXEC mode.

**Syntax Description** There are no keywords or arguments for this command.

- **Defaults** There are no default values.
- **Command Modes** Privileged EXEC

**Command History Release Modification** 12.4xx This command was introduced.

### **Usage Guidelines**

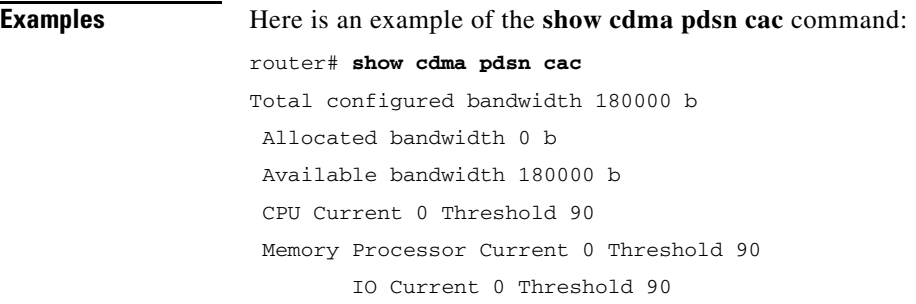

# **show cdma pdsn cluster controller**

To display configuration and statistics for the PDSN cluster controller, use the **show cdma pdsn cluster controller** command in privileged EXEC mode.

**show cdma pdsn cluster controller** {**closed rp** | **configuration** | **member** | **queueing** | **session | statistics**}

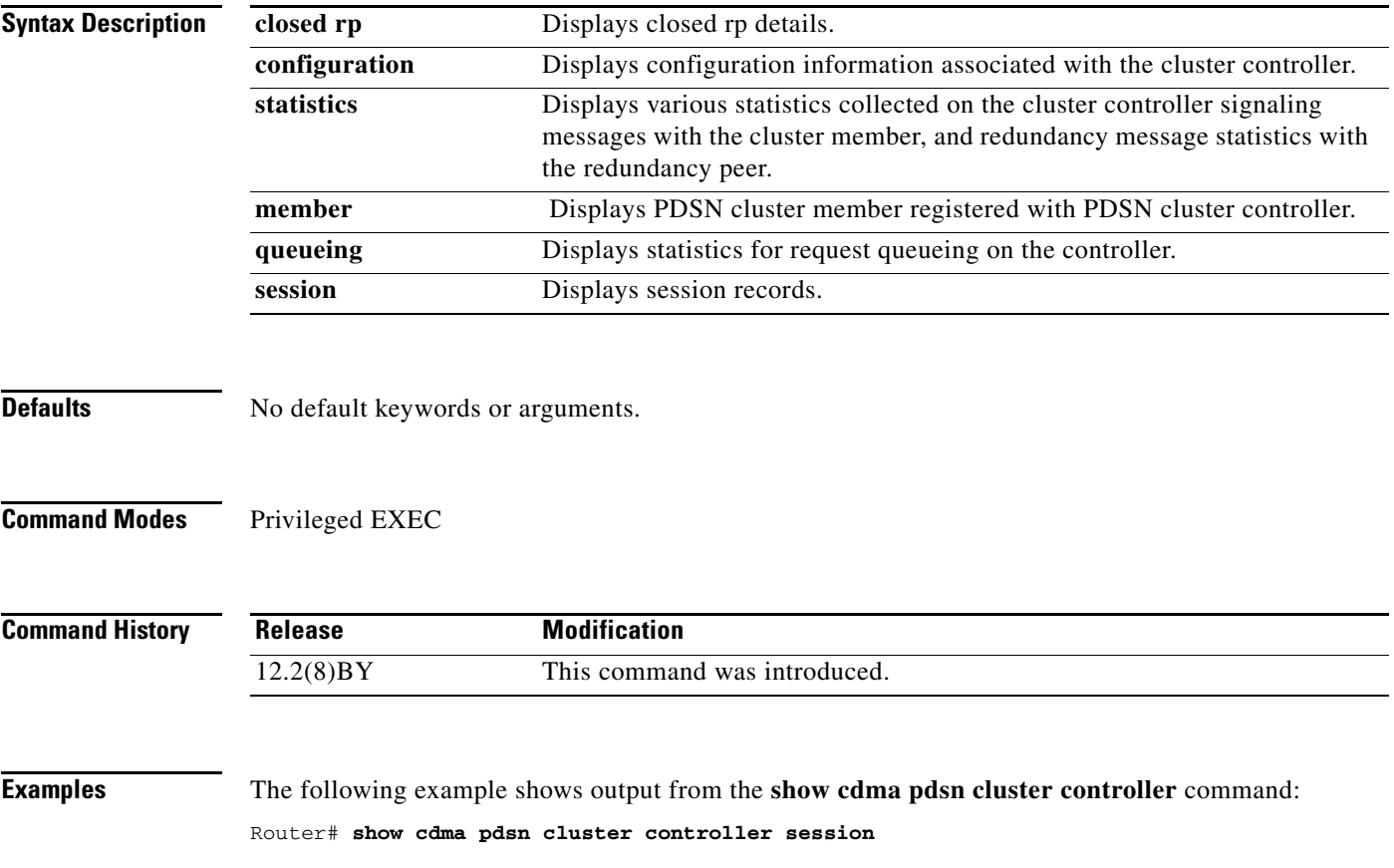

### **show cdma pdsn cluster controller configuration**

To display the IP addresses of the members that registered with a specific controller, use the **show cdma pdsn cluster controller configuration** command in privileged EXEC mode.

**show cdma pdsn cluster controller configuration**

- **Syntax Description** There are no arguments or keywords for this command.
- **Defaults** No default keywords or arguments.

**Command Modes** Privileged EXEC

**Command History Release Modification** 12.2(8)BY This command was introduced.

**Examples** The following example shows output from the **show cdma pdsn cluster controller configuration**  command:

> Router# **show cdma pdsn cluster controller configuration** sh cdma pdsn cluster controller config cluster interface FastEthernet0/0 no R-P signaling proxy timeout to seek member = 10 seconds window to seek member is 2 timeouts in a row if no reply (afterwards the member is declared offline) this PDSN cluster controller is configured

controller redundancy: database in-sync or no need to sync group: sit\_cluster1

# **show cdma pdsn cluster controller member**

To display detailed information about a specific cluster controller member, use the **show cdma pdsn cluster controller member** command in privileged EXEC mode.

### **show cdma pdsn cluster controller member** *ipaddr* [**session** | **load** | **prohibited**]

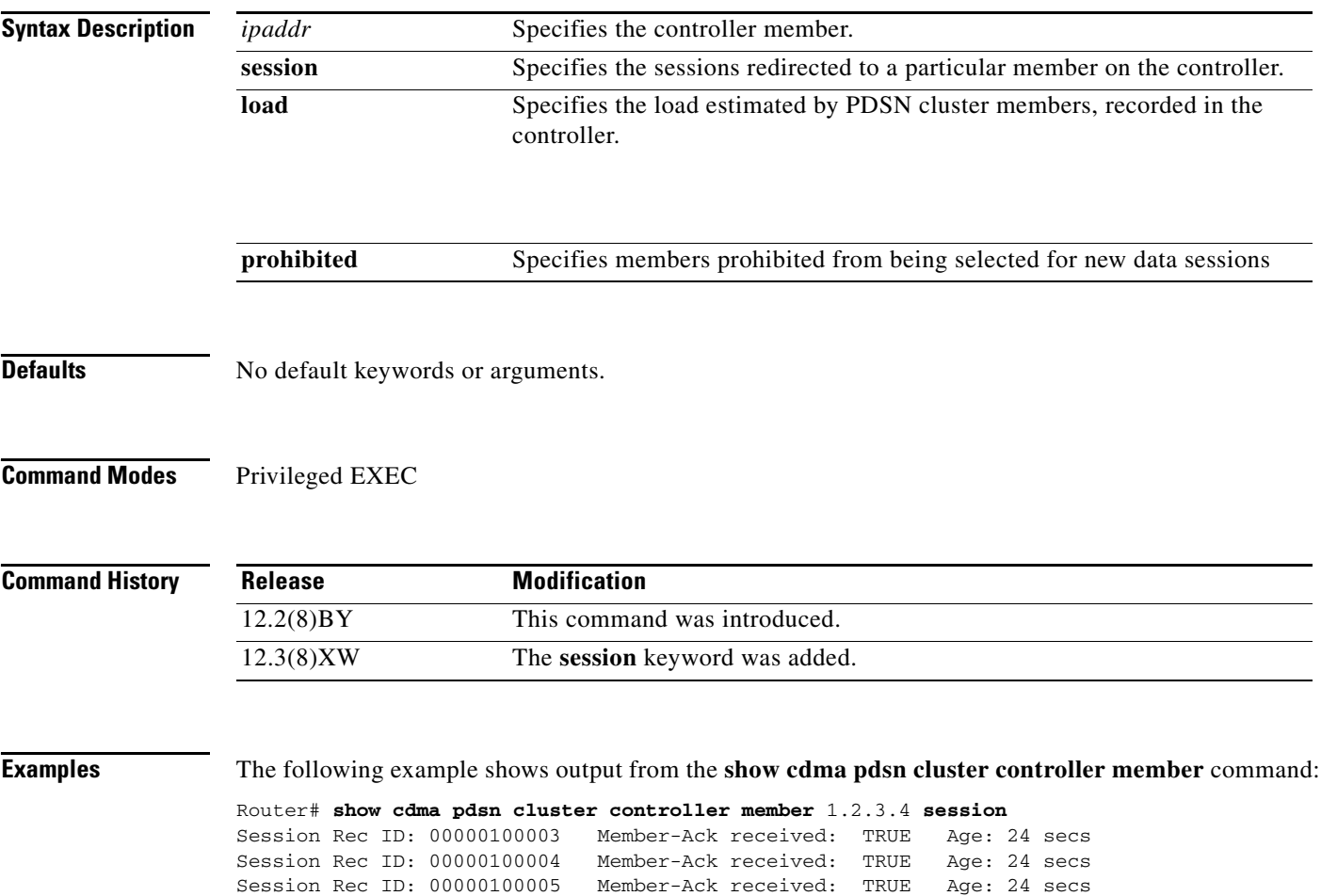

# **show cdma pdsn cluster controller session**

To display session count, or count by age, or one or a few oldest session records, or a session records corresponding to the IMSI entered and a few session records that arrived afterwards, use the **show cdma pdsn cluster controller session** command in privileged EXEC mode.

**show cdma pdsn cluster controller session** {**count** [**age** *days*] | **oldest** [**more** *1-20 records*] | **imsi** *BCDs* [**more** *1-20 records*]}

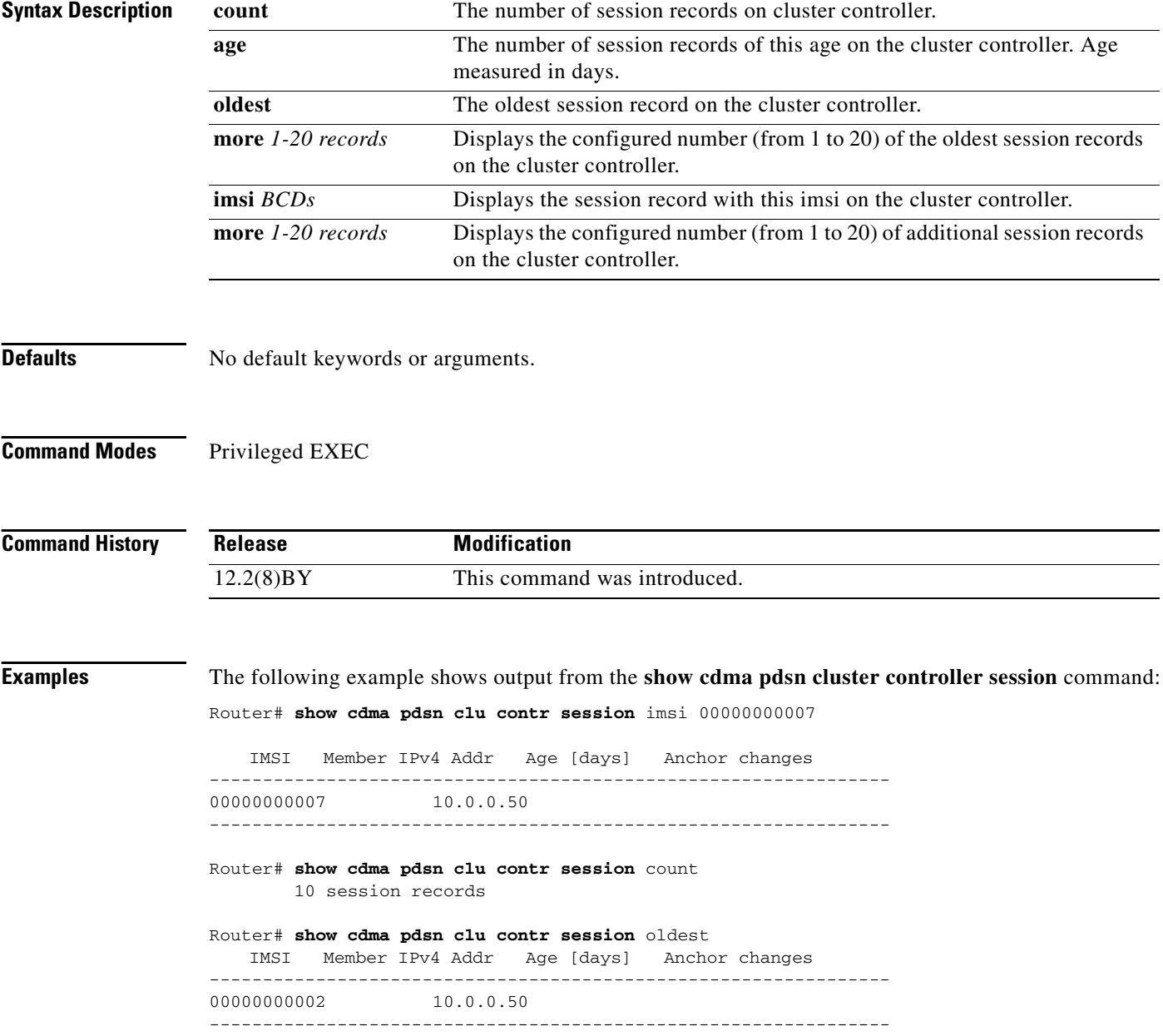

### **show cdma pdsn cluster controller statistics**

To display the IP addresses of the members that registered with a specific controller, and to include new information that displays RRQ's forwarded from the controller for which there was no Session-Up/ Session-Down message received from the member, use the **show cdma pdsn cluster controller statistics** command in privileged EXEC mode.

**show cdma pdsn cluster controller statistics**

- **Syntax Description** There are no arguments or keywords for this command.
- **Defaults** No default keywords or arguments.
- **Command Modes** Privileged EXEC

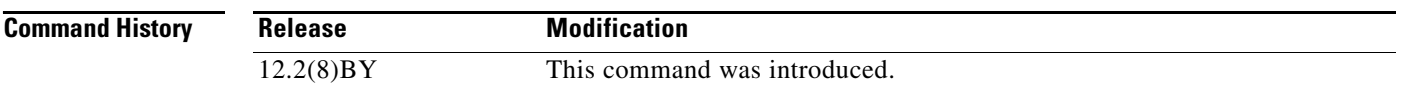

```
Examples The following example shows output from the show cdma pdsn controller statistics command:
                  Router# show cdma pdsn cluster controller statistics
```
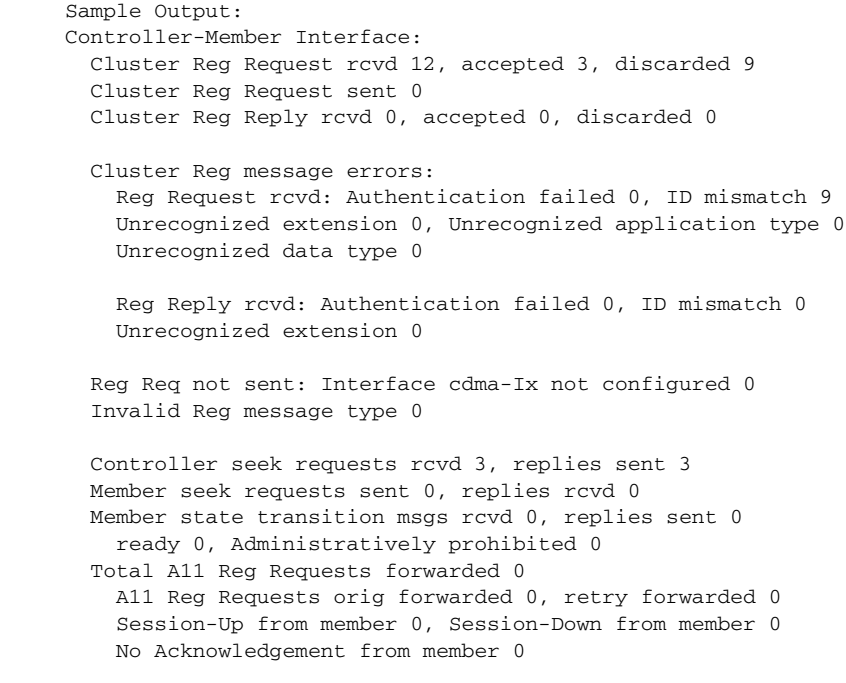

```
Controller Redundancy Interface:
     Update rcvd 0 sent 6 orig sent 3 fail 0
```
Г

 UpdateAck rcvd 1 sent 0 DownloadReq rcvd 0 sent 11 orig sent 10 fail 0 DownloadReply rcvd 11 sent 0 orig sent 0 fail 0 drop 0 DownloadAck rcvd 0 sent 11 drop 0

 Errors: Authentication failed 0 ID mismatch 0 Ignored due to no redundancy configuration 0 # **show cdma pdsn cluster member**

To display configuration and statistics for the PDSN cluster member, including information about RRQs forwarded to the controller member, use the **show cdma pdsn cluster member** command in privileged EXEC mode.

**show cdma pdsn cluster member** {**configuration | queueing** | **statistics**}

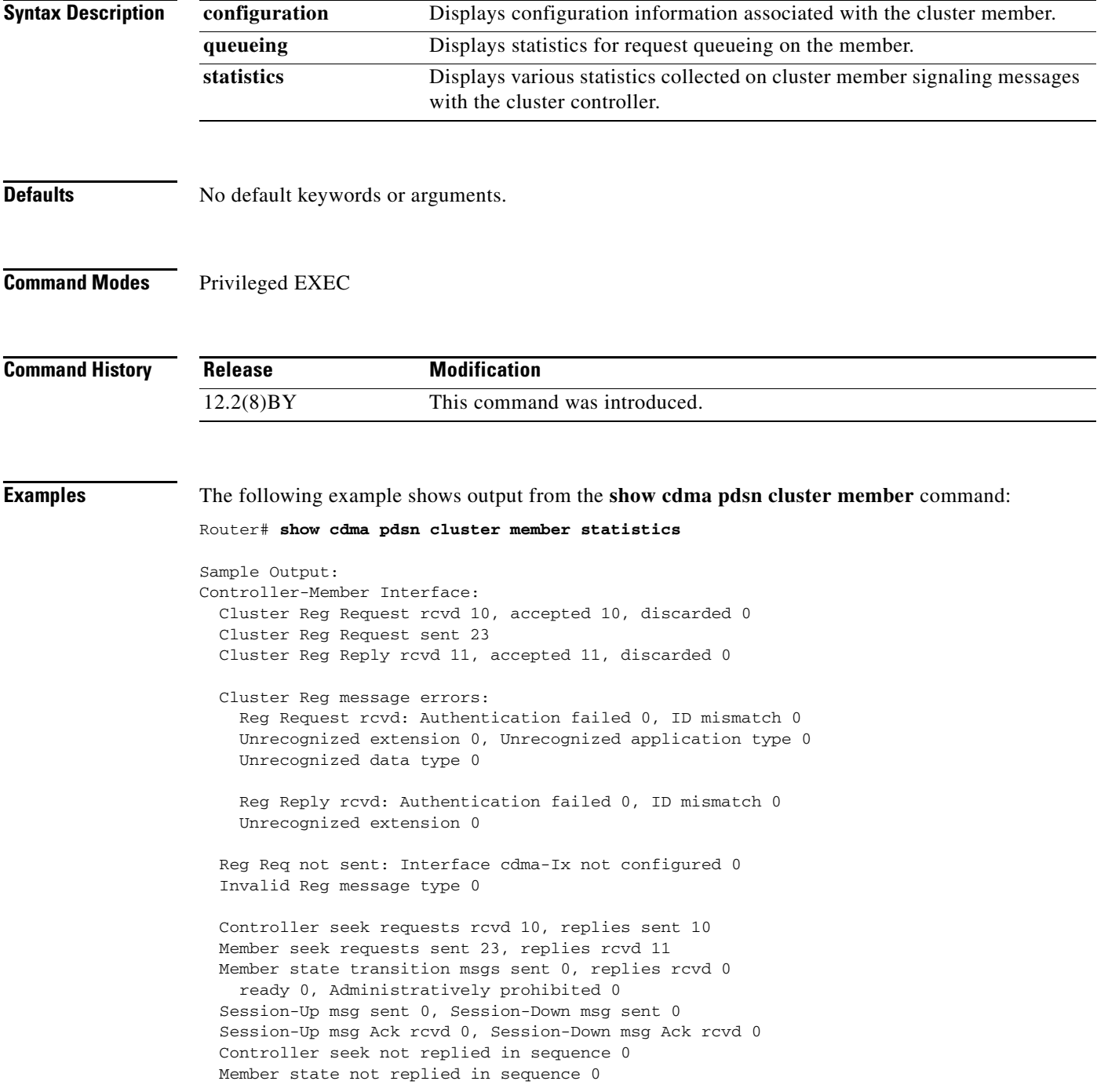

### **show cdma pdsn flow**

To display flow-based summary of active sessions, and the flows and IP addresses assigned to the mobile numbers in each session, use the **show cdma pdsn flow** command in privileged EXEC mode.

**show cdma pdsn flow {mn-ip-address** *ip\_address* | **mn-ipv6-address** *address* | **prepaid | msid** *string* | **service-type** | **user** *string*}

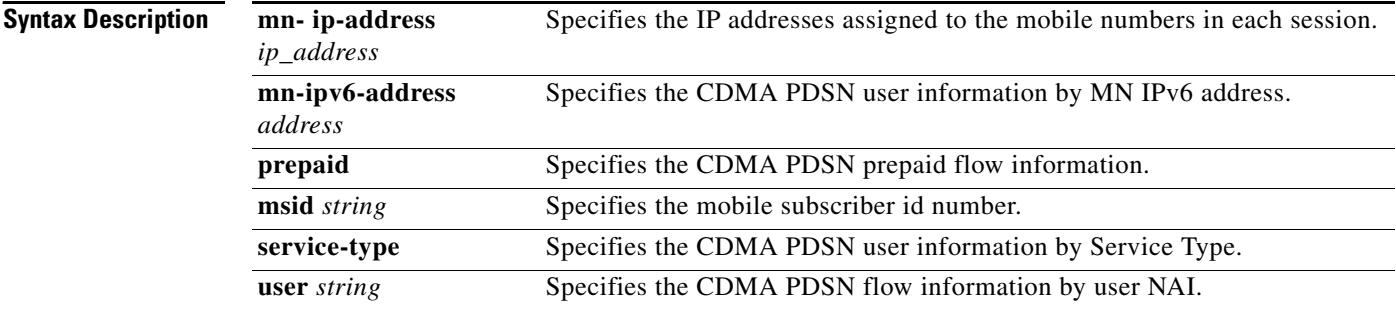

**Defaults** No default keywords or arguments.

### **Command Modes** Privileged EXEC

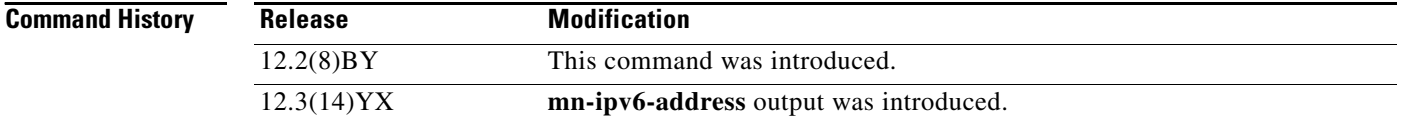

**Examples** The following example shows output from the **show cdma pdsn flow** command:

#### Router# **show cdma pdsn flow**

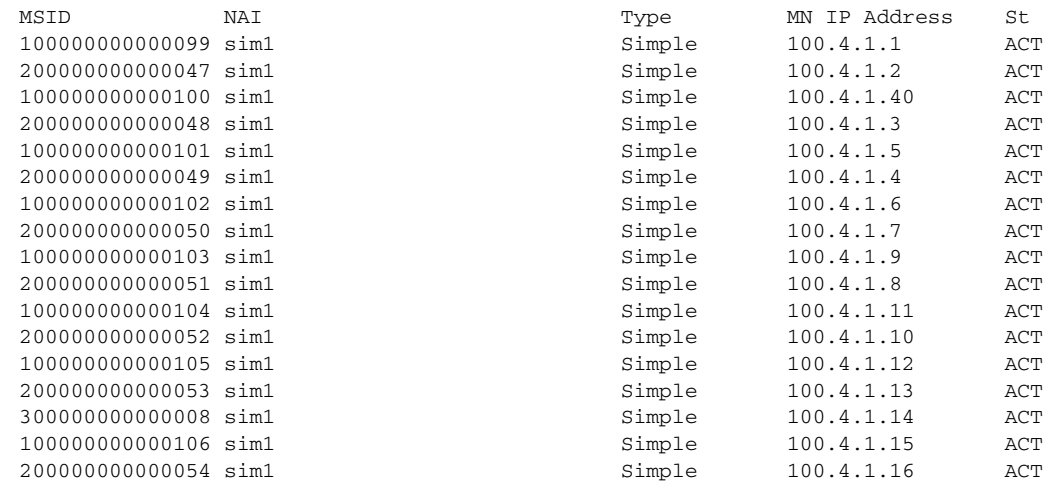

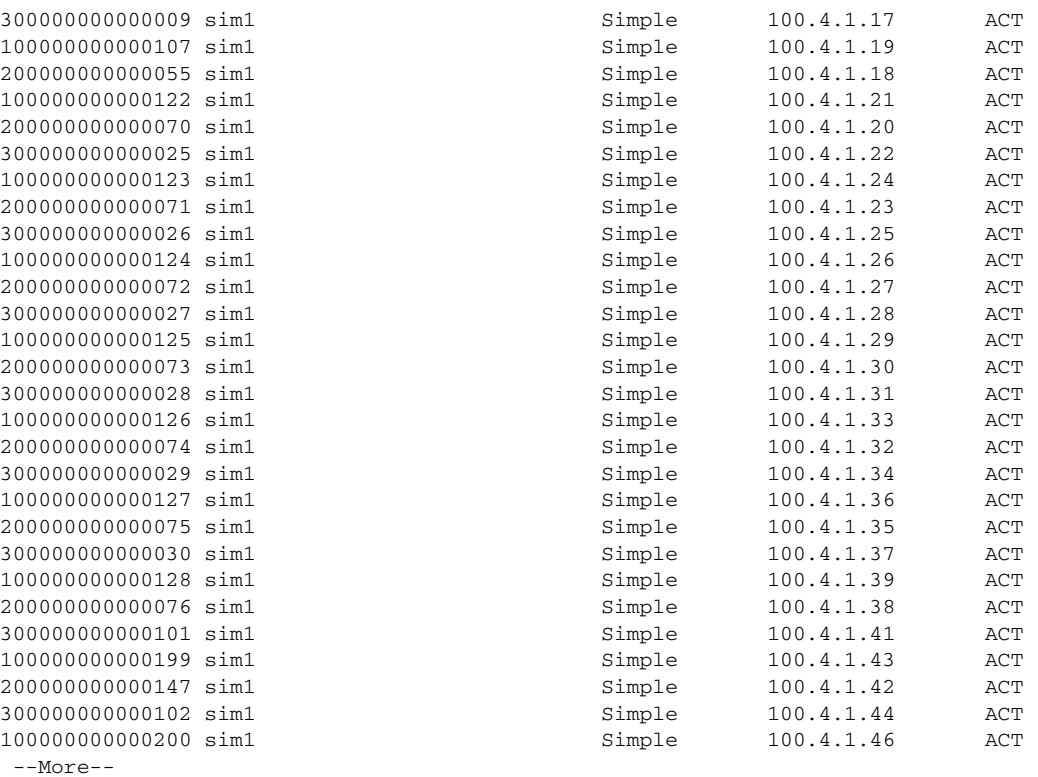

### A new option, **mn-ipv6-address**, is added in Release 3.0:

show cdma pdsn flow mn-ipv6-address ?

X:X:X:X::X MN IPv6 address

pdsn2#\$n flow mn-ipv6-address 2001:420:10:0:211:20FF:FE43:61C

MSID NAI Type MN IP Address St

00000000000101 mwts-uc1-np-user1 Simple-ipv6

001:420:10:0:211:20FF:FE43:61C ACT

# **show cdma pdsn flow service**

To display flow-based information for a specified service type in each session, use the **show cdma pdsn flow service** command in privileged EXEC mode.

**show cdma pdsn flow service** {**mobile** | **proxy-mobile** | **simple** | **simple-ipv6**}

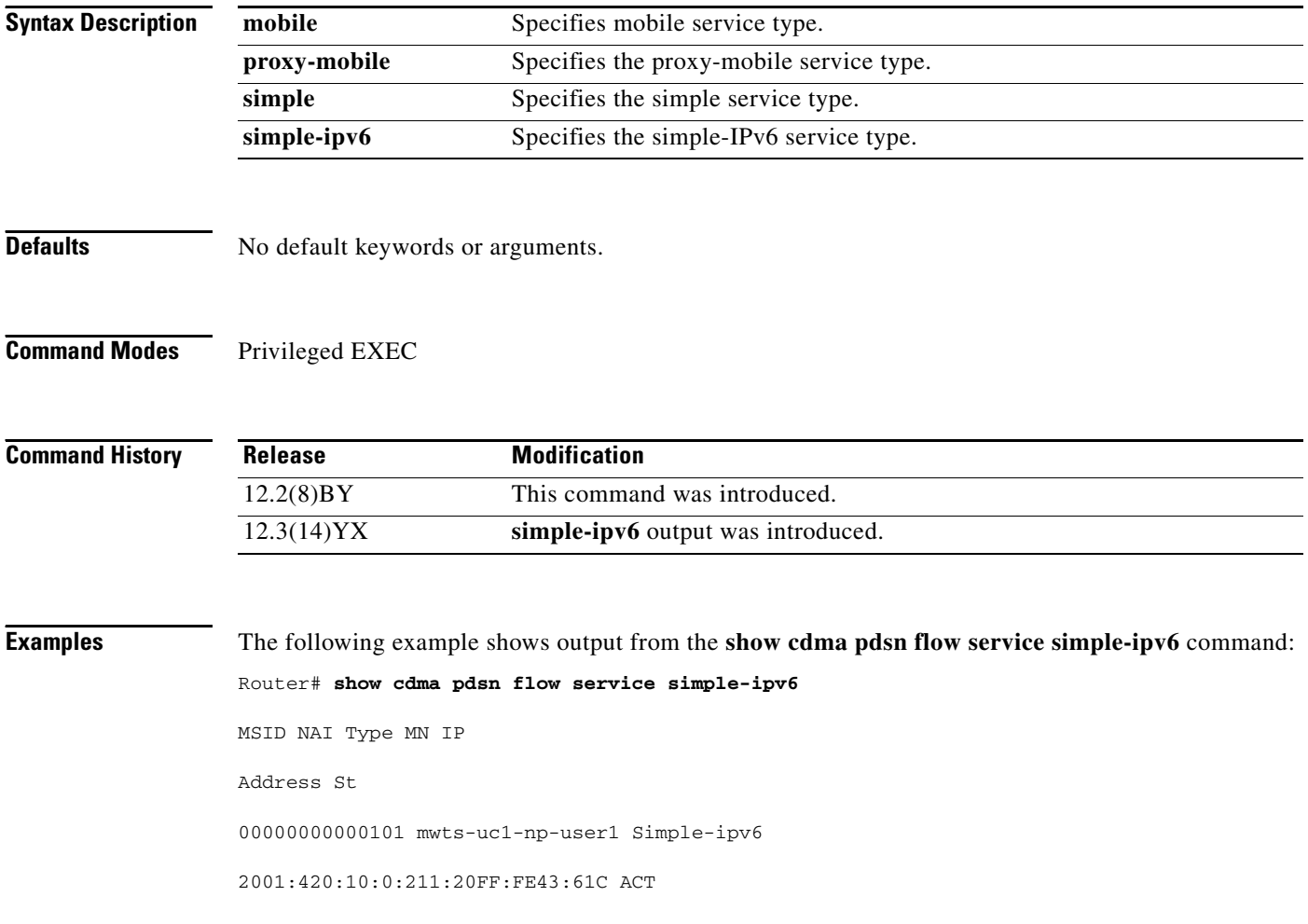

### **show cdma pdsn pcf**

To display information about PCFs that have R-P tunnels to the PDSN, use the **show cdma pdsn pcf** command in privileged EXEC mode.

**show cdma pdsn pcf** {**brief** | *ip\_addr* | **secure**}

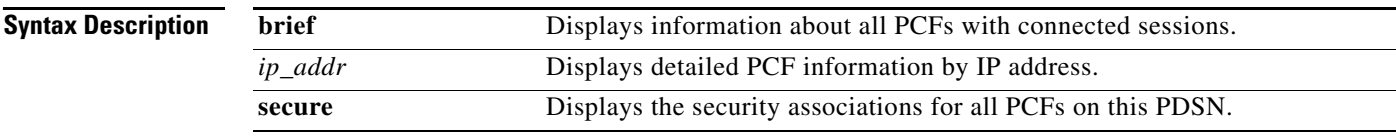

**Defaults** No default behavior or values.

**Command Modes** Privileged EXEC

**Command History Release Modification** 12.1(3)XS This command was introduced. 12.2(2)XC The parameters of this command were changed. 12.3(8)XW The Closed-RP information was added to the example output. 12.4xx New column is introduced to display the number of auxiliary A10s currently existing to the PCF.

**Examples** The following example shows output of the **show cdma pdsn pcf** command with the keyword **brief** specified, with an IP address specified, and with the keyword **secure** specified:

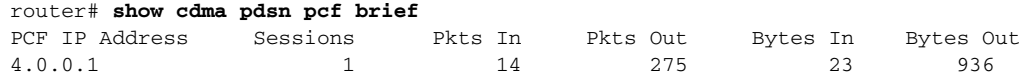

[Table 5](#page-192-0) describes the fields shown in the output of the brief version of the command.

<span id="page-192-0"></span>*Table 5 show cdma pdsn pcf brief Field Descriptions*

| <b>Field</b>          | <b>Description</b>                 |
|-----------------------|------------------------------------|
| <b>PCF IP Address</b> | IP address of the PCF.             |
| <b>Sessions</b>       | Number of active sessions.         |
| Pkts In               | Total packets received from a PCF. |
| Pkts Out              | Total packets sent to a PCF.       |
| Bytes In              | Total bytes received from a PCF.   |
| Bytes Out             | Total bytes sent to a PCF.         |

router# **show cdma pdsn pcf 13.1.102.11**

Г

```
PCF 13.1.102.11 has 1 session
  Received 6 pkts (181 bytes), sent 12 pkts (504 bytes)
PCF Session ID 2, Mobile Station ID IMSI 000000000000001
   A10 connection age 00:01:04
    A10 registration lifetime 65535 sec, time since last registration 28 sec
```
[Table 6](#page-193-0) describes the fields shown in the output of the command when an IP address is specified.

<span id="page-193-0"></span>*Table 6 show cdma pdsn pcf Field Descriptions*

| <b>Field</b>                          | <b>Description</b>                                      |
|---------------------------------------|---------------------------------------------------------|
| PCF $(x.x.x.x)$ has x session         | PCF address and the number of active sessions.          |
| received x pkts $(x$ bytes)           | Total packets received from a PCF.                      |
| sent x pkts $(x$ bytes)               | Total packets sent to a PCF.                            |
| PCF Session ID $x$                    | Session ID associated with the PCF.                     |
| Mobile Station ID MIN xxxx            | MIN of the mobile station initiating the session.       |
| status                                | Status of the IMSI session.                             |
| A <sub>10</sub> connection age        | Amount of time the connection has been active.          |
| A <sub>10</sub> registration lifetime | Duration for which the A10 registration will be active. |

```
Router# show cdma pdsn pcf secure
```

```
Security Associations (algorithm, replay protection, key):
default:
 spi 300, Timestamp +/- 60, key ascii foo
4.0.0.1:
 spi 100, Timestamp +/- 60, key ascii test
 spi 200, Timestamp +/- 60, key ascii foo
4.0.0.2:
 spi 100, Timestamp +/- 0, key ascii test
 spi 400, Timestamp +/- 0, key hex 12345678901234567890123456789012
4.0.0.3:
 spi inbound 100 outbound 200, Timestamp +/- 0, key ascii test
```
<span id="page-193-1"></span>[Table 7](#page-193-1) describes the fields shown in the output of the command when the keyword **secure** is specified. *Table 7 show cdma pdsn pcf secure Field Descriptions*

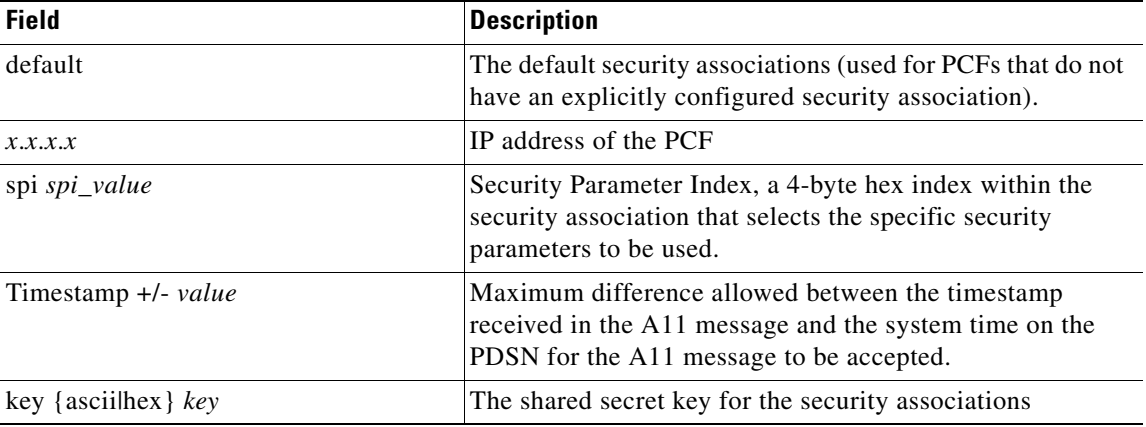

Here is show outpt for PDSN Release 4.0:

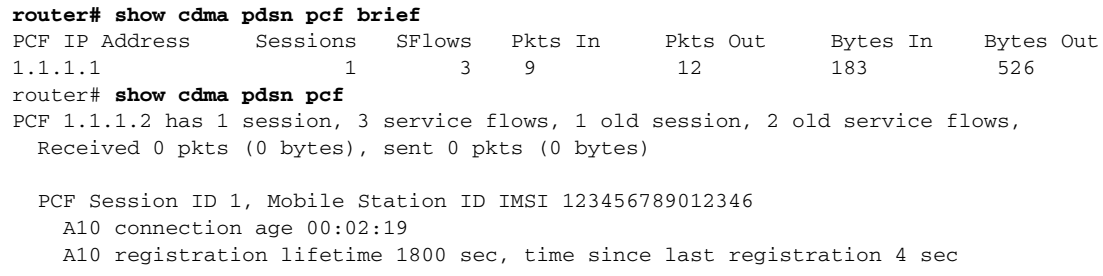

### **show cdma pdsn qos local profile**

To display the locally configured subscriber qos profile, use the **show cdma pdsn qos local profile**  command in Privileged EXEC mode.

### **show cdma pdsn qos local profile**

**Syntax Description** There are no keywords or arguments for this command.

- **Defaults** There are no default values.
- **Command Modes** Privileged EXEC

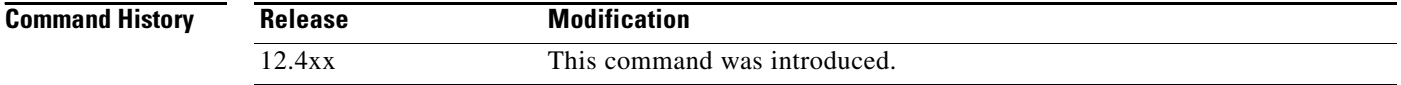

### **Usage Guidelines**

```
Examples Here is an example of the show cdma pdsn qos local profile command:
                   router# PDSN#show cdma pdsn qos ?
                       local CDMA PDSN local qos information
                    PDSN#show cdma pdsn qos local ?
                      profile CDMA PDSN local qos profile information 
                    PDSN#show cdma pdsn qos local profile ?
                       | Output modifiers
                      <cr>
                   PDSN#show cdma pdsn qos local profile
                   CDMA PDSN LOCAL QOS PROFILE
                       QoS subscriber profile
                        Max Aggregate Bandwidth : 8000
                        Inter User Priority : 4321
                        Maximum Flow Priority : 4
                        Number of persistent TFT : 10
                        Total link flow : 2
                           Service Option : 59
                           Service Option : 61
                        Flow-profile
                           Forward flow-id : 1
                           Reverse flow-id : 2
                           Bi-direction flow-id : 3
                         DSCP
                           Allowed-class AF
                           Max-selector class 4
```
### **show cdma pdsn redundancy**

To show whether or not the PDSN redundancy feature is enabled or not, use the **show cdma pdsn redundancy** command in Privileged EXEC mode.

**Syntax Description** This command has no keywords or arguments.

**Defaults** No default keywords or arguments.

**Command Modes** Privileged EXEC

**Command History Release Modification** 12.3(14)YX This command was introduced. 12.4xx Added details of number of TFTs synced to standby.

**Examples** The following example illustrates the output for the **show cdma pdsn redundancy** command:

#### router# **show cdma pdsn redundancy**

```
CDMA PDSN Redundancy is enabled
CDMA PDSN Session Redundancy system status
PDSN state = ACTIVE
PDSN-peer state = STANDBY HOT
CDMA PDSN Session Redundancy Statistics
Last clearing of cumulative counters never
Synced to standby Current
since peer up Connected
Sessions 1 2
SIP Flows 0 0
MIP Flows 1 0
PMIP Flows 0 0
```
Here is show output for the TFT sync information:

```
router# show cdma pdsn redundancy
CDMA PDSN Redundancy is enabled
CDMA PDSN Session Redundancy system status
  PDSN state = ACTIVE
  PDSN-peer state = STANDBY HOT
CDMA PDSN Session Redundancy Statistics
  Last clearing of cumulative counters never
             Synced to standby Current
             since peer up    Connected
  Sessions 0 0
  SIP Flows 0 0
 MIP Flows 0 0 0<br>PMIP Flows 0 0 0 0
 PMIP Flows
TFT 0 0 0
```
Г

### **show cdma pdsn redundancy statistics**

To display a variety of information about the sessions and the associated flows that have been/are synchronized to/from the standby/active, use show **cdma pdsn redundancy statistics** command in privileged EXEC mode.

### **show cdma pdsn redundancy statistics**

- **Syntax Description** This command has no keywords or arguments.
- **Defaults** No default keywords or arguments.
- **Command Modes** Privileged EXEC

**Command History Release Modification** 12.2(2)XC This command was introduced. 12.3(8)XW Prepaid output was included in examples.

### **Usage Guidelines show cdma pdsn redundancy statistics** will be hidden until **service internal** is configured.

**Examples** The following output is displayed with the **show cdma pdsn redundancy statistics** command:

```
Router# show cdma pdsn redundancy statistics
Last clearing of cumulative counters never
Number of messages sent to standby:
Session Events
   Up 6, Down 6, Reregistration 1
   Handoff 5, PPP renegotiation 0
Flow Events
   Simple IP Up 6, Down 6
   Mobile IP Up 0, Down 0
   Proxy Mobile IP Up 0, Down 0
Accouting Events
   Update 0, Flow Start 7, Stop 4
   Active to Dormant 4, Dormant to Active 1
   IPFlow Update 0, Start 0, Stop 0
TFT Events
```
 **TFT Create 0, Update 0**

# **show cdma pdsn resource**

To display AHDLC resources allocated in resource manager, use the **show cdma pdsn resource**  command in privileged EXEC mode.

**show cdma pdsn resource** [*slot\_number* [**ahdlc-channel** [*channel\_id*]]]

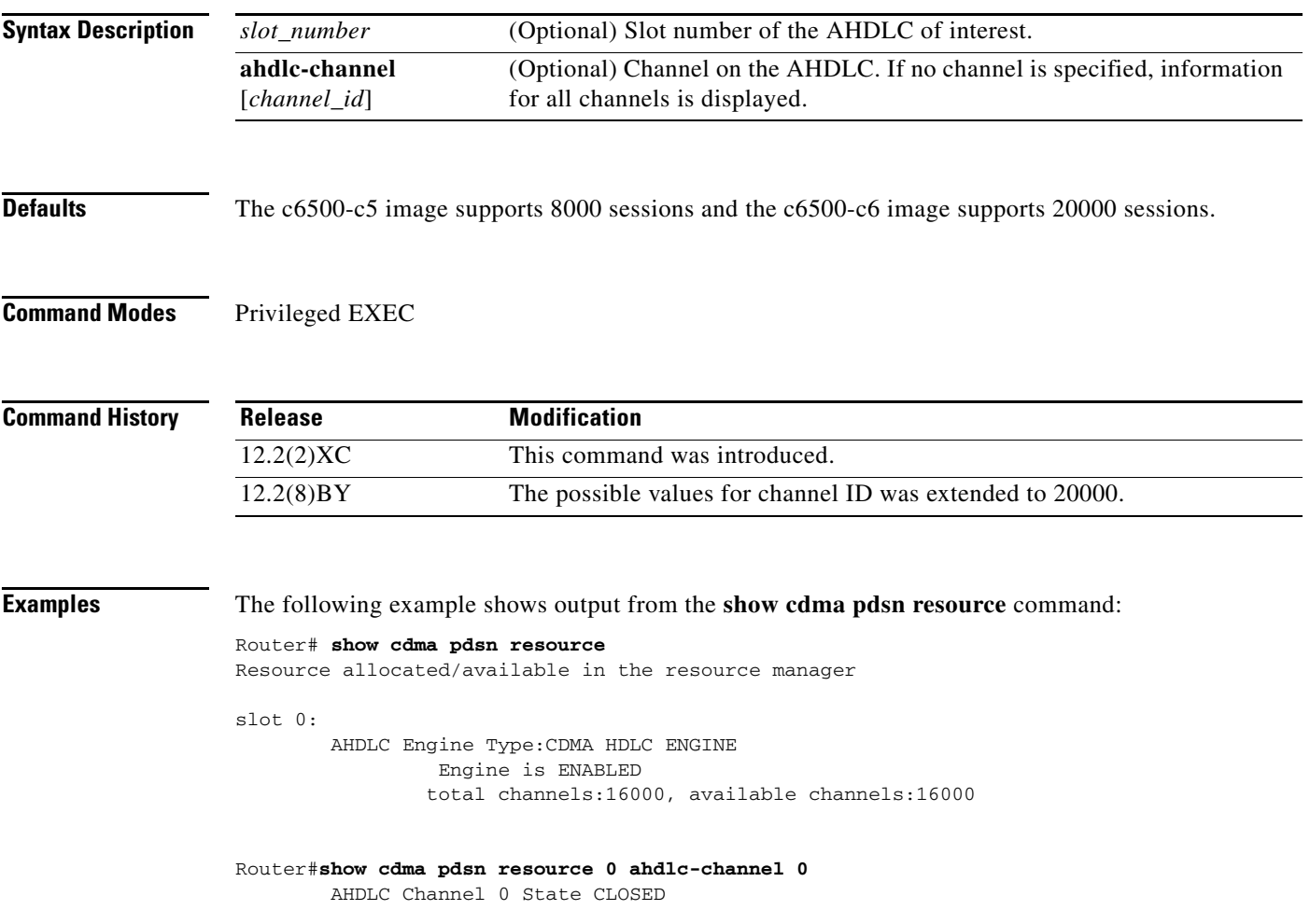

# **show cdma pdsn session**

To display the session information on the PDSN, use the **show cdma pdsn session** command in privileged EXEC mode.

**show cdma pdsn session** [**brief** | **always-on** | **dormant** | **mn-ip-address** *address* | **mn-ipv6-address**  *address* | **msid** *number* | **user** *nai |* **prepaid**] {**qos** | **tft** | **detail**}

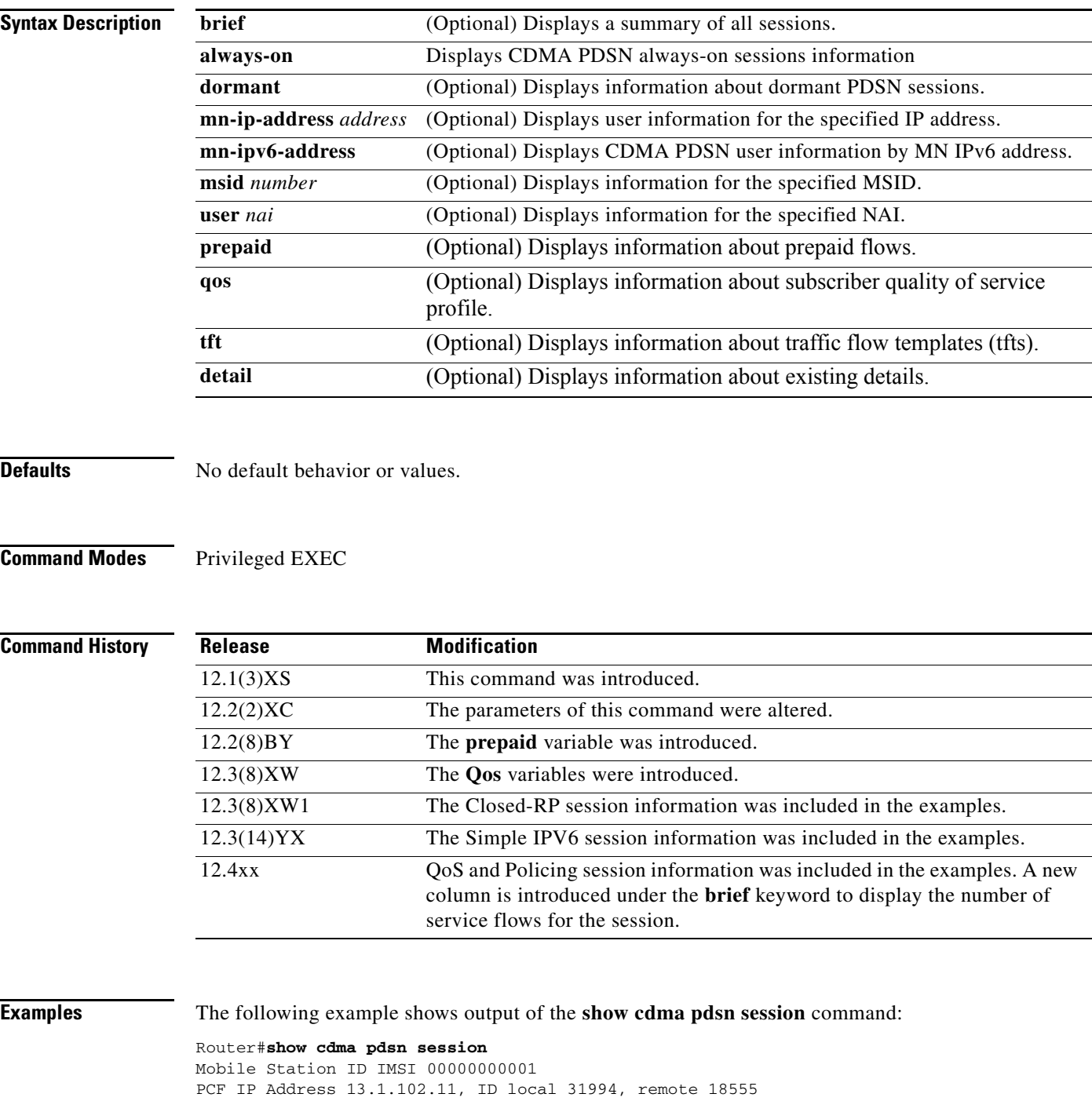

```
Session ID local 2, remote 17, state established
  A10 connection time 00:00:07, registration lifetime 65535 sec
  Number of successful A11 re-registrations 0
  Remaining session lifetime INFINITE 
  Current Access network ID 000D-010A-6A
  Last airlink record received is Active Start, airlink is active
  GRE sequence number transmit 7, receive 0
  Using interface Virtual-Access2.1, status ACT
  Using AHDLC engine on slot 0, channel ID 0
  Service Option Undefined
  Policier Upstream CIR(bps) 8000, 
                     Normal Burst(bytes) 4000, 
                     Excess Burst(bytes) 8000
            Downstream CIR(bps) 8000, 
                       Normal Burst(bytes) 4000, 
                       Excess Burst(bytes) 8000
  This session has 1 flow
  Flow service Simple, NAI nai-qos1
    Mobile Node IP address 11.2.1.1
    Packets in 0, bytes in 0
    Packets out 0, bytes out 0
   Quota Details of Prepaid Service based on Volume:
       Quota Id : 257
      Allocated: 50000 bytes
      Threshold: 40000 bytes
      Consumed : 20000 bytes
   Quota Details of Prepaid Service based on Duration:
       Quota Id : 4522002
      Allocated: 60 sec
      Threshold: 45 sec
       Consumed : 41 sec
     Qos Allowed Diffserv class A,E,O
         Max Class Selection Marking 40
         Reverse Tunneling Marking 26
```
Cisco PDSN Release 3.0 adds the following Simple IPV6 information:

```
Router#show cdma pdsn session
Mobile Station ID IMSI 00000000000101
PCF IP Address 4.0.0.1, PCF Session ID 1
A10 connection time 00:03:55, registration lifetime 65535 sec
Number of successful A11 re-registrations 0
Remaining session lifetime INFINITE
Always-On not enabled for the user
Current Access network ID 0004-0000-01
Last airlink record received is Active Start, airlink is active
GRE protocol type is 0x8881
GRE sequence number transmit 11, receive 0
Using interface Virtual-Access2.1, status OPN
Using AHDLC engine on slot 0, channel ID 5
Service Option Undefined
This session has 1 flow
Flow service Simple-ipv6, NAI mwts-uc1-np-user1
Mobile Node IPv6 address 2001:420:10:0:211:20FF:FE43:61C
IPv6 Packets in 0, bytes in 0
IPv6 Packets out 0, bytes out 0
router#
```
This example shows the PDSN 3.5 session related subscriber QoS profile and policing details:

```
Router#show cdma pdsn session
```

```
Mobile Station ID IMSI 123456789123457
  PCF IP Address 5.1.1.46, PCF Session ID 1
  A10 connection time 119:19:10, registration lifetime 1800 sec
  Number of successful A11 re-registrations 357
   Remaining session lifetime 650 sec
  Always-On not enabled for the user
   Current Access network ID 0005-0101-2E
   Last airlink record received is Unknown, airlink is active
   GRE protocol type is 0x8881
   GRE sequence number transmit 9, receive 7
  Using interface Virtual-Access2.1, status OPN
  Using AHDLC engine on slot 0, channel ID 4381
   Service Option Ev-DO
   Police Downstream CIR(bps) 8000, 
     Normal Burst(bytes) 1500, Excess Burst(bytes) 3000
     Packets Conformed 0 Exceeded 0 Dropped packets 0
   This session has 1 flow
   Session Airlink State Active
   QoS Parameters:
     Max Aggregate Bandwidth: 8000
    Home Area : 10
     Inter User Priority : 15
   Flow service Simple, NAI NAI gSIP1@xxx.com
     Mobile Node IP address 32.1.35.203
     Packets in 0, bytes in 0
     Packets out 0, bytes out
```
Cisco PDSN 4.0 Release adds support for QoS and Policing session information:

```
Mobile Station ID IMSI 123456789012346
  PCF IP Address 1.1.1.1, PCF Session ID 1
   Qos subscriber profile
    Max Aggregate Bandwidth: 18000
    Inter User Priority: 1000
    Maximum Flow Priority: 120980
    Number Of Persistent Tft : 34567
    Total link flow:385875991
    Forward profile-id:131
    Reverse profile-id:13
    Reverse profile-id:123
    Bidirectional profile-id:13
PDSN#show cdma pdsn ?
   accounting accounting information 
  ahdlc AHDLC information
  cac Call Admission Control ----> New CLI
  cluster PDSN cluster controller or member configuration, statistics, data
   flow CDMA PDSN flow information
  pcf PCF information
  qos CDMA PDSN Qos information ----> New
   redundancy CDMA PDSN redundancy information
  resource CDMA PDSN ahdlc and compression resource
   selection CDMA PDSN selection information
  session CDMA PDSN session information
   statistics CDMA PDSN statistics information
   | Output modifiers
  <cr>
PDSN#show cdma pdsn qos ?
   local CDMA PDSN local qos information
PDSN#show cdma pdsn qos local ?
  profile CDMA PDSN local qos profile information
```

```
PDSN#show cdma pdsn qos local profile ?
   | Output modifiers
  <cr>
PDSN#show cdma pdsn qos local profile
CDMA PDSN LOCAL QOS PROFILE
   QoS subscriber profile
     Max Aggregate Bandwidth : 8000
     Inter User Priority : 4321
     Maximum Flow Priority : 4
     Number of persistent TFT : 10
     Total link flow : 2
       Service Option : 59
       Service Option : 61
     Flow-profile
       Forward flow-id : 1
       Reverse flow-id : 2
       Bi-direction flow-id : 3
    DSCP
       Allowed-class AF
       Max-selector class 4
```
Here is another example of the PDSN 4.0 **show cdma pdsn session** command:

```
router# show cdma pdsn session 
Mobile Station ID IMSI 09884708942
   PCF IP Address 2.2.2.4, PCF Session ID 1
   A10 connection time 04:30:12, registration lifetime 65535 sec
  Number of successful A11 re-registrations 0
   Remaining session lifetime INFINITE 
   Always-On not enabled for the user
   Current Access network ID 0002-0202-04
   Last airlink record received is Connection Setup, airlink is active
   GRE protocol type is 0x8881
   GRE sequence number transmit 12, receive 0
   Using interface Virtual-Access2.1, status OPN
   Using AHDLC engine on slot 0, channel ID 1
   Service Option EV-DO Flow Discrimination 0 DSCP Included 0
   Flow Count forward 7 reverse 7
   Police Downstream CIR(bps) 18000, 
     Normal Burst(bytes) 3375, Excess Burst(bytes) 6750
     Packets Conformed 0 Exceeded 0 Dropped packets 0
   This session has 1 flow
   This session has 1 service flow
   Session Airlink State Setup
   This session has 0 TFTs
   Qos subscriber profile
     Max Aggregate Bandwidth : 18000
     Inter User Priority : 1000
     Maximum Flow Priority : 120980
     Forward profile-id : 4660
     Forward profile-id : 9097
     Forward profile-id : 14454
     Reverse profile-id : 6295
     Reverse profile-id : 17185
     Bidirectional profile-id : 22136
     Bidirectional profile-id : 26505
   Flow service Simple, NAI user
     Mobile Node IP address 4.4.4.1
     Packets in 0, bytes in 0
     Packets out 0, bytes out 0
```
Here is another example with information about service flows and session details:

```
router#show cdm pds session service-flows
Mobile Station ID IMSI 09884708942
PCF IP Address 2.2.2.4, PCF Session ID 1
   GRE protocol type is 0x8881
  GRE sequence number transmit 17, receive 0
   Using interface Virtual-Access2.1
   Using AHDLC engine on slot 0, channel ID 1
   Service Option EV-DO Flow Discrimination 0 DSCP Included 0
   Flow Count forward 0 reverse 0
   This session has 1 flow
   This session has 1 service flow
   Service Flow PCF IP Address 2.2.2.4 SR ID 0x2 
     Service Option 0x40 Flow Discrimination 0 DSCP Included 0
```

```
 Flow Count forward 2 reverse 2
 GRE protocol type is 0x8881, key 2
 GRE sequence number transmit 0, receive 0
 Using AHDLC engine on slot 0, channel ID 0
```
#### **show cdma pdsn session detail**

```
Mobile Station ID IMSI 09884708942
   PCF IP Address 2.2.2.4, PCF Session ID 1
  A10 connection time 03:15:31, registration lifetime 65535 sec
  Number of successful A11 re-registrations 0
  Remaining session lifetime INFINITE 
  Always-On not enabled for the user
   Current Access network ID 0002-0202-04
   Last airlink record received is Connection Setup, airlink is active
   GRE protocol type is 0x8881
   GRE sequence number transmit 12, receive 0
   Using interface Virtual-Access2.1, status OPN
   Using AHDLC engine on slot 0, channel ID 13
   Service Option EV-DO Flow Discrimination 0 DSCP Included 0
  Flow Count forward 0 reverse 0
  Police Downstream CIR(bps) 18000, 
     Normal Burst(bytes) 3375, Excess Burst(bytes) 6750
     Packets Conformed 0 Exceeded 0 Dropped packets 0
   This session has 1 flow
   This session has 1 service flow
   Session Airlink State Setup
   This session has 0 TFTs
   Qos subscriber profile
     Max Aggregate Bandwidth : 18000
     Inter User Priority : 1000
     Maximum Flow Priority : 120980
     Forward profile-id : 4660
     Forward profile-id : 9097
     Forward profile-id : 14454
     Reverse profile-id : 6295
     Reverse profile-id : 17185
     Bidirectional profile-id : 22136
     Bidirectional profile-id : 26505
   Flow service Simple, NAI user
     Mobile Node IP address 4.4.4.1
     Packets in 0, bytes in 0
     Packets out 0, bytes out 0
   Service Flow PCF IP Address 2.2.2.4 SR ID 0x2 
     Service Option 0x40 Flow Discrimination 0 DSCP Included 0
```

```
 Flow Count forward 2 reverse 2
  GRE protocol type is 0x8881, key 2
  GRE sequence number transmit 0, receive 0
  Using AHDLC engine on slot 0, channel ID 12
 Forward QoS Infos
   SRID 0x2 FlowID 0x1 Dscp 0x0 State Active
   Requested Qos Info: Len 14 Info:03000120000A0001000A02180580
   Packets out 0, bytes out 0
  Last airlink record received is Unknown, airlink is inactive
   SRID 0x2 FlowID 0x2 Dscp 0x0 State Active
  Requested Qos Info: Len 14 Info:03000120000A0001000A02180580
   Packets out 0, bytes out 0
  Last airlink record received is Unknown, airlink is inactive
 Reverse QoS Infos
   SRID 0x2 FlowID 0x1 State Active
   Requested Qos Info: Len 14 Info:03000120000A0001000A02180580
  Packets in 0, bytes in 0
  Last airlink record received is Unknown, airlink is inactive
   SRID 0x2 FlowID 0x2 State Active
  Requested Qos Info: Len 14 Info:03000120000A0001000A02180580
  Packets in 0, bytes in 0
  Last airlink record received is Unknown, airlink is inactive
 TFT
 IP Address 4.4.4.1
 Number of Packet Filters Forward 0, Reverse 1
 Reverse Packet Filters
  Packet Filter 1
  Flow Id 0x2, Precedence 2, PF Type 0
  Source Ip 4.4.4.1 Mask 255.255.255.0
 Qos per flow : user 
  Max Aggregate Bandwidth : 18000
   Inter User Priority : 1000
  Maximum Flow Priority : 120980
  Number of Persistent Tft : 34567
   Qos Allowed Diffserv class EF 
     Max Class Selection Marking AF12
     Reverse Tunneling Marking AF12
  Forward profile-id : 4660
  Forward profile-id : 9097
  Forward profile-id : 14454
  Reverse profile-id : 6295
  Reverse profile-id : 17185
  Bidirectional profile-id : 22136
  Bidirectional profile-id : 26505
```
Here is an example of the **brief** keyword:

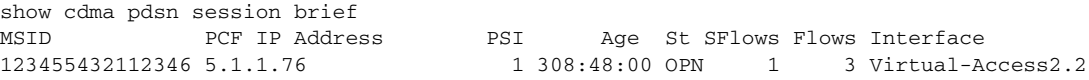

Here is an example of the **show cdma pdsn session tft** command:

Mobile Station ID IMSI 123456789011122

```
 PCF IP Address 10.1.1.1, PCF Session ID 1
  This session has 1 flow
 This session has 1 Tft
  TFT IP Address 3.1.1.1
  Number of Packet Filters Forward 2, Reverse 1
   Forward Packet Filters
     Packet Filter 1
     Flow Id 10, Precedence 255, PF Type 0
     Source Port 125
     Packet Filter 2
     Flow Id 10, Precedence 255, PF Type 0
     Source Port 125
   Reverse Packet Filters
     Packet Filter 1
     Flow Id 10, Precedence 10, PF Type 0
     Source Port 125
Mobile Station ID IMSI 123456789011123
   PCF IP Address 10.1.1.1, PCF Session ID 2
  This session has 1 flow
  This session has 1 Tft
  TFT IP Address 3.1.1.2
  Number of Packet Filters Forward 2, Reverse 3
   Forward Packet Filters
     Packet Filter 1
     Flow Id 2, Precedence 2, PF Type 0
     Source Ip 5.5.5.5 Mask 255.255.255.0
     Packet Filter 2
     Flow Id 5, Precedence 5, PF Type 0
     Source Ip 1.1.1.1 Mask 255.255.255.0
   Reverse Packet Filters
     Packet Filter 1
     Flow Id 10, Precedence 255, PF Type 0
     Source Port 125
     Packet Filter 2
     Flow Id 10, Precedence 255, PF Type 0
     Source Port 125
     Packet Filter 3
     Flow Id 10, Precedence 255, PF Type 0
     Source Port 125
router# show cdma pdsn session 
Mobile Station ID IMSI 09884708942
   PCF IP Address 2.2.2.4, PCF Session ID 1
  A10 connection time 04:30:12, registration lifetime 65535 sec
  Number of successful A11 re-registrations 0
  Remaining session lifetime INFINITE 
  Always-On not enabled for the user
   Current Access network ID 0002-0202-04
  Last airlink record received is Connection Setup, airlink is active
  GRE protocol type is 0x8881
  GRE sequence number transmit 12, receive 0
  Using interface Virtual-Access2.1, status OPN
   Using AHDLC engine on slot 0, channel ID 1
   Service Option EV-DO Flow Discrimination 0 DSCP Included 0
  Flow Count forward 7 reverse 7
   Police Downstream CIR(bps) 18000,
```

```
 Normal Burst(bytes) 3375, Excess Burst(bytes) 6750
  Packets Conformed 0 Exceeded 0 Dropped packets 0
 This session has 1 flow
 This session has 1 service flow
 Session Airlink State Setup
 This session has 0 TFTs
 Qos subscriber profile
  Max Aggregate Bandwidth : 18000
  Inter User Priority : 1000
  Maximum Flow Priority : 120980
  Forward profile-id : 4660
  Forward profile-id : 9097
  Forward profile-id : 14454
  Reverse profile-id : 6295
  Reverse profile-id : 17185
  Bidirectional profile-id : 22136
  Bidirectional profile-id : 26505
 Flow service Simple, NAI user
  Mobile Node IP address 4.4.4.1
  Packets in 0, bytes in 0
   Packets out 0, bytes out 0
```
Here is an example from the Cisco PDSN 4.1 Release that displays changes for Served MDN, DNS, and VRF Sub-interfacing:

#### **Served MDN**

```
PDSN#show cdma pdsn session
Mobile Station ID IMSI 00000000021
   PCF IP Address 4.0.0.1, PCF Session ID 20
   A10 connection time 00:01:07, registration lifetime 65535 sec
   Number of successful A11 re-registrations 0
   Remaining session lifetime INFINITE 
  Always-On not enabled for the user
   Current Access network ID 0004-0000-01
   Last airlink record received is Active Start, airlink is active
   GRE sequence number transmit 13, receive 10
   Using interface Virtual-Access2.2, status OPN
   Using AHDLC engine on slot 0, channel ID 5
   Service Option Undefined
   This session has 1 flow
   Flow service Simple, NAI mwts-uc1-p1-user1
     Mobile Node IP address 11.0.0.1
     Packets in 0, bytes in 0
     Packets out 0, bytes out 0
```
#### **DNS**

 **Served-MDN test-mdn**

```
PDSN#show cdma pdsn session
Mobile Station ID IMSI 00000000021
   PCF IP Address 4.0.0.1, PCF Session ID 20
   A10 connection time 00:01:07, registration lifetime 65535 sec
   Number of successful A11 re-registrations 0
   Remaining session lifetime INFINITE 
   Always-On not enabled for the user
   Current Access network ID 0004-0000-01
   Last airlink record received is Active Start, airlink is active
   GRE sequence number transmit 13, receive 10
   Using interface Virtual-Access2.2, status OPN
   Using AHDLC engine on slot 0, channel ID 5
```

```
 Service Option Undefined
 This session has 1 flow
 Flow service Simple, NAI mwts-uc1-p1-user1
   Mobile Node IP address 11.0.0.1
   Packets in 0, bytes in 0
   Packets out 0, bytes out 0
   DNS IP Address
       Primary - 1.1.1.1
       Secondary - 2.2.2.2
```
#### **VRF Sub-Interfacing**

vrf test-pdsn

```
PDSN#show cdma pdsn session
Mobile Station ID IMSI 00000000021
  PCF IP Address 4.0.0.1, PCF Session ID 20
  A10 connection time 00:01:07, registration lifetime 65535 sec
  Number of successful A11 re-registrations 0
  Remaining session lifetime INFINITE 
  Always-On not enabled for the user
  Current Access network ID 0004-0000-01
  Last airlink record received is Active Start, airlink is active
  GRE sequence number transmit 13, receive 10
  Using interface Virtual-Access2.2, status OPN
  Using AHDLC engine on slot 0, channel ID 5
  Service Option Undefined
  This session has 1 flow
  Flow service Simple, NAI mwts-uc1-p1-user1
    Mobile Node IP address 11.0.0.1
     Packets in 0, bytes in 0
     Packets out 0, bytes out 0
```
**show cdma pdsn session** output changes are also reflected in **show cdma pdsn session detail** command output.

# **show cdma pdsn statistics**

To display VPDN, PPP, RP interface, Closed-RP interface and error statistics for the PDSN, use the **show cdma pdsn statistics** command in privileged EXEC mode.

**show cdma pdsn statistics** [**ahdlc** | **rp** [**pcf** *ip address*] **| closed-rp** [**pcf** *ip address*] **| error**] [**ppp**  [**pcf** *ip address*] [**radius disconnect**]]

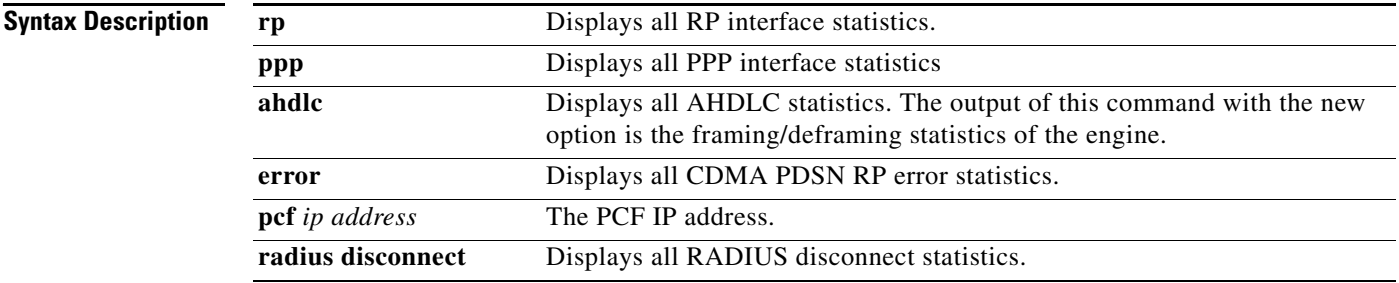

**Defaults** No default behavior or values.

### **Command Modes** Privileged EXEC

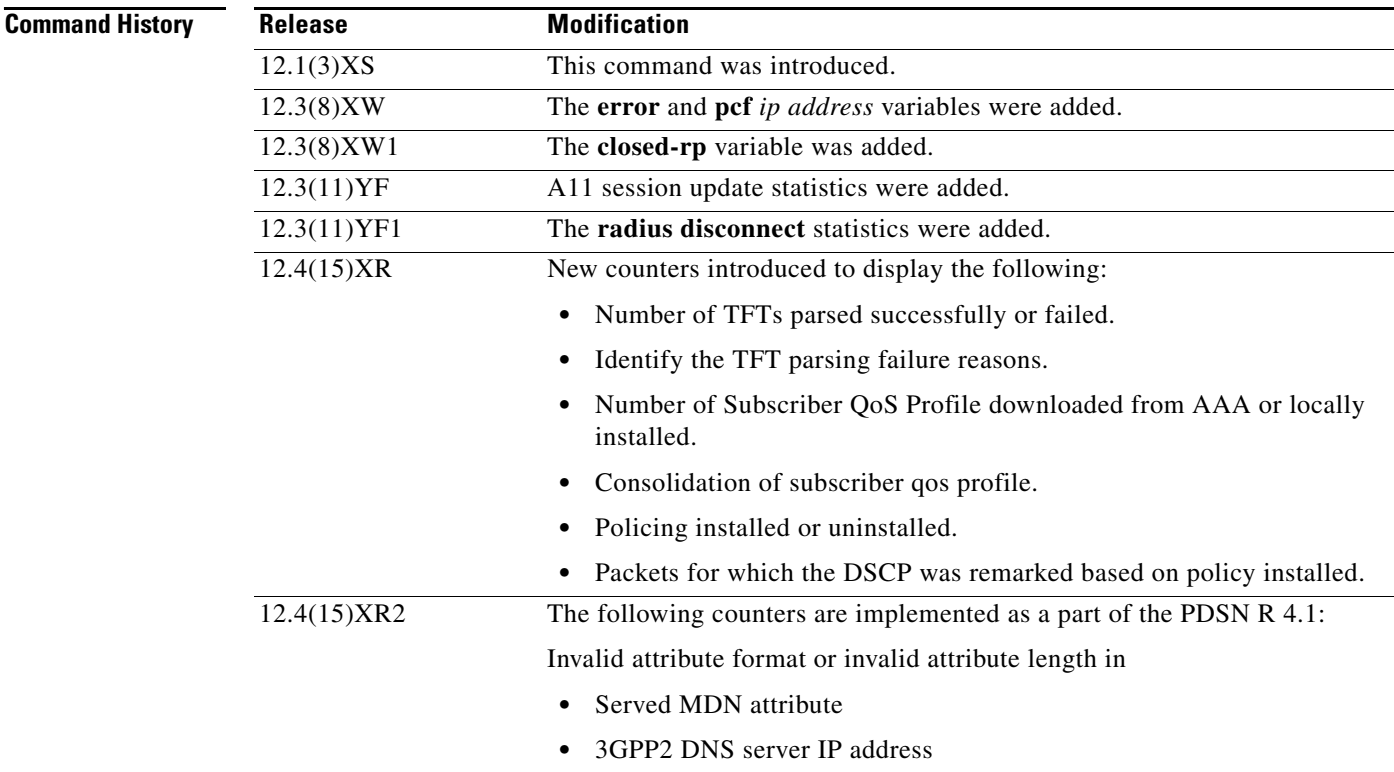

**Examples** The following example shows output of the **show cdma pdsn statistics** command:

```
router# show cdma pdsn statistics
router#show cdma pdsn statistics ?
   ahdlc AHDLC information
   ppp CDMA PDSN ppp statistics
  prepaid CDMA PDSN prepaid statistics
   qos CDMA PDSN QOS statistics 
   radius CDMA PDSN traffic statistics
   rp CDMA PDSN RP statistics 
   tft CDMA PDSN TFT statistics <--- new
   | Output modifiers
  \langle c \ranglerouter#
RP Interface:
     Reg Request rcvd 23, accepted 22, denied 1, discarded 0
     Initial Reg Request accepted 4, denied 0
     Re-registration requests accepted 14, denied 0
     De-registration accepted 4, denied 0
     Error: Unspecified 23, Administratively prohibited 0
       Resource unavailable 4, Authentication failed 4
       Identification mismatch 2, Poorly formed requests 2
       Unknown PDSN 2, Reverse tunnel mandatory 22
       Reverse tunnel unavailable 1, Bad CVSE 0
     Update sent 2, accepted 2, denied 0, not acked 0
     Initial Update sent 2, retransmissions 0
     Acknowledge received 2, discarded 0
     Update reason lifetime expiry 1, PPP termination 0, other 1
     Error: Unspecified 23 Administratively prohibited 0
       Authentication failed 4, Identification mismatch 4
       Poorly formed request 2
PPP:
     Current Connections 0
     Connection requests 4, success 4, failure 0
     Failure reason LCP 0, authentication 0, IPCP 3
     Connection enters stage LCP 4, Auth 4, IPCP 7
     Renegotiation total 0, by PDSN 0, by Mobile Node 0
     Renegotiation reason LCP/IPCP 0, address mismatch 0, other 0
     CHAP attempt 4, success 4, failure 0
    PAP attempt 0, success 0, failure 0
    MSCHAP attempt 0, success 0, failure 0
     EAP attempt 0, success 0, failure 0
    Release total 4, by PDSN 4, by Mobile Node 0
     Release by ingress address filtering 0
     Release reason: administrative 1, LCP termination 0, idle timeout 0
       L2TP tunnel NOT READY YET
       insufficient resources 0, session timeout 0
       service unavailable 0, other 0
     Connection negotiated compression 0
     Compression Microsoft 0, Stack 0, other 0
     Connections negotiated MRRU 0, IPX 0, IP 4
     Connections negotiated VJ-Compression 0, BAP 0
     PPP bundles 0
VPDN Flows:
   A11 registration-update timeout 1 sec, retransmissions 5
   Mobile IP registration timeout 5 sec
```

```
 A10 maximum lifetime allowed 65535 sec
 GRE sequencing is on
 Maximum PCFs limit not set
 Maximum sessions limit not set (default 20000 maximum)
 SNMP failure history table size 100
 MSID Authentication is disabled
 Ingress address filtering is disabled
 Sending Agent Adv in case of IPCP Address Negotiation is disabled
 Aging of idle users disabled
```

```
 Number of pcfs connected 1
 Number of sessions connected 29,
   Simple IP flows 10, Mobile IP flows 9,
   Proxy Mobile IP flows 0, VPDN flows 10
```
#### AHDLC:

```
PDSN#show cdma pdsn statistics ahdlc
slot 0:
  AHDLC Engine Type: CDMA HDLC SW ENGINE
     Engine is ENABLED
    total channels: 8000, available channels: 8000
```

```
 Framing input 0 bytes, 0 paks
 Framing output 0 bytes, 0 paks
 Framing errors 0, insufficient memory 0,
       queue overflow 0, invalid size 0
```

```
 Deframing input 0 bytes, 0 paks
 Defaming output 0 bytes, 0 paks
 Deframing errors 0, insufficient memory 0,
       queue overflow 0, invalid size 0, CRC errors 0
```
RADIUS Disconnect:

router#show cdma pdsn statistics radius disconnect

```
RADIUS DISCONNECT:
Disconnect Request rcvd 0, accepted 0
Disconnect Request Errors:
Unsupported Attribute 0, Missing Attribute 0
Invalid Request 0, NAS Id Mismatch 0
Session Cxt Not Found 0, Administratively Prohibited 0
```
In R3.0, the **show cdma pdsn statistics** command has been enhanced to include Closed-RP statistics. Here is a sample output:

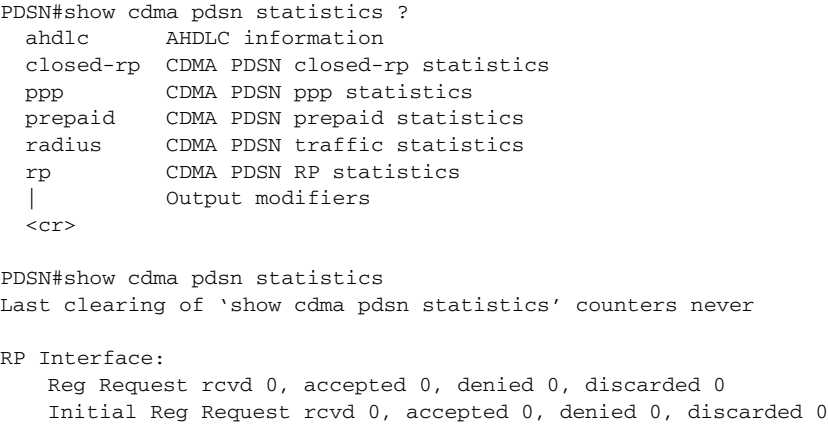

```
Re-registration requests rcvd 0, accepted 0, denied 0, discarded 0
   Re-registration requests containing Active-Start 0, Active-Stop 0
   Handoff requests rcvd 0, accepted 0, denied 0, discarded 0
   De-registration rcvd 0, accepted 0, denied 0, discarded 0
   De-registration Reg Request with Active-Stop 0
Registration Request Errors:
   Unspecified 0, Administratively prohibited 0
   Resource unavailable 0, Authentication failed 0
   Identification mismatch 0, Poorly formed requests 0
   Unknown PDSN 0, Reverse tunnel mandatory 0
   Reverse tunnel unavailable 0, Bad CVSE 0
   Update sent 0, accepted 0, denied 0, not acked 0
   Initial Update sent 0, retransmissions 0
   Acknowledge received 0, discarded 0
   Update reason lifetime expiry 0, PPP termination 0, other 0
Registration Update Errors:
   Unspecified 0, Identification mismatch 0
   Authentication failed 0, Administratively prohibited 0
   Poorly formed request 0
Handoff statistics:
   Inter PCF handoff active 0, dormant 0
   Update sent 0, accepted 0, denied 0, not acked 0
   Initial Update sent 0, retransmissions 0
   Acknowledge received 0, discarded 0
   De-registration accepted 0, denied 0
   Handoff Update Errors:
   Unspecified 0, Identification mismatch 0
   Authentication failed 0, Administratively prohibited 0
   Poorly formed request 0
RP Session Update statistics:
   Update sent 0, accepted 0, denied 0, not acked 0
   Initial Update sent 0, retransmissions 0
   Acknowledge received 0, discarded 0
   Sent reasons Always On 0, RN-PDIT 0
   RP Session Update Errors:
   Unspecified 0, Identification mismatch 0
   Authentication failed 0, Session parameters not updated 0
   Poorly formed request 0
Service Option:
PPP:
   Current Connections 0
   Connection requests 0, success 0, failure 0, aborted 0
   Connection enters stage LCP 0, Auth 0, IPCP 0
   Connection success LCP 0, AUTH 0, IPCP 0
   Failure reason LCP 0, authentication 0, IPCP 0, other 0
   Failure reason lower layer disconnect 0
   A10 release before LCP nego by PDSN 0, by PCF 0
LCP Stage
   Failure Reasons Options 0, MaxRetry 0, Unknown 0
   LCP Term Req during LCP nego sent 0, rcvd 0
   A10 release during LCP nego by PDSN 0, by PCF 0
Auth Stage
```
CHAP attempt 0, success 0, failure 0, timeout 0 PAP attempt 0, success 0, failure 0, timeout 0 MSCHAP attempt 0, success 0, failure 0, timeout 0 EAP attempt 0, success 0, failure 0

```
MSID attempt 0, success 0, failure 0
   AAA timeouts 0, Auth timeouts 0, Auth skipped 0
   LCP Term Req during Auth nego sent 0, rcvd 0
   A10 release during Auth nego by PDSN 0, by PCF 0
IPCP Stage
   Failure Reasons Options 0, MaxRetry 0, Unknown 0
   Options failure reason MN Rejected IP Address 0
   LCP Term Req during IPCP nego sent 0, rcvd 0
   A10 release during IPCP nego by PDSN 0, by PCF 0
CCP Stage
   Connection negotiated compression 0
   Compression type Microsoft 0, Stac 0, other 0
   Connections negotiated MRRU 0, IPX 0, IP 0
   Connections negotiated VJ-Compression 0, BAP 0
   PPP bundles 0
   Connections failed to negotiate compression 0
   Renegotiation total 0, by PDSN 0, by Mobile Node 0
   Renegotiation success 0, failure 0, aborted 0
   Renegotiation reason: address mismatch 0, lower layer handoff 0
   GRE key change 0, other 0
   Release total 0, by PDSN 0, by Mobile Node 0
   Release by ingress address filtering 0
   Release reason: administrative 0, LCP termination 0
   Idle timeout 0, echo missed 0
   L2TP tunnel 0, insufficient resources 0
   Session timeout 0, service unavailable 0
   De-Reg from PCF 0, lifetime expiry 0, other 0
Echo stats
   Request sent 0, resent 0, max retransmit timeout 0
   Response rcvd 0
   Discarded Packets
   Unknown Protocol Errors 0, Bad Packet Length 0
slot 0:
   AHDLC Engine Type: CDMA HDLC SW ENGINE
   Engine is ENABLED
   total channels: 20000, available channels: 20000
   Framing input 0 bytes, 0 paks
   Framing output 0 bytes, 0 paks
   Framing errors 0, insufficient memory 0, queue overflow 0
   Invalid size 0
   Deframing input 0 bytes, 0 paks
   Defaming output 0 bytes, 0 paks
   Deframing errors 0, insufficient memory 0, queue overflow 0
   Invalid size 0, CRC errors 0
Bandwidth policing:
   Policing installed 0 failure 0 uninstalled 0
ClosedRP Interface:
   Control packets rcvd 0, sent 0, resent 0, dropped 0
   ZLB rcvd 0, sent 0, resent 0, dropped 0
   SCCRQ rcvd 0, sent 0, resent 0, dropped 0
   SCCRP rcvd 0, sent 0, resent 0, dropped 0
   SCCCN rcvd 0, sent 0, resent 0, dropped 0
   StopCCN rcvd 0, sent 0, resent 0, dropped 0
   CDN rcvd 0, sent 0, resent 0, dropped 0
   Hello rcvd 0, sent 0, resent 0, dropped 0
   ICRQ rcvd 0, sent 0, resent 0, dropped 0
   ICRP rcvd 0, sent 0, resent 0, dropped 0
   ICCN rcvd 0, sent 0, resent 0, dropped 0
```
Here is an example output for PDSN Release 4.0:

```
Last clearing of "show cdma pdsn statistics" counters never
RP Interface:
   Reg Request rcvd 1524, accepted 1405, denied 2, discarded 117
   Initial Reg Request rcvd 18, accepted 17, denied 1, discarded 0, AuxRequest 1
  Re-registration requests rcvd 1380, accepted 1374, denied 0, discarded 6
Re-registration requests containing Active-Start 15, Active-Stop 16, updated QoS Blob 5
Re-registration requests containing new connections 10, missing connections 12, remapping 
flows 1 
 Handoff requests rcvd 2, accepted 2, denied 0, discarded 0, AuxRequest 1 
   De-registration rcvd 13, accepted 12, denied 1, discarded 0
   De-registration Reg Request with Active-Stop 9
   Registration Request Errors:
     Unspecified 0, Administratively prohibited 0
     Resource unavailable 0, Authentication failed 0
     Identification mismatch 1, Poorly formed requests 1
     Unknown PDSN 0, Reverse tunnel mandatory 0
     Reverse tunnel unavailable 0, Bad CVSE 0
     Max Service Flows 0, Unsupported SO 0, Non-existent A10 0,
     Bandwidth unavailable 0
   Update sent 52, accepted 9, denied 8, not acked 35
   Initial Update sent 14, retransmissions 38
   Acknowledge received 17, discarded 0
   Update reason lifetime expiry 0, PPP termination 11, other 3
   Registration Update Errors:
     Unspecified 0, Identification mismatch 8
     Authentication failed 0, Administratively prohibited 0
     Poorly formed request 0
   Handoff statistics:
     Inter PCF handoff active 2, dormant 0
     Update sent 5, accepted 2, denied 2, not acked 1
     Initial Update sent 2, retransmissions 3
     Acknowledge received 4, discarded 0
     De-registration accepted 2, denied 0
   Handoff Update Errors:
     Unspecified 0, Identification mismatch 2
     Authentication failed 0, Administratively prohibited 0
     Poorly formed request 0
   RP Session Update statistics:
   Update sent 0, accepted 0, denied 0, not acked 0
   Initial Update sent 0, retransmissions 0
   Acknowledge received 0, discarded 0
   Sent reasons Always On 0, RN-PDIT 0, Subscriber QoS 0
   RP Session Update Errors:
     Unspecified 0, Identification mismatch 0
     Authentication failed 0, Session parameters not updated 0
     Poorly formed request 0
   Service Option:
     Unknown (0) success 1405, failure 2
PPP:
   Current Connections 0
   Connection requests 17, success 17, failure 0, aborted 0
   Connection enters stage LCP 17, Auth 6, IPCP 13
   Connection success LCP 17, AUTH 6, IPCP 13
   Failure reason LCP 0, authentication 0, IPCP 0, other 0
```

```
 Failure reason lower layer disconnect 0
   A10 release before LCP nego by PDSN 0, by PCF 0
   LCP Stage
     Failure Reasons Options 0, MaxRetry 0, Unknown 0
     LCP Term Req during LCP nego sent 0, rcvd 0
     A10 release during LCP nego by PDSN 0, by PCF 0
   Auth Stage
     CHAP attempt 2, success 2, failure 0, timeout 0
    PAP attempt 4, success 4, failure 0, timeout 0
     MSCHAP attempt 0, success 0, failure 0, timeout 0
     EAP attempt 0, success 0, failure 0
     MSID attempt 0, success 0, failure 0
     AAA timeouts 0, Auth timeouts 0, Auth skipped 11
     LCP Term Req during Auth nego sent 0, rcvd 0
     A10 release during Auth nego by PDSN 0, by PCF 0
   IPCP Stage
     Failure Reasons Options 0, MaxRetry 0, Unknown 0
     Options failure reason MN Rejected IP Address 0
     LCP Term Req during IPCP nego sent 0, rcvd 0
     A10 release during IPCP nego by PDSN 0, by PCF 0
  CCP Stage
     Connection negotiated compression 0
     Compression type Microsoft 0, Stac 0, other 0
     Connections negotiated MRRU 0, IPX 0, IP 13
     Connections negotiated VJ-Compression 0, BAP 0
     PPP bundles 0
     Connections failed to negotiate compression 0
   Renegotiation total 0, by PDSN 0, by Mobile Node 0
   Renegotiation success 0, failure 0, aborted 0
   Renegotiation reason: address mismatch 0, lower layer handoff 0
     GRE key change 0, other 0
   Release total 16, by PDSN 14, by Mobile Node 2
   Release by ingress address filtering 0
   Release reason: administrative 4, LCP termination 2
     Idle timeout 3, echo missed 0
     L2TP tunnel 0, insufficient resources 0
     Session timeout 0, service unavailable 0
     De-Reg from PCF 0, lifetime expiry 0, other 7
   Echo stats
     Request sent 0, resent 0, max retransmit timeout 0
     Response rcvd 0
   Discarded Packets
     Unknown Protocol Errors 424, Bad Packet Length 0
RSVP 
IEs Parsed 0
   TFTs Created Success 0, Failure 0
   TFTs Updated Success 0, Failure 0
TFTs Deleted Sucesss 0, Failure 0
Other Failure 0
     Unknown 0, Unsupported Ie types 0
```

```
 Tft Ipv4 Failure Stats
```

```
 Tft Unauthorized 0, Unsuccessful Processing 0
     Tft Treatment Unsupported 0, Persistency reached 0
     Packet Filter Add 0, Replace 0
     Packet Filter Precedence Contention 0, Unavailable 0
     Packet Filter Maximum Limit 0, Non-Existent Tft add 0
QoS:
    Total Profile Download Success 10, Failure 10,
    Local Profile selected 4
    Failure Reason DSCP 1, Flow Profile ID 1, 
    Service Option Profile 1, Others 1
    Total Consolidated Profile 4, DSCP Remarked 0 
    Total Policing installed 4, failure 5, removed 4
slot 0:
   AHDLC Engine Type: CDMA HDLC SW ENGINE
      Engine is ENABLED
     total channels: 20000, available channels: 20000
   Framing input 5306 bytes, 169 paks
   Framing output 7008 bytes, 169 paks
   Framing errors 0, insufficient memory 0, queue overflow 0
         Invalid size 0
   Deframing input 1371683974 bytes, 4005798483 paks
   Defaming output 4948 bytes, 142 paks
   Deframing errors 0, insufficient memory 0, queue overflow 0
         Invalid size 64, CRC errors 117817589
RADIUS DISCONNECT:
   Disconnect Request rcvd 0, accepted 0
   Disconnect Request Errors:
     Unsupported Attribute 0, Missing Attribute 0
     Invalid Request 0, NAS Id Mismatch 0
     Session Cxt Not Found 0, Administratively Prohibited 0
```
### Here is example output for PDSN Release 4.0 with the new features Served MDN, DNS, VRF Sub-interfacing, and Framed IP Pool.

```
Last clearing of "show cdma pdsn statistics" counters 00:00:01
RP Interface:
   Reg Request rcvd 0, accepted 0, denied 0, discarded 0
   Initial Reg Request rcvd 0, accepted 0, denied 0, discarded 0, AuxRequest 0
   Re-registration requests rcvd 0, accepted 0, denied 0, discarded 0
  Re-registration requests containing Active-Start 0, Active-Stop 0
  Re-registration requests containing new connections 0, missing connections 0, remapping 
flows 0
   Handoff requests rcvd 0, accepted 0, denied 0, discarded 0,AuxRequest 0
   De-registration rcvd 0, accepted 0, denied 0, discarded 0
   De-registration Reg Request with Active-Stop 0
   Registration Request Errors:
     Unspecified 0, Administratively prohibited 0
     Resource unavailable 0, Authentication failed 0
     Identification mismatch 0, Poorly formed requests 0
     Unknown PDSN 0, Reverse tunnel mandatory 0
     Reverse tunnel unavailable 0, Bad CVSE 0
     Max Service Flows 0, Unsupported So 0, Non-Existent A10 0
     Bandwidth Unavailable 0
   Update sent 0, accepted 0, denied 0, not acked 0
   Initial Update sent 0, retransmissions 0
   Acknowledge received 0, discarded 0
```
```
 Update reason lifetime expiry 0, PPP termination 0, other 0
   Registration Update Errors:
    Unspecified 0, Identification mismatch 0
    Authentication failed 0, Administratively prohibited 0
     Poorly formed request 0
  Handoff statistics:
     Inter PCF handoff active 0, dormant 0
     Update sent 0, accepted 0, denied 0, not acked 0
     Initial Update sent 0, retransmissions 0
    Acknowledge received 0, discarded 0
    De-registration accepted 0, denied 0
  Handoff Update Errors:
     Unspecified 0, Identification mismatch 0
     Authentication failed 0, Administratively prohibited 0
    Poorly formed request 0
   RP Session Update statistics:
   Update sent 0, accepted 0, denied 0, not acked 0
   Initial Update sent 0, retransmissions 0
   Acknowledge received 0, discarded 0
   Sent reasons Always On 0, RN-PDIT 0, Subscriber Qos 0
  RP Session Update Errors:
    Unspecified 0, Identification mismatch 0
    Authentication failed 0, Session parameters not updated 0
    Poorly formed request 0
   Service Option:
PPP:
  Current Connections 1
  Connection requests 0, success 0, failure 0, aborted 0
  Connection enters stage LCP 0, Auth 0, IPCP 0
  Connection success LCP 0, AUTH 0, IPCP 0
  Failure reason LCP 0, authentication 0, IPCP 0, other 0
  Failure reason lower layer disconnect 0
   A10 release before LCP nego by PDSN 0, by PCF 0
  LCP Stage
    Failure Reasons Options 0, MaxRetry 0, Unknown 0
    LCP Term Req during LCP nego sent 0, rcvd 0
    A10 release during LCP nego by PDSN 0, by PCF 0
  Auth Stage
     CHAP attempt 0, success 0, failure 0, timeout 0
    PAP attempt 0, success 0, failure 0, timeout 0
    MSCHAP attempt 0, success 0, failure 0, timeout 0
    EAP attempt 0, success 0, failure 0
    MSID attempt 0, success 0, failure 0
    AAA timeouts 0, Auth timeouts 0, Auth skipped 0
    LCP Term Req during Auth nego sent 0, rcvd 0
    A10 release during Auth nego by PDSN 0, by PCF 0
   IPCP Stage
    Failure Reasons Options 0, MaxRetry 0, Unknown 0
    Options failure reason MN Rejected IP Address 0
    LCP Term Req during IPCP nego sent 0, rcvd 0
    A10 release during IPCP nego by PDSN 0, by PCF 0
   CCP Stage
     Connection negotiated compression 0
     Compression type Microsoft 0, Stac 0, other 0
     Connections negotiated MRRU 0, IPX 0, IP 0
```

```
 Connections negotiated VJ-Compression 0, BAP 0
     PPP bundles 0
     Connections failed to negotiate compression 0
   Renegotiation total 0, by PDSN 0, by Mobile Node 0
   Renegotiation success 0, failure 0, aborted 0
   Renegotiation reason: address mismatch 0, lower layer handoff 0
     GRE key change 0, other 0
   Release total 0, by PDSN 0, by Mobile Node 0
   Release by ingress address filtering 0
   Release reason: administrative 0, LCP termination 0
     Idle timeout 0, echo missed 0
     L2TP tunnel 0, insufficient resources 0
     Session timeout 0, service unavailable 0
     De-Reg from PCF 0, lifetime expiry 0, other 0
   Echo stats
     Request sent 0, resent 0, max retransmit timeout 0
     Response rcvd 0
   Discarded Packets
     Unknown Protocol Errors 0, Bad Packet Length 0
RSVP:
   IEs Parsed 0
  TFTs Created Success 0, Failure 0
   TFTs Updated Success 0, Failure 0
  TFTs Deleted Success 0, Failure 0
   Other Failure 0
     Unknown 0, Unsupported Ie types 0
   Tft Ipv4 Failure Stats
     Tft Unauthorized 0, Unsuccessful Processing 0
     Tft Treatment Unsupported 0
     Packet Filter Add 0, Replace 0
     Packet Filter Precedence Contention 0, Unavailable 0
     Packet Filter Maximum Limit 0, Non-Existent Tft add 0
QOS:
    Total Profile Download Success 0, Failure 0
    Local Profile selected 0
    Failure Reason DSCP 0, Flow Profile ID 0,
    Service option profile 0, Others 0
    Total Consolidated Profile 0, DSCP Remarked 0
    Total policing installed 0, failure 0, removed 0
PDSN related Radius attributes:
   Total Attribute Failure 0
  Failure reason
   3GPP2 Attribute
     DNS server IP address 0
   Others
     Served MDN 0
slot 0:
   AHDLC Engine Type: CDMA HDLC SW ENGINE
      Engine is ENABLED
     total channels: 75000, available channels: 74998
  Framing input 0 bytes, 0 paks
   Framing output 0 bytes, 0 paks
   Framing errors 0, insufficient memory 0, queue overflow 0
         Invalid size 0
```

```
 Deframing input 0 bytes, 0 paks
 Defaming output 0 bytes, 0 paks
 Deframing errors 0, insufficient memory 0, queue overflow 0
       Invalid size 0, CRC errors 0
```
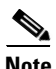

**Note** Served MDN counter will only be displayed when the **cdma pdsn attribute vendor 20942** command is enabled.

### **show cdma pdsn statistics prepaid**

To display statistics related to all prepaid enabled flows, use the **show cdma pdsn statistics prepaid** command in Privileged EXEC mode.

#### **show cdma pdsn statistics prepaid**

- **Syntax Description** This command has no keywords or arguments.
- **Defaults** No default keywords or arguments.

**Command Modes** Privileged EXEC

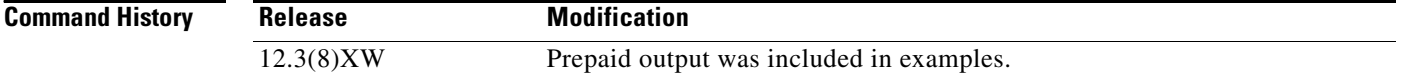

**Examples** Here is sample output of the **show cdma pdsn statistics prepaid** command:

```
router# show cdma pdsn statistics prepaid
Prepaid-related statistics:
Total prepaid flows opened: 0
Volume-based 0, Duration-based 0
Simple IP 0, VPDN 0, Proxy Mobile IP 0, Mobile IP 0
Total online Access Requests sent 0
Total online Access Response received 0
Accepted 0, Discarded 0, Timeout 0
Online Access Requests sent with Update Reason:
Pre-Initialization 0
Initial Request 0
Threshold Reached 0
Quota Reached 0
Remote Forced Disconnect 0
Client Service Termination 0
Main SI Released 0
SI not established 0
Tariff Switch Update 0
```
## **show ip mobile cdma ipsec**

To display if IS835 IPSec security is enabled, use the **show ip mobile cdma ipsec** command in EXEC mode.

**show ip mobile cdma ipsec**

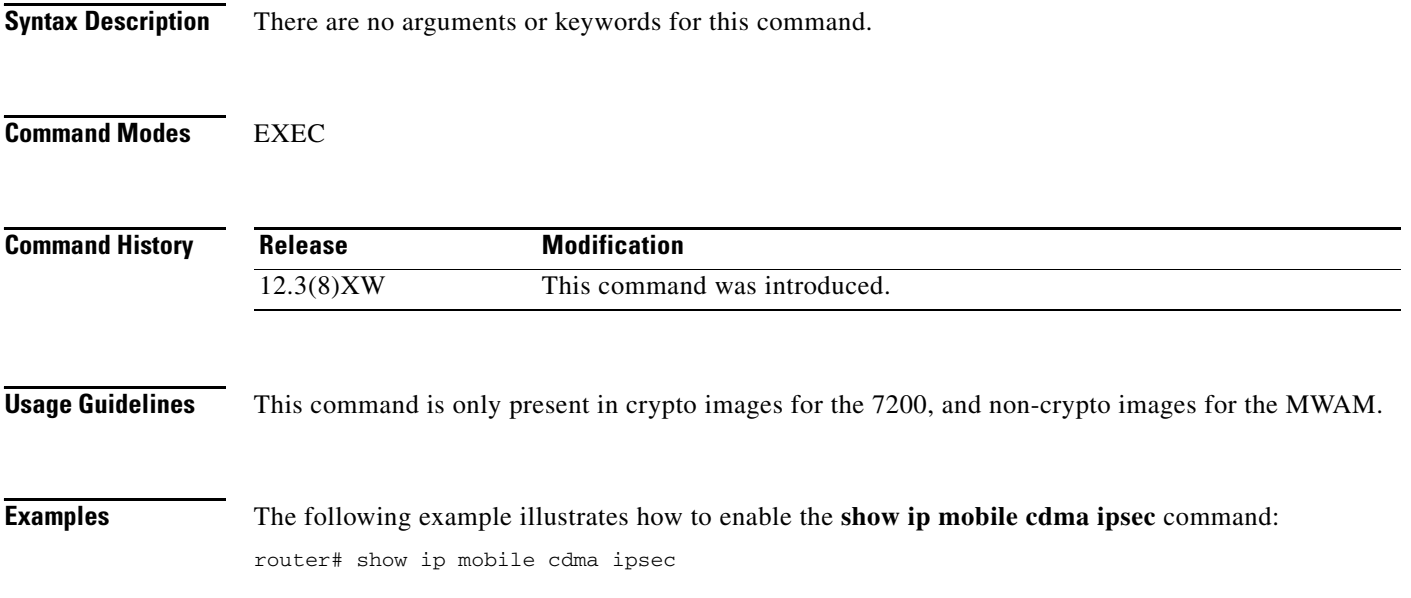

## **show ip mobile cdma ipsec profile**

To display the crypto profile configured for IPsec, use the **show ip mobile cdma ipsec profile** command in EXEC mode.

**show ip mobile cdma ipsec profile**

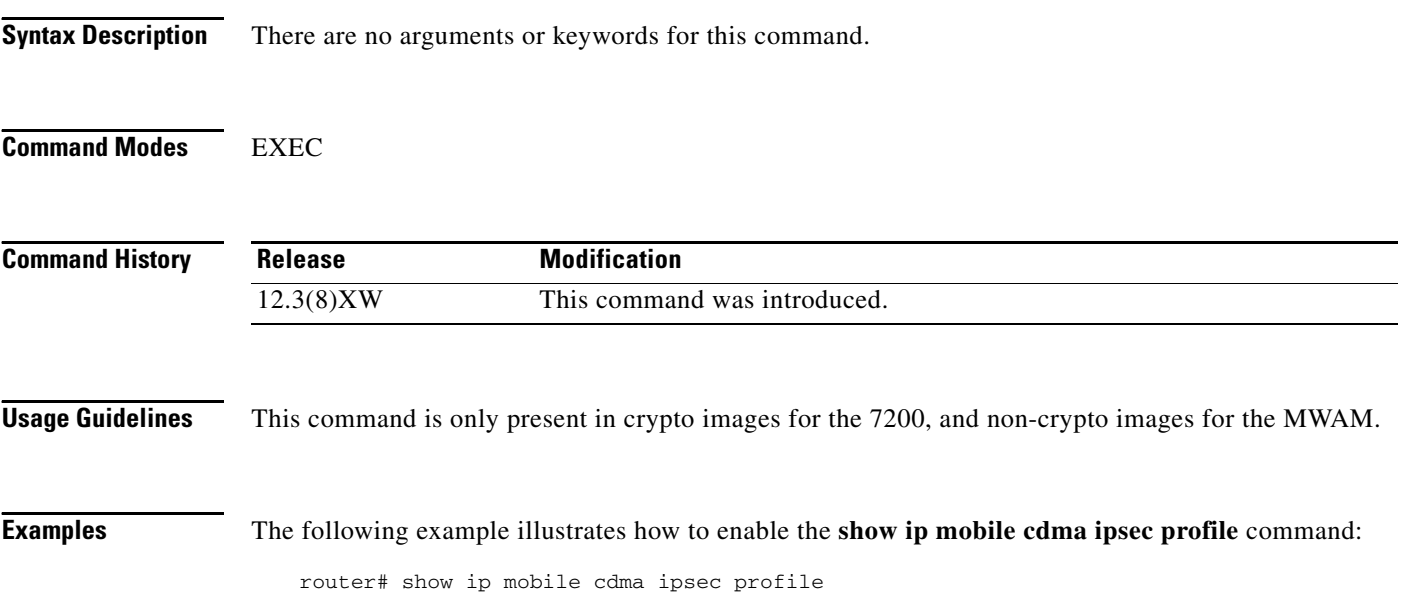

# **show ip mobile proxy**

To display information about a proxy Mobile IP host, use the **show ip mobile proxy** EXEC command.

**show ip mobile proxy** [**host** [**nai** *string*] | **registration** | **traffic**]

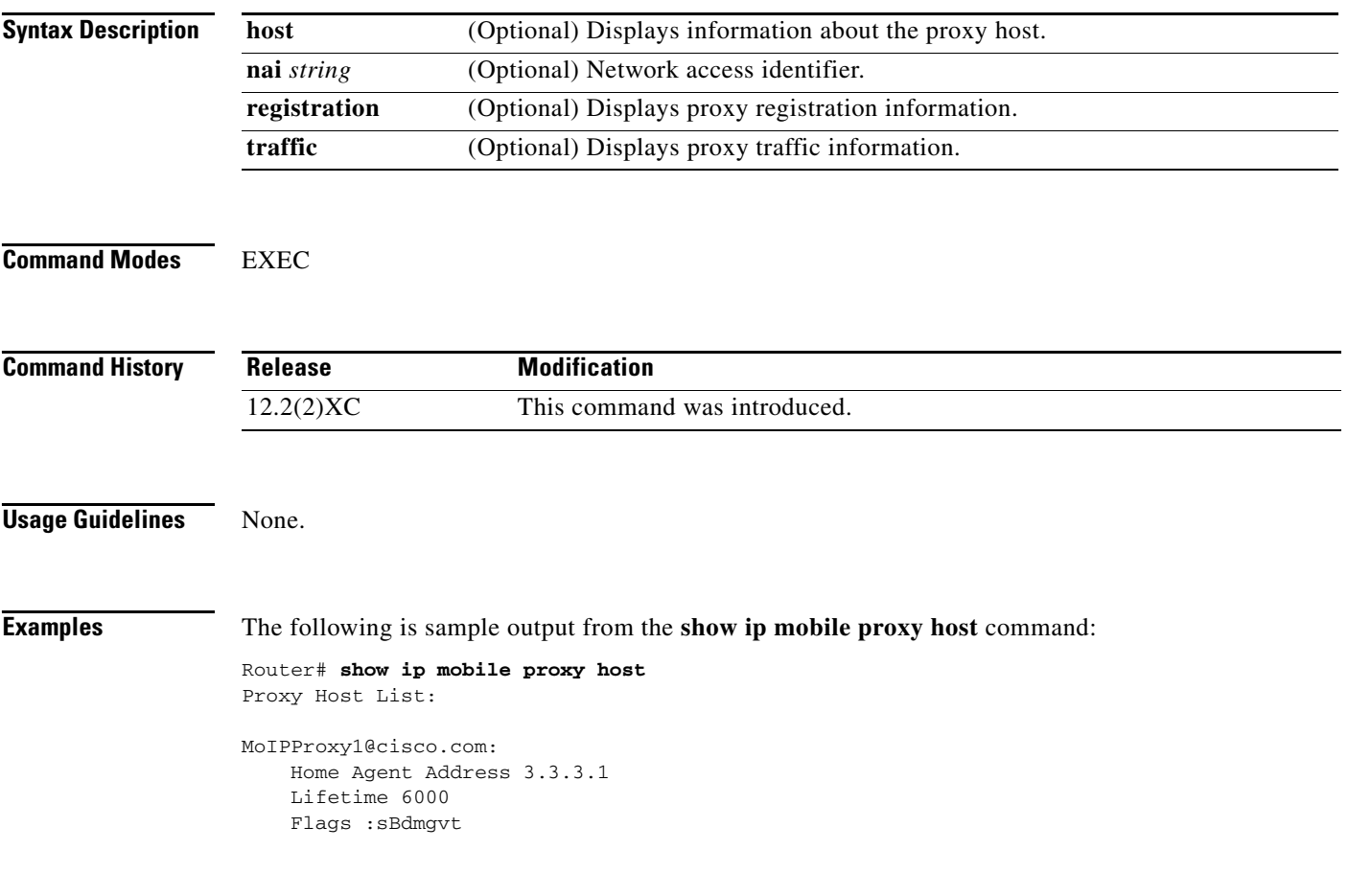

## **show ip mobile secure**

To display the mobility security associations for the mobile host, mobile visitor, foreign agent, home agent, or proxy Mobile IP host use the **show ip mobile secure** EXEC command.

**show ip mobile secure** {**home-agent** | **summary | visitor**}

<span id="page-223-0"></span>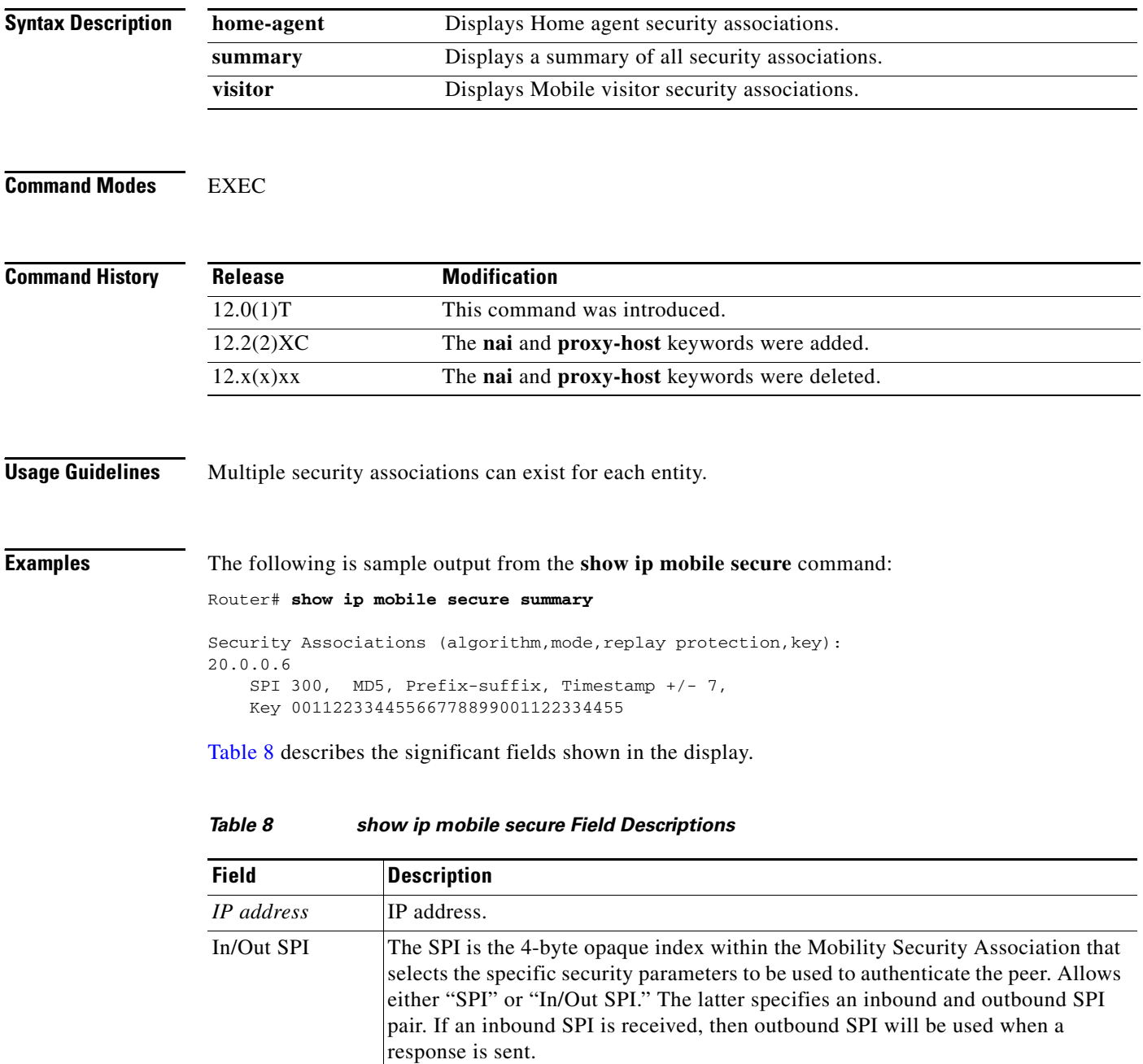

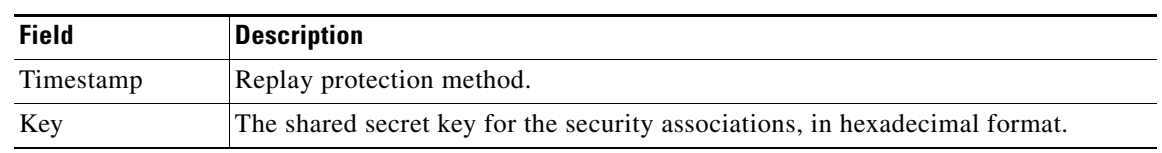

#### *Table 8 show ip mobile secure Field Descriptions*

### **show ip mobile traffic**

To display Foreign Agent protocol counters, use the **show ip mobile traffic** EXEC command.

**show ip mobile traffic Syntax Description** This command has no arguments or keywords. **Command Modes** EXEC **Command History Usage Guidelines** Counters can be reset to zero (0) using the **clear ip mobile traffic** command, which also allows you to undo the reset. **Examples** The following is sample output from the **show ip mobile traffic** command: Router# **show ip mobile traffic**  IP Mobility traffic: Advertisements: Solicitations received 102 Advertisements sent 13758, response to solicitation 102 Foreign Agent Registrations: Register requests rcvd 8580, valid 7243, forwarded 7243, denied 1009, ignored 328 Register requests valid initial 7242, re-register 0, de-register 1 Register requests forwarded initial 7242, re-register 0, de-register 1 Register requests denied initial 1009, re-register 0, de-register 0 Register requests ignored initial 0, re-register 0, de-register 0 Register replies rcvd 7242, forwarded 7234, bad 0, ignored 8 Register replies rcvd initial 7241, re-register 0, de-register 1 Register replies forwarded initial 7233, re-register 0, de-register 1 Registration Errors: Unspecified 1005, HA unreachable 0 Administrative prohibited 0, No resource 0 Bad lifetime 0, Bad request form 0 Unavailable encapsulation 0, Compression 0 Unavailable reverse tunnel 0, Reverse tunnel mandatory 0 Authentication failed MN 4, HA 0 Received challenge/gen. authentication extension, feature not enabled 0 Unknown challenge 1001, Missing challenge 0, Stale challenge 4 Unrecognized VendorID or CVSE-Type in CVSE sent by MN to FA 0 Unrecognized VendorID or CVSE-Type in CVSE sent by HA to FA 0 Route Optimization Binding Updates received 0, acks sent 0 neg acks sent 0 **Release Modification** 12.0(1)T This command was introduced.

## **show ip mobile violation**

To display information about security violations, use the **show ip mobile violation** EXEC command.

**show ip mobile violation** [*address |* **nai** *string*]

<span id="page-226-0"></span>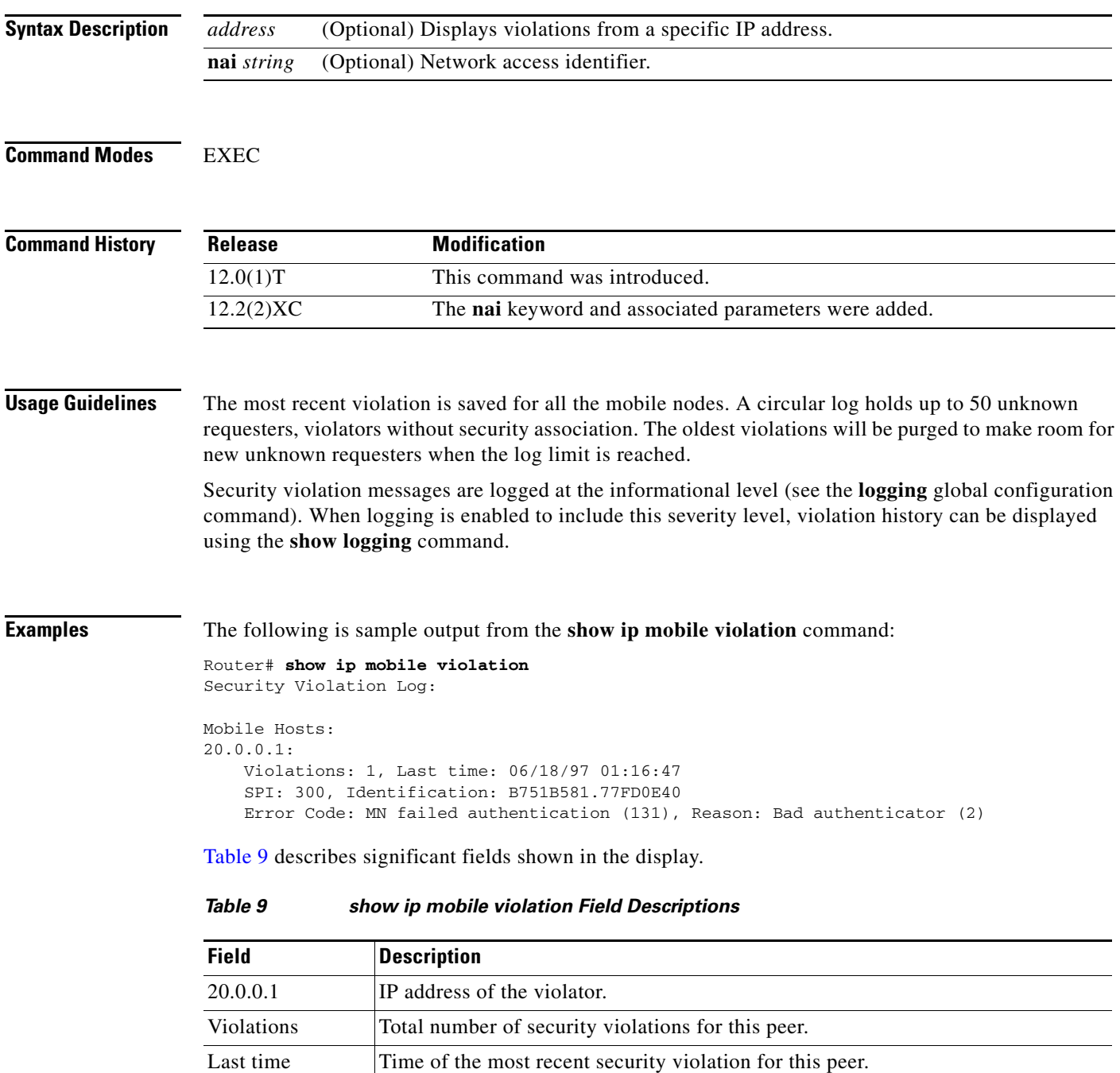

| <b>Field</b>          | <b>Description</b>                                                                                                    |
|-----------------------|----------------------------------------------------------------------------------------------------|
| <b>SPI</b>            | SPI of the most recent security violation for this peer. If the security violation is<br>due to an identification mismatch, then this is the SPI from the Mobile-Home<br>Authentication Extension. If the security violation is due to an invalid<br>authenticator, then this is the SPI from the offending authentication extension. In<br>all other cases, it should be set to zero. |
| <b>Identification</b> | Identification used in request or reply of the most recent security violation for this<br>peer.                                                                                                    |
| Error Code            | Error code in request or reply.                                                                                                    |
| Reason                | Reason for the most recent security violation for this peer. Possible reasons are:                                                                                                    |
|                       | No mobility security association                                                                                                    |
|                       | Bad authenticator                                                                                                    |
|                       | Bad identifier                                                                                                    |
|                       | <b>Bad SPI</b>                                                                                                    |
|                       | Missing security extension                                                                                                    |
|                       | Other                                                                                                    |

*Table 9 show ip mobile violation Field Descriptions (continued)*

## **show ip mobile visitor**

To display the table containing the visitor list of the foreign agent, use the **show ip mobile visitor** EXEC command.

**show ip mobile visitor** [[**pending**] [*address* | **summary**] | **nai** *string*]

<span id="page-228-0"></span>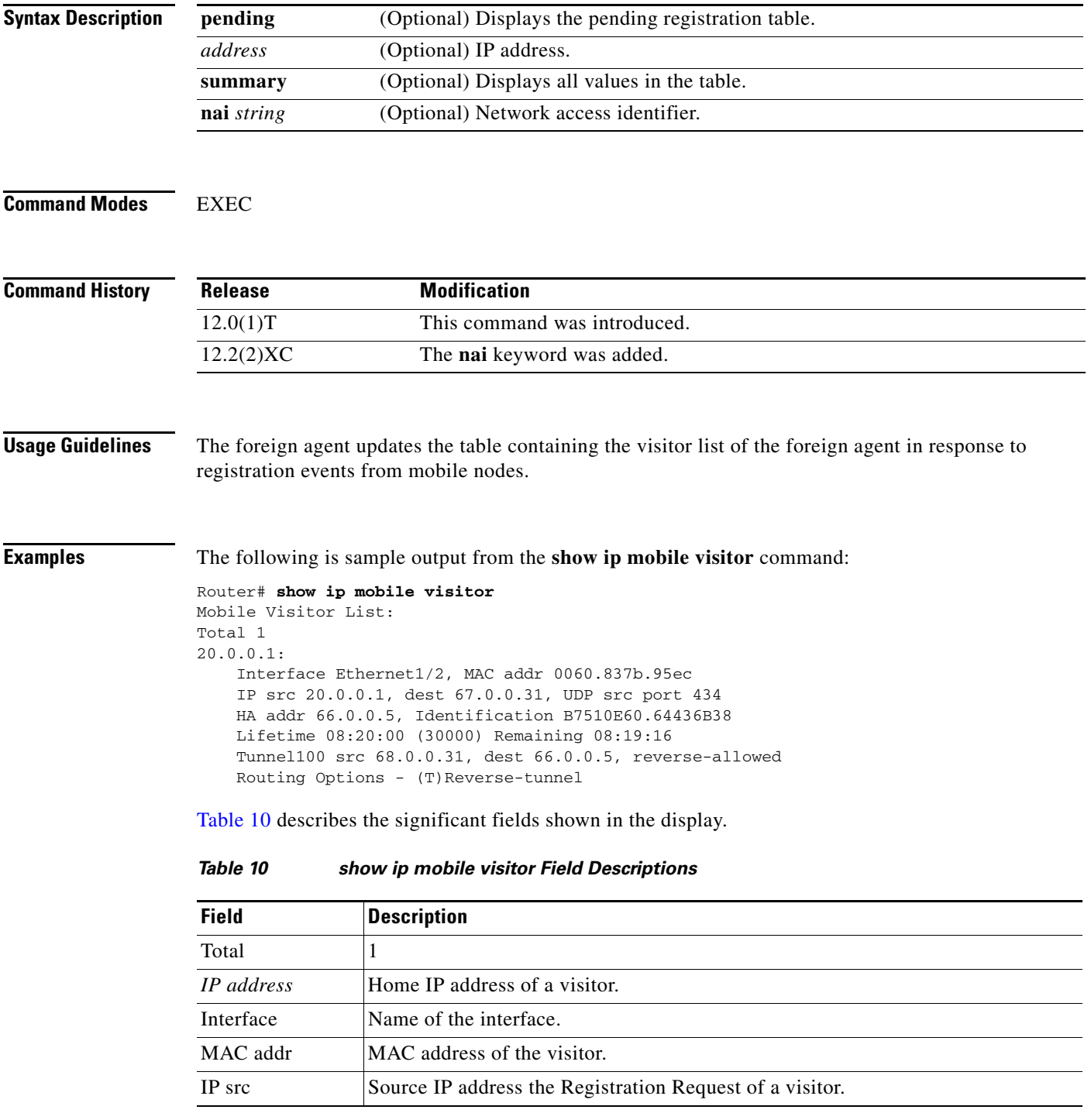

| <b>Field</b>           | <b>Description</b>                                                                                                    |
|------------------------|----------------------------------------------------------------------------------------------------|
| IP dest                | Destination IP address of Registration Request of a visitor. When a foreign agent<br>sends a reply to a visitor, the IP source address is set to this address, unless it is<br>multicast or broadcast, in which case it is set to IP address of the output interface. |
| UDP src port           | Source UDP port of Registration Request of the visitor.                                                                                                    |
| HA addr                | Home agent IP address for that visiting mobile node.                                                                                                    |
| Identification         | Identification used in that registration by the mobile node.                                                                                                    |
| Lifetime               | The lifetime granted to the mobile node for this registration.                                                                                                    |
| Remaining              | The number of seconds remaining until the registration is expired. It has the same<br>initial value as in the Lifetime field, and is counted down by the foreign agent.                                                                                               |
| Tunnel                 | The tunnel used by the mobile node is characterized by the source and destination<br>addresses, and reverse-allowed or reverse-off for reverse tunnel. The default is<br>IPIP encapsulation, otherwise GRE will be displayed in the Routing Options field.            |
| <b>Routing Options</b> | Routing options list all foreign agent-accepted services, based on registration flags<br>sent by the mobile node. Possible options are:                                                                                                    |
|                        | (S) Mult-binding                                                                                                    |
|                        | (B) Broadcast                                                                                                    |
|                        | (D) Direct-to-mobile station                                                                                                    |
|                        | $(M)$ MinIP                                                                                                    |
|                        | $(G)$ GRE                                                                                                    |
|                        | (V) VJH-compress                                                                                                    |
|                        | (T) Reverse-tunnel                                                                                                    |

*Table 10 show ip mobile visitor Field Descriptions (continued)*

 $\mathbf l$ 

## **show ipc sctp statistics**

router #

To display ipc sctp statistics, use the **show ipc sctp statistics** command.

**show ipc sctp statistics**

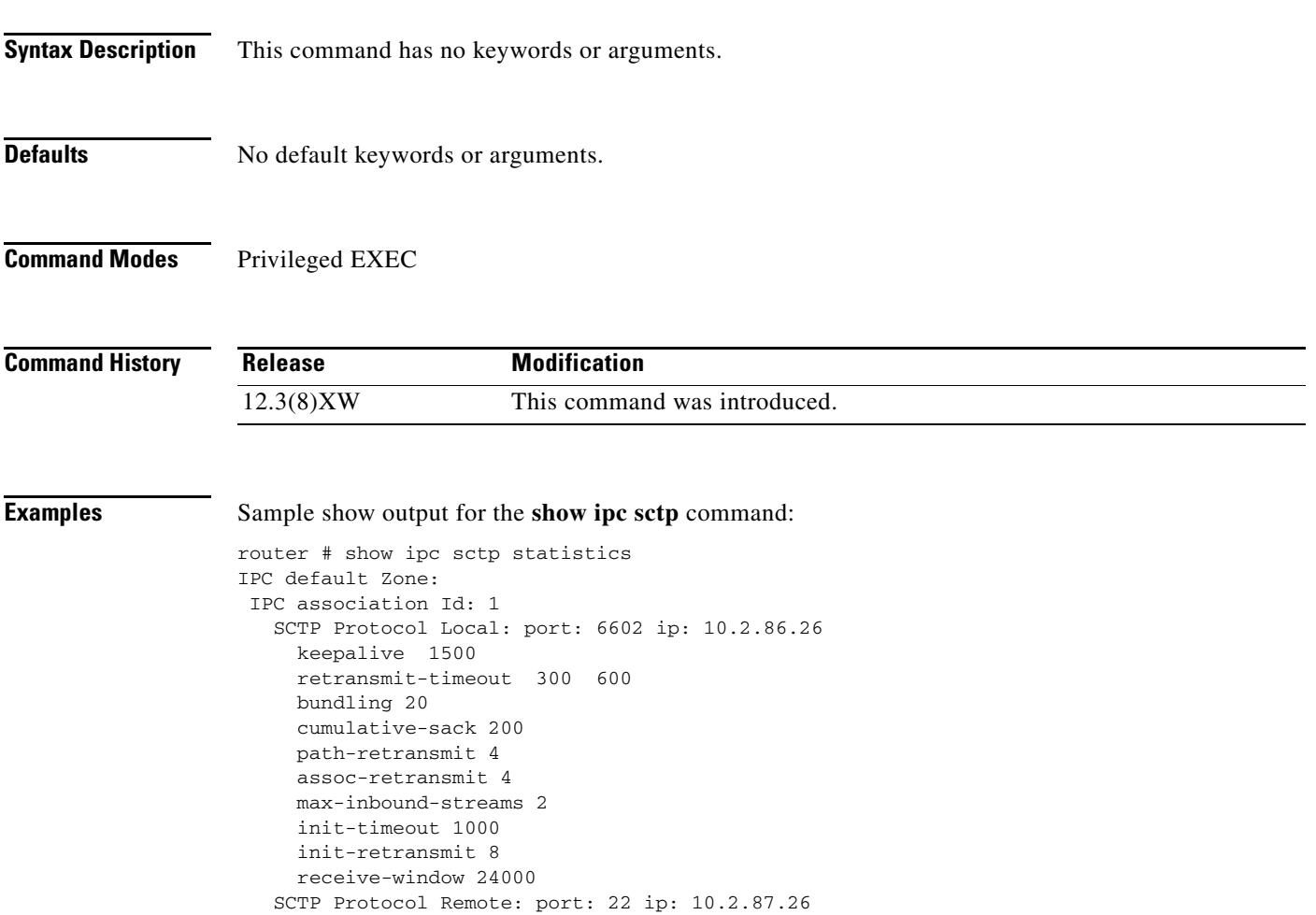

## **show redundancy inter-device**

To display redundancy inter-device operational state and statistics, use the **show redundancy inter-device** command.

#### **show redundancy inter-device**

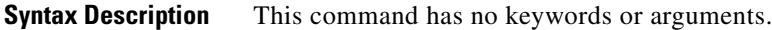

**Defaults** No default keywords or arguments.

**Command Modes** Privileged EXEC

**Command History Release Modification** 12.3(8)XW This command was introduced.

**Examples** Sample show output for the **show redundancy inter-device** command:

Redundancy inter-device state: RF\_INTERDEV\_STATE\_ACT Scheme: standby Groupname: SB Group State: Active Peer present: RF\_INTERDEV\_PEER\_NOT\_PRESENT

### **show tech-support cdma pdsn**

To display PDSN information that is useful to Cisco Customer Engineers for diagnosing problems, use the **show tech-support cdma pdsn** command in privileged EXEC mode.

**show tech support cdma pdsn** 

**Syntax Description** This command has no arguments or keywords.

**Defaults** No default behavior or values.

**Command Modes** Privileged EXEC

**Command History Release Modification** 12.1(3)XS This command was modified to include PDSN status.

**Usage Guidelines** This command displays the output of several **show** commands. We recommend that you attach the output of this command whenever you submit a PDSN problem report.

**Examples** The following example shows typical output of the **show tech-support cdma pdsn** command:

pdsn-6500#**show tech-support cdma pdsn**

----------------- show version ------------

Image text-base:0x600088E0, data-base:0x6169A000

Cisco Internetwork Operating System Software IOS (tm) 6500 Software (C6500-C5IS-M), Experimental Version 12.2(20020306:074931) [user-dw91527 104] Copyright (c) 1986-2002 by cisco Systems, Inc. Compiled Wed 06-Mar-02 22:21 by user

ROM:System Bootstrap, Version 12.0(19990210:195103) [12.0XE 105], DEVELOPMENT SOFTWARE BOOTLDR:6500 Software (C6500-BOOT-M), Version 12.0(3)T, RELEASE SOFTWARE (fc1)

mwt10-7206a uptime is 20 minutes System returned to ROM by reload at 23:17:59 UTC Wed Mar 6 2002 System image file is "tftp://223.255.254.254/user/c6500-c5is-mz.dw91527"

cisco 7206VXR (NPE300) processor (revision D) with 229376K/65536K bytes of memory. Processor board ID 21302179 R7000 CPU at 262Mhz, Implementation 39, Rev 2.1, 256KB L2, 2048KB L3 Cache 6 slot VXR midplane, Version 2.1

Last reset from power-on Bridging software. X.25 software, Version 3.0.0.

 $\mathbf I$ 

```
8 Ethernet/IEEE 802.3 interface(s)
1 FastEthernet/IEEE 802.3 interface(s)
1 ATM network interface(s)
125K bytes of non-volatile configuration memory.
8192K bytes of Flash PCMCIA card at slot 0 (Sector size 128K).
4096K bytes of Flash internal SIMM (Sector size 256K).
Configuration register is 0x0
----------------- show running-config ------------------
Building configuration...
Current configuration :3015 bytes
!
version 12.2
no parser cache
no service pad
service timestamps debug uptime
service timestamps log uptime
no service password-encryption
service cdma pdsn
!
hostname mwt10-7206a
!
aaa new-model
!
!
aaa authentication login default none
aaa authentication ppp default group radius
aaa authentication ppp VPDN group radius
aaa authorization config-commands
aaa authorization ipmobile default group radius 
aaa authorization network default group radius 
aaa authorization network VPDN group radius
aaa authorization config-commands
aaa authorization network default group radius 
aaa authorization configuration default group radius
aaa accounting update periodic 10
aaa accounting network pdsn start-stop group radius
aaa session-id common
enable secret 5 <removed>
enable password <removed>
!
username abc password 0 <removed>
ip subnet-zero
no ip gratuitous-arps
ip cef
ip cef accounting per-prefix non-recursive prefix-length
!
!
!
ip ftp source-interface Ethernet2/0
no ip domain-lookup
!
vpdn enable
vpdn authen-before-forward
virtual-profile aaa
!
!
!
```
!

```
!
!
!
interface Loopback0
 ip address 6.0.0.1 255.0.0.0
!
interface CDMA-Ix1
 ip address 5.0.0.1 255.0.0.0
  tunnel source 5.0.0.1
  tunnel key 0
  tunnel sequence-datagrams
!
interface FastEthernet1/0
  ip address 4.0.0.101 255.0.0.0
  duplex half
speed auto
no cdp enable
!
interface Ethernet2/0
  ip address 7.0.0.1 255.0.0.0
 no ip proxy-arp
 no ip route-cache
 no ip mroute-cache
 duplex half
 no cdp enable
!
interface Ethernet2/1
  ip address 150.1.10.4 255.255.0.0
 duplex half
 no cdp enable
!
interface Ethernet2/2
 no ip address
 no ip mroute-cache
 shutdown
 duplex half
 no cdp enable
!
interface Ethernet2/3
 no ip address
 no ip mroute-cache
 shutdown
  duplex half
 no cdp enable
!
interface Ethernet2/4
 no ip address
 no ip mroute-cache
 shutdown
 duplex half
 no cdp enable
!
interface Ethernet2/5
 no ip address
 no ip mroute-cache
 shutdown
  duplex half
 no cdp enable
!
interface Ethernet2/6
 no ip address
 no ip mroute-cache
  shutdown
  duplex half
```

```
 no cdp enable
!
interface Ethernet2/7
 no ip address
 no ip mroute-cache
 shutdown
 duplex half
 no cdp enable
!
interface ATM4/0
 no ip address
 no ip mroute-cache
 shutdown
 no atm ilmi-keepalive
!
interface Virtual-Template1
 ip unnumbered Loopback0
 ip mobile foreign-service challenge
  ip mobile foreign-service reverse-tunnel
 ip mobile registration-lifetime 65535
 no peer default ip address
 ppp authentication chap pap optional
!
router mobile
!
ip local pool ispabc-pool1 9.0.0.1 9.0.0.255
ip classless
ip route 10.0.0.0 255.0.0.0 7.0.0.2
no ip http server
ip pim bidir-enable
ip mobile foreign-agent care-of Ethernet2/0
ip mobile proxy-host nai mwts-mipp-np-user1@ispxyz.com flags 42
!
!
dialer-list 1 protocol ip permit
dialer-list 1 protocol ipx permit
no cdp run
!
!
radius-server host 150.1.0.1 auth-port 1645 acct-port 1646 key <removed>
radius-server retransmit 3
radius-server optional-passwords
radius-server key <removed>
radius-server vsa send accounting
radius-server vsa send authentication
radius-server vsa send accounting 3gpp2
radius-server vsa send authentication 3gpp2
cdma pdsn virtual-template 1
cdma pdsn a10 max-lifetime 65535
cdma pdsn a10 ahdlc-engine 5 usable-channels 8000
cdma pdsn timeout mobile-ip-registration 300
cdma pdsn msid-authentication
cdma pdsn selection interface Ethernet2/0
cdma pdsn secure pcf default spi 100 key ascii test
cdma pdsn secure pcf 4.0.0.1 spi 100 key ascii test
cdma pdsn secure pcf 4.0.0.1 spi 1000 key ascii cisco
cdma pdsn secure cluster default spi 100 key ascii cisco
call rsvp-sync
!
!
mgcp profile default
!
dial-peer cor custom
!
```

```
!
!
!
gatekeeper
  shutdown
!
!
line con 0
  exec-timeout 0 0
line aux 0
line vty 0 4
 password <removed>
!
!
end
---------------- show cdma pdsn -----------------
PDSN software version 1.2, service is enabled
   A11 registration-update timeout 1 sec, retransmissions 5
   Mobile IP registration timeout 300 sec
   A10 maximum lifetime allowed 65535 sec
   GRE sequencing is on
   Maximum PCFs limit not set, maximum sessions limit not set
   SNMP failure history table size 100
   MSID Authentication is enabled
       Network code digits for IMSI 5, MIN 6, IRM 4
       Profile Password is cisco
   Ingress address filtering is disabled
   Sending Agent Adv in case of IPCP Address Negotiation is disabled
   Aging of idle users disabled
   Number of pcfs connected 1
   Number of sessions connected 1,
     Simple IP flows 0, Mobile IP flows 0,
```

```
 Proxy Mobile IP flows 1
```
----------------- show ip interface brief ------------------

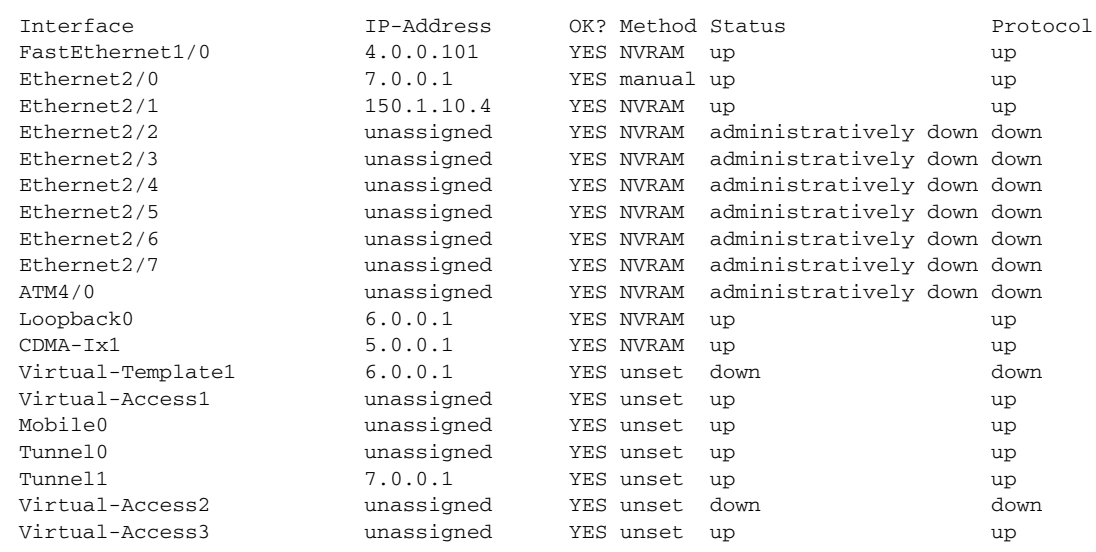

```
Virtual-Access3.1 6.0.0.1 YES unset up up up
----------------- show ip route ------------------
Codes:C - connected, S - static, I - IGRP, R - RIP, M - mobile, B - BGP
       D - EIGRP, EX - EIGRP external, O - OSPF, IA - OSPF inter area 
       N1 - OSPF NSSA external type 1, N2 - OSPF NSSA external type 2
       E1 - OSPF external type 1, E2 - OSPF external type 2, E - EGP
       i - IS-IS, L1 - IS-IS level-1, L2 - IS-IS level-2, ia - IS-IS inter area
       * - candidate default, U - per-user static route, o - ODR
       P - periodic downloaded static route
Gateway of last resort is not set
C 4.0.0.0/8 is directly connected, FastEthernet1/0
C 5.0.0.0/8 is directly connected, CDMA-Ix1
C 6.0.0.0/8 is directly connected, Loopback0
C 7.0.0.0/8 is directly connected, Ethernet2/0
S 10.0.0.0/8 [1/0] via 7.0.0.2
C 150.1.0.0/16 is directly connected, Ethernet2/1
     30.0.0.0/32 is subnetted, 1 subnets
C 30.0.0.1 is directly connected, Virtual-Access3.1
----------------- show cdma pdsn session brief ------------------
MSID PCF IP Address PSI Age St Flows Interface
11122000050031 4.0.0.1 1 00:19:57 ACT 1 Virtual-Access3.1
----------------- show cdma pdsn session ------------------
Mobile Station ID IMSI 11122000050031
  PCF IP Address 4.0.0.1, PCF Session ID 1
  A10 connection time 00:19:57, registration lifetime 1800 sec
  Number of A11 re-registrations 1, time since last registration 1193 sec
  Current Access network ID 0004-0000-01
  Last airlink record received is Active Start, airlink is active
  GRE sequence number transmit 12, receive 12
  Using interface Virtual-Access3.1, status ACT
  Using AHDLC engine on slot 5, channel ID 0
  This session has 1 flow
  Flow service Proxy-Mobile, NAI mwts-mipp-np-user1@ispxyz.com
    Mobile Node IP address 30.0.0.1
    Home Agent IP address 7.0.0.2
    Packets in 0, bytes in 0
    Packets out 0, bytes out 0
----------------- show cdma pdsn pcf brief ------------------
PCF IP Address Sessions Pkts In Pkts Out Bytes In Bytes Out
4.0.0.1 1 0 12 0 396
---------------- show cdma pdsn pcf -----------------
PCF 4.0.0.1 has 1 session
  Received 0 pkts (0 bytes), sent 12 pkts (396 bytes)
```
PCF Session ID 1, Mobile Station ID IMSI 11122000050031

H

```
 A10 connection age 00:19:58
    A10 registration lifetime 1800 sec, time since last registration 1194 sec
----------------- show cdma pdsn selection summary ------------------
CDMA PDSN selection summary:
    Hostname PDSN Session-count Max-sessions
   *mwt10-7206a 5.0.0.1 1 8000
   mwt10-7206b 12.0.0.1 0 8000
    Hostname Keepalive Interface Load-factor
   *mwt10-7206a 30 7.0.0.1 0.00
    mwt10-7206b 30 7.0.0.2 0.00
----------------- show ip mobile traffic ------------------
IP Mobility traffic:
Advertisements:
    Solicitations received 0
    Advertisements sent 0, response to solicitation 0
Home Agent Registrations:
    Register 0, Deregister 0 requests
    Register 0, Deregister 0 replied
    Accepted 0, No simultaneous bindings 0
    Denied 0, Ignored 0 , Dropped 0
    Unspecified 0, Unknown HA 0
    Administrative prohibited 0, No resource 0
    Authentication failed MN 0, FA 0, active HA 0
    Bad identification 0, Bad request form 0
    Unavailable encap 0, reverse tunnel 0
    Reverse tunnel mandatory 0
    Binding Updates received 0, sent 0 total 0 fail 0
    Binding Update acks received 0 sent 0
    Binding info requests received 0, sent 0 total 0 fail 0
    Binding info reply received 0 drop 0, sent 0 total 0 fail 0
    Binding info reply acks received 0 drop 0, sent 0
    Gratuitous 0, Proxy 0 ARPs sent
    Route Optimization Binding Updates sent 0, acks received 0 neg acks received 0
    Unrecognized VendorID or CVSE-Type in CVSE sent by MN to HA 0
    Unrecognized VendorID or CVSE-Type in CVSE sent by FA to HA 0
Foreign Agent Registrations:
    Request in 0,
     Forwarded 0, Denied 0, Ignored 0
    Unspecified 0, HA unreachable 0
    Administrative prohibited 0, No resource 0
    Bad lifetime 0, Bad request form 0
    Unavailable encapsulation 0, Compression 0
    Unavailable reverse tunnel 0
    Reverse tunnel mandatory 0
    Replies in 1
    Forwarded 0, Bad 0, Ignored 1
    Authentication failed MN 0, HA 0
    Received challenge/gen. authentication extension, feature not enabled 0
    Route Optimization Binding Updates received 0, acks sent 0 neg acks sent 0
    Unknown challenge 0, Missing challenge 0, Stale challenge 0
    Unrecognized VendorID or CVSE-Type in CVSE sent by MN to FA 0
    Unrecognized VendorID or CVSE-Type in CVSE sent by HA to FA 0
----------------- show ip mobile globals ------------------
IP Mobility global information:
```

```
Home Agent is not enabled
Foreign Agent
     Pending registrations expire after 15 secs
    Care-of addresses advertised
        Ethernet2/0 (7.0.0.1) - up
0 interfaces providing service
Encapsulations supported:IPIP and GRE
Tunnel fast switching enabled
Tunnel path MTU discovery aged out after 10 min
----------------- show ip mobile interface ------------------
IP Mobility interface information:
----------------- show vpdn tunnel -----------------
---------------- show cdma pdsn resource -----------------
Resource allocated/available in the resource manager
slot 0:
         AHDLC Engine Type:CDMA HDLC SW ENGINE
                  Engine is ENABLED
                 total channels:16000, available channels:16000
```
### **snmp-server enable traps cdma**

To enable network management traps for CDMA, use the **snmp-server enable traps cdma** command in global configuration mode. To disable network management traps for CDMA, use the **no** form of this command.

**snmp-server enable traps cdma** 

**no snmp-server enable traps cdma** 

- **Syntax Description** This command has no arguments or keywords.
- **Defaults** Network management traps disabled.

**Command Modes** Global Configuration

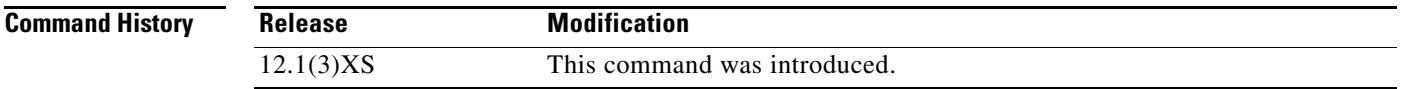

**Examples** The following example enables network management traps for CDMA:

snmp-server enable traps cdma

 $\Gamma$ 

#### **snmp-server enable traps ipmobile**

To configure Simple Network Management Protocol (SNMP) security notifications for Mobile IP, use the **snmp-server enable traps ipmobile** command in global configuration mode. To disable SNMP notifications for Mobile IP, use the no form of this command.

**snmp-server enable traps ipmobile** 

**no snmp-server enable traps ipmobile** 

- **Syntax Description** This command has no arguments or keywords.
- **Defaults** SNMP notifications are disabled by default.
- **Command Modes** Global Configuration

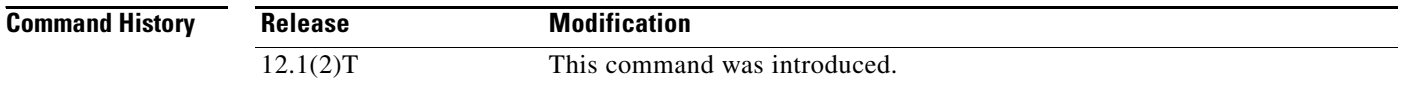

#### **Usage Guidelines** SNMP Mobile IP notifications can be sent as traps or inform requests. This command enables both traps and inform requests.

For a complete description of this notification and additional MIB functions, see the RFC2006-MIB.my file, available on Cisco.com at

http://www.cisco.com/public/mibs/v2/.

The **snmp-server enable traps ipmobile** command is used in conjunction with the **snmp-server host** command. Use the **snmp-server host** global configuration command to specify which host or hosts receive SNMP notifications. To send SNMP notifications, you must configure at least one **snmp-server host** command.

**Examples** The following example enables the router to send Mobile IP informs to the host at the address myhost.cisco.com using the community string defined as public:

> snmp-server enable traps ipmobile snmp-server host myhost.cisco.com informs version 2c public

## **subscriber redundancy rate**

To configure the Cluster Control Manager to sync the number\_sessions calls to the standby at a configurable interval, use the **subscriber redundancy rate** command in global configuration mode. The periodic rate will be applicable for both dynamic and bulk sync. To disable this feature, use the **no** form of the command.

**subscriber redundancy rate** [**number\_sessions**] [**number\_period**]

**no subscriber redundancy rate**

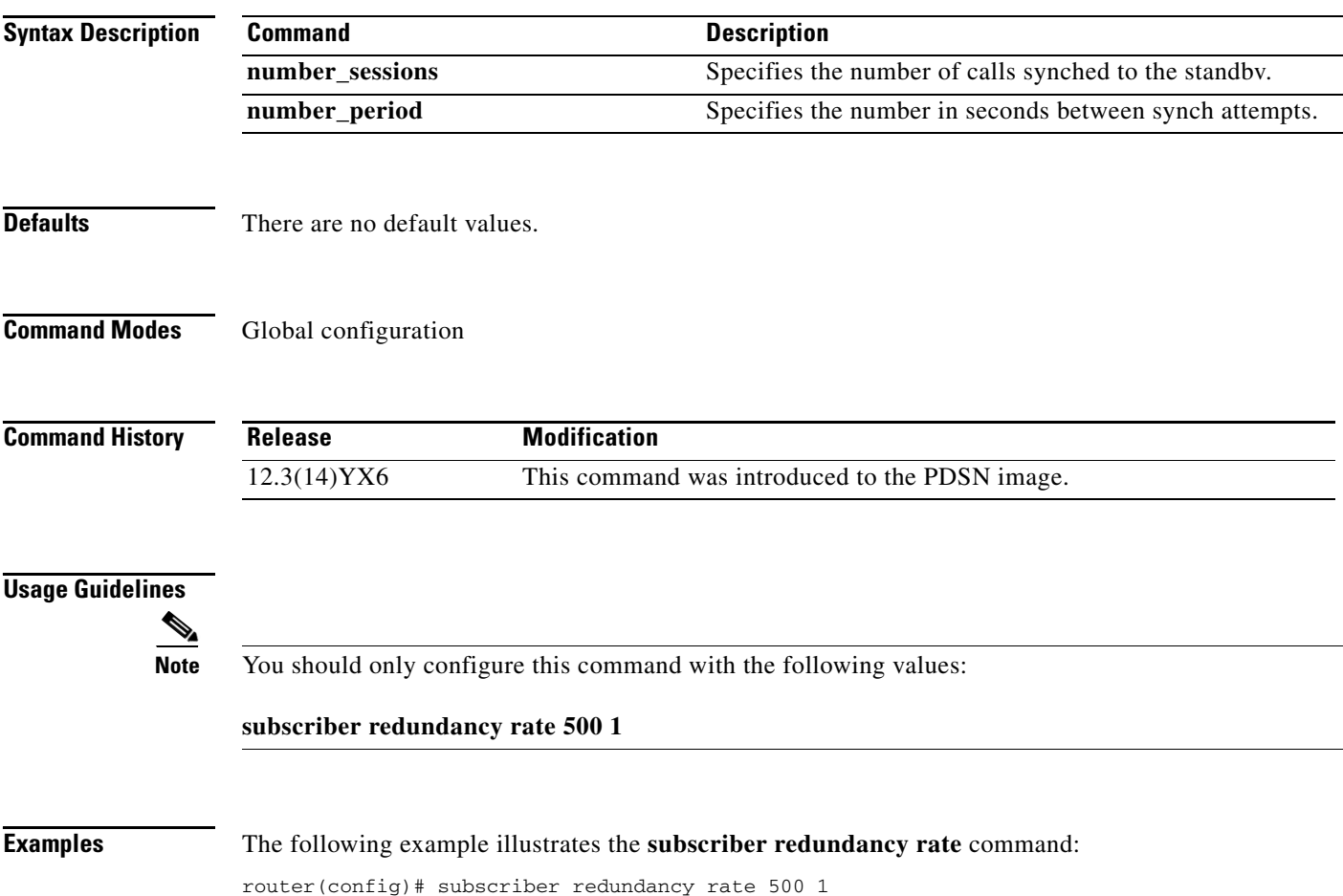

## **tft-allowed (service flows qos subscriber profile submode)**

To configure allowed number of persistent TFTs parameter, use the **tft-allowed** command in service flows qos subscriber profile submode. Use the **no** form of the command to disable this feature.

**tft-allowed** *value*

**no tft-allowed** *value*

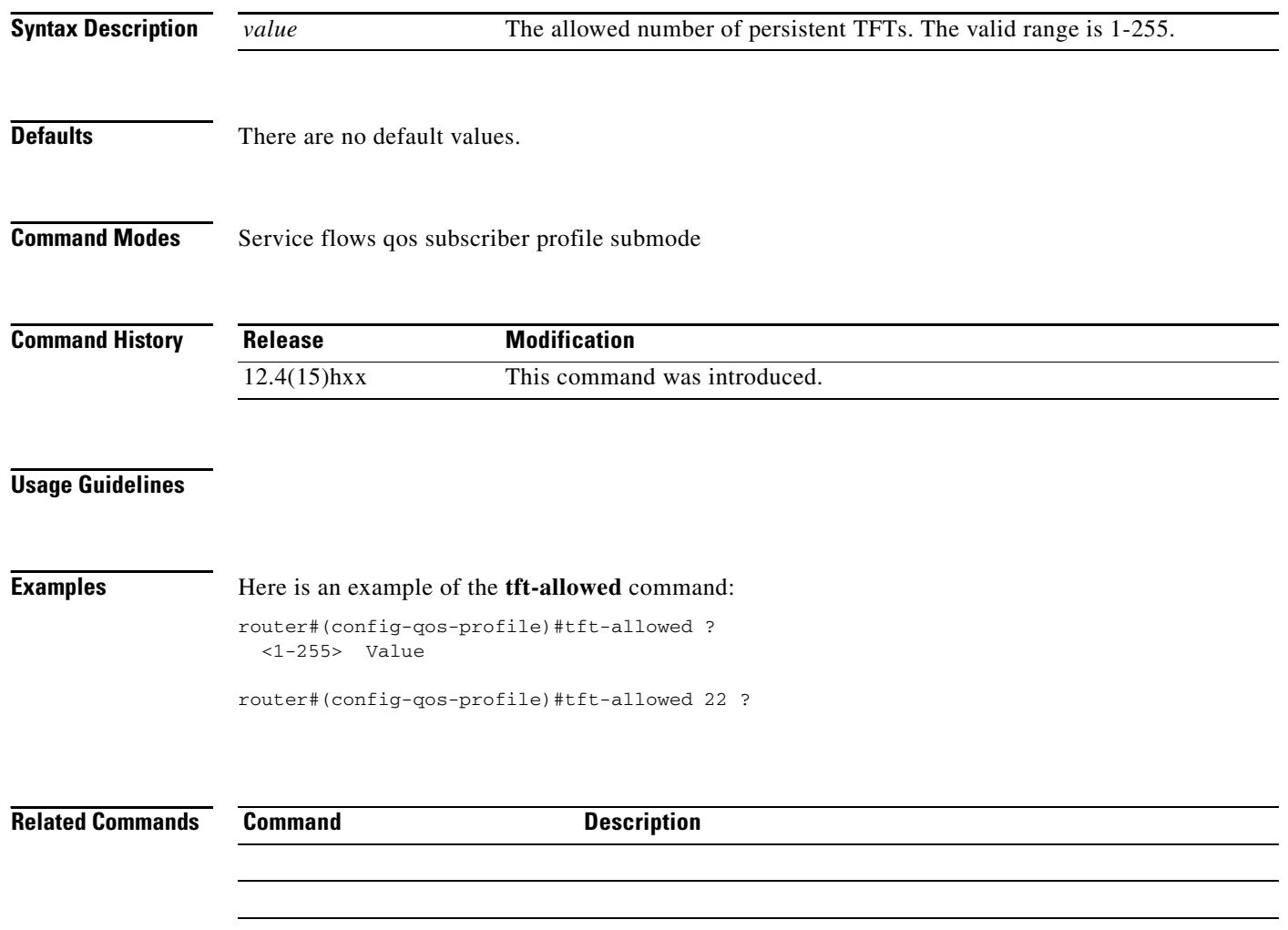

Cisco and the Cisco Logo are trademarks of Cisco Systems, Inc. and/or its affiliates in the U.S. and other countries. A listing of Cisco's trademarks can be found at [www.cisco.com/go/trademarks](http://www.cisco.com/go/trademarks). Third party trademarks mentioned are the property of their respective owners. The use of the word partner does not imply a partnership relationship between Cisco and any other company. (1005R)

Copyright © 2010, Cisco Systems, Inc. All rights reserved.